# **ВНИМАНИЕ**

### **Предупреждение поражения электрическим током**

!

- 1. Во избежание поражением электрическим током не снимайте переднюю панель преобразователя при включенном питании.
- 2. Не включайте преобразователь со снятой передней панелью.
- 3. Не снимайте переднюю панель, за исключением случаев,
- когда производится подключение или работы по периодическому обслуживанию преобразователя.
- 4. Перед подключением или обслуживанием выключите преобразователь, подождите не менее 10 минут и проверьте отсутствие остаточного напряжения при помощи тестера.
- 5. Используйте защитное заземление.
- 6. Подключение и проверка должна осуществляться квалифицированным техническим персоналом.
- 7. Производите подключение только после установки преобразователя.
- 8. Не работайте с преобразователем мокрыми руками, т.к. это может привести к поражению током.
- 9. Не воздействуйте на кабели тяжелыми или острыми предметами, которые могут повредить изоляцию. В этом случае Вы рискуете получить удар током.

#### **ПРЕДУПРЕЖДЕНИЕ !**

#### **Предупреждение возгорания**

- 1. Преобразователь необходимо монтировать на негорючих поверхностях. Установка преобразователя в непосредственной близости от легковоспламеняющихся предметов может привести к возгоранию.
- 2. Если произошел сбой в работе преобразователя, отключите его. Длительное протекание большого тока может привести к возгоранию.

#### **Предупреждение повреждений**

- 1. Для каждой клеммы применяйте только описанное в данном руководстве напряжение.
- 2. Неправильное подсоединение проводов может привести к повреждению преобразователя.
- 3. Несоблюдение полярности напряжения при подключении может привести к повреждению преобразователя.
- 4. Во время работы некоторые части преобразователя нагреваются до высокой температуры. Во избежание ожогов после отключения преобразователя подождите, пока температура нагревающихся частей не станет нормальной.

## **Прочие меры предосторожности**

В целях предотвращения травматизма, повреждений и выхода преобразователя из строя, обратите внимание на следующее:

#### ▶ **Транспортировка и установка**

- 1. Небрежное обращение может привести к повреждению преобразователя.
- 2. Производите установку в соответствии с данным руководством.
- 3. Не используйте неисправный преобразователь.
- 4. Не открывайте переднюю панель при транспортировке преобразователя.
- 5. Не кладите тяжелые предметы на преобразователь.
- 6. Проверьте правильность ориентации преобразователя при установке.
- 7. Не допускайте попадание внутрь преобразователя пыли, кусков провода и других инородных тел при проведении подключения и обслуживания.
- 8. Не бросайте преобразователь, не подвергайте его ударам.
- 9. Используйте преобразователь при определённых условиях эксплуатации, в соответствии с данным руководством.

## ▶ **Подключение**

- 1. Если мощность источника питания, к которому подключается преобразователь, более чем в 10 раз превышает мощность преобразователя, рекомендуется использовать дополнительный входной дроссель. Это позволит защитить преобразователь в случае мощных выбросов напряжения в питающей сети. Тип дросселя см. в ПРИЛОЖЕНИИ.
- 2. Не присоединяйте на выход преобразователя емкостные элементы, шумоподавляющий фильтр, ограничители импульсных помех и т.д.
- 3. Соединяйте выходные клеммы (U, V, W) согласно инструкции.

## ▶ **Использование**

- 1. Если выбрана функция автозапуска, преобразователь после аварийной остановки перезапускается автоматически.
- 2. Кнопка **"Stop"** пульта управления может быть использована только при соответствующей настройке преобразователя. При необходимости установите параллельную кнопку аварийной остановки.
- 3. Если подан сигнал **"Start"**, преобразователь запуститься только при сброшенном сигнале ошибки. Проверяйте состояние сигнала **"Start"** перед сбросом сигнала ошибки.
- 4. Во избежание повреждения преобразователя не используйте контактор на входе преобразователя для запуска и останова двигателя, используйте для этого управляющие сигналы.
- 5. Не вносите изменений в конструкцию преобразователя.
- 6. Электронная температурная защита двигателя не гарантирует предотвращение его возгорания.
- 7. Для снижения уровня электромагнитных помех, используйте шумоподавляющие фильтры. В противном случае может быть оказано негативное влияние на расположенные рядом электронные устройства.
- 8. Для уменьшения помех в сеть,

генерируемых преобразователем, и защиты преобразователя от скачков напряжения в сети, установите входной дроссель переменного тока.

- 9. При управлении двигателями класса 400В используйте двигатели с повышенным классом изоляции, или примите меры для подавления импульсов перенапряжения. Перенапряжения, связанные с параметрами проводки, могут возникать на клеммах двигателя, ухудшая его изоляцию.
- 10. Перед настройкой параметров сбросьте параметры к заводским установкам.
- 11. Преобразователь может работать в высокоскоростном режиме. Перед установкой этого режима, проверьте способность двигателя и привода
- работать на повышенных скоростях.<br>12. Не используйте функцию тор используйте функцию тормоза постоянным током в качестве стояночного тормоза. Используйте для этого дополнительное тормозящее устройство, например, механический тормоз.

#### ▶ **Аварийная остановка**

Оснастите установку дублирующим защитным устройством, таким как аварийный тормоз, который предохранит привод и оборудование при отказе преобразователя.

## ▶ **Обслуживание, контроль и замена узлов**

- 1. Не проводите контроль сопротивления изоляции на управляющих цепях преобразователя.
- 2. Прочитайте Главу 7, описывающую методы проверки.

#### ▶ **Предупреждение**

На многих схемах данного руководства преобразователь показан без крышки или с внешней цепью торможения. Всегда устанавливайте крышку на место и используйте данное руководство по эксплуатации в процессе работы с преобразователем.

## **Технические характеристики (Спецификация iS5)**

## **Класс 400В (0,75 - 22кВт)**

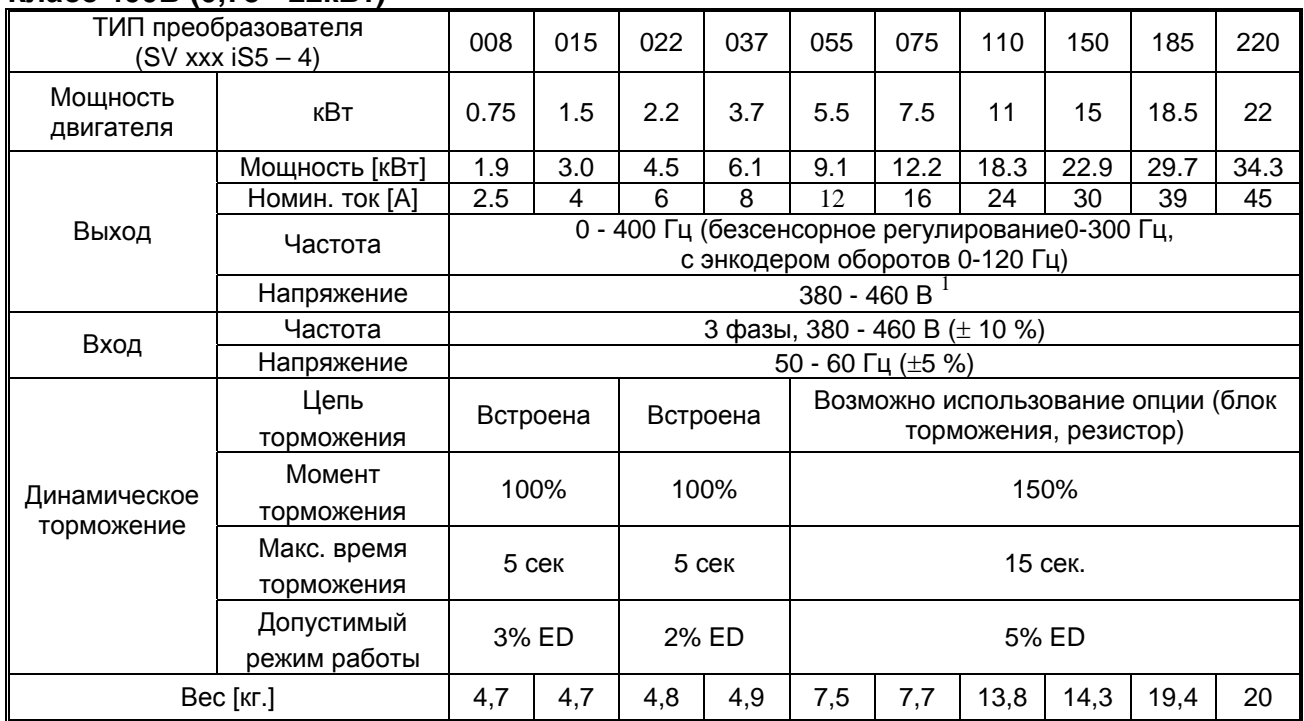

## **Класс 400В (30 - 75кВт)**

| ТИП преобразователя<br>$(SV$ xxx $iS5 - 4)$ |                            |                                                                                   | 300 |     | 370 |     | 450 |      | 550  |      | 750 |
|---------------------------------------------|----------------------------|-----------------------------------------------------------------------------------|-----|-----|-----|-----|-----|------|------|------|-----|
| Мощность<br>двигателя                       | кВт                        |                                                                                   | 30  |     | 37  |     | 45  |      | 55   |      | 75  |
| Выход                                       | Мощность [кВт]             |                                                                                   | 45  |     | 56  |     | 68  |      | 82   |      | 100 |
|                                             | Номин. ток [А]             | 61                                                                                |     |     | 75  |     | 91  |      | 110  |      | 152 |
|                                             | Частота                    | 0 - 400 Гц (безсенсорное регулирование0-300 Гц,<br>с энкодером оборотов 0-120 Гц) |     |     |     |     |     |      |      |      |     |
|                                             | Напряжение                 | $380 - 460 B$                                                                     |     |     |     |     |     |      |      |      |     |
| Вход                                        | Частота                    | 3 фазы, 380 - 460 В $(\pm 10 \%)$                                                 |     |     |     |     |     |      |      |      |     |
|                                             | Напряжение                 | 50 - 60 Гц (±5 %)                                                                 |     |     |     |     |     |      |      |      |     |
| Динамическое<br>торможение                  | Цепь<br>торможения         | Возможно использование опции (блок торможения, резистор)                          |     |     |     |     |     |      |      |      |     |
|                                             | Момент<br>торможения       | 150%                                                                              |     |     |     |     |     |      |      |      |     |
|                                             | Макс. время<br>торможения  | 15 сек.                                                                           |     |     |     |     |     |      |      |      |     |
|                                             | Допустимый<br>режим работы | 10% ED                                                                            |     |     |     |     |     |      |      |      |     |
| Bec [Kr.]                                   |                            | 4,7                                                                               | 4,7 | 4,8 | 4,9 | 7,5 | 7,7 | 13,8 | 14,3 | 19,4 | 20  |

<sup>&</sup>lt;sup>1</sup> Максимальное выходное напряжение не может быть больше входного. Значение может устанавливаться программно.

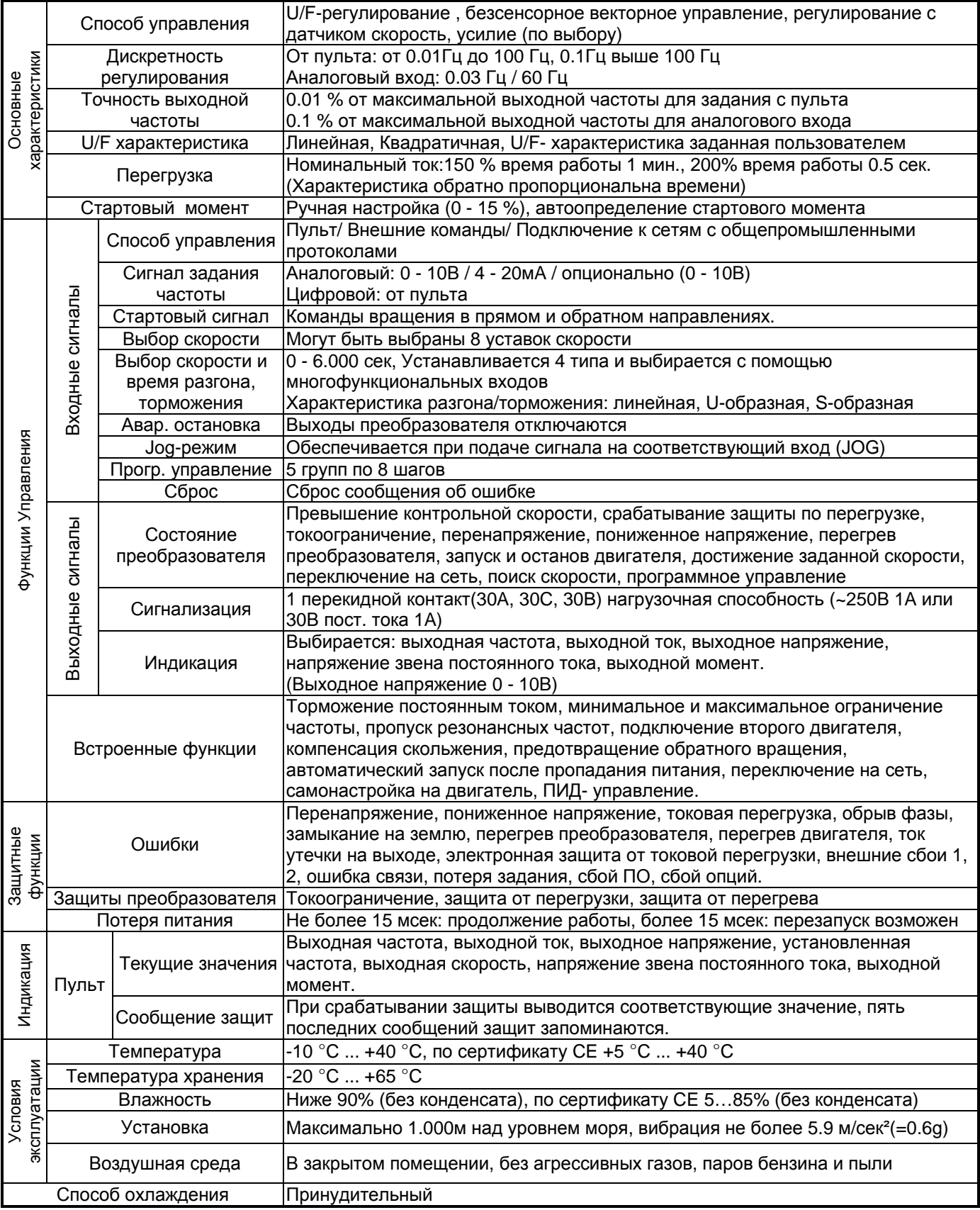

## **УСТАНОВКА**

#### **1.1 Проверка комплектности изделия**

Распакуйте преобразователь и проверьте табличку с характеристиками на боковой панели, чтобы убедится в соответствии поставки вашему заказу. Удостоверьтесь в том, что преобразователь не повреждён.

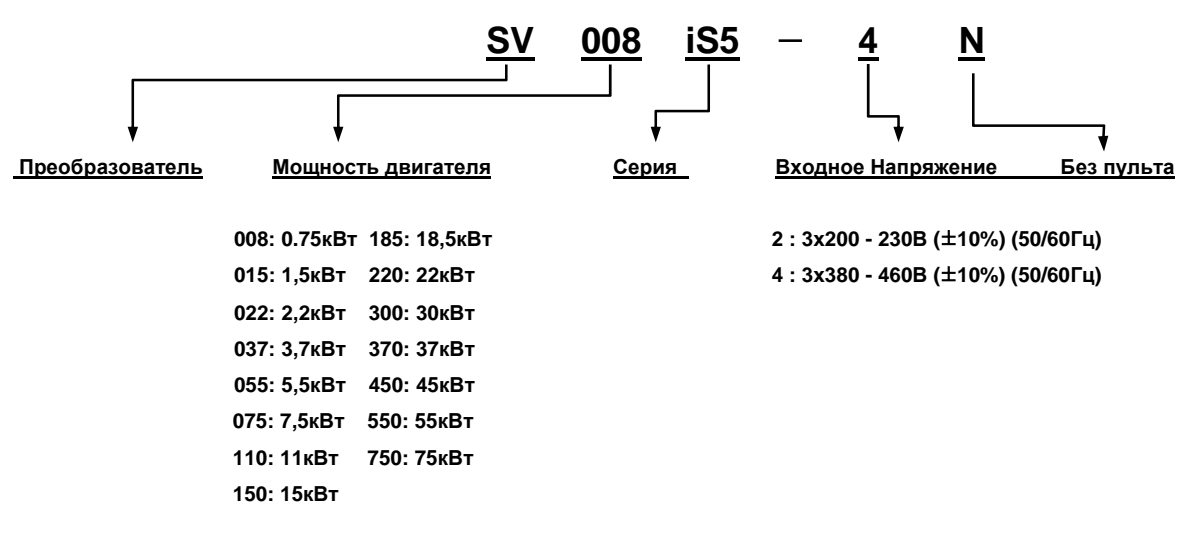

#### **1.2 Условия окружающей среды.**

- Температура  $-10^{\circ}$ С...  $+40^{\circ}$ С.
- Относительная влажность <90% (без конденсата).
- Высота над уровнем моря не выше 1000 м.
- Установка в местах, не подверженных вибрациям, избегайте прямого попадания солнечного света на преобразователь частоты.
- в случае использования преобразователя в помещении с вероятностью возникновения пыли необходимо устанавливать его внутри электротехнического шкафа с соответствующей степенью защиты

#### **1.3 Монтаж.**

Преобразователь частоты должен быть установлен вертикально с достаточным пространством вокруг него. (A= 150мм, B= 50мм). Для преобразователей мощностью более 22 кВт расстояние не должно быть менее А=500 мм, В=200мм.

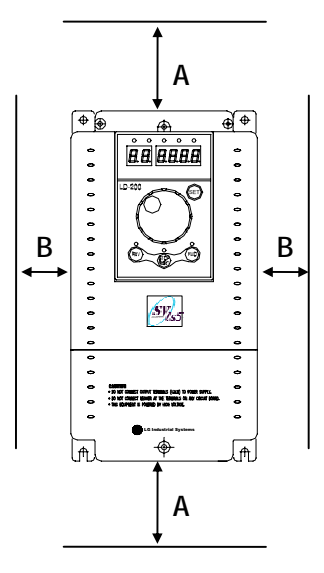

Документ с Profsector.com

#### **1.4 Инструкция по установке.**

- $\checkmark$  Не переносите преобразователь с открытой передней панелью.
- $\checkmark$  Преобразователь частоты следует устанавливать в местах, не подверженных вибрациям.
- $\checkmark$  Температура окружающей среды влияет на срок службы преобразователя. Необходимо, чтобы в месте установки преобразователя температура находилась в пределах. (- 10 ... +40 °С).
- $\checkmark$  Отдельные части преобразователя частоты сильно нагреваются (до 150°С, максимум). Устанавливайте преобразователь частоты на негорючей поверхности.
- $\checkmark$  Не устанавливайте преобразователь частоты в местах с высокой температурой и влажностью.
- $\checkmark$  Не устанавливайте преобразователь частоты в местах с наличием масляного тумана, горючих газов, пуха, пыли, грязи. Устанавливайте преобразователь в чистом месте или в герметичных шкафах.
- $\checkmark$  Когда в одном шкафу установлены два или более преобразователя, необходимо расположить их так, чтобы температура преобразователей поддерживалась в допустимых пределах. В том случае, если они будут установлены неверно, температура вокруг преобразователей будет повышаться, уменьшая эффективность охлаждения.

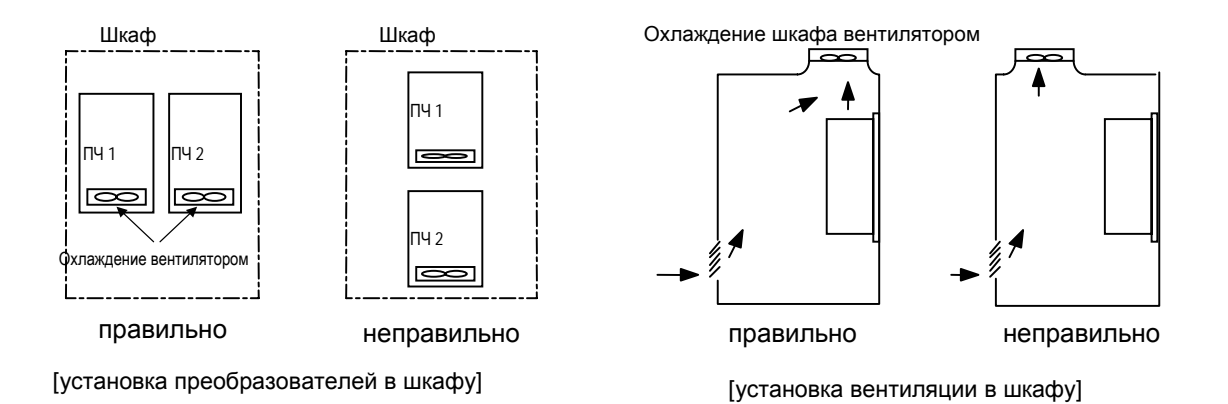

9 Используйте винты или болты для надёжного крепления преобразователя частоты.

## **1.5 Чертежи**

- **Габаритные размеры 1**: 0,8 3,7 кВт
- **Габаритные размеры 2**: 5.5 7,5 кВт

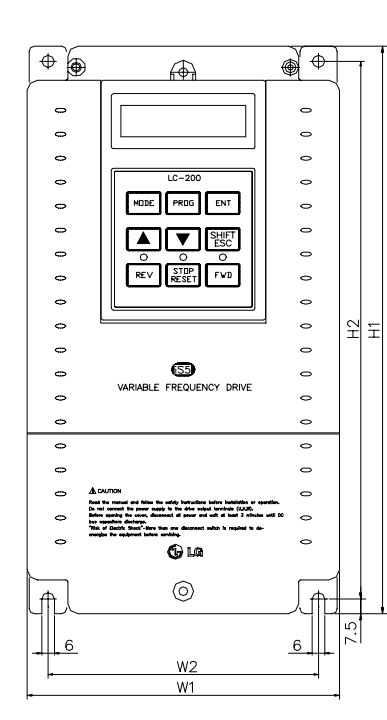

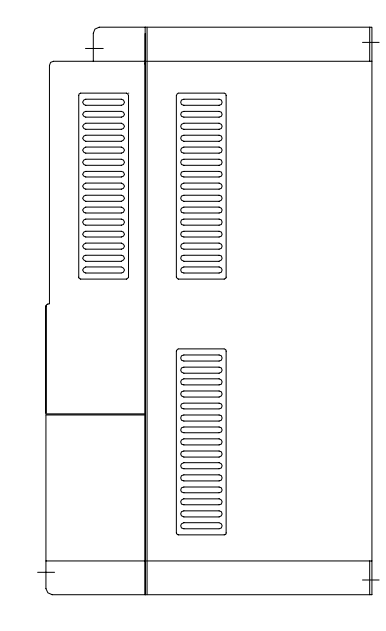

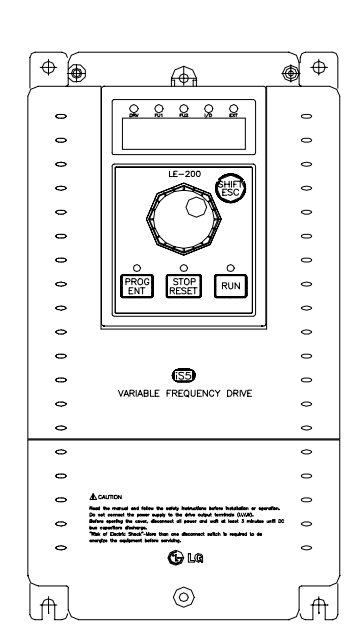

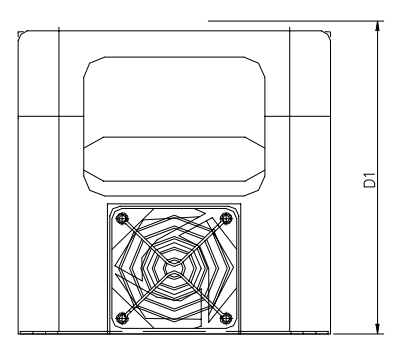

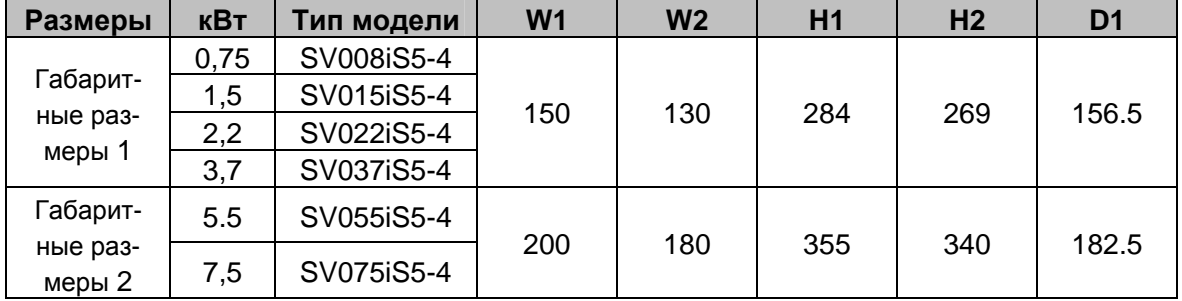

- **Габаритные размеры 3**: 11 15 кВт
- **Габаритные размеры 4**: 18,5 22 кВт

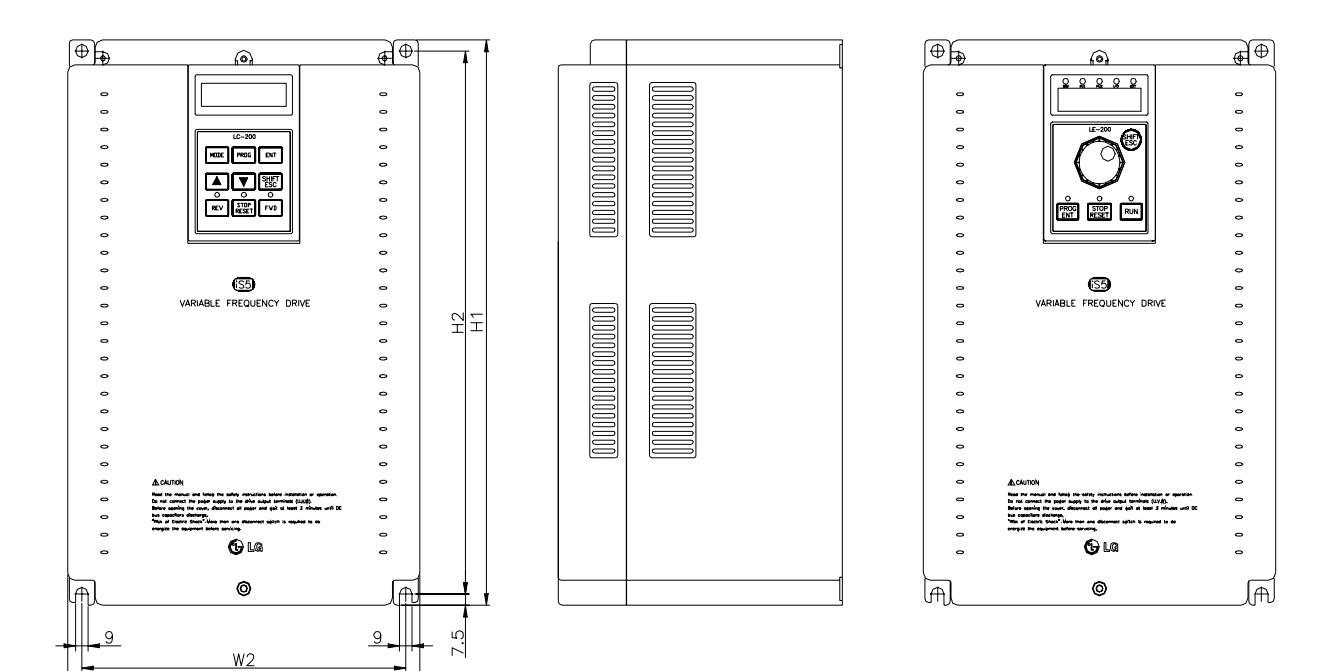

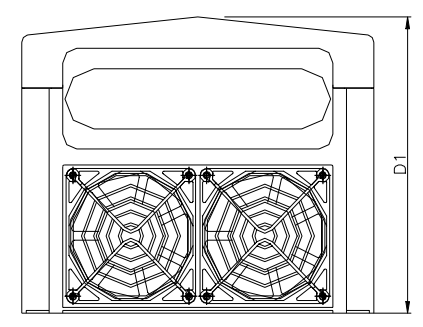

 $W1$ 

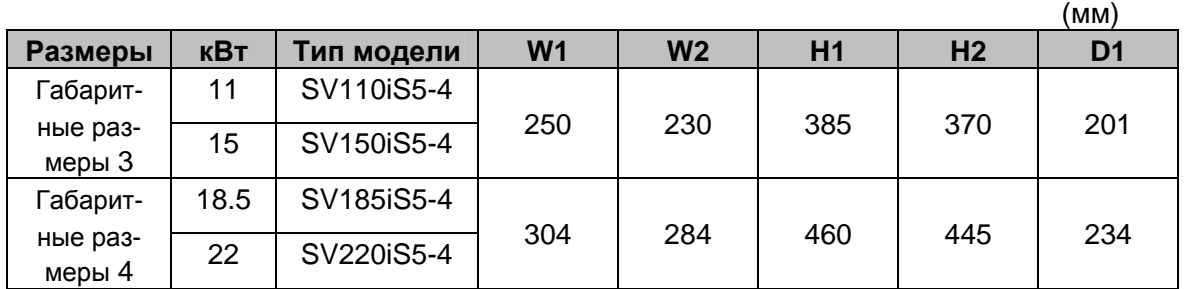

Документ с Profsector.com

**Габаритные размеры 5**: 30 - 37 кВт

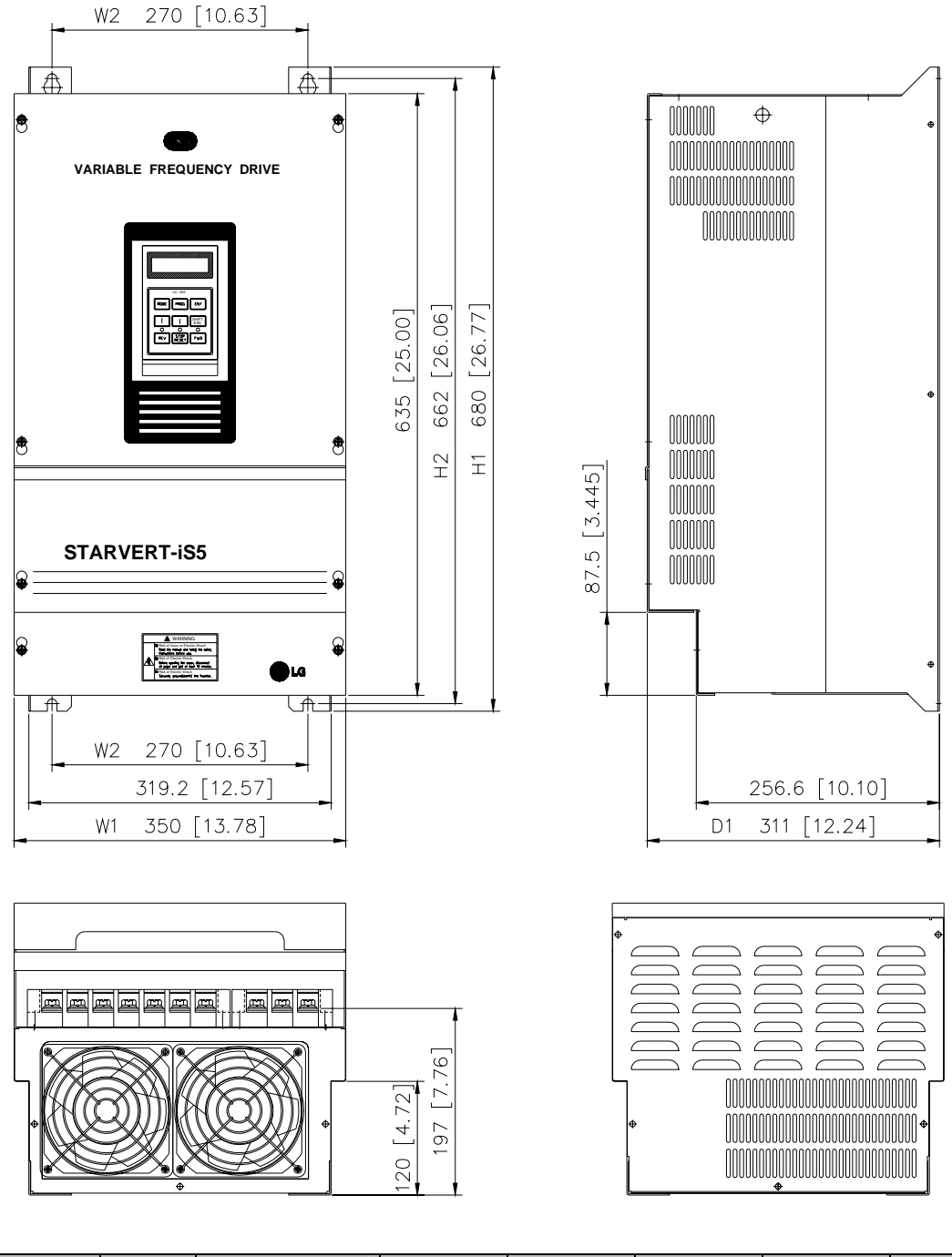

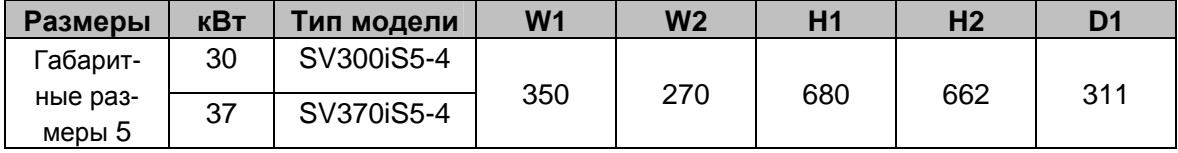

Документ с Profsector.com

**Габаритные размеры 6**: 45 - 55 кВт

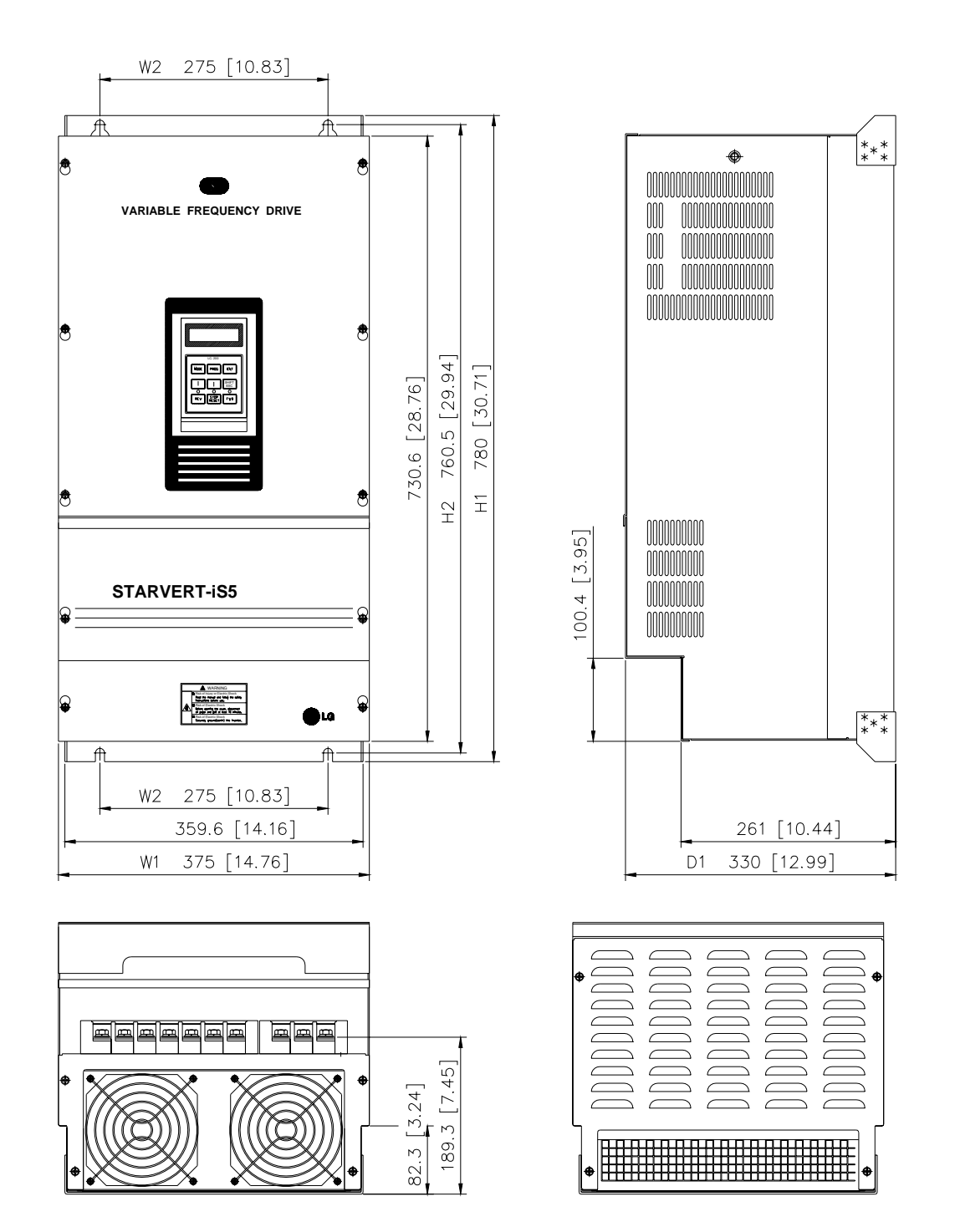

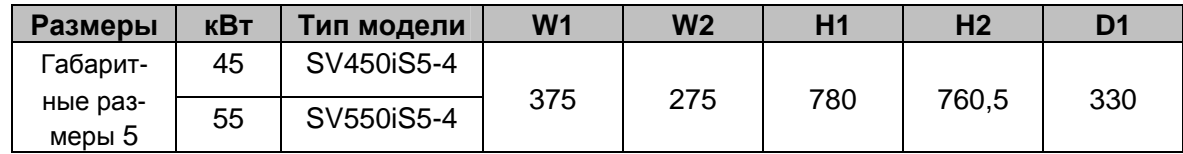

Документ с Profsector.com

**Габаритные размеры 7**: 75 кВт

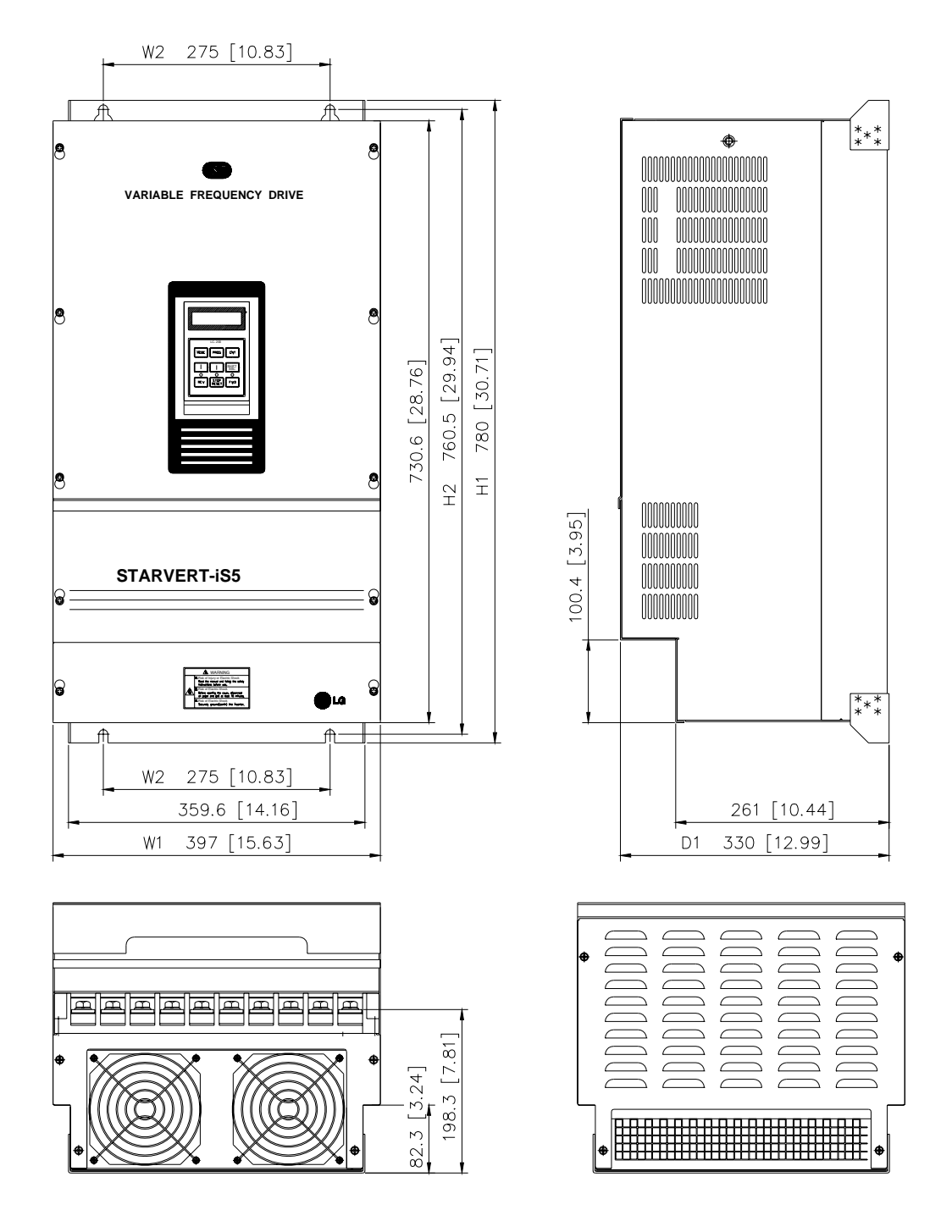

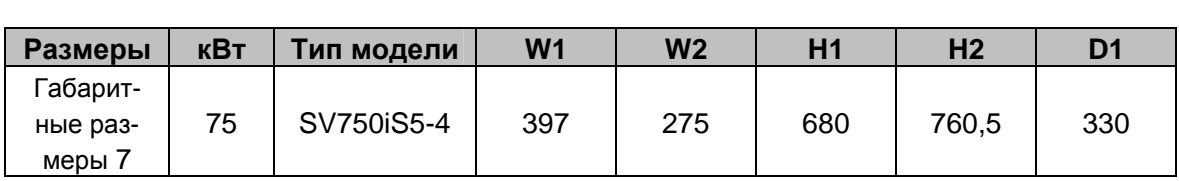

#### **Схема подключения**

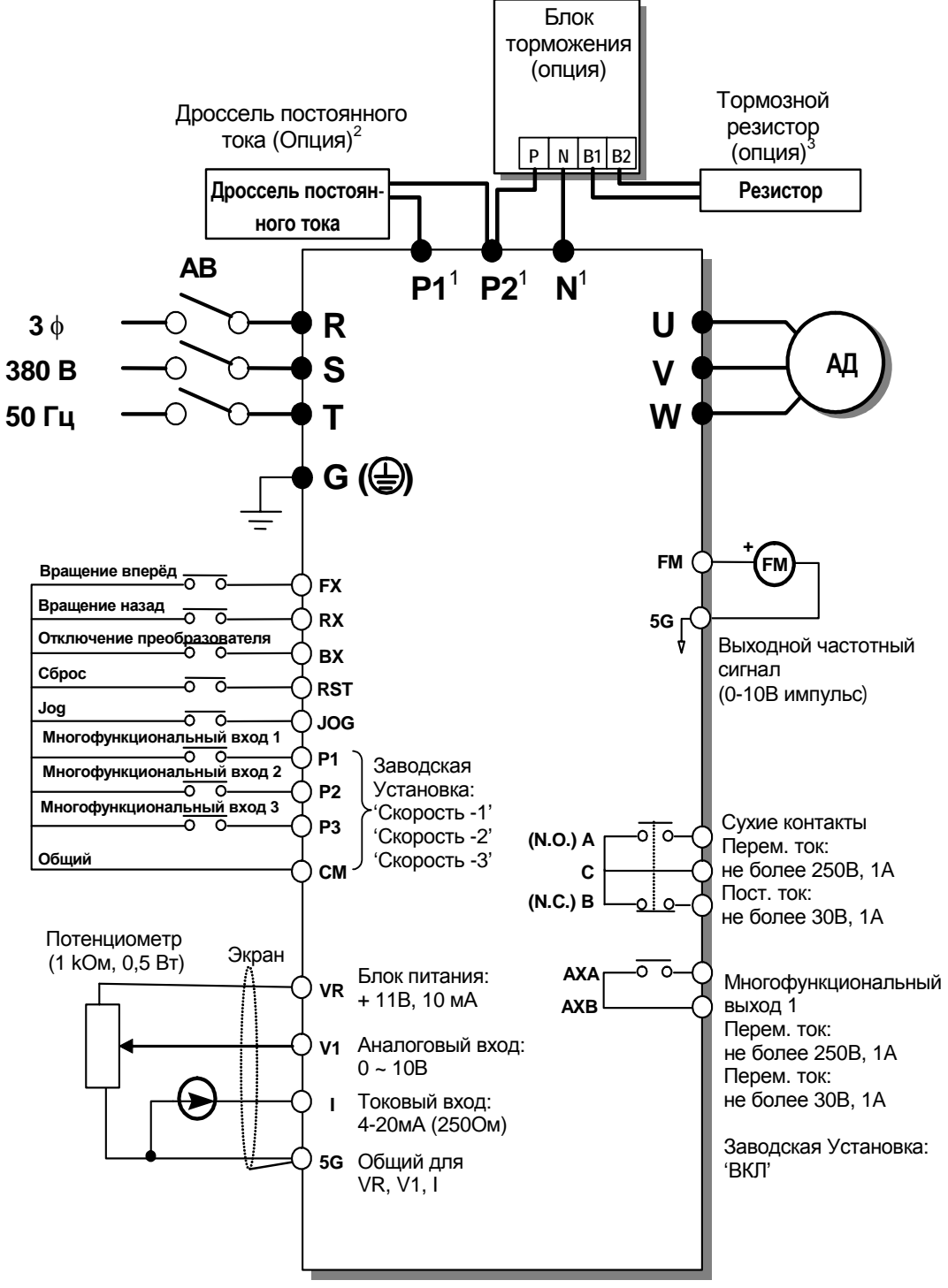

- Силовая цепь Сигнальная цепь
- 1. Назначение клемм меняется в зависимости от модели. (см. 1.7 "Силовые клеммы").
- 2. При установке дросселя пост. тока, перемычка между P1 и P2 должна быть удалена.
- 3. В преобразователях частоты:
- 0.75 … 3.7 встроены тормозной транзистор и резистор-гаситель
- 5.5, 7.5 кВт встроен тормозной транзистор
- 11 … 75 кВт могут подключаться внешние блок торможения и резистор-гаситель

#### **1.6 Силовые клеммы**

**Тип A: 0,75 - 3,7 кВт** (SV008iS5-4, SV015iS5-4, SV022iS5-4, SV037iS5-4)

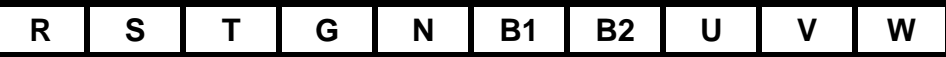

**Тип В: 5.5, 7,5 кВт** (SV055iS5-4, SV075iS5-4)

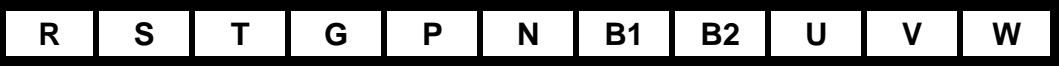

**Тип С: 11 - 22 кВт** (SV110iS5-4, SV150iS5-4, SV185iS5-4, SV220iS5-4)

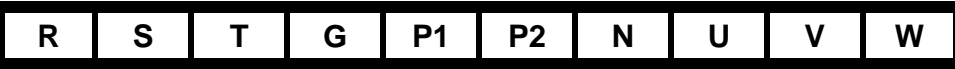

**30 - 75 кВт** (SV300iS5-4, SV370iS5-4, SV450iS5-4, SV550iS5-4, SV750iS5-4)

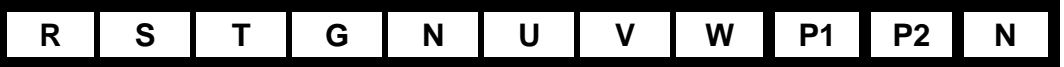

| Символы        | Функции                                                                                                    |  |  |  |
|----------------|----------------------------------------------------------------------------------------------------|--|--|--|
| R              | Клеммы подключения входного напряжения                                                                                                    |  |  |  |
| S              | (3 фазы, $\sim$ 380 ÷ 460В)                                                                                                    |  |  |  |
|                |                                                                                                    |  |  |  |
| G              | клемма заземления корпуса преобразователя                                                                                                    |  |  |  |
| P              | "+" звена постоянного тока<br>Клемма подключения блока торможения (P-P <sup>4</sup> )<br>Внешний блок торможения необходимо устанавливать при вре-<br>мени торможения более 30% от общего времени работы преоб-<br>разователя |  |  |  |
| P <sub>1</sub> | Клеммы подключения внешнего дросселя постоянного тока (Р1-                                                                                                    |  |  |  |
| P <sub>2</sub> | Р2) и блока торможения (Р2-Р <sup>4</sup> )                                                                                                    |  |  |  |
| N              | "-" звена постоянного тока<br>Клемма подключения блока торможения (N-N <sup>5</sup> )                                                                                                    |  |  |  |
| <b>B1</b>      | Клеммы подключения гасителя энергии (тормозного сопротивле-                                                                                                    |  |  |  |
| <b>B2</b>      | ния)                                                                                                    |  |  |  |
| U<br>v<br>W    | Выходные клеммы для подключения нагрузки<br>(3 фазы, $\sim$ 380 ÷ 460В)                                                                                                    |  |  |  |

<sup>4</sup> Клемма Р –подключение дополнительного блока торможения

 $^5$ Клемма  $\mathsf{N}$  –подключение дополнительного блока торможения

#### **1.7.1 Тип A**

В стандартную комплектацию входит встроенный тормозной резистор, обеспечивающий длительность тормозного режима не более 3%. Если привод часто работает в тормозном режиме и мощности встроенного тормозного резистора не хватает, можно подключить внешний резистор с большей мощностью рассеивания.

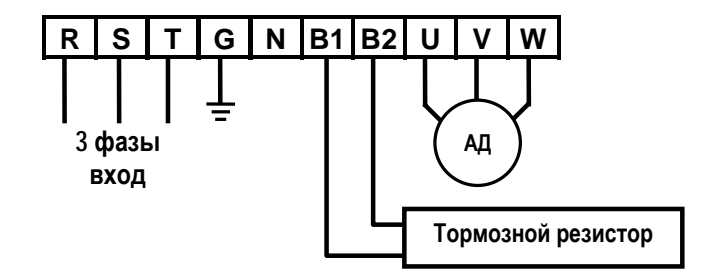

Рис.1 – Тип A установка тормозного резистора

#### **1.7.2 Тип В**

К преобразователям этого типа можно дополнительно подключить блок торможения и тормозной резистор. Стандартное подключение Типа В:

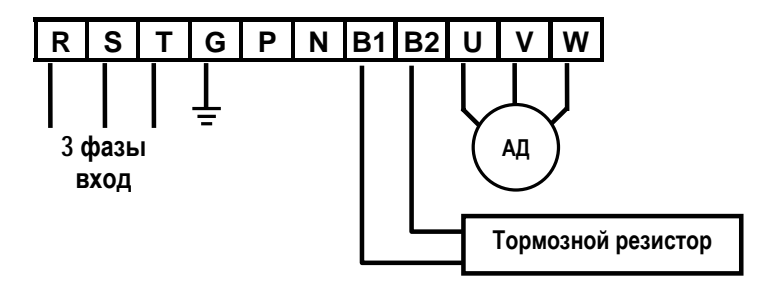

Рис.2 – Тип В установка тормозного резистора

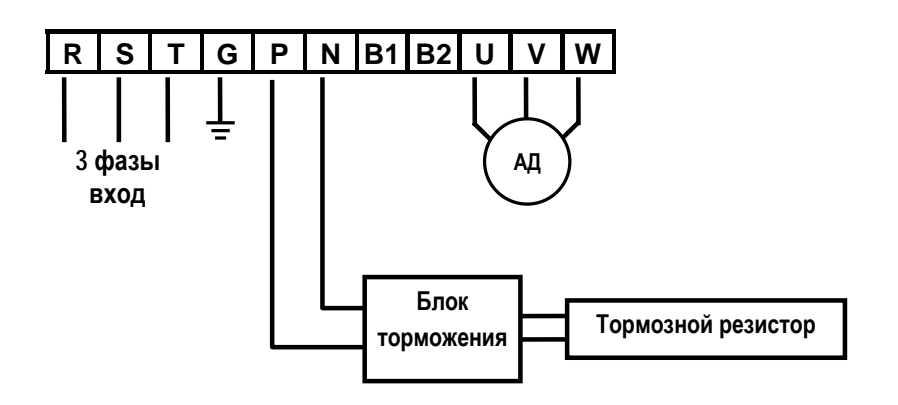

Рис.3 – Тип B установка дополнительного блока торможения и тормозного резистора

## **1.7.3 Тип С**

К преобразователям этого типа можно дополнительно подключить блок торможения и дроссель постоянного тока (см. Рис.4).

**При подключении дросселя постоянного тока удалите перемычку между P1 и P2. !** 

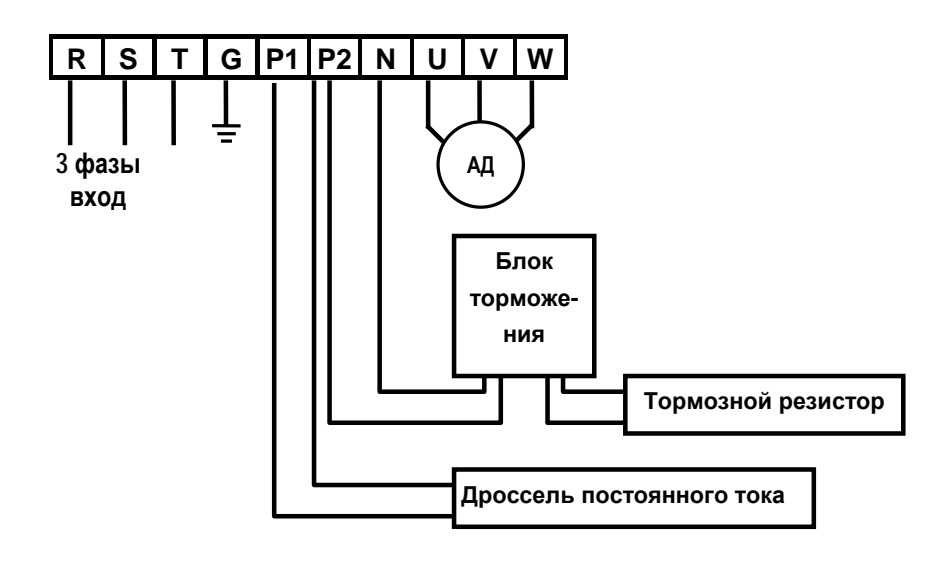

Рис.4 – Установка блока торможения и дросселя постоянного тока

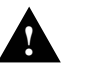

## **ПРЕДУПРЕЖДЕНИЕ**

Паразитная емкость между корпусом преобразователя и питающей цепью может привести к поражению электрическим током. Не включайте преобразователь частоты без защитного заземления.

## **1.7.4 Подключение Силовых Цепей.**

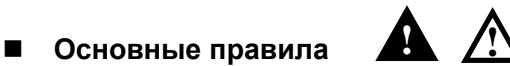

- $\checkmark$  Не подавайте питание на выходные силовые клеммы U, V, W. При этом преобразователь частоты может выйти из строя.
- $\checkmark$  Для подключения силовых цепей используйте кабельные наконечники с изоляцией.
- $\checkmark$  Следите, чтобы обрезки провода не попадали внутрь корпуса преобразователя. Это может вызвать дефекты, сбои, неисправность.
- $\checkmark$  Используйте кабель достаточного сечения. Падение напряжения в кабеле должно быть не более 2 %.
- $\checkmark$  При значительной длине проводов возможно снижение момента электродвигателя, особенно на низких частотах.
- $\checkmark$  Не используйте длинные кабели. Это вызывает токи утечки и может привести к неустойчивости работы ряда защит. В случае подключения к частотному преобразователю более одного двигателя общая длина кабеля не должна превышать 500 м. На больших расстояниях не желательно использовать 3-х проводные кабели.
- $\checkmark$  Не замыкайте клеммы B1 и B2 накоротко, это может вызвать повреждение преобразователя. Подключайте только рекомендованные тормозные сопротивления.
- $\checkmark$  В силовых цепях преобразователя присутствуют высокочастотные гармоники, которые могут создавать помехи для близко расположенной аппаратуры. Для снижения помех используйте входной шумоподавляющий фильтр.
- $\checkmark$  Во избежание поломок не устанавливайте сглаживающие конденсаторы или фильтры помех в выходных силовых цепях.
- 9 При замене проводки отключите преобразователь, убедитесь, что ЖКИ пульт и светодиод ВЫКЛ не горит. Через 10 минут с помощью тестера замерьте напряжение в звене постоянного тока. Оно должно быть равно "0". После этого можно начинать электромонтаж. Помните, что при отключении преобразователя, конденсатор фильтра остается заряженным.

#### **Заземление A**  $\mathbb{A}$

- $\checkmark$  В преобразователе имеется ток утечки. Для предотвращения удара электрическим током преобразователь и электродвигатель должны быть заземлены.
- $\checkmark$  Для заземления, используйте специальную клемму "земля". Не допускается использование корпуса или других винтов.
- $\checkmark$  В процессе подключения силовых цепей провод заземления должен быть подсоединён первым. Во время демонтажа провод заземления отсоединяется последним.
- $\checkmark$  Кабель заземления должен быть максимально большего сечения и быть, по возможности, коротким. Его сечение должно быть не менее, указанного в таблице.

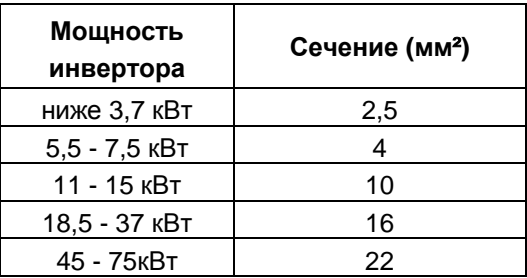

#### ■ Кабели и крепеж Клемм.

Следующая таблица описывает входные (R,S,T) и выходные (U,V,W) силовые клеммы, их крепеж и рекомендуемое сечение кабеля:

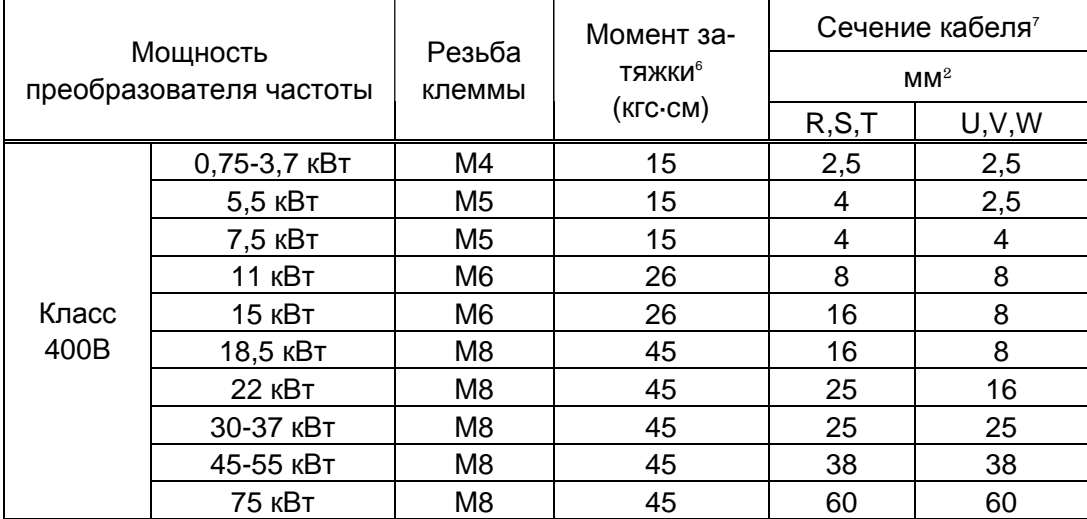

#### **Подключение питания и двигателя**

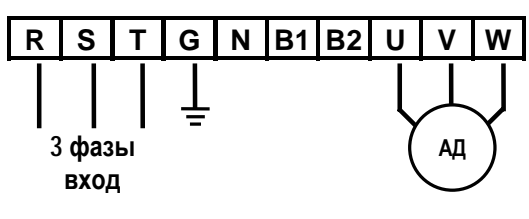

Источник питания необходимо под- $\blacksquare$  Соединить на клеммы R, S, T. При подсоединении питания на клеммы U, V, W, преобразователь может выйти из строя. Чередование фаз соблюдать необязательно

Подсоедините двигатель к клеммам U, V, W. При подсоединении, показанном на рисунке, и поданной команде вращения в прямом направлении (FX), двигатель будет вращаться по часовой стрелке. Если двигатель вращается в обратном направлении, переключите клеммы U и V.

<sup>6</sup> Затягивайте клеммы с рекомендуемым моментом. Неплотная затяжка может вызвать к.з. или сбой. Слишком сильная затяжка может повредить клеммную колодку или вызвать к.з. или **сбой**.

<sup>7</sup> Используйте медные кабели с рабочей температурой 75°С и напряжением 600В.

Документ с Profsector.com

## **1.7 Клеммы управления**

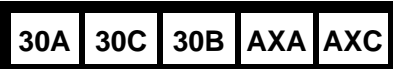

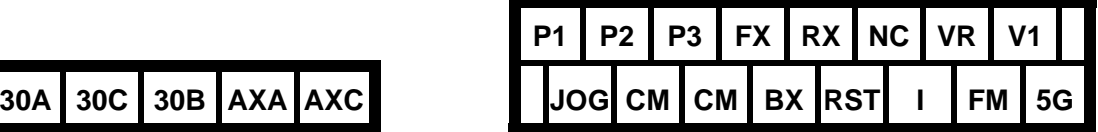

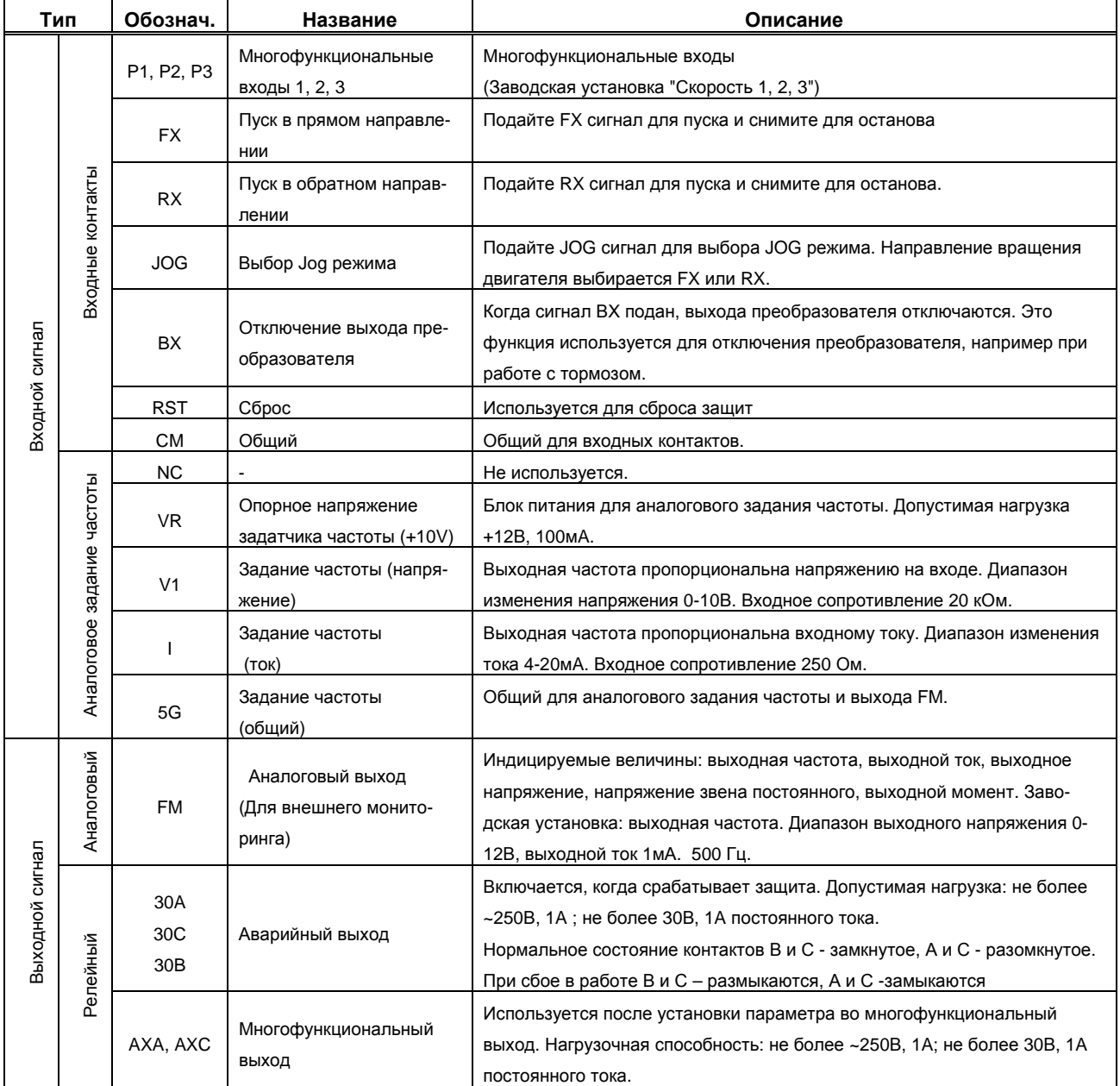

#### **1.7.1 Подключение цепей управления**

#### **Инструкция по подключению**

- $\checkmark$  Клеммы СМ и 5G изолированы друг от друга. Они не должны объединяться или заземляться.
- $\checkmark$  На преобразователях начиная с 30 кВт клемма 5G обозначена как СМ и имеет одинаковый потенциал.
- $\checkmark$  Используйте экранированный кабель или витую пару для подсоединения цепей управления. Прокладывайте кабели управления отдельно от силовой цепи.
- $\checkmark$  Используйте кабели сечением 1,25 кв. мм (22 AWG) для подсоединения клемм управления.

#### **Цепи управления**

Для включения цепи управления необходимо замкнуть вход (FX, RX, P1, P2, P3, JOG, BX, RST) на CM, как показано на рисунке.

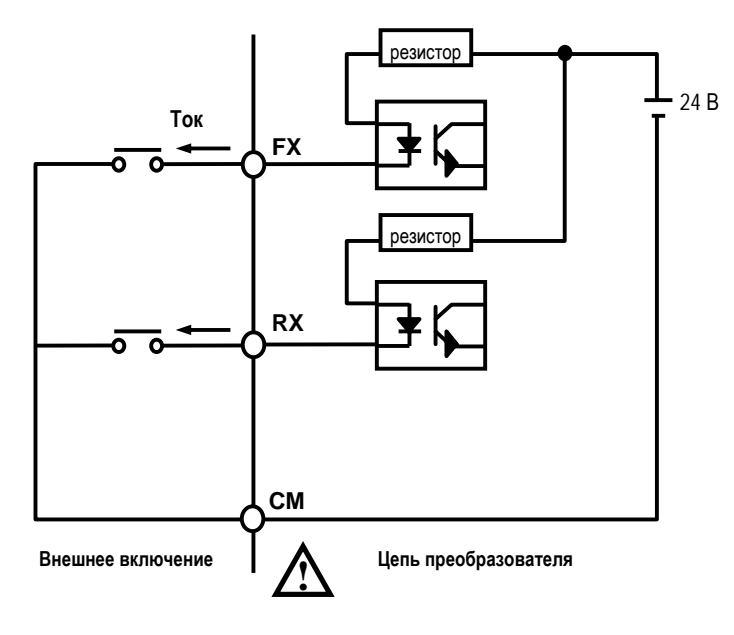

## **Внимание Не прикладывайте напряжение к входным клеммам (FX, RX, P1, P2, P3, JOG, BX, RST, CM).**

### **1.7.2 Присоединение пульта**

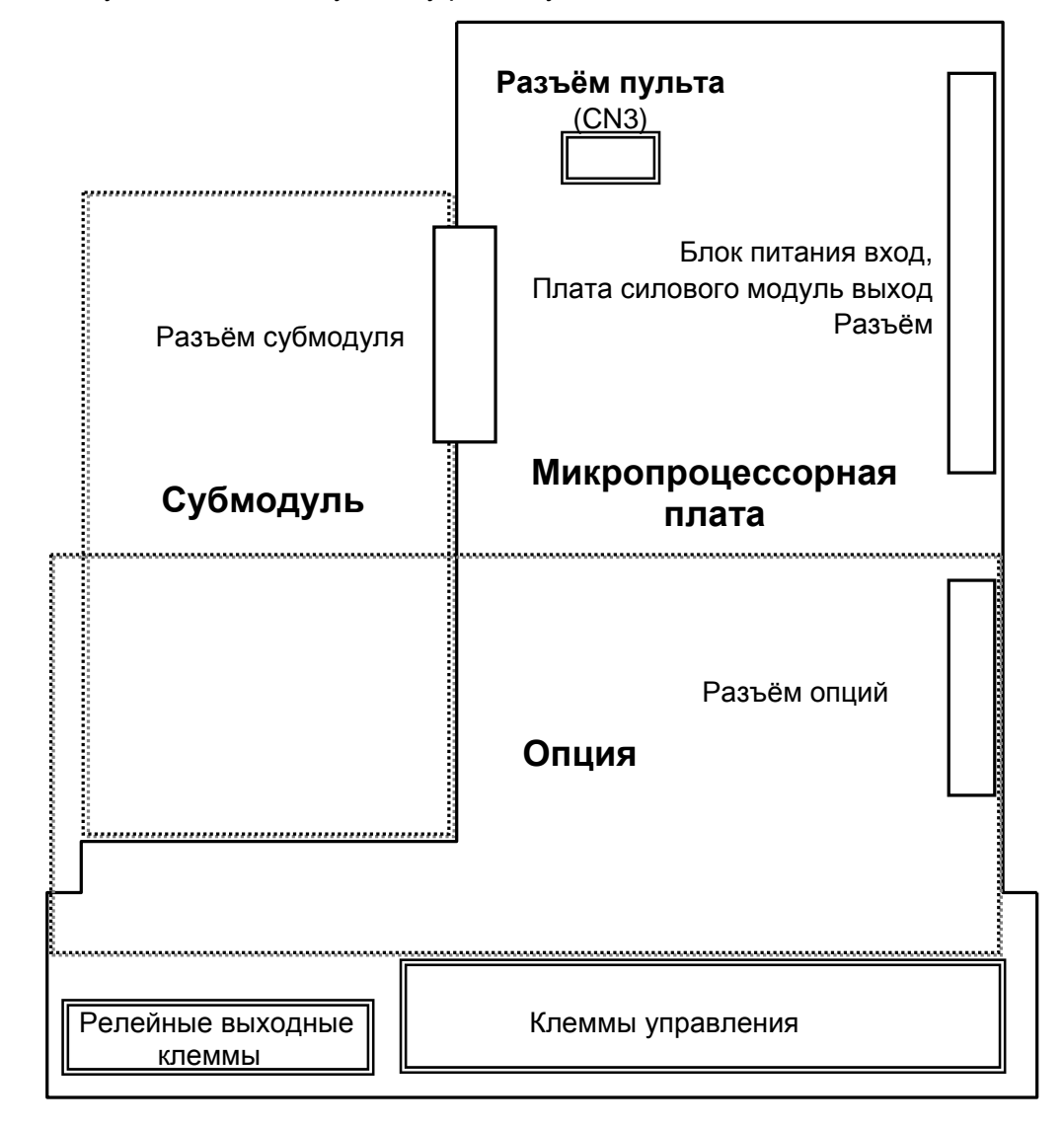

Подключите пульт к соответствующему разъему, как показано ниже.

# **CHAPTER 1 - Управление**

В преобразователе существует семь групп параметров. Группы параметров представлены в нижеприведенной таблице.

Преобразователи могут работать с двумя типами пультов управления:

пультом со светодиодным семисегментным индикатором

пультом с LCD алфавитно-цифровым индикатором

#### **1.1 Группы параметров**

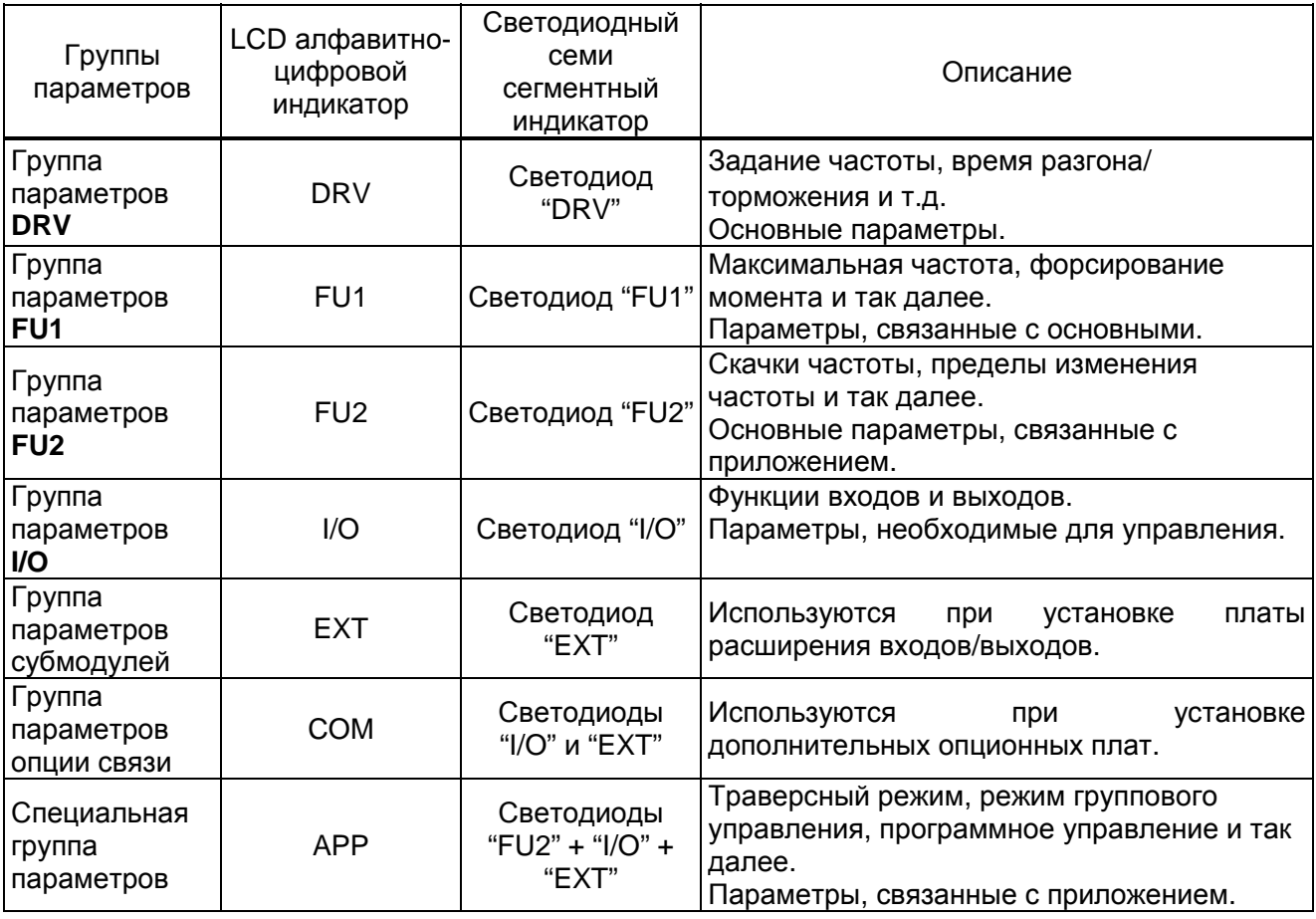

Подробное описание параметров всех групп приведено в главе 5.

## **1.2 Пульт с LCD дисплеем**

LCD дисплей может отображать 32 символа.

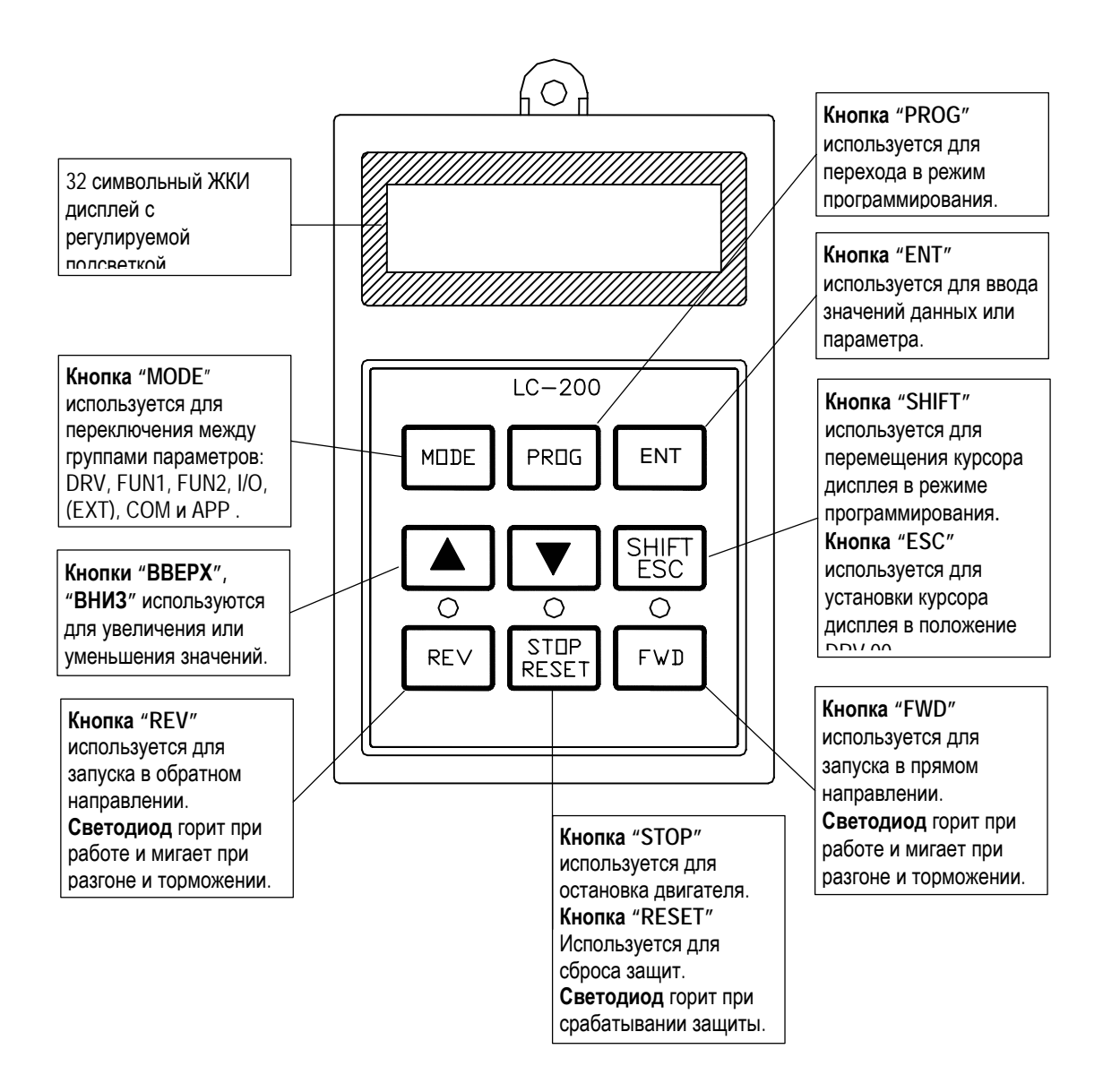

## **1.2.1 LCD алфавитно-цифровой индикатор**

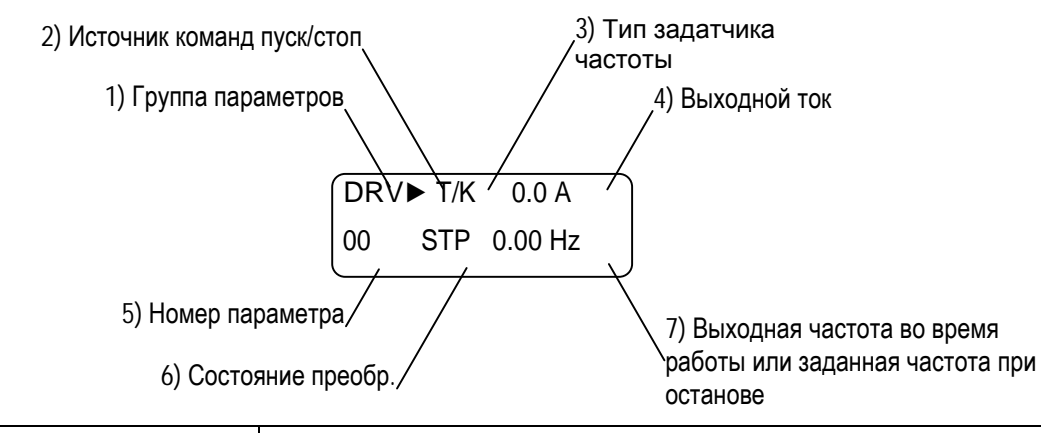

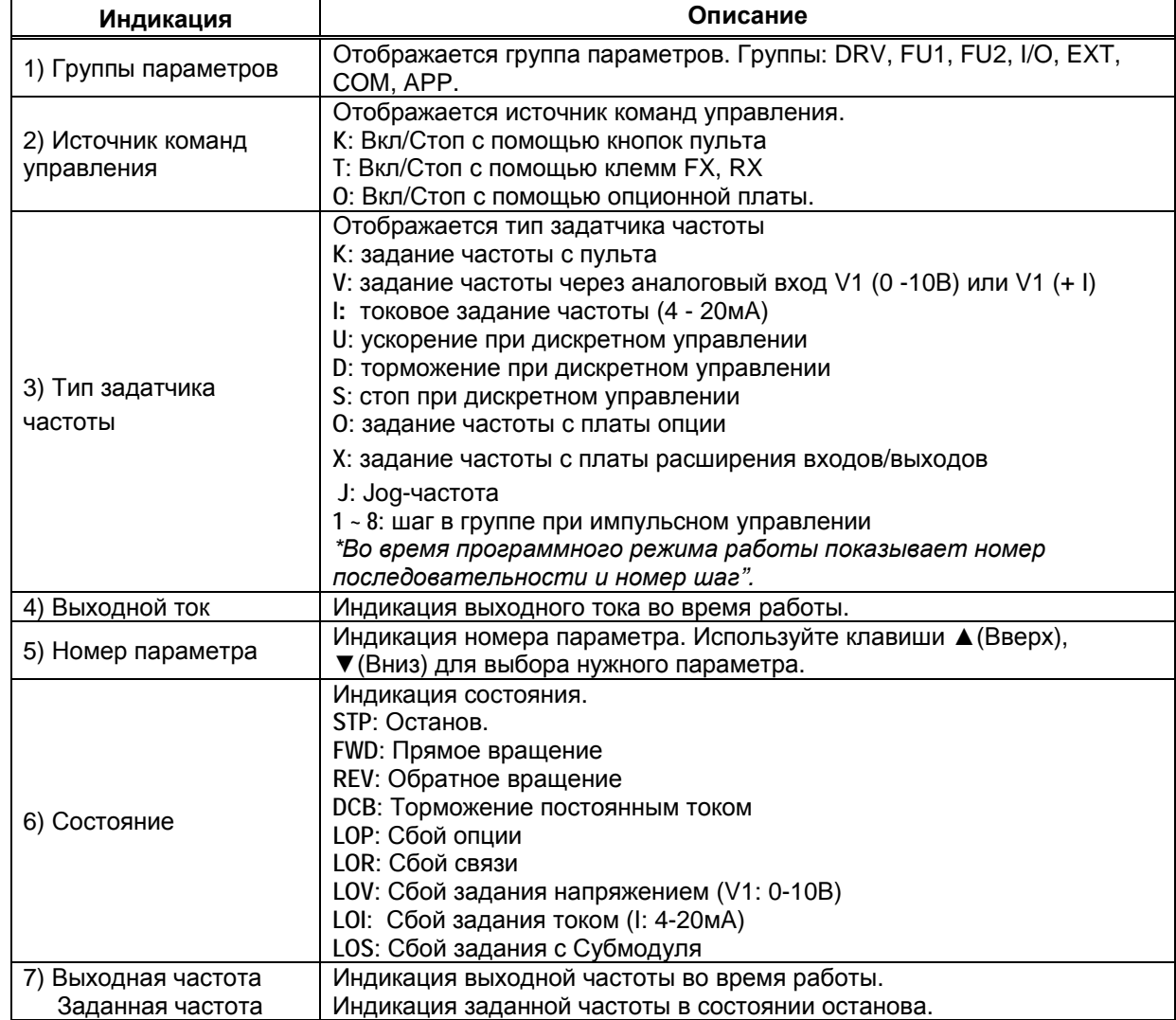

#### **1.2.2 Установка и изменение параметров (Пульт управления с LCD)**

- 1. Используйте кнопку **MODE** для перехода к нужной группе параметров.
- 2. Используйте кнопку | | или | | для выбора нужного номера параметра. Если Вы знаете номер параметра в группе. То можете непосредственно его ввести, используя параметр "Переход к требуемому параметру" в каждой группе.
- 3. Используйте кнопку **PROG** для перехода в режим программирования параметра.
- 4. Используйте кнопку **SHIFT/ESC** для перевода курсора в нужную позицию.
- 5. Используйте кнопку  $\boxed{\blacktriangle}$  или  $\boxed{\blacktriangledown}$  для изменения данных.
- 6. Используйте кнопку **ENT** для ввода данных, (курсор перестанет мигать).
- **Замечание:** данные не могут быть изменены, если: 1) Параметр не изменяется во время работы (см. табл. Список параметров). 2) Параметры защищены от записи (FU2-94 [Запрет изменения параметров].

#### **1.2.3 Переход к параметру (клавиатура пульта управления с LCD)**

Переход к группе DRV от любого параметра происходит при нажатии кнопки **SHIFT/ESC**.

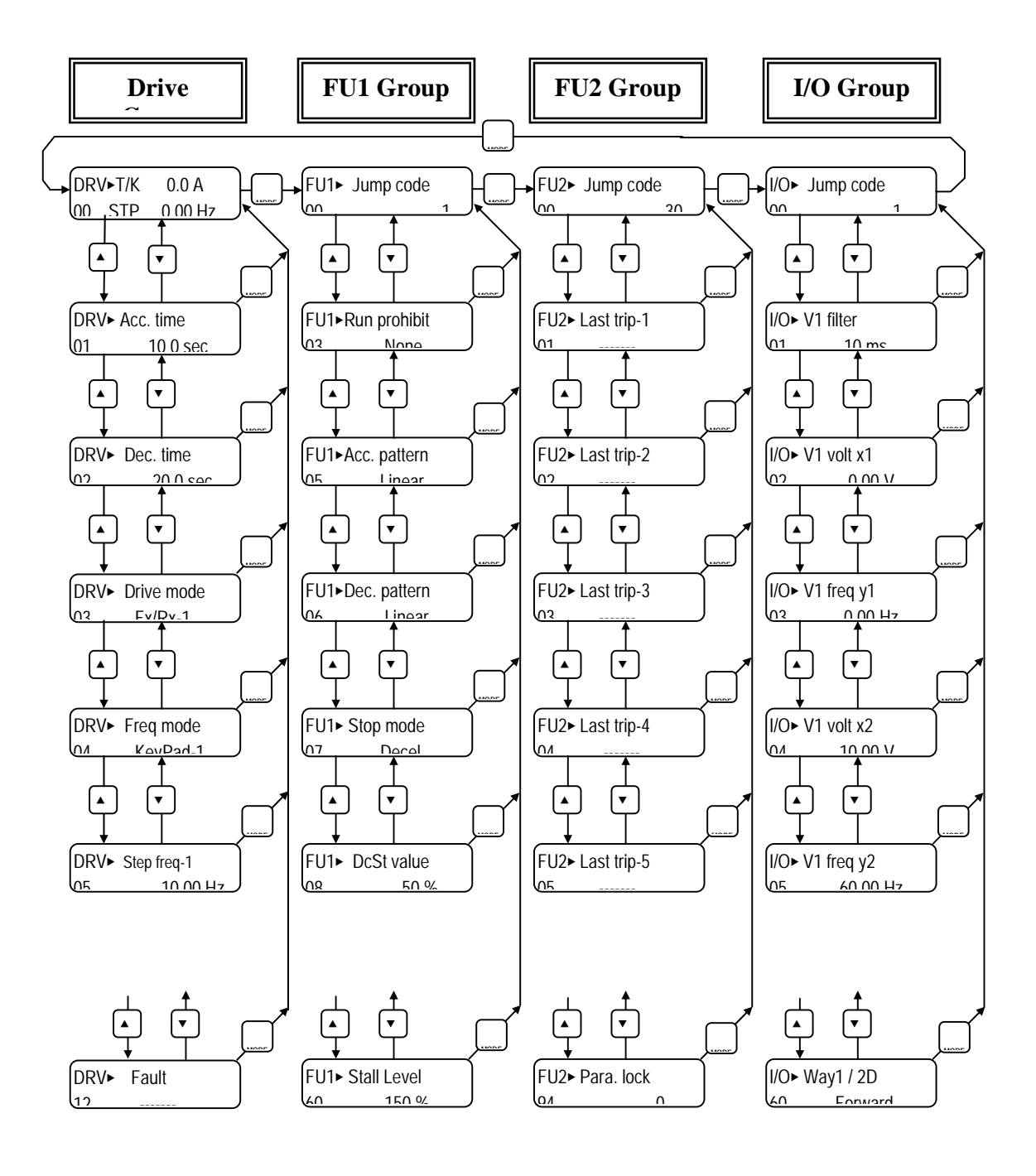

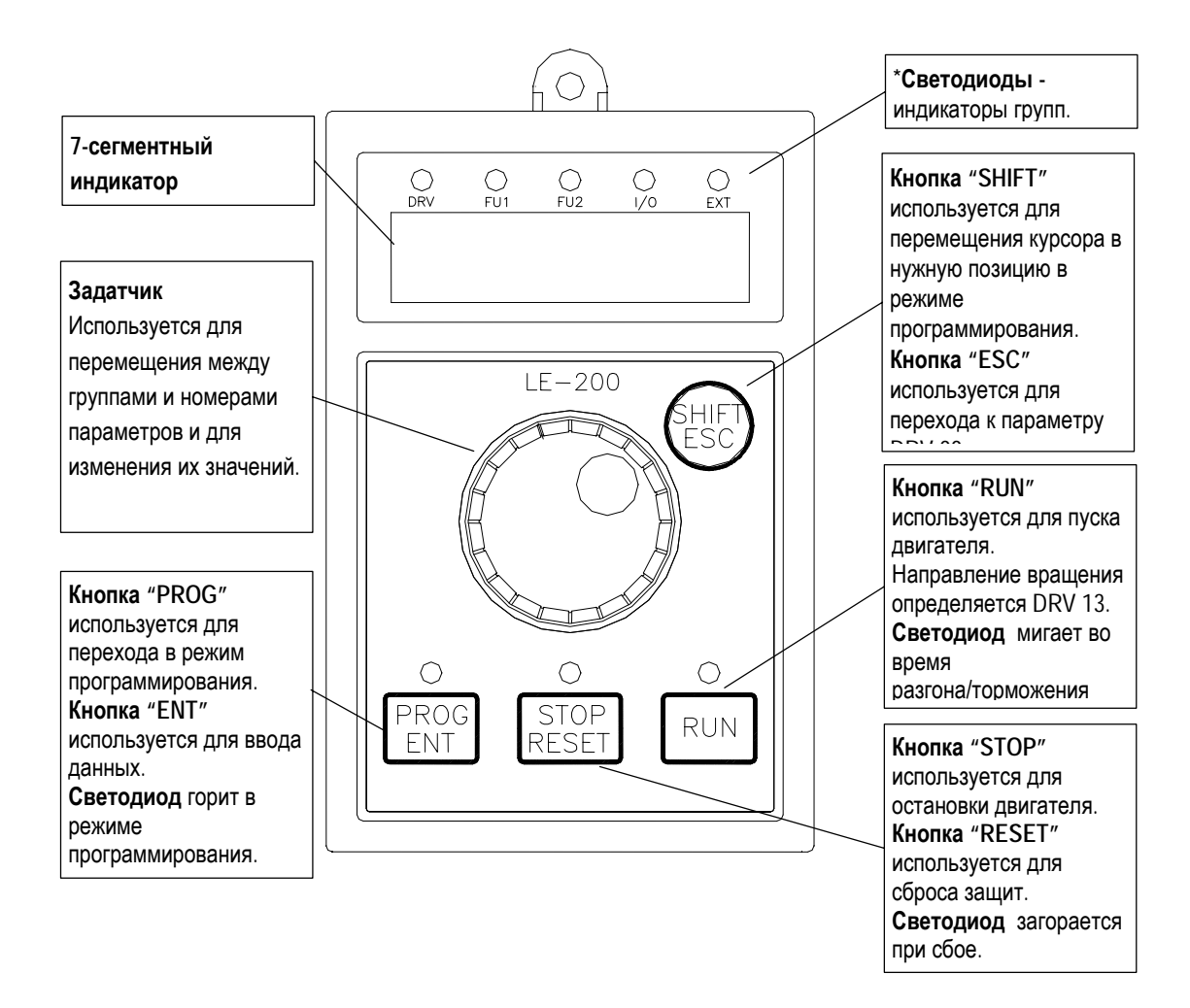

## **1.3 7-сегментный светодиодный пульт управления**

**\* Индикаторы групп** DRV, FUN1, FUN2, I/O, EXT горят при выборе групп или мигают при установке параметров DRV 20, DRV 21, DRV 22, DRV 23, DRV 24 и DRV 25.

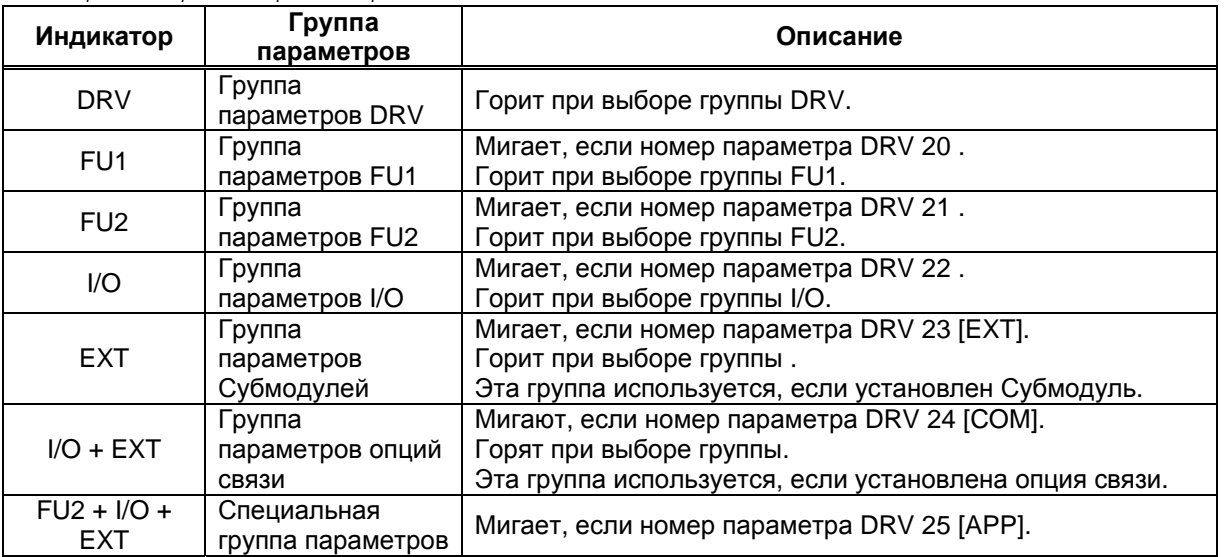

## **1.3.1 7-сегментный индикатор пульта управления**

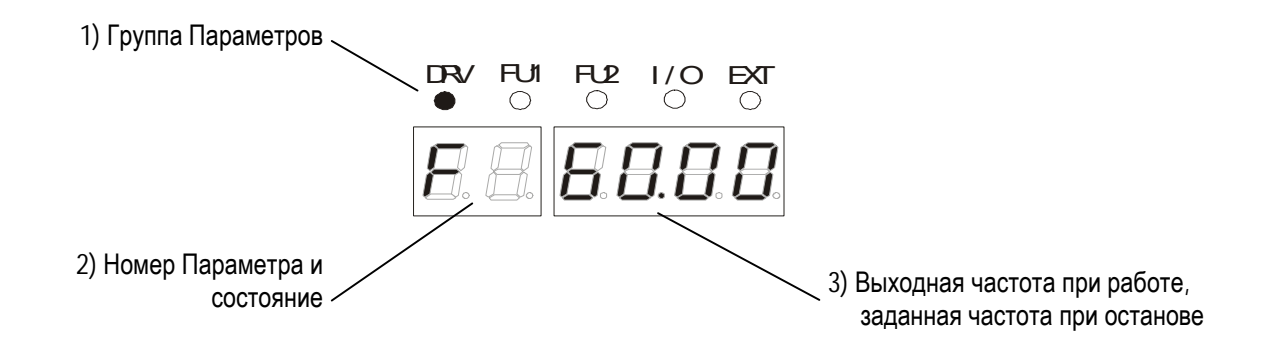

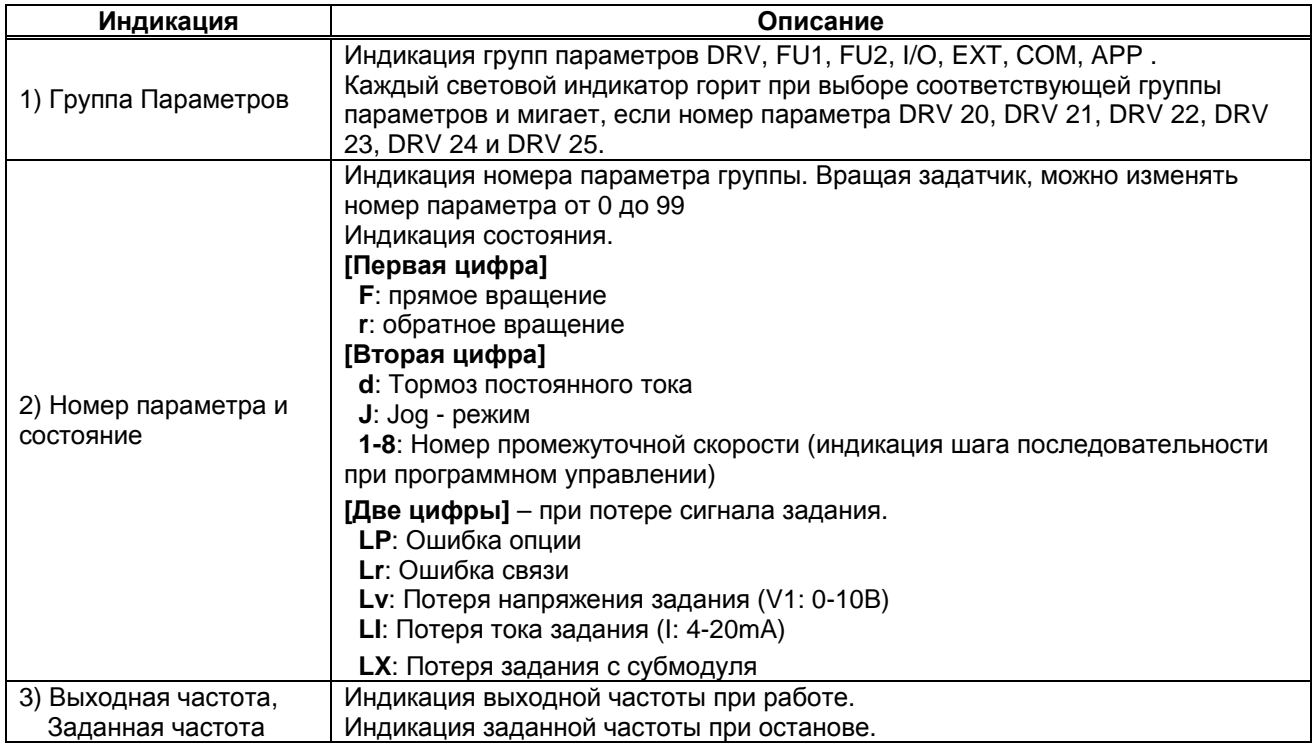

#### **1.3.2 Установка и изменение параметров (7-сегментный пульт управления)**

#### **Установка параметров группы DRV:**

- 1. Вращайте задатчик до получения на индикаторе кода нужного параметра.
- 2. Для перехода в режим программирования нажмите кнопку **PROG/ENT**, соответствующий светодиод начнет мигать.
- 3. Нажимайте кнопку **SHIFT/ESC** для перемещения курсора в нужную позицию.
- 4. Для изменения значения вращайте задатчик.
- 5. Для записи установленного значения нажмите кнопку **PROG/ENT** .

#### **Установка параметров группы FU1:**

- 1. Вращайте задатчик до получения на индикаторе кода "20".
- 2. Для перехода к группе FUN1 нажмите кнопку **PROG/ENT**.
- 3. Вращайте задатчик до получения на индикаторе кода нужного параметра.
- 4. Для перехода в режим программирования нажмите кнопку **PROG/ENT**, соответствующий светодиод начнет мигать.
- 5. Нажимайте кнопку **SHIFT/ESC** для перемещения курсора в нужную позицию.
- 6. Для изменения значения вращайте задатчик.
- 7. Для записи установленного значения нажмите кнопку **PROG/ENT** .

#### **Установка параметров группы FU2:**

- 1. Вращайте задатчик до получения на индикаторе кода "21".
- 2. Далее аналогично п.п.2 -7 группы параметров FU1.
- **Установка параметров группы I/O:**
- 1. Вращайте задатчик до получения на индикаторе кода "22".
- 2. Далее аналогично п.п. 2 7 группы параметров FU1.

## **1.3.3 Переход к параметру (7-сегментный пульт управления)**

Переход к группе параметров DRV из любой группы осуществляется путем нажатия кнопки

**SHIFT/ESC** .

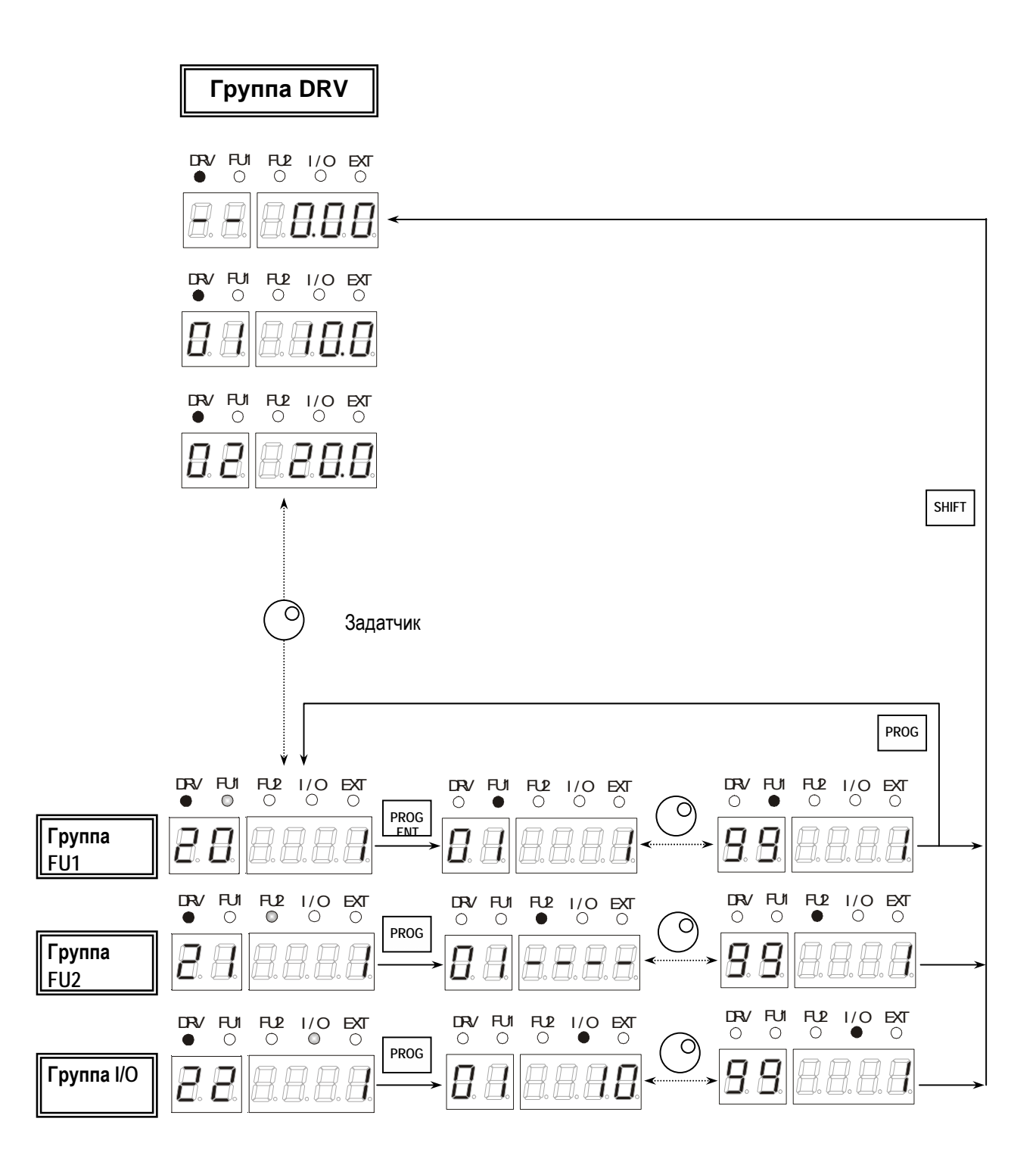

# **1.4 Управление**

Серия iS5 имеет несколько способов управления, которые описаны ниже.

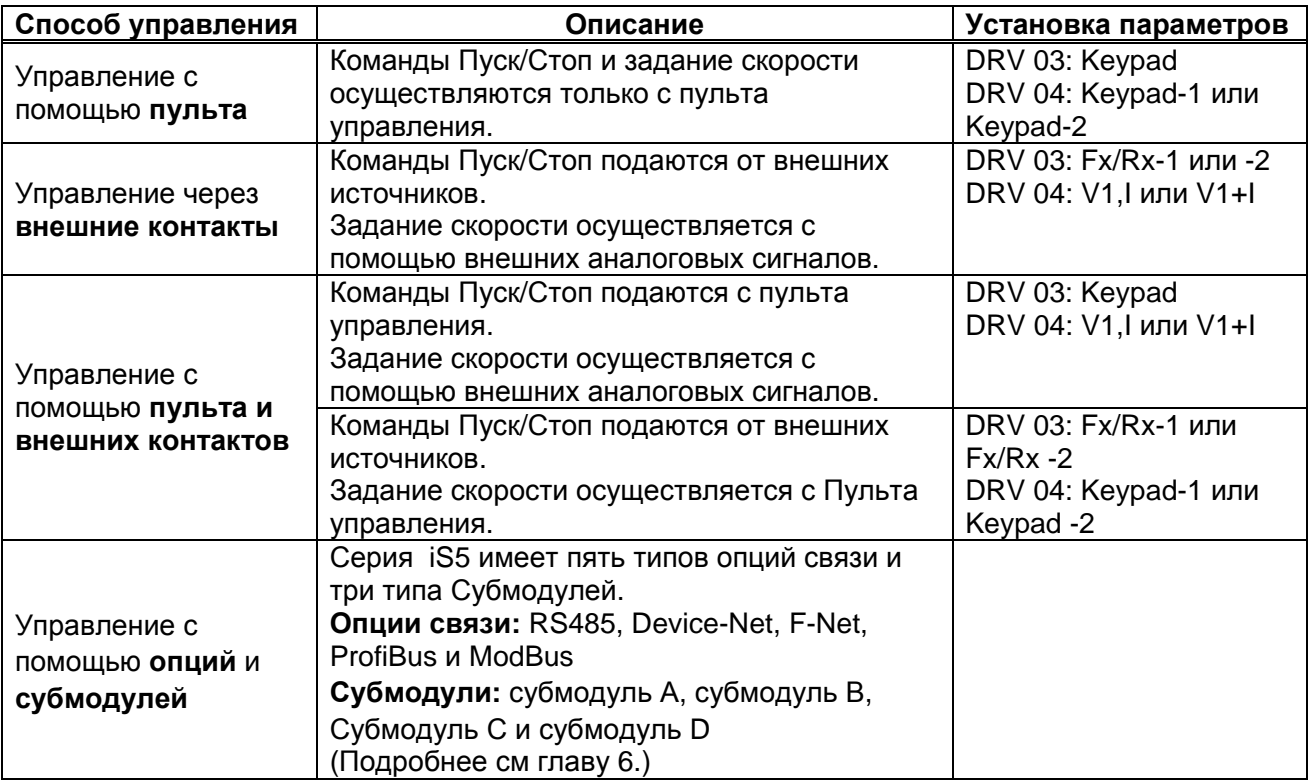

#### **1.5 Примеры применения**

#### **1.5.1 Управление через внешние контакты и с пульта**

```
Установка: DRV-03 = 1 (Fx/Rx-1 ) [Источник команд Старт/Стоп]
            DRV-04 = 0 (Keypad-1) [Источник задания частоты/момента] 
Управления запуском/остановкой - контакты Fx/Rx. Задание частоты вращения - с
пульта
```
1. При включении проверьте соответствие установок, указанных выше, и при необходимости изменить.

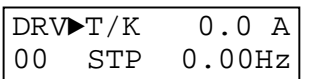

2. Замкнуть контакты FX (или RX). Высветится состояние преобразователя FWD (или REV).

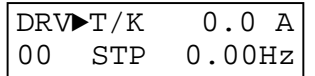

3. Затем установите значение заданной частоты равное 60 Hz, используя кнопки **PROG/ENT/Shift**,  $\boxed{\blacktriangle}$ . После чего двигатель начнет вращаться с частотой 60 Hz. Надпись FWD (or REV) будет мигать во время разгона/остановки.

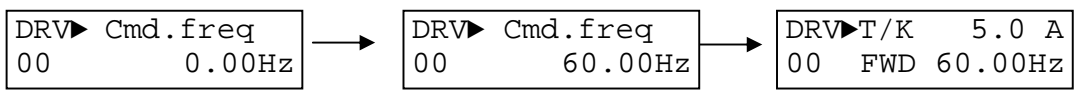

4. При размыкании контактов Fx (или Rx) надпись STP будет мигать до полной остановки.

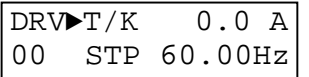
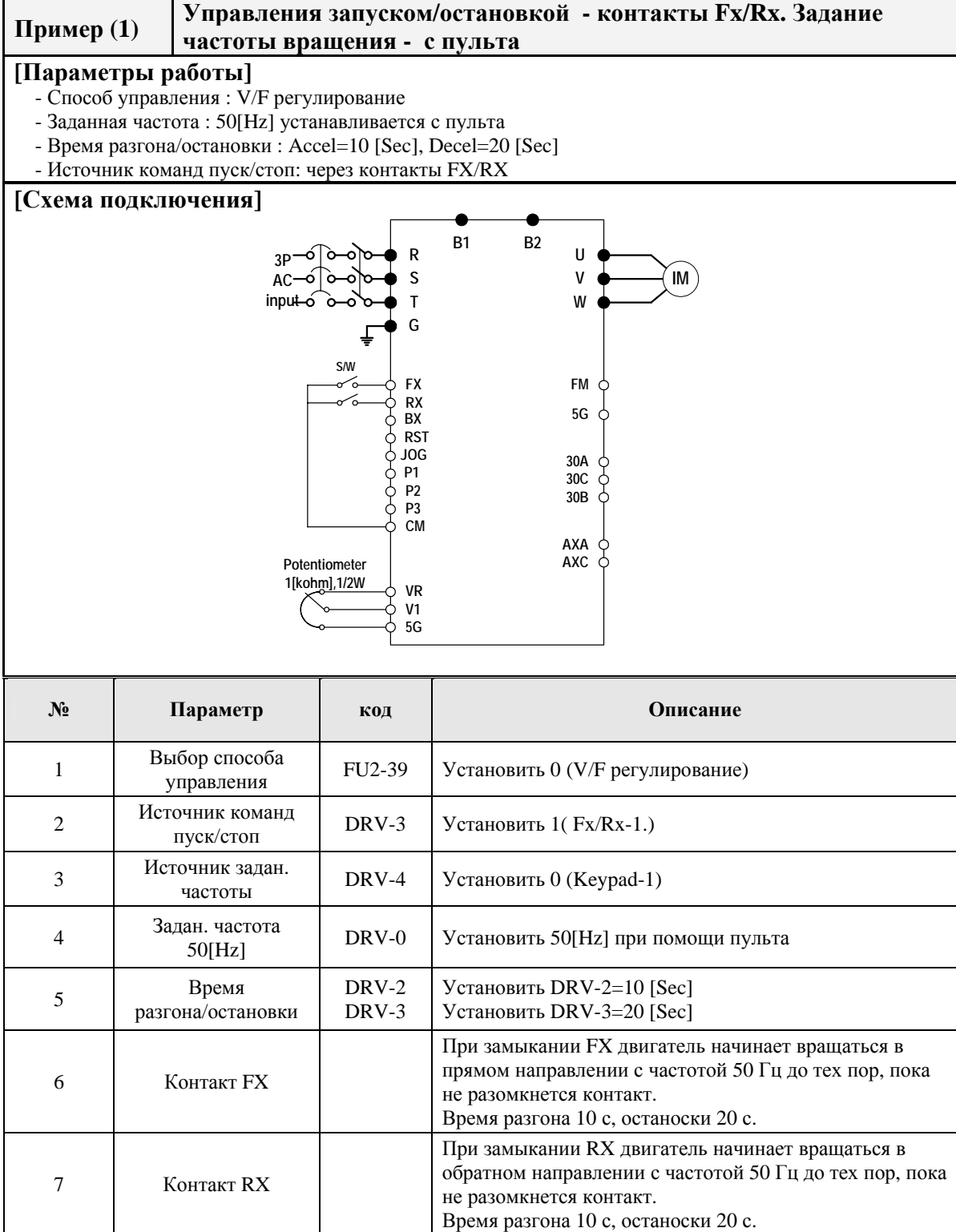

#### **1.5.2 Управление внешними контактами**

```
Установка: DRV-03 = 1 (Fx/Rx-1 ) [Источник команд Старт/Стоп]
            DRV-04 = 2 (V1) [Источник задания частоты/момента] 
Управления запуском/остановкой - контакты Fx/Rx. Задание частоты вращения - с
внешнего реостата
```
1. При включении проверьте соответствие установок, указанных выше, и при необходимости изменить.

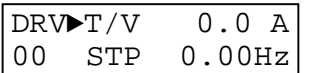

2. Замкнуть контакты FX (или RX). Высветится состояние преобразователя FWD (или REV).

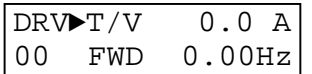

3. При помощи потенциометра установите частоту 60 Гц. Направление вращения (FWD или REV) и выходной ток будет отображен на экране пульта.

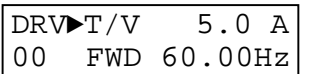

4. Значение выходная частота уменьшается при вращении ручки потенциометра по часовой стрелке.

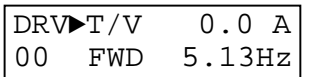

5. При размыкании контактов Fx (или Rx) надпись STP будет мигать до полной остановки.

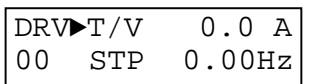

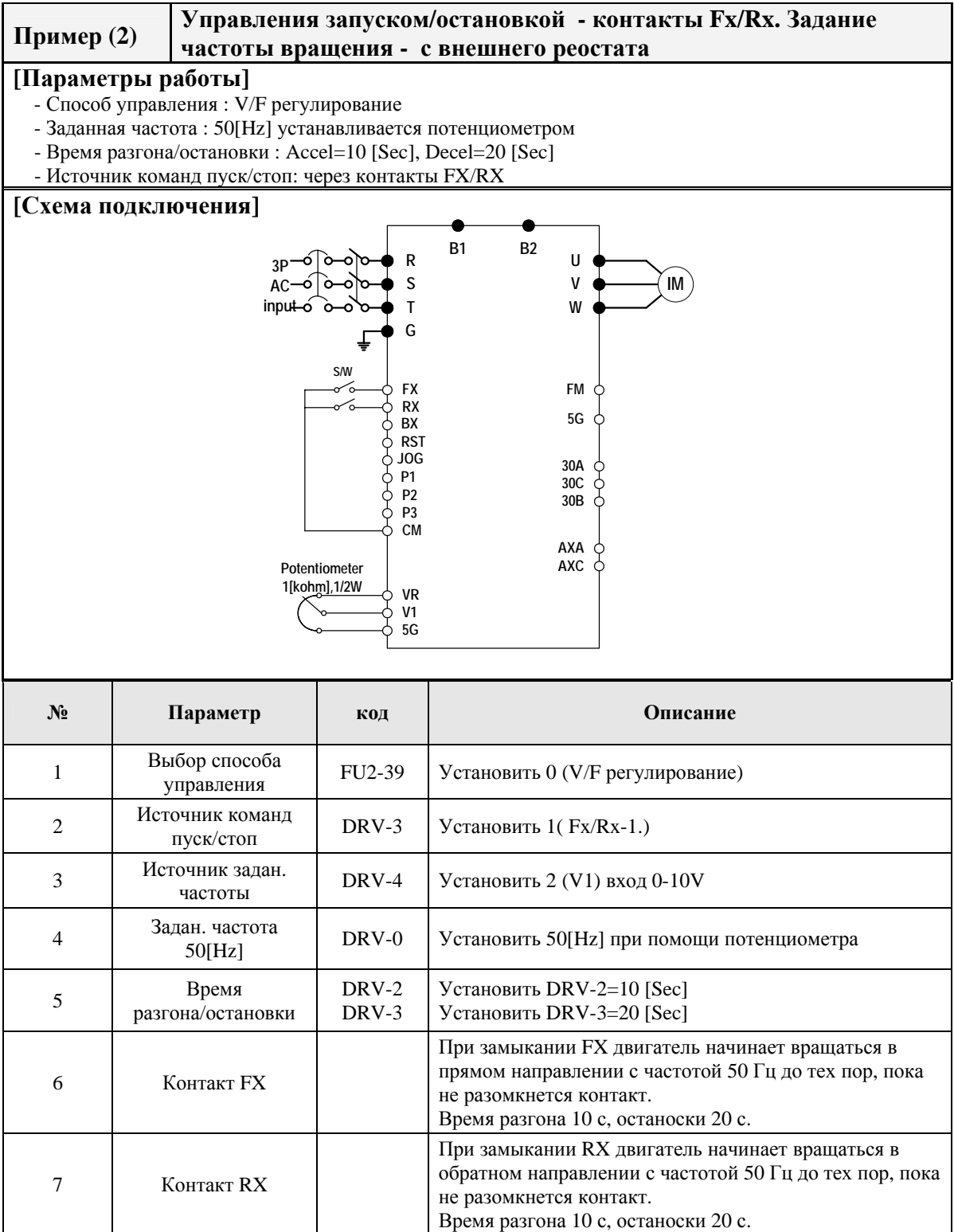

#### **1.5.3 Управление через пульт**

**Установка: DRV-03** = 0 **(Keypad )** [Источник команд Старт/Стоп] **DRV-04** = 0 **(Keypad 1)** [Источник задания частоты/момента] Управления запуском/остановкой - пульт. Задание частоты вращения - пульт

1. При включении проверьте соответствие установок, указанных выше, и при необходимости изменить.

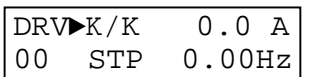

5. Затем установите значение заданной частоты равное 60 Hz, используя кнопки **PROG/ENT/Shift**, **A**. После чего двигатель начнет вращаться с частотой 60 Hz.

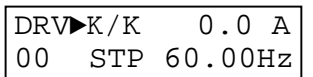

2. Надпись FWD (or REV) будет мигать во время разгона/остановки.

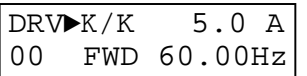

3. Нажмите кнопку **STOP/RESET** для остановки двигателя.

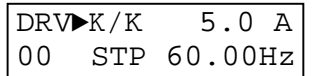

#### ОПИСАНИЕ РЕЖИМОВ РАБОТЫ **CHAPTER 1 -**

#### 1.1 Группы параметров

#### Основные группы параметров

При первоначальном запуске все параметры имеют заводские установки до тех пор, пока пользователь не изменит их. Не рекомендуется без необходимости менять параметры.

#### Основные группы параметров

В следующей таблице представлены параметры, которые должны быть проверенны перед использованием, но не влияющие на режим управления.

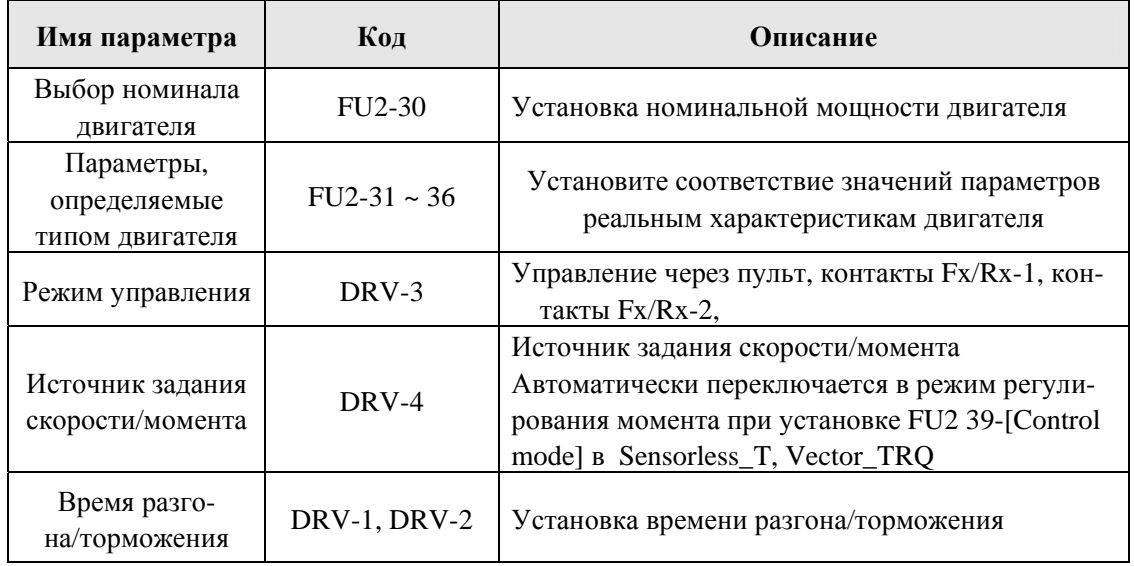

#### **V/F- регулирование**

Параметр FU2-39 [Control mode] изначально установлен в 0 (V/F).

Управление в режиме V/F control возможно после установки основных и проверки следующих параметров.

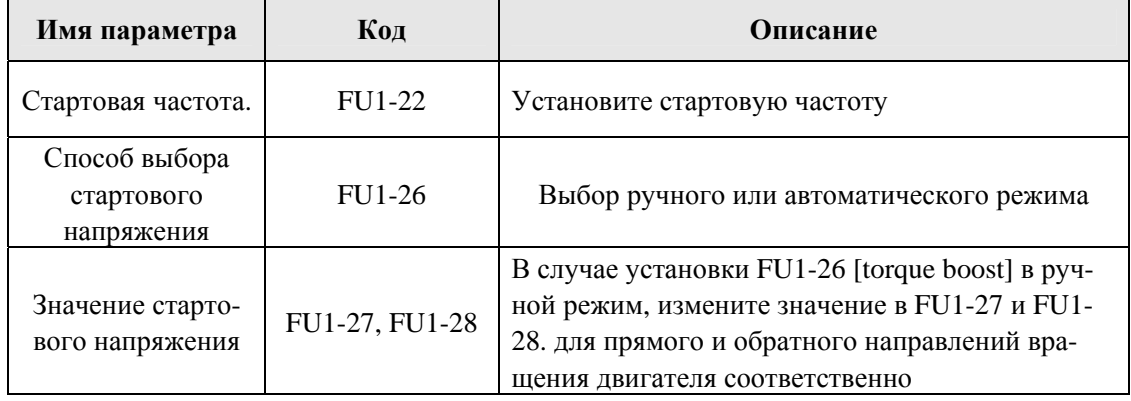

#### **V/F- регулирование с датчиком оборотов**

В случае установки FU2-39 [control mode] в режим V/F with PG (V/F- регулирование с датчиком оборотов) или использования блоков расширения SUB-B или SUB-D в качестве обратной связи (режим управления автоматически переключается в V/F with PG). Установите следующие параметры.

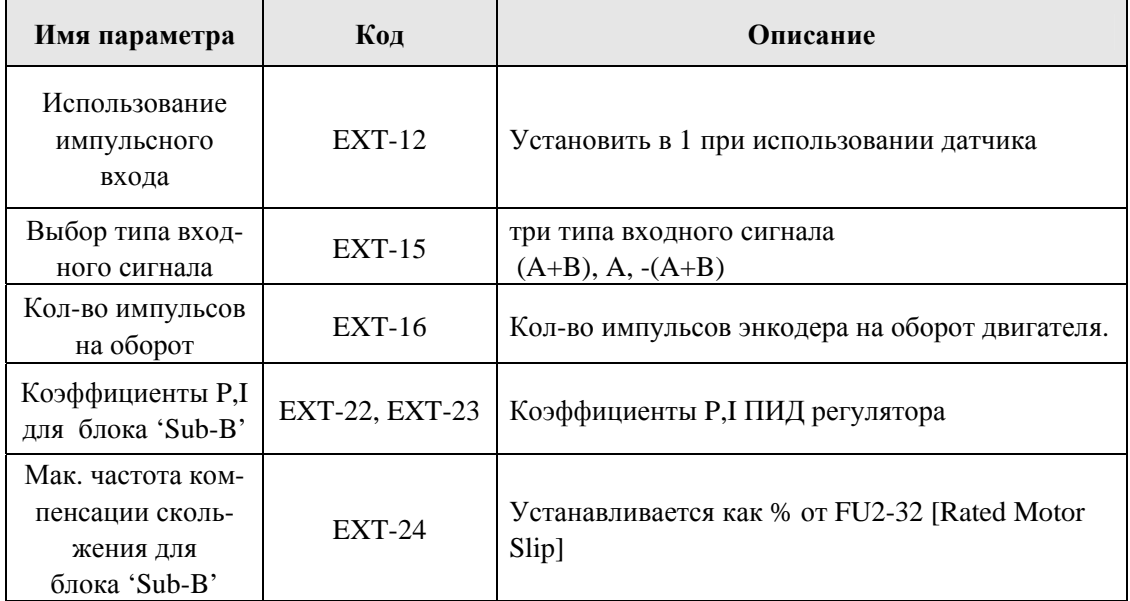

#### **Компенсация проскальзывания**

Используется при установке FU2-39=1 {Slip compen}. Скорость вращения двигателя поддерживается постоянной при изменении нагрузки.

#### **Автоматическая настройка параметров двигателя**

Автоматическая настройка параметров возможна в двух вариантах:

- ① Режим без вращения: Rs+Lsigma
- ② Режим с вращения: All, Enc Test, Tr

**Перед проведением автонастройки установите основные характеристики двигателя и выберите режим автонастройки в** FU2-39 [control mode selection]. В случае применения режима 2 необходимо первоначально установить все параметры относящиеся к работе с энкодером, **смонтировать блоки Sub-B или Sub-D.** 

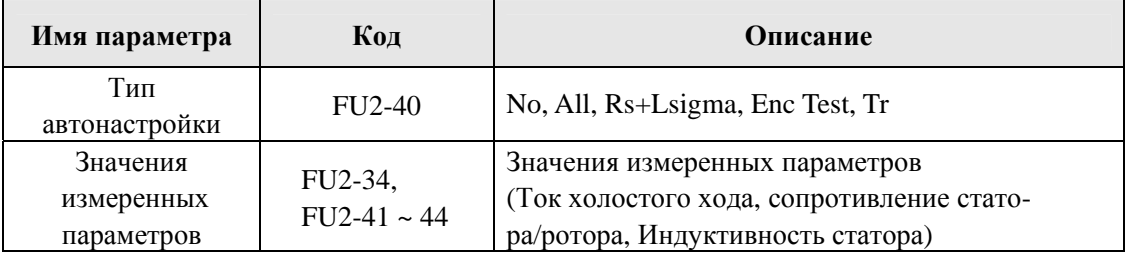

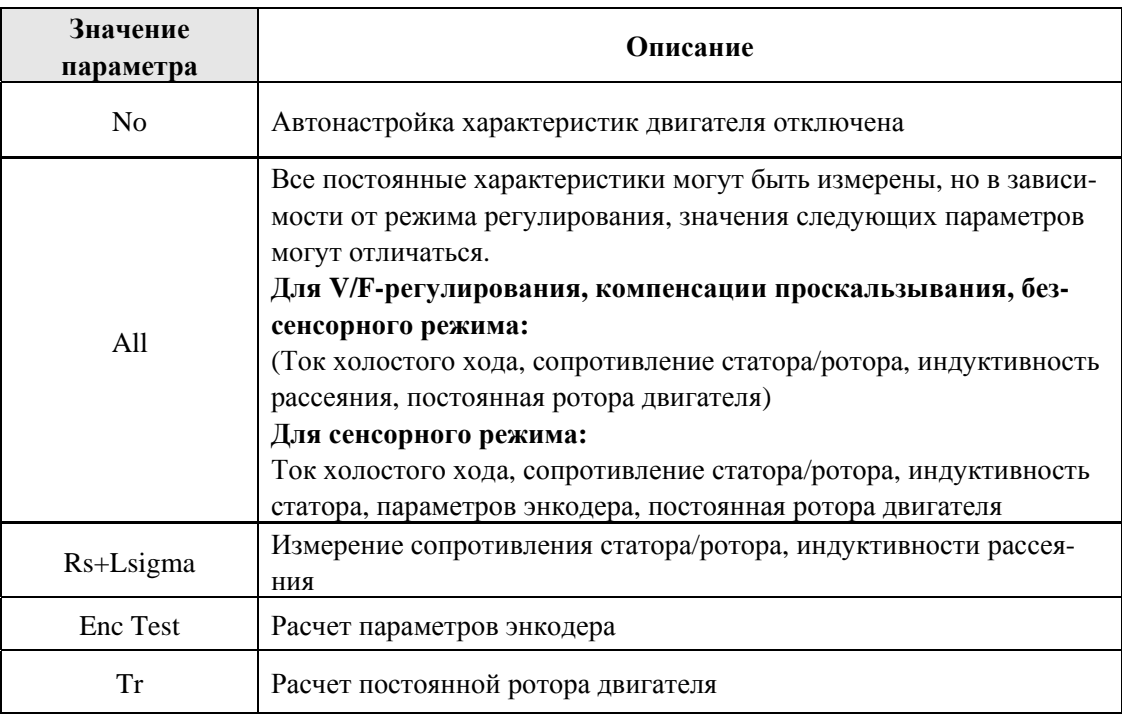

#### **Безсенсорный режим**

Установите FU2-39=2 {Sensorless\_S} или =3 {Sensorless\_T} для включения безсенсорного режима. Настоятельно рекомендуется to выполнять автонастройку перед запуском безсенсорного режима управления. Возможно два типа безсенсорного управления; Sensorless\_S или Sensorless\_T.

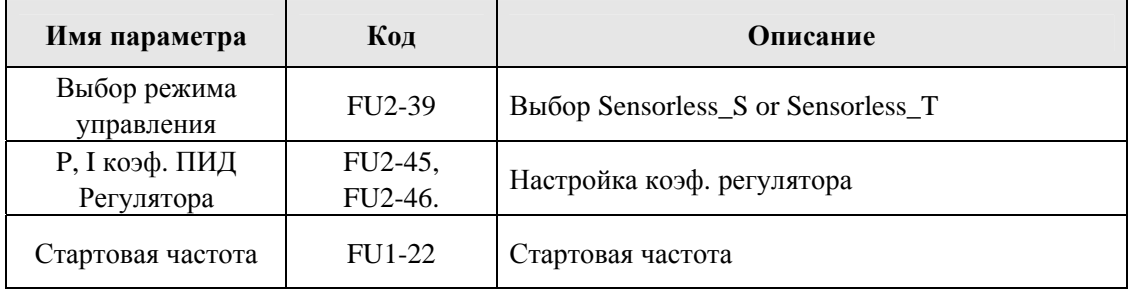

#### **Сенсорный режим**

Установите FU2-39=4 {Vector\_SPD} или =5{Vector\_TRQ} для включения сенсорного режима. Энкодер должен быть смонтирован на двигатель и подключен к блоку Sub-B или Sub-D.

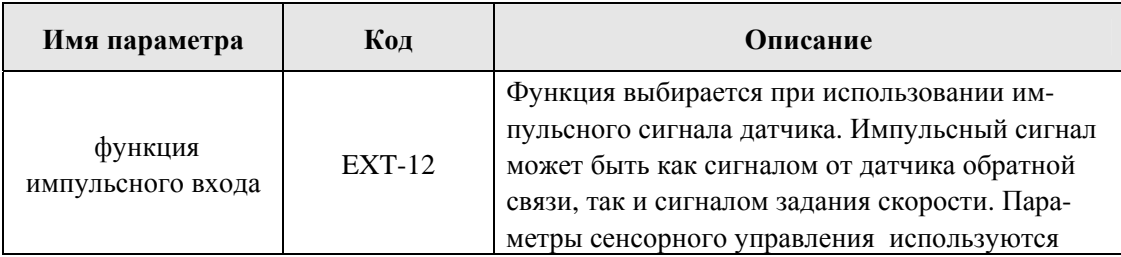

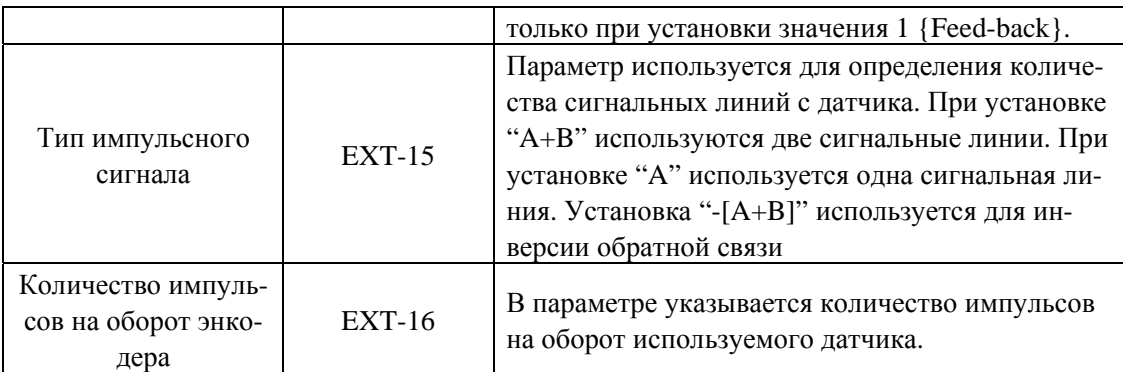

Перед включением сенсорного режима управления все параметры энкодера должны быть установлены.

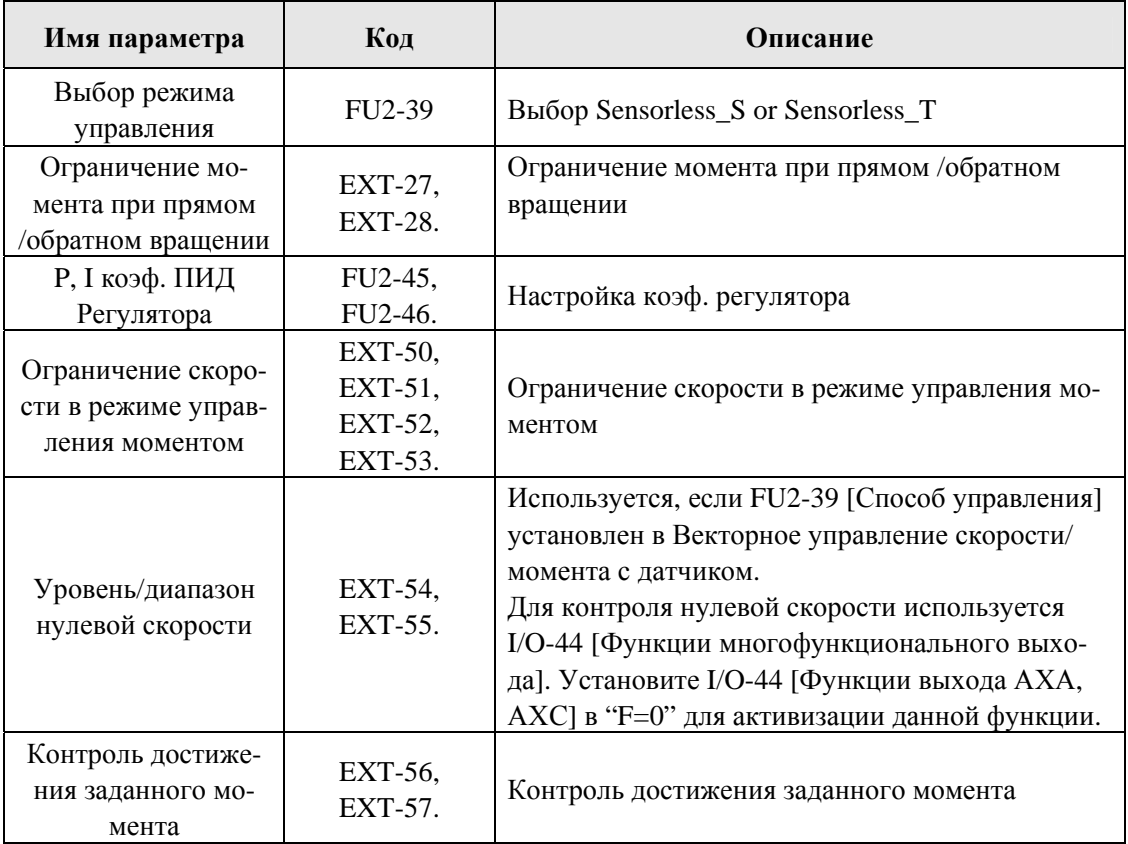

#### **Установка дополнительных параметров**

Частотный преобразователь SV-iS5 имеет ряд дополнительных параметров для увеличения эффективности и эксплуатационных характеристик двигателя. Рекомендуется не менять заводские установки без необходимости.

### **V/F режим управления**

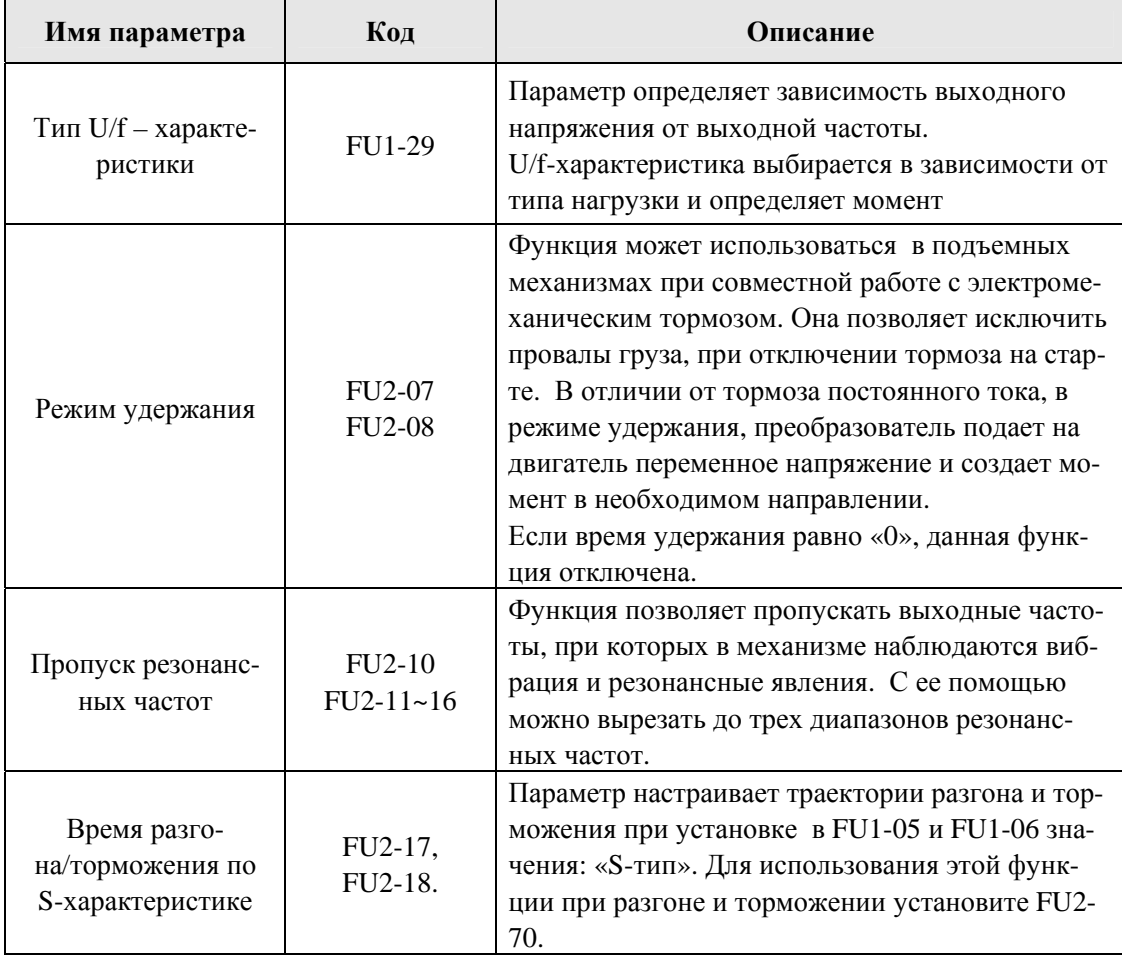

#### **Безсенсорный режим управления**

Параметры, используемые при **Безсенсорном режиме** (FU2-39 [Control Mode Selection] =2 {Sensor $less_S})$ 

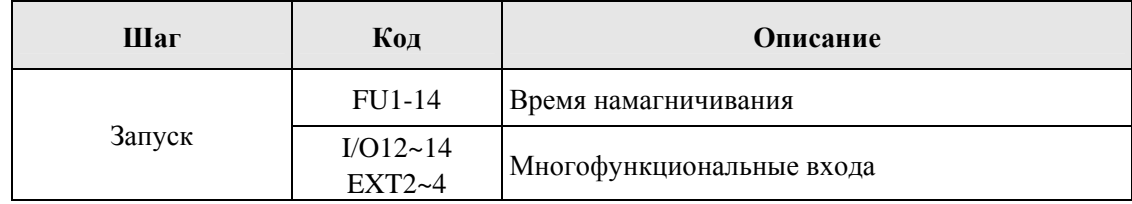

#### **Сенсорный режим управления [Vector\_SPD, Vector\_TRQ]**

Параметры, используемые для запуска/остановки при **Сенсорном режиме** (FU2-39 [Control Mode Selection] =4 {Vector SPD})

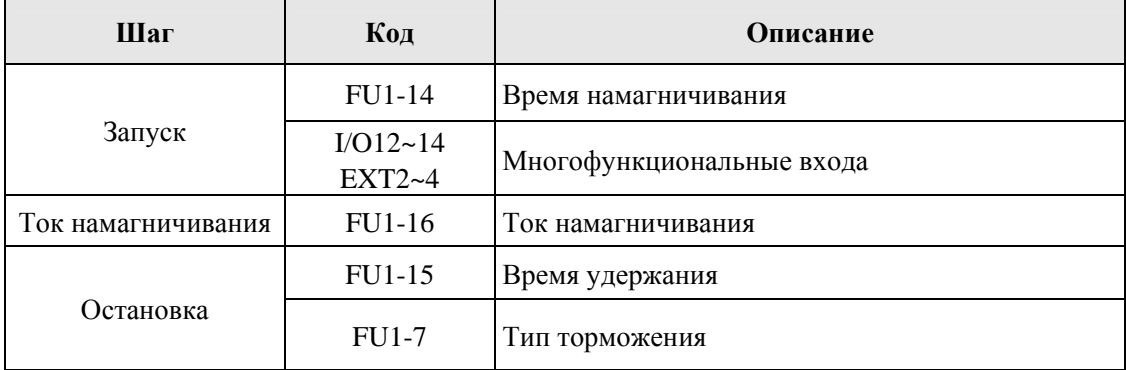

Параметры, ограничивающие скорость в режиме управления моментом (FU2-39 [Control mode] =5 {Vector TRQ})

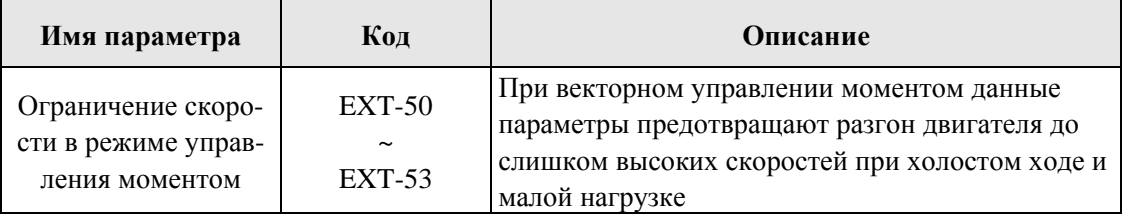

Параметры, характеризующие состояние двигателя и частотного преобразователя

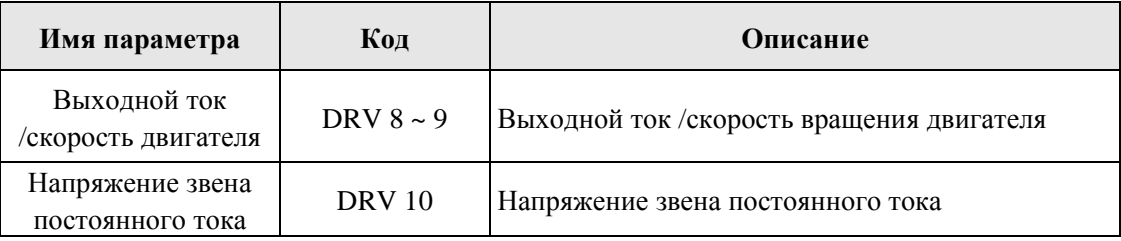

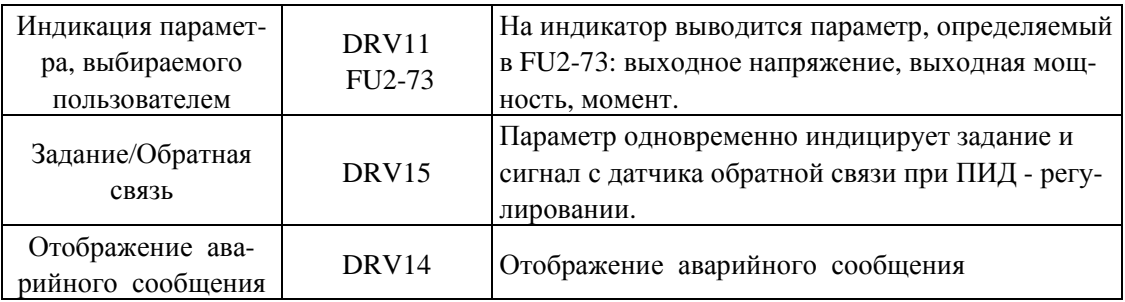

#### **Параметры инициализации**

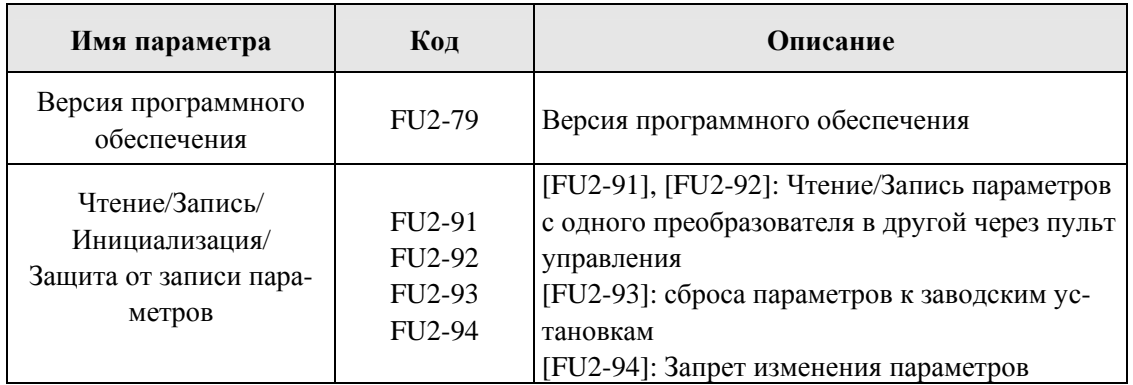

Note) Параметры настройки двигателя (FU2-31~37, FU2-41~44) сбрасываются до заводских при каждом процессе Чтения/Записи.

#### **Параметры защита & отключения**

×

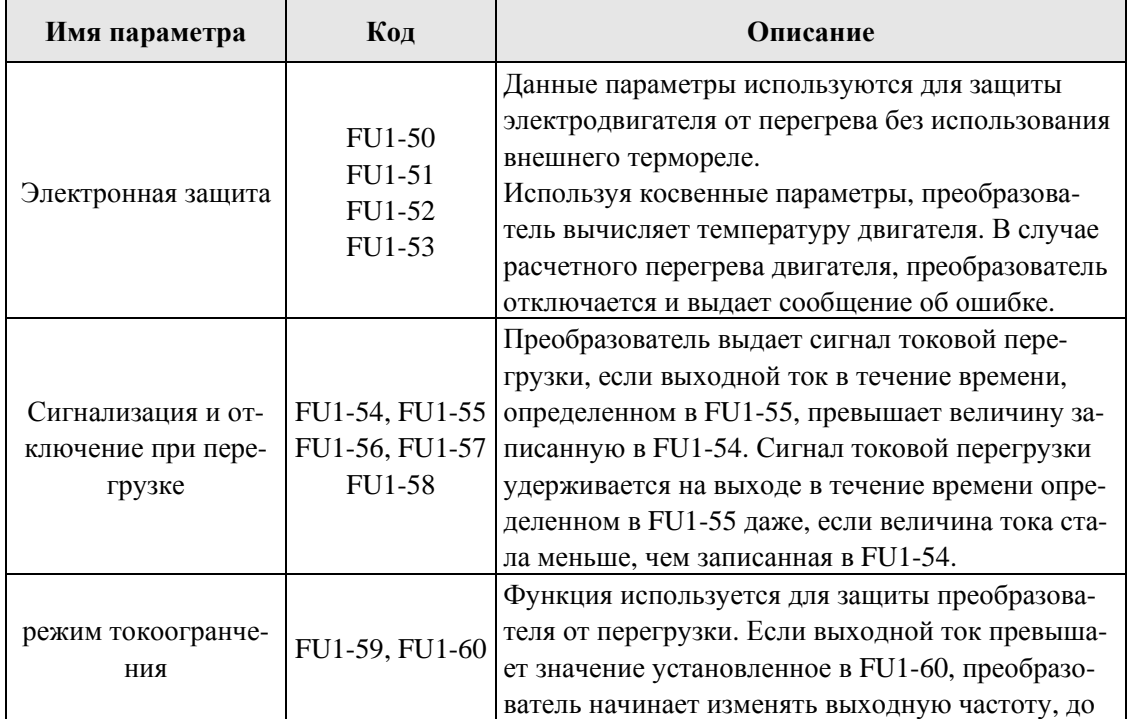

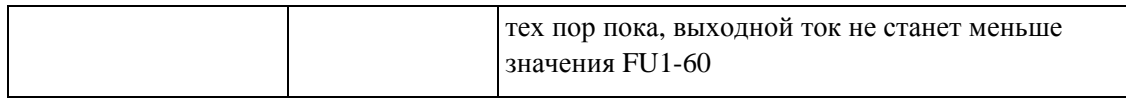

### **Параметры Пуска/Разгона/Торможения/Остановки**

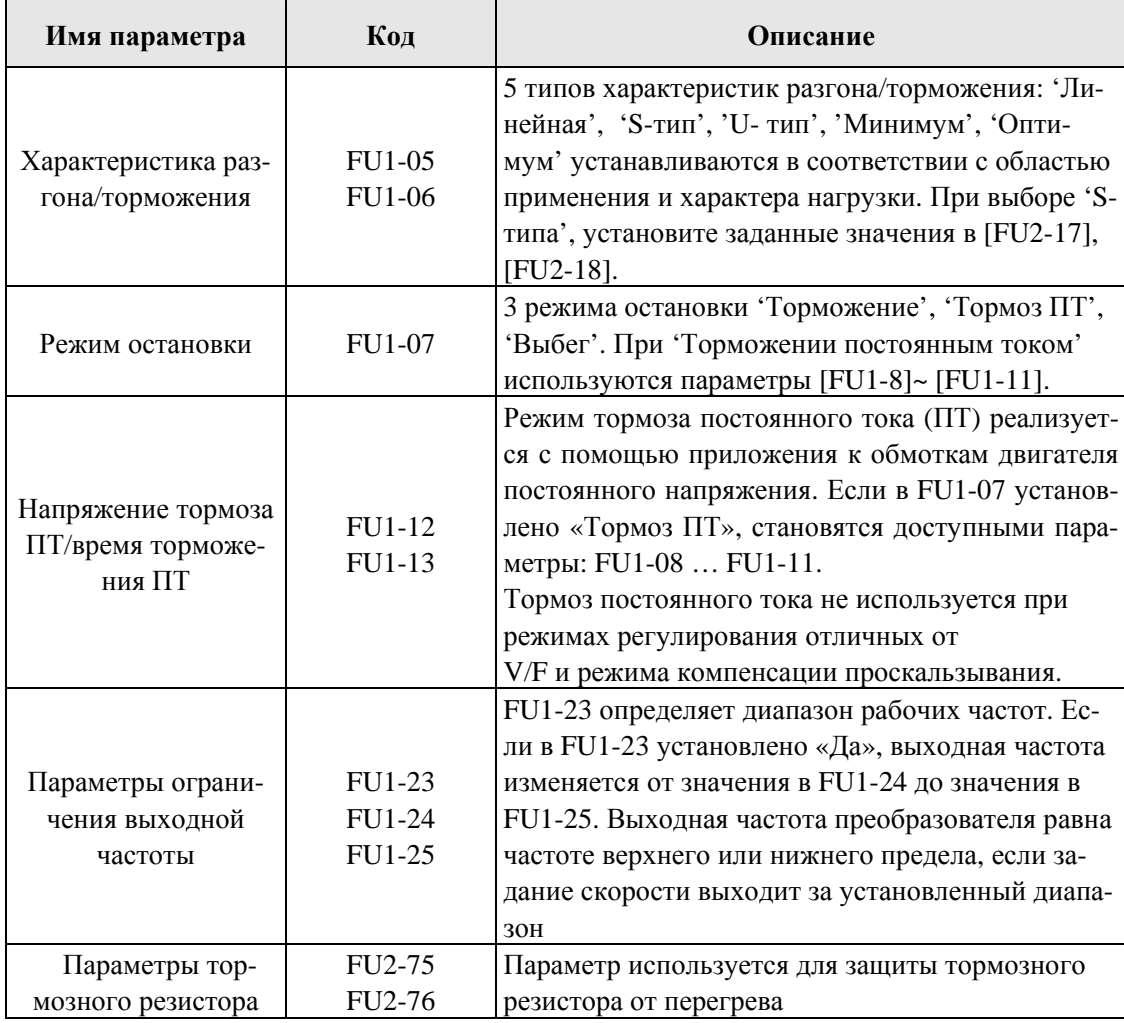

### **Параметры перезапуска**

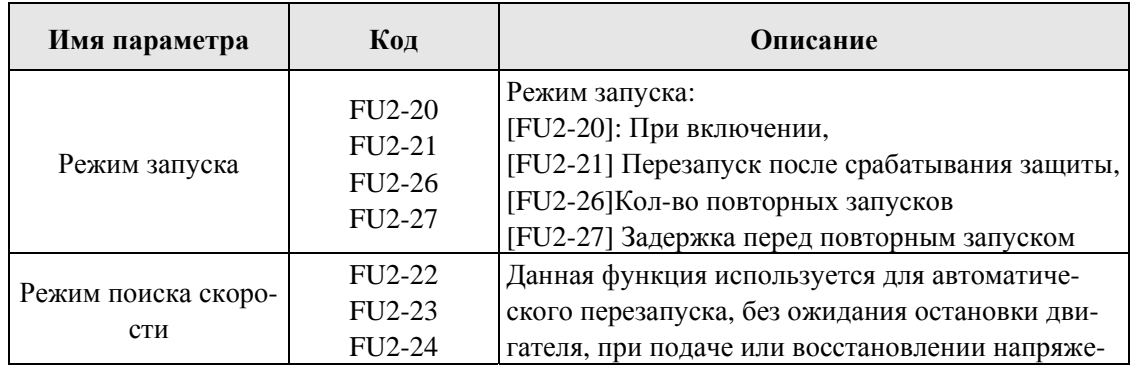

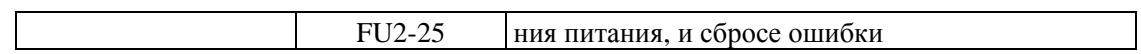

#### **Application function setting**

#### **PID регулятор**

Данный режим позволяет осуществлять регулирование различных, зависящих от выходной частоты, внешних параметров с использованием датчика регулируемого параметра. С его помощью можно строить системы регулирования давления, температуры, расхода и скорости в различных устройствах.

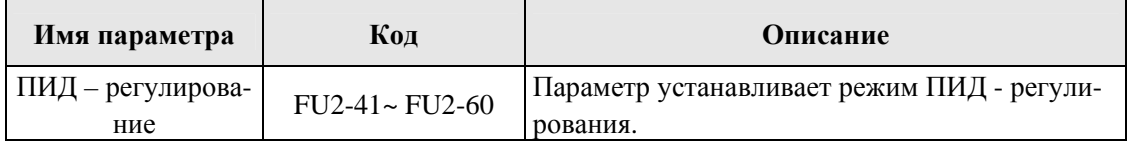

#### **Jog и Многоскоростной режим**

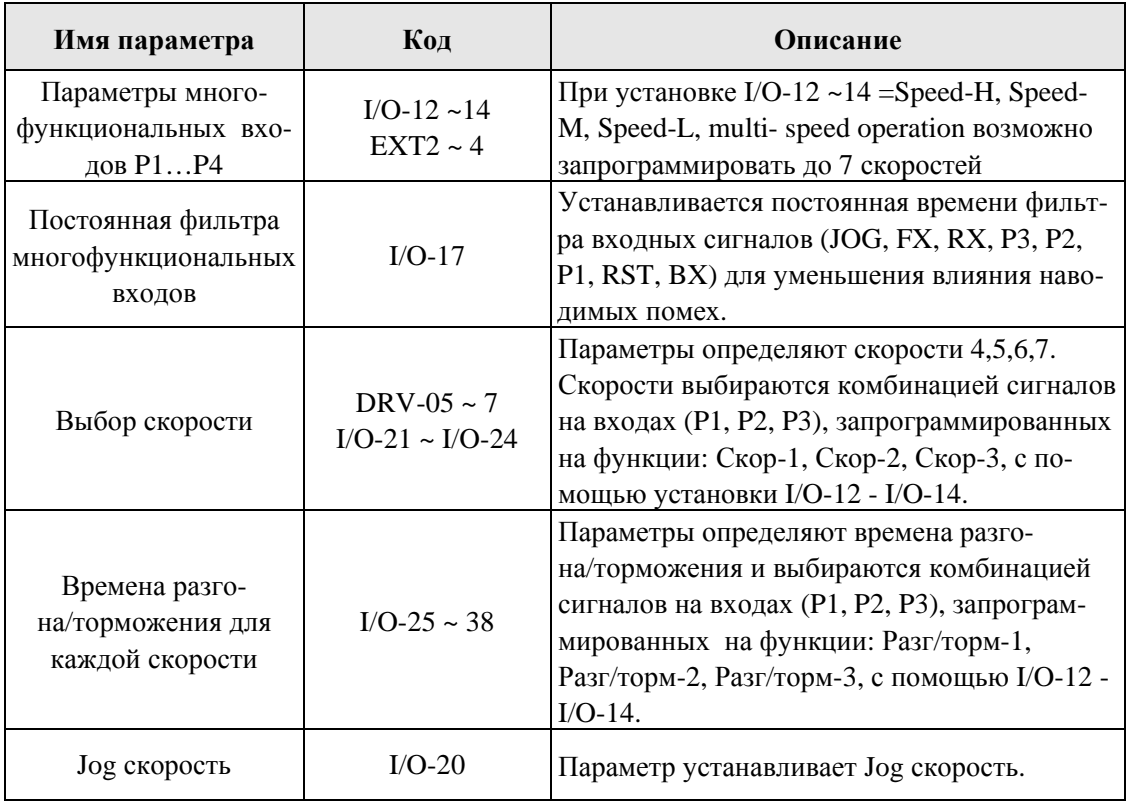

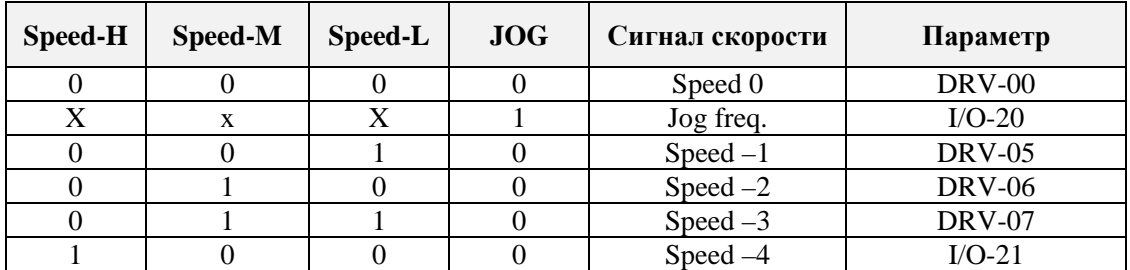

### **Chapter 3 – Function Settings**

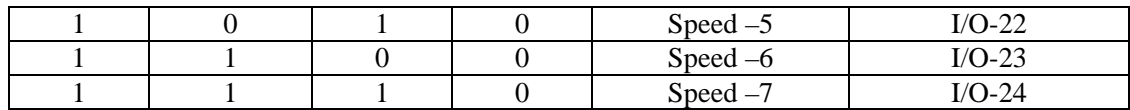

#### **Режим шагового управления**

Существует два вида шагового управления «Auto-A и «Auto-B». Шаговое управление выбирается путем программирования многофункциональных входов на функции [Шаг.Упр.1], [Шаг.Упр.2], [Шаг.Упр.3] и [Пуск ШУ] в I/O-12 - I/O-14. Возможно запрограммировать до 5 последовательностей (по 8 шагов в каждой) т.е. максимально 40 операций.

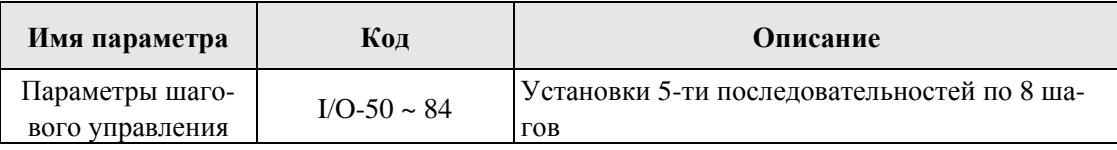

#### **Подключение 2-х двигателей**

При работе одного частотного преобразователя с двумя двигателями необходимо запрограммировать один из многофункциональных входов в режим  $\{2^{nd}$  Func $\}$ .

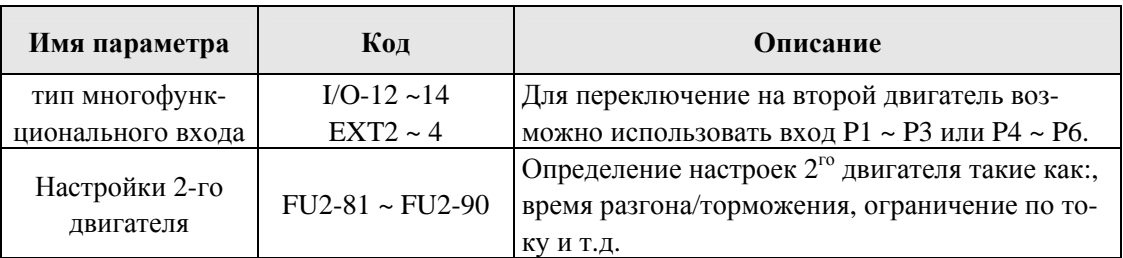

#### **Режим энергосбережения**

Режим используется для экономии энергии на пониженных нагрузках. При снижении нагрузки на постоянной скорости, преобразователь понижает выходное напряжение. В FU1-39 [Energy Save Level] записывается диапазон снижения напряжения.

### **Примеры применения**

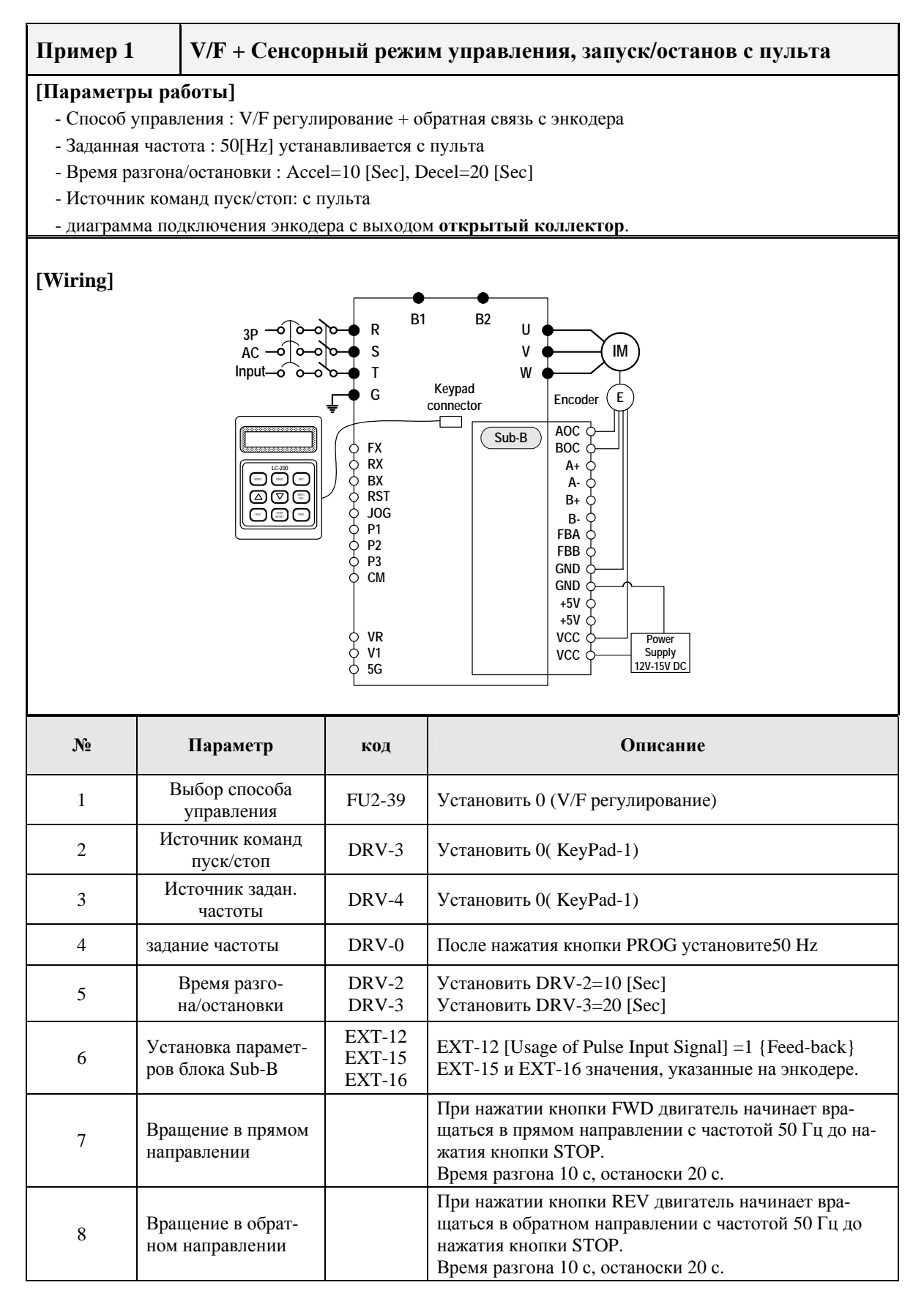

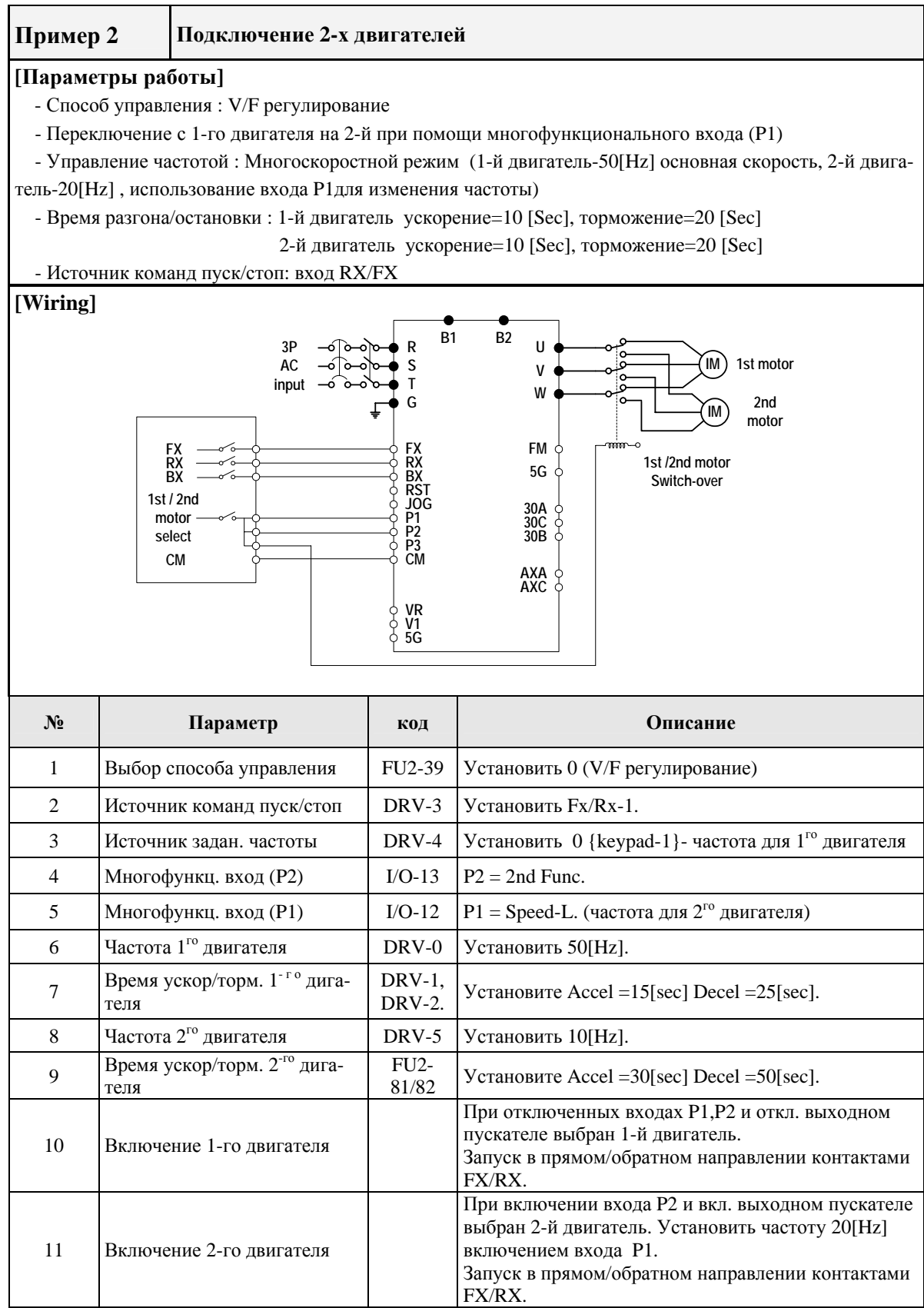

#### **Chapter 3 – Function Settings**

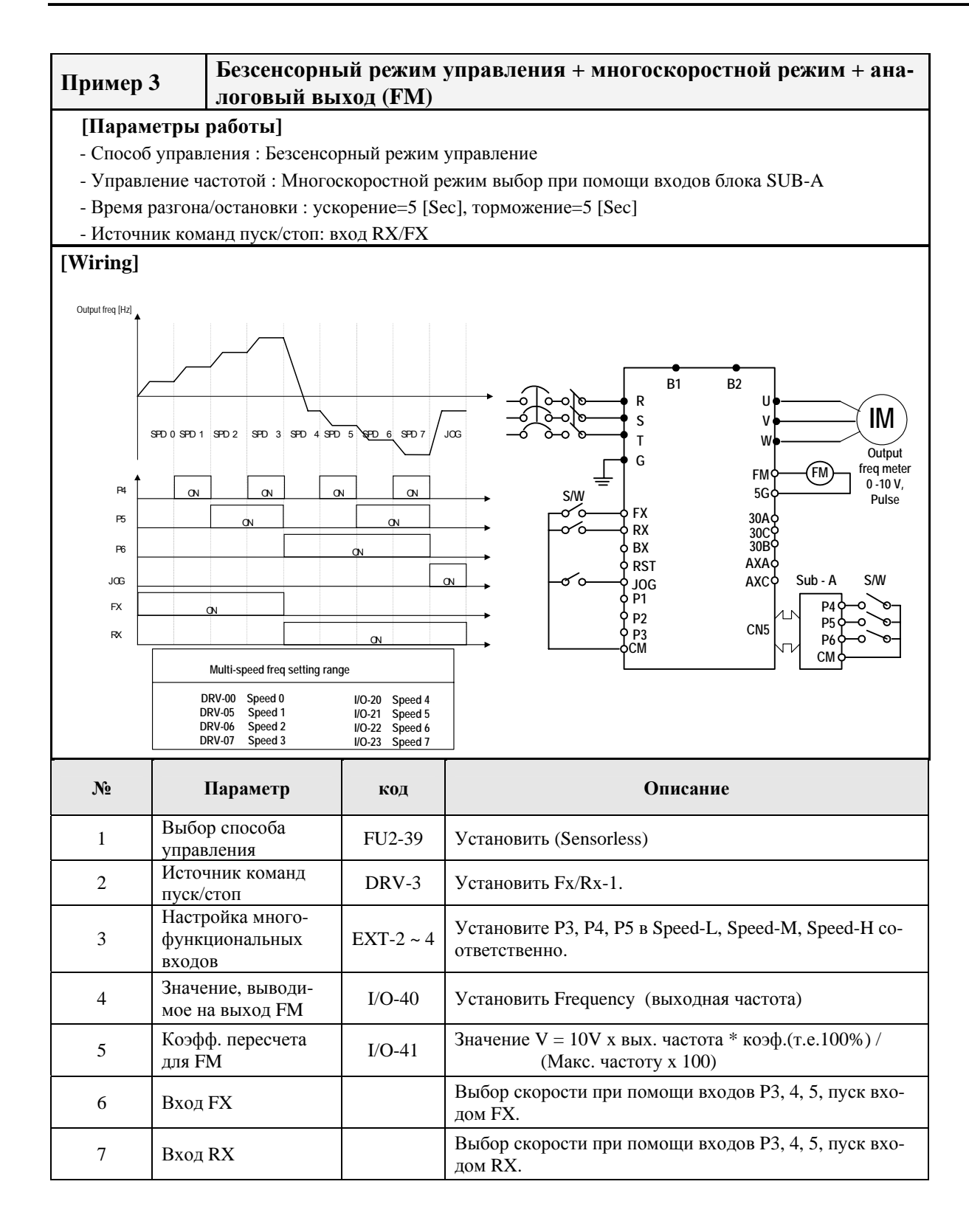

Документ с Profsector.com

#### **Chapter 3 – Function Settings**

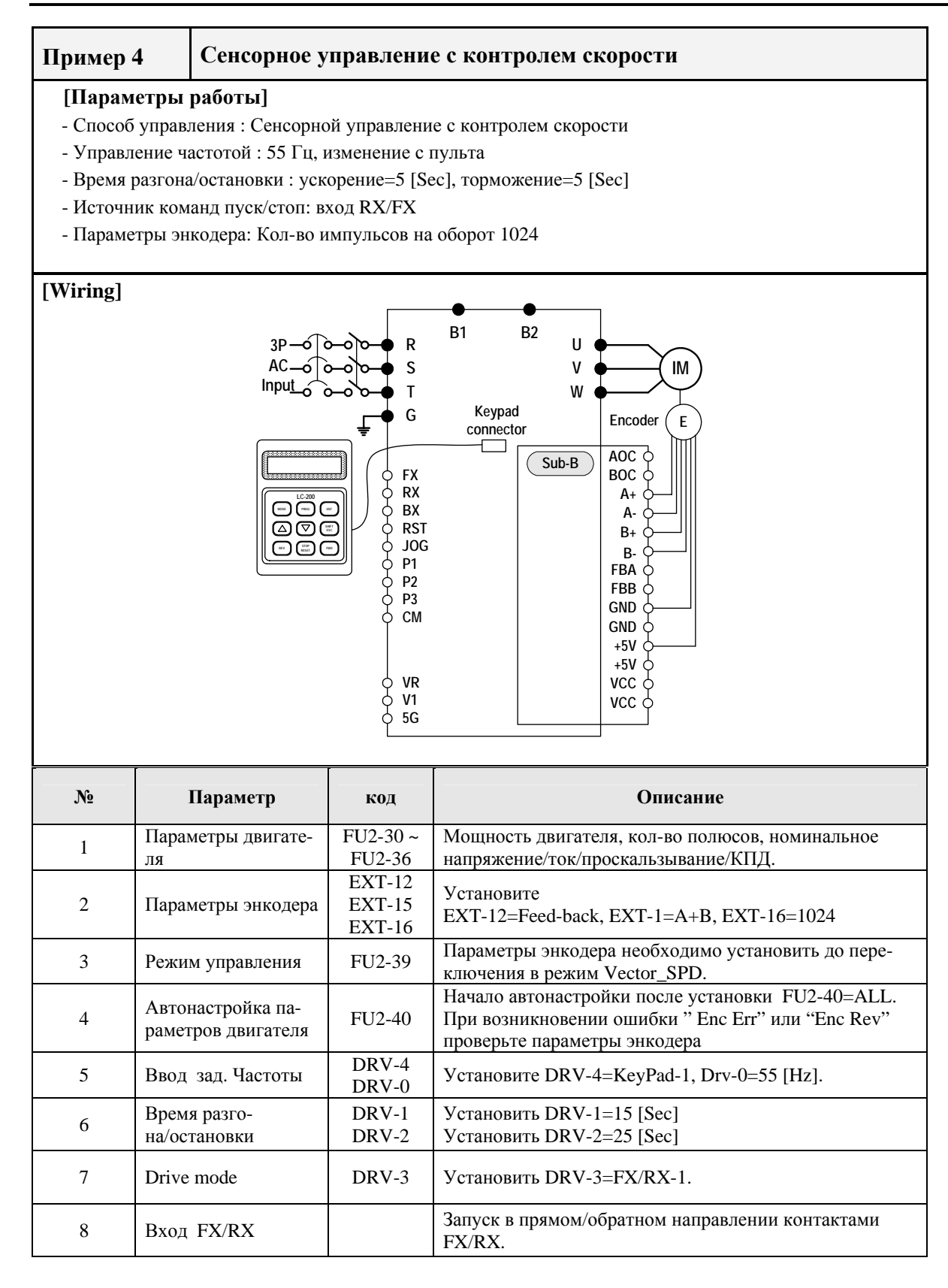

# **CHAPTER 1 - Процедура быстрого запуска**

Процедура быстрого запуска может применяться в следующих случаях:

- Быстрый запуск преобразователя частоты по желанию пользователя
- Заводские установки соответствуют требованиям пользователя

Заводские установки преобразователя частоты приведены в Главе 4 "Список параметров". Серия IS5 настроена на работу с двигателем номинальной частоты 50 Гц. Однако рекомендуется проверить соответствие всех параметров перед подключением двигателя.

- 1. Установка преобразователя частоты (см. п. "1.3 Установка")
	- Установка в сухом и чистом месте
	- Наличие свободного пространства вокруг преобразователя частоты
	- Температура окружающей среды не выше 40°С
	- Если в шкафу устанавливается более одного преобразователя частоты необходимо установить их правильно в соответствии с требованиями охлаждения
- 2. Подключение преобразователя частоты (см. п. "1.7 Силовые клеммы")
	- Не осуществляйте подключение под напряжением
	- Проверьте соответствие входного напряжения и номинального входного напряжения преобразователя частоты
	- Для доступа к внешним клеммам управления снимите лицевую панель (Для доступа к внешним клеммам управления преобразователей частоты мощностью 11 – 22 кВт необходимо отсоединить кабель пульта управления и полностью снять панель)

#### **1.1 Управление от пульта**

- 1. Подайте напряжение питания.
- 2. **ЖКИ:** Нажмите кнопку **▲** три раза. **7-сегм.:** Вращайте Задатчик до тех пор, пока на индикаторе не будет высвечиваться код "03".
- 3. **ЖКИ:** Нажмите кнопку **PROG** . **7-сегм:** Нажмите кнопку **PROG/ENT**.
- 4. **ЖКИ:** Нажмите кнопку ▼ один раз. **7-сегм:** Поверните Задатчик против часовой стрелки.
- 5. **ЖКИ:** Нажмите кнопку **PROG** .

**7-сегм:** Нажмите кнопку **PROG/ENT**

- 6. Нажмите кнопку **PROG/ENT**.
- 7. **ЖКИ:** Нажмите кнопку **PROG** . **7-сегм:** Нажмите кнопку **PROG/ENT**.
- 8. **ЖКИ:** Нажмите кнопку **SHIFT/ESC** и нажмите кнопку  $\boxed{\blacktriangle}$  чтобы увеличить заданной частоты вращения. **7-сегм:** Вращайте Задатчик по часовой стрелке, чтобы изменить частоту задания вращения. Изменение разряда производиться путем нажатия клавиши **SHIFT/ESC**.
- 9. **ЖКИ:** Нажмите кнопку **ENT** для сохранения данных. **7-сегм:** Нажмите кнопку **PROG/ENT** для сохранения данных.
- 10. **ЖКИ:** Нажмите кнопку **FWD** или **REV** для запуска двигателя. **7-сегм:** Нажмите кнопку **RUN** для запуска двигателя.
- 11. Нажмите кнопку **STOP/RESET** для остановки двигателя.

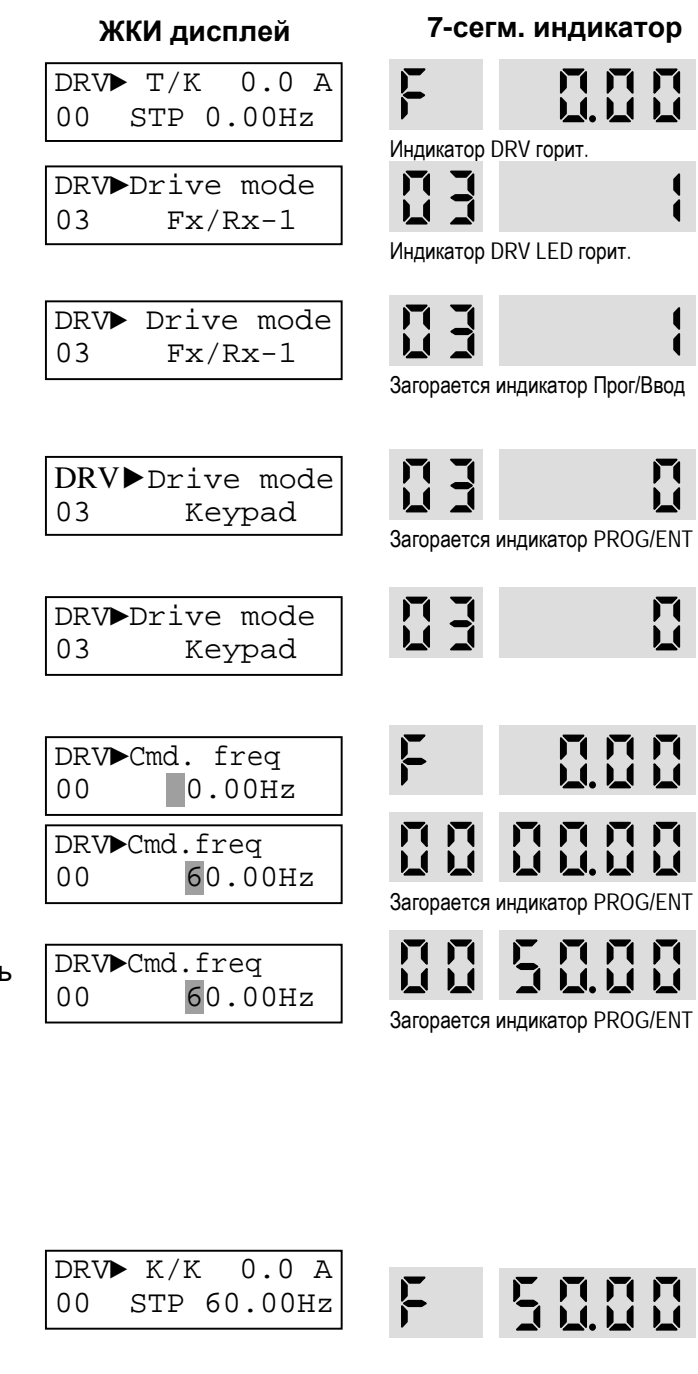

Индикаторы "FWD" или "REV" мигает

Индикатор "STOP/RESET" мигает. Индикатор "STOP/RESET" мигает.

Индикатор "RUN" мигает. Чтобы изменить направление вращения установите Пар.DRV 13 в '1'.

1

7 ◢

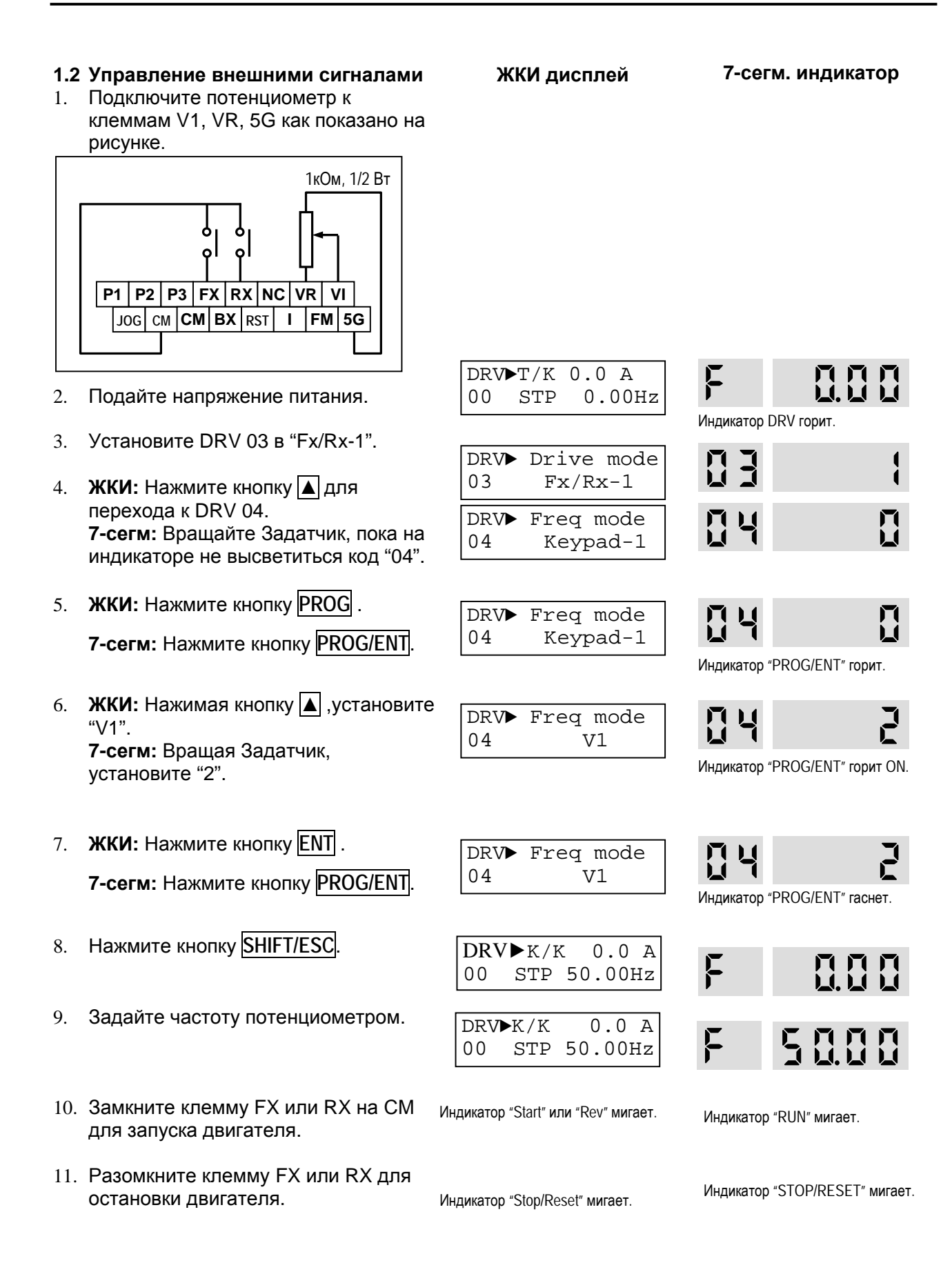

#### **1.3 Комбинированное управление**

#### **1.3.1 Задание скорости от внешнего источника, команды "Start/Stop" с пульта управления**

1. Подключите потенциометр к клеммам V1, VR, 5G как показано на левом рисунке. При использовании токового задания скорости "4 – 20мA" используйте клеммы I и 5G как показано на правом рисунке.

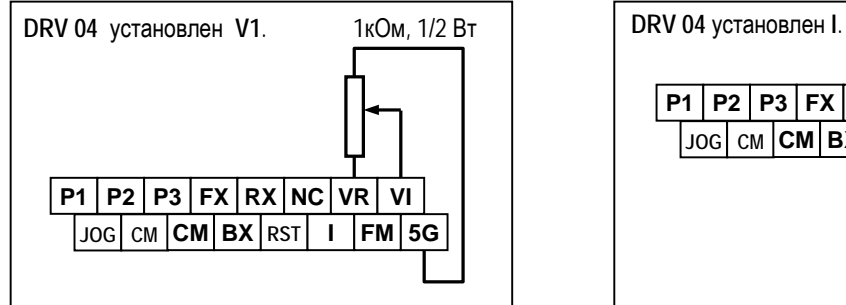

- 2. Подайте напряжение питания.
- 3. **ЖКИ:** Нажмите кнопку |▲ для перехода к DRV 03. **7-сегм:** Вращайте Задатчик пока на индикаторе не высветиться код "03".
- 4. **ЖКИ:** Нажмите кнопку **PROG** . **7-сегм:** Нажмите кнопку **PROG/ENT**.
- 5. **ЖКИ:** Нажмите кнопку |▲ один раз. **7-сегм:** Вращая Задатчик, установите "0".
- 6. **ЖКИ:** Нажмите кнопку **ENT** . **7-сегм:** Нажмите кнопку **PROG/ENT**.
- 7. Проверьте, что DRV 04 установлен "V1".
- 8. Нажмите кнопку **SHIFT/ESC**. Вращая потенциометр, задайте скорость вращение.
- 9. **ЖКИ:** Нажмите кнопку **FWD** или **REV**. **7-сегм:** Нажмите кнопку **RUN**.

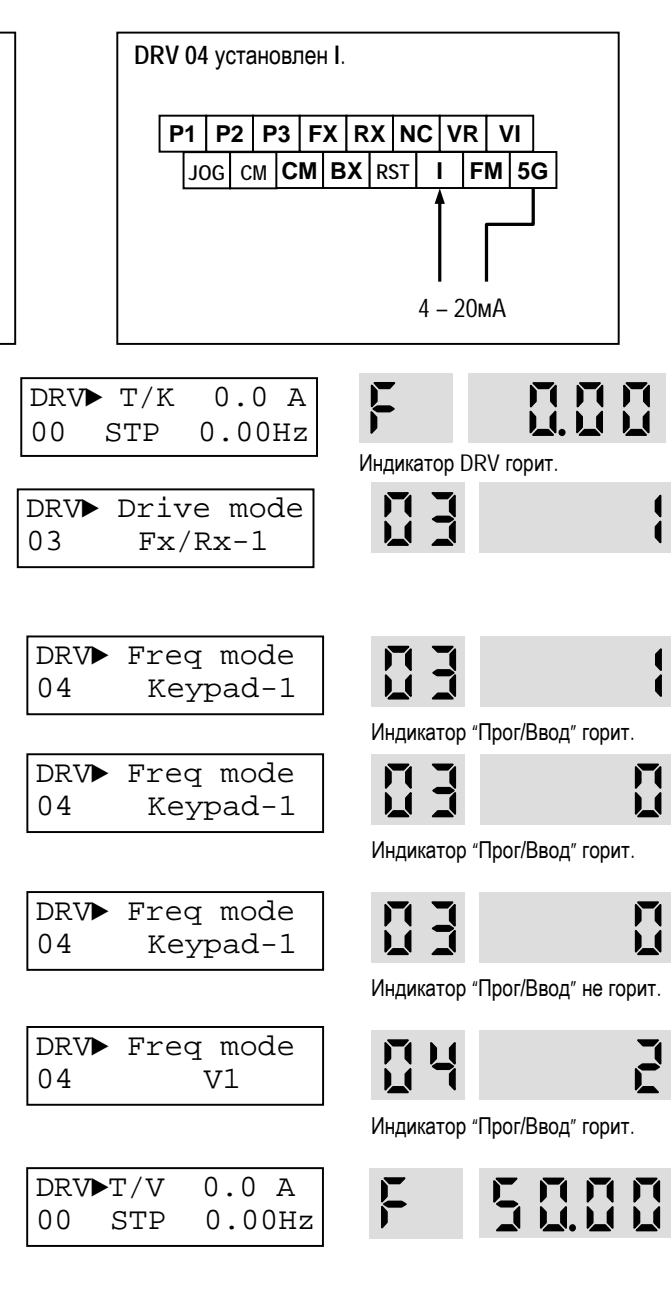

Индикатор FWD" или "REV" мигает Индикатор "RUN" мигает.

Для изменения направления вращения установите DRV 13 в '1'.

**Глава 3 – Процедура быстрого старта**

#### **1.3.2 Задание скорости с пульта управления, внешние стартовые команды.**

1. Подсоедините провода как показано **ЖКИ дисплей 7-сегментный дисплей** на рисунке. ሐ  $\mathbf{o}$ **P1 | P2 | P3 | FX | RX | NC | VR | VI JOG CM CM BX RST I FM 5G**  $DRV\blacktriangleright T/K$  0.0 A **NNN** F 2. Подайте напряжение питания. 00 STP 0.00Hz Индикатор DRV горит. 3. Проверьте, что DRV 03 установлен DRV► Drive mode n q "Fx/Rx-1". 03 Fx/Rx-1 4. Проверьте, что DRV 04 установлен DRV► Freq mode "KeyPad-1". 04 Keypad-1 DRV► Freq mode N N N<br>M.H N 5. Нажмите кнопку **SHIFT/ESC** 04 Keypad-1 DRV► Freq mode 6. **ЖКИ:** Нажмите кнопку **PROG**. 04 V1 **7-сегм:** Нажмите кнопку **PROG/ENT** . Индикатор "Прог/Ввод" горит. 7. **ЖКИ:** Установите скорость,  $DRV$  $TV$  0.0 A используя клавиши **SHIFT/ESC** и ▲. 00 STP 0.00Hz Индикатор "Прог/Ввод" горит. **7-сегм:** Вращая Задатчик, установите скорость.  $DRV$  $TV$  0.0 A 5000  $\overline{F}$ 8. **ЖКИ:** Нажмите кнопку **ENT** для 00 STP 50.00Hz сохранения данных. **7-сегм:** Нажмите кнопку **PROG/ENT** для сохранения данных. Индикатор "FWD" или "REV" мигает Индикатор "RUN" мигает. 9. Замкните клемму FX или RX для запуска двигателя. Индикатор "STOP/RESET" мигает. Индикатор "STOP/RESET" мигает. 10. Разомкните клемму FX или RX для останова двигателя.

Для заметок

## 4.5 Группа параметров [EXT]

Группа параметров EXT появляется, когда в преобразователь установлена дополнительная опция управления.

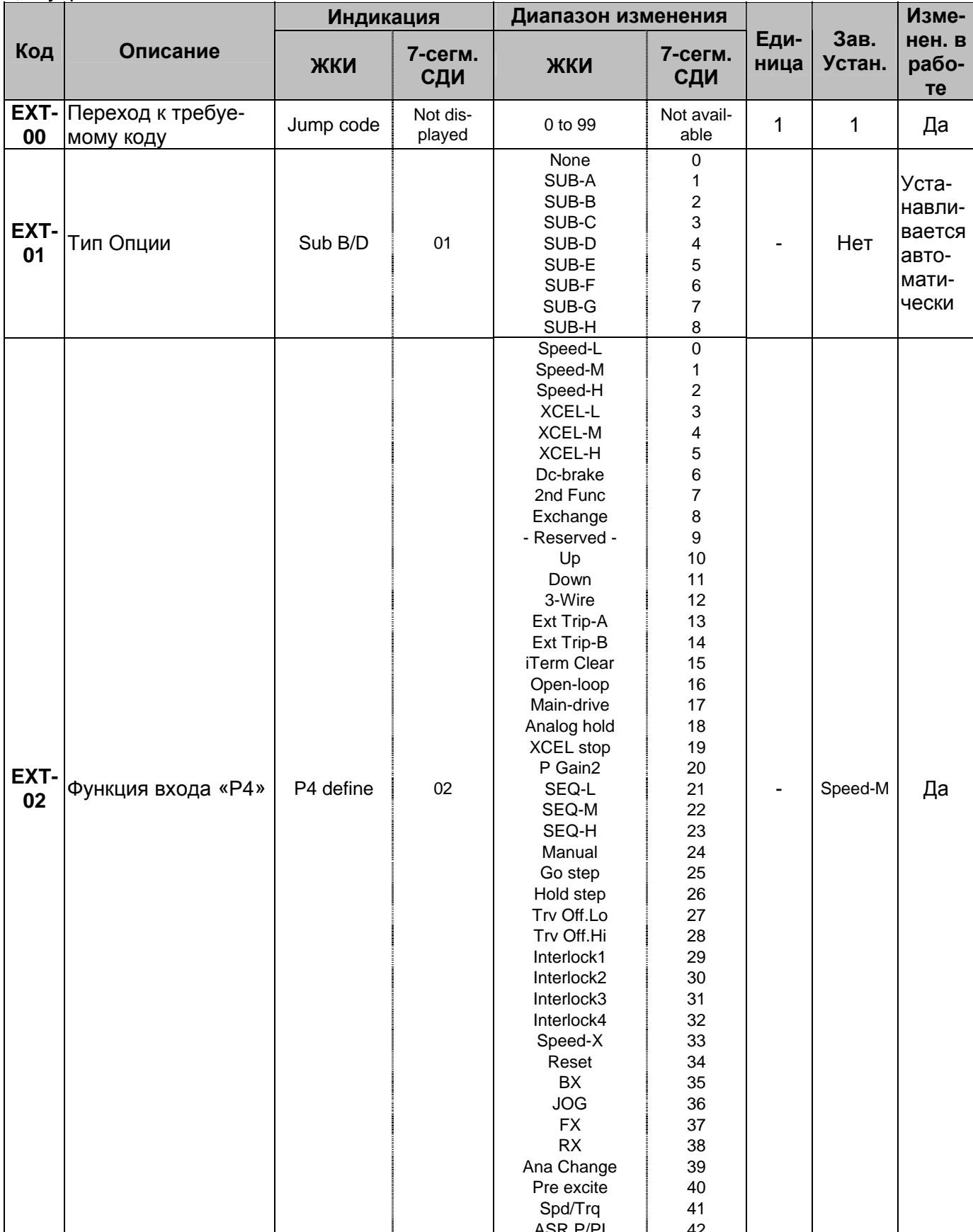

Глава 4 - Список параметров

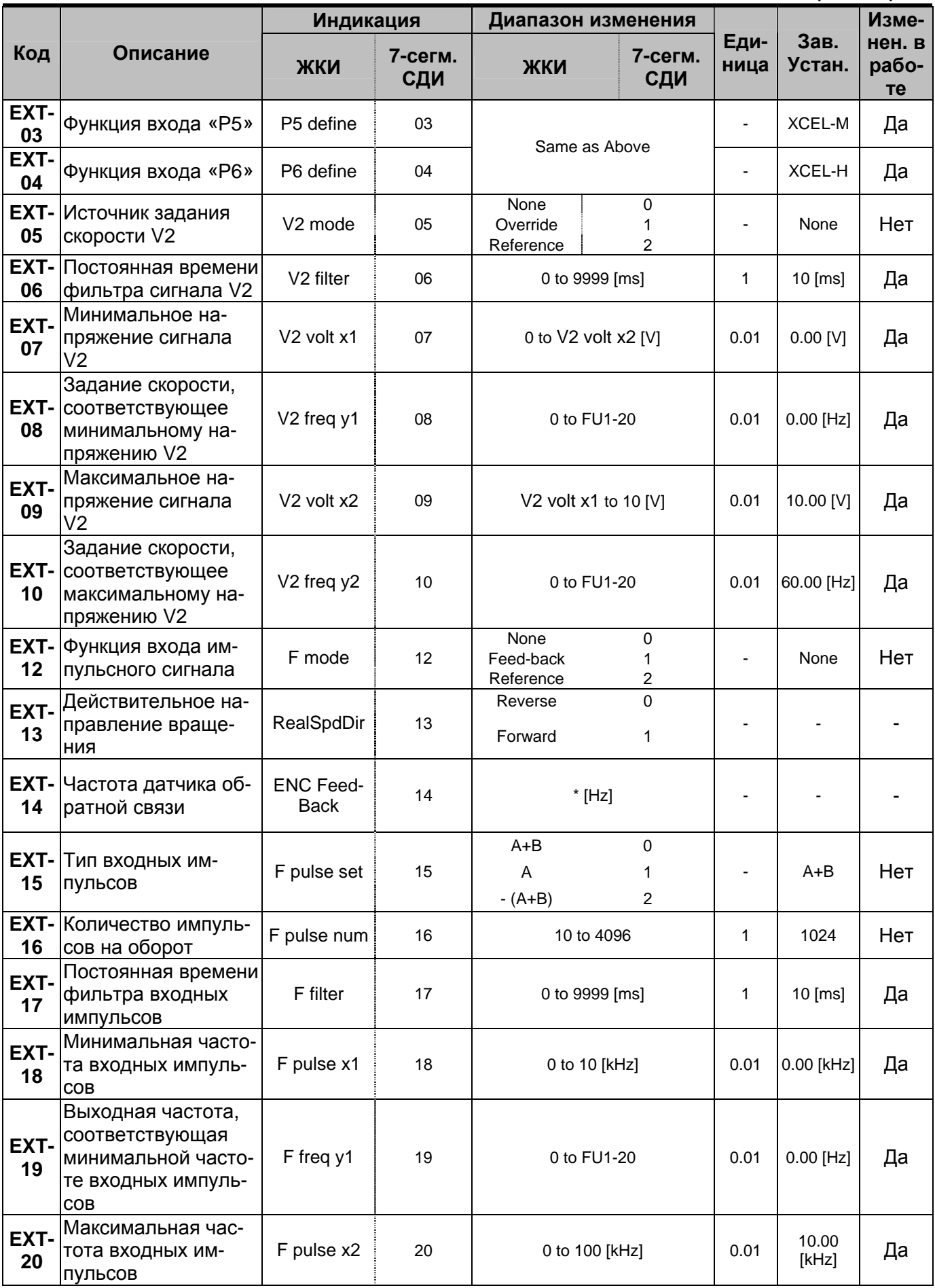

Глава 4 - Список параметров

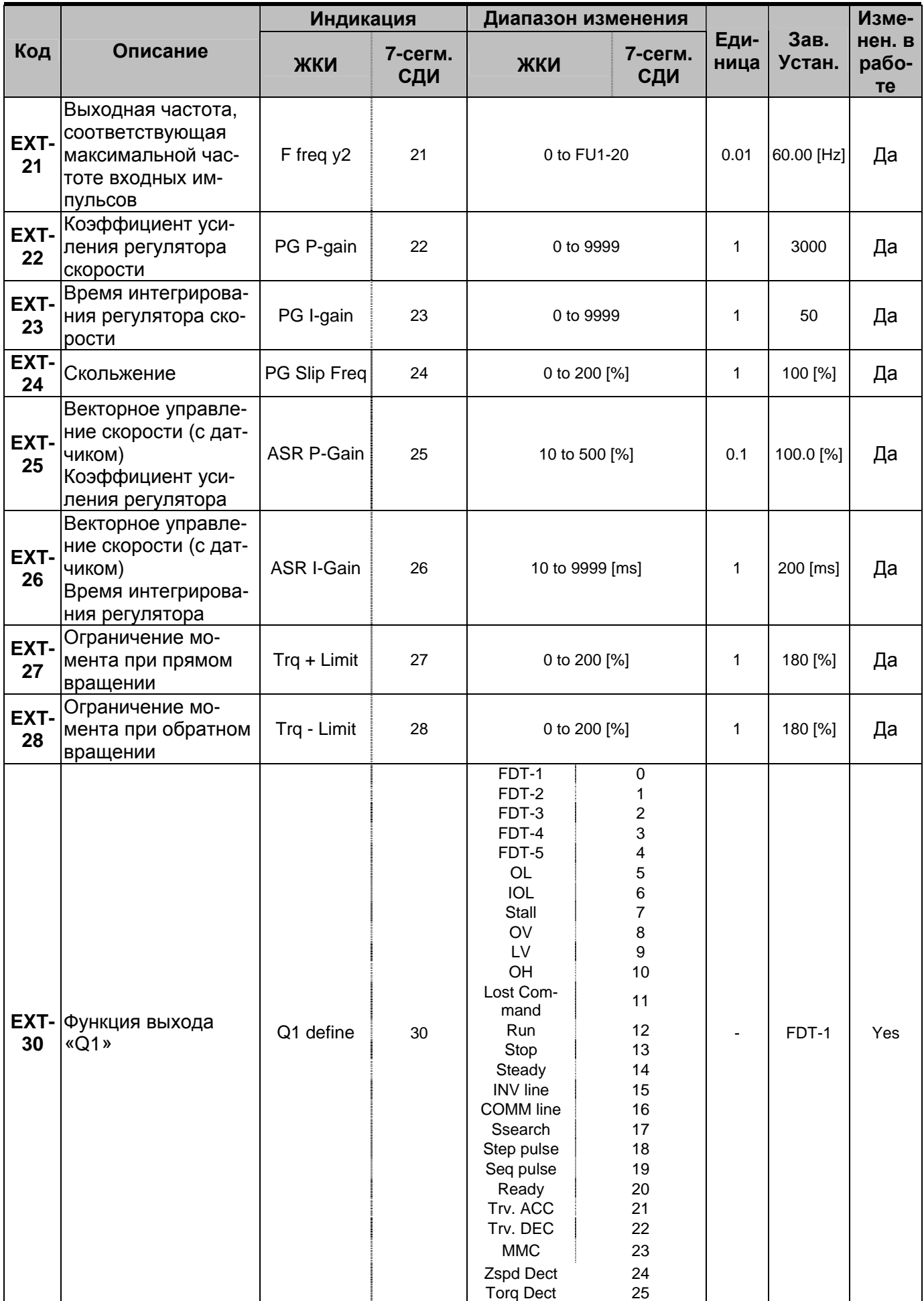

Глава 4 – Список параметров

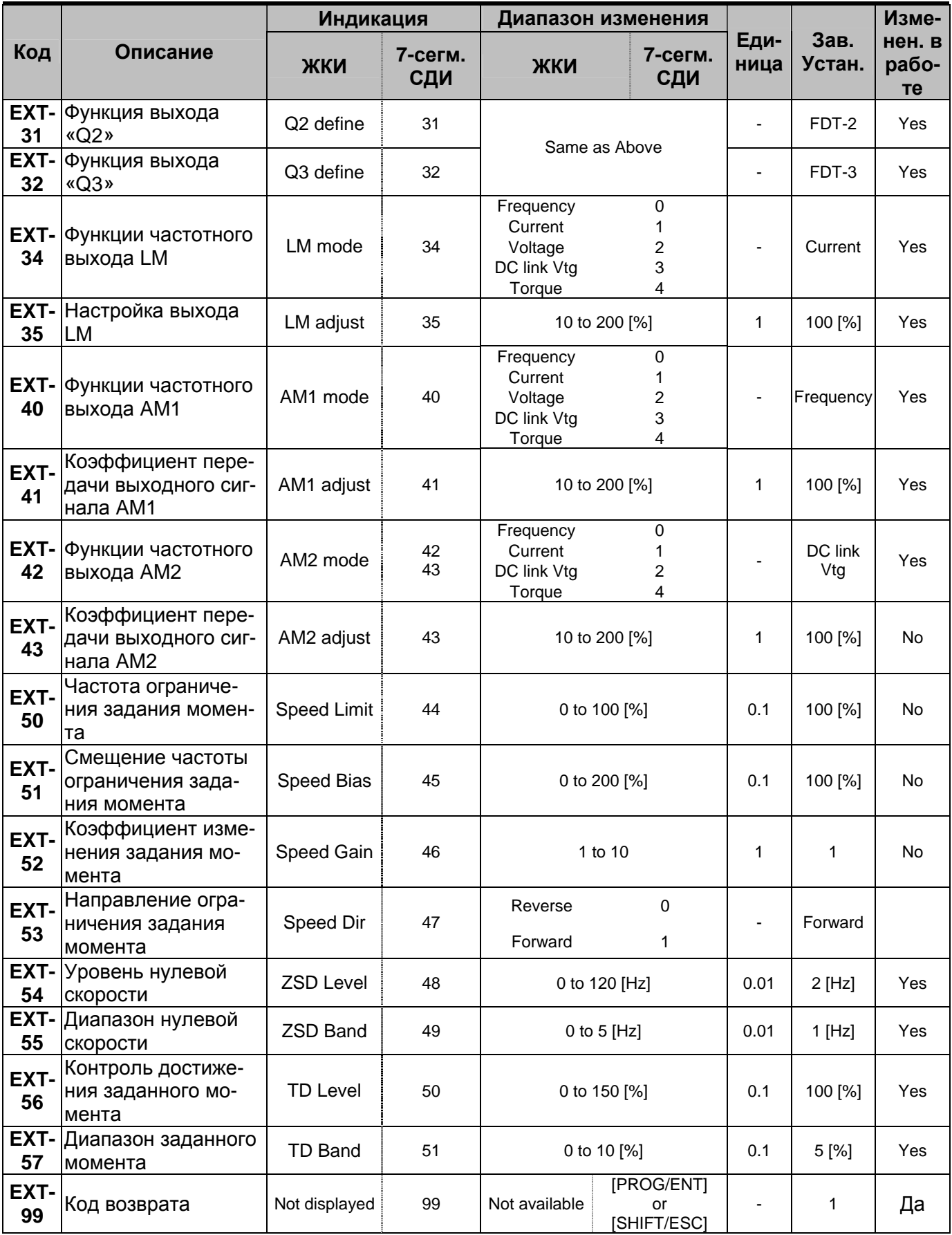

## **4.6 Группа параметров [COM]**

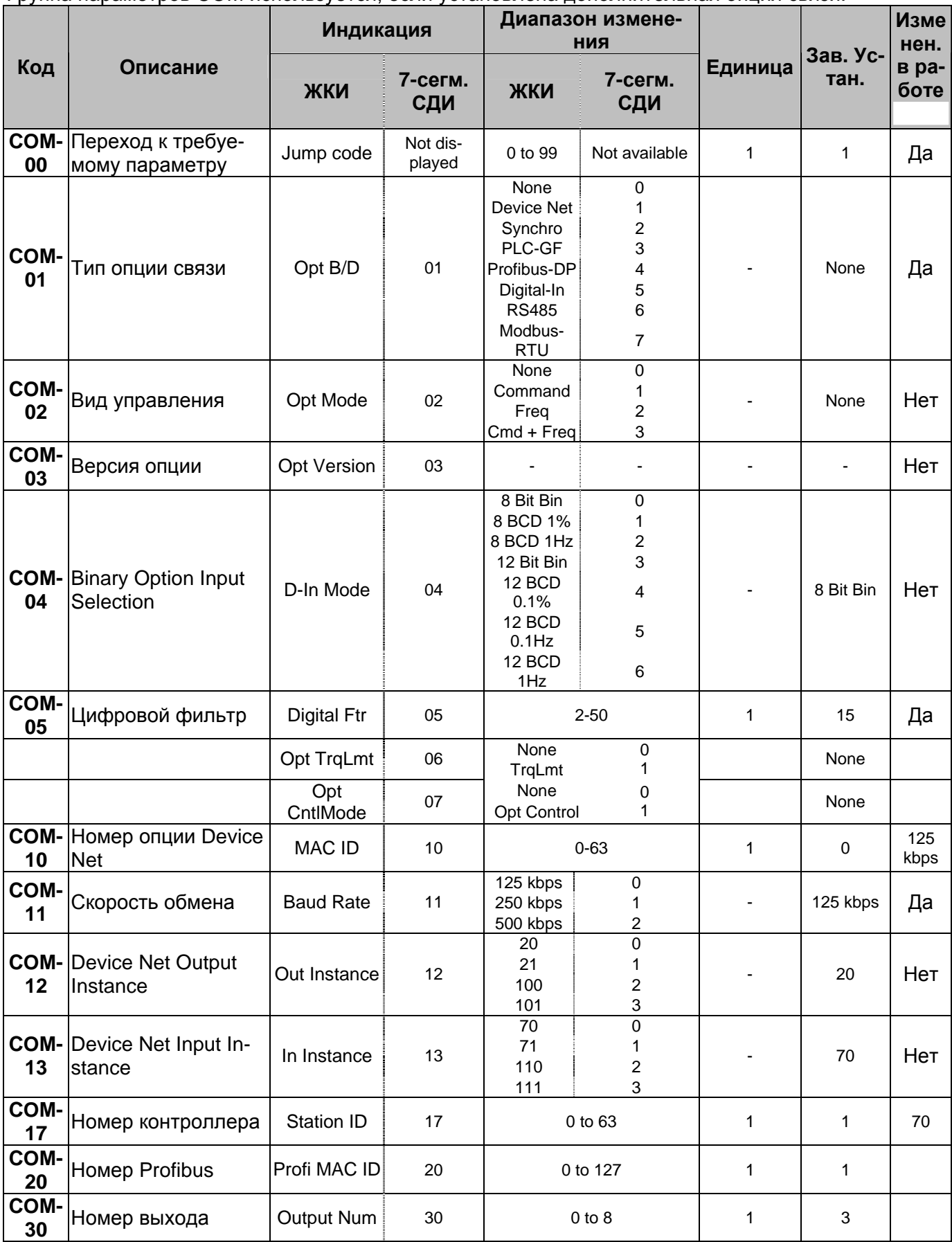

Группа параметров COM используется, если установлена дополнительная опция связи.

Глава 4 – Список параметров

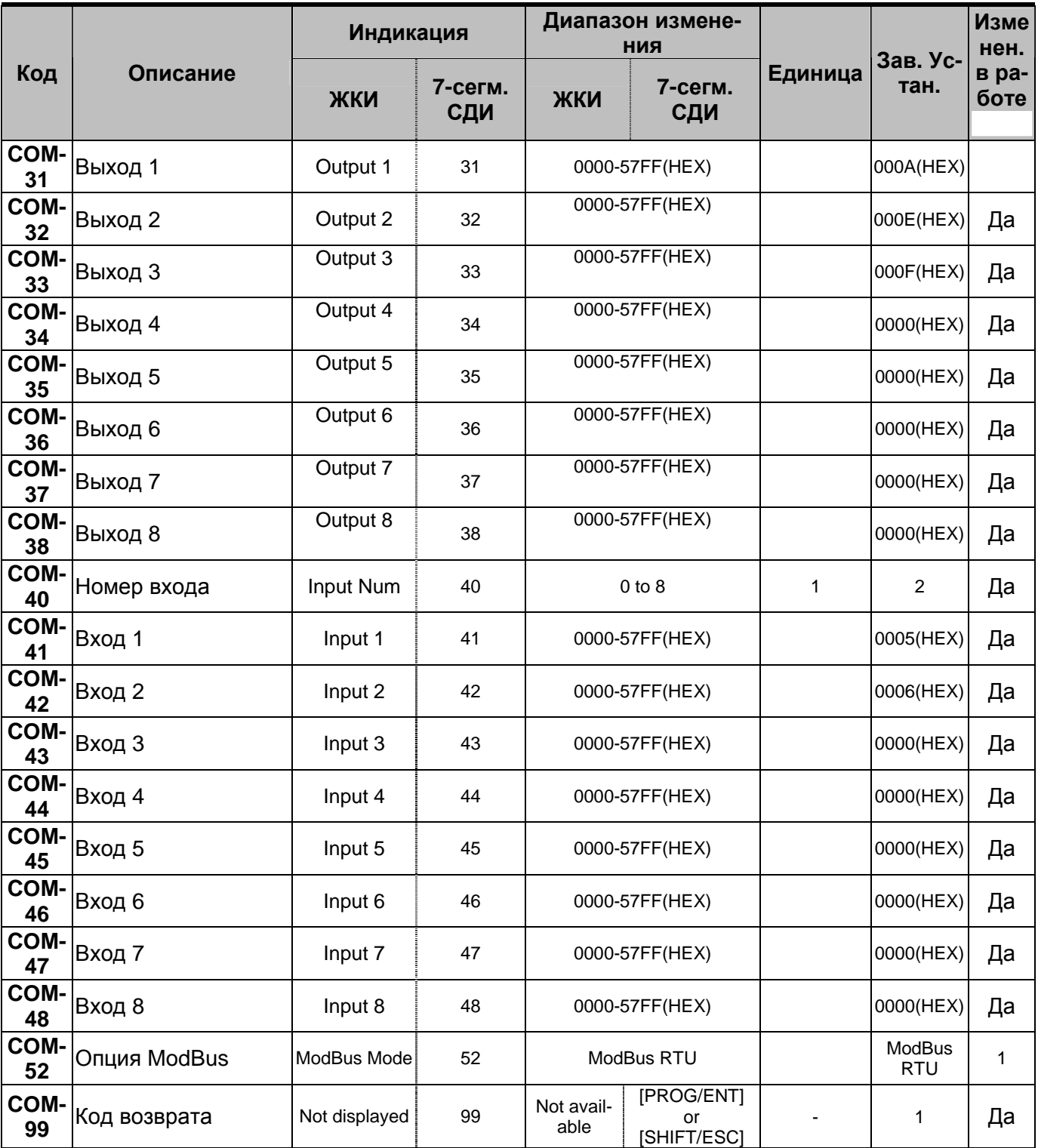

## 4.7 Группа параметров [АРР]

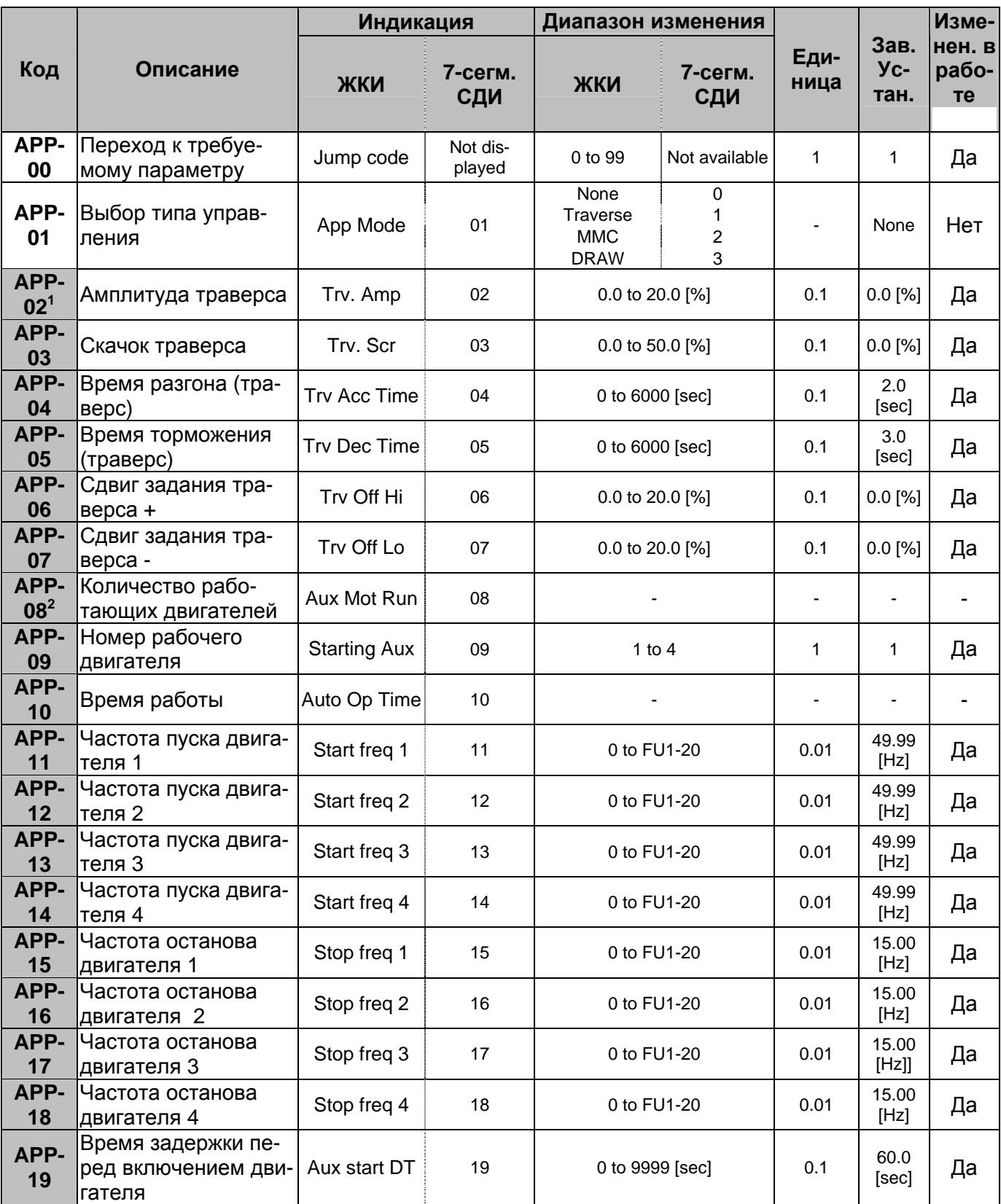

 $^{-1}$  Пар.АРР-02 - АРР-07 используются, если Пар. АРР-01 установлен в «Траверс».

 $2$  Пар. АРР-08 - АРР-31 используется, если Пар. АРР-01 установлен в «Груп. Упр».

Глава 4 - Список параметров

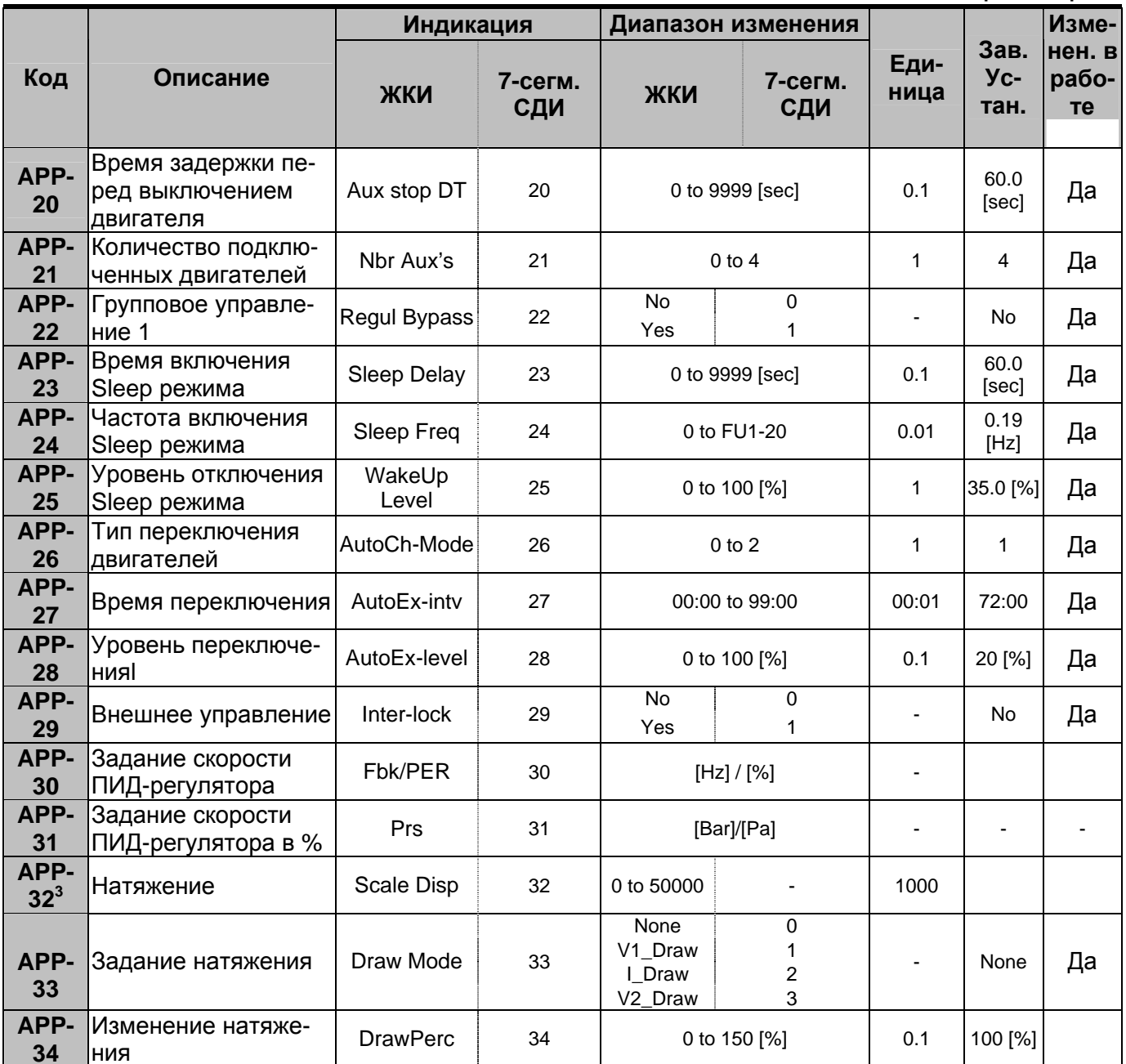

 $3$  Пар. АРР-32 - АРР-33 используется, если Пар.АРР-01 установлен «Натяжение».

## **4.8 Список параметров для каждого субмодуля**

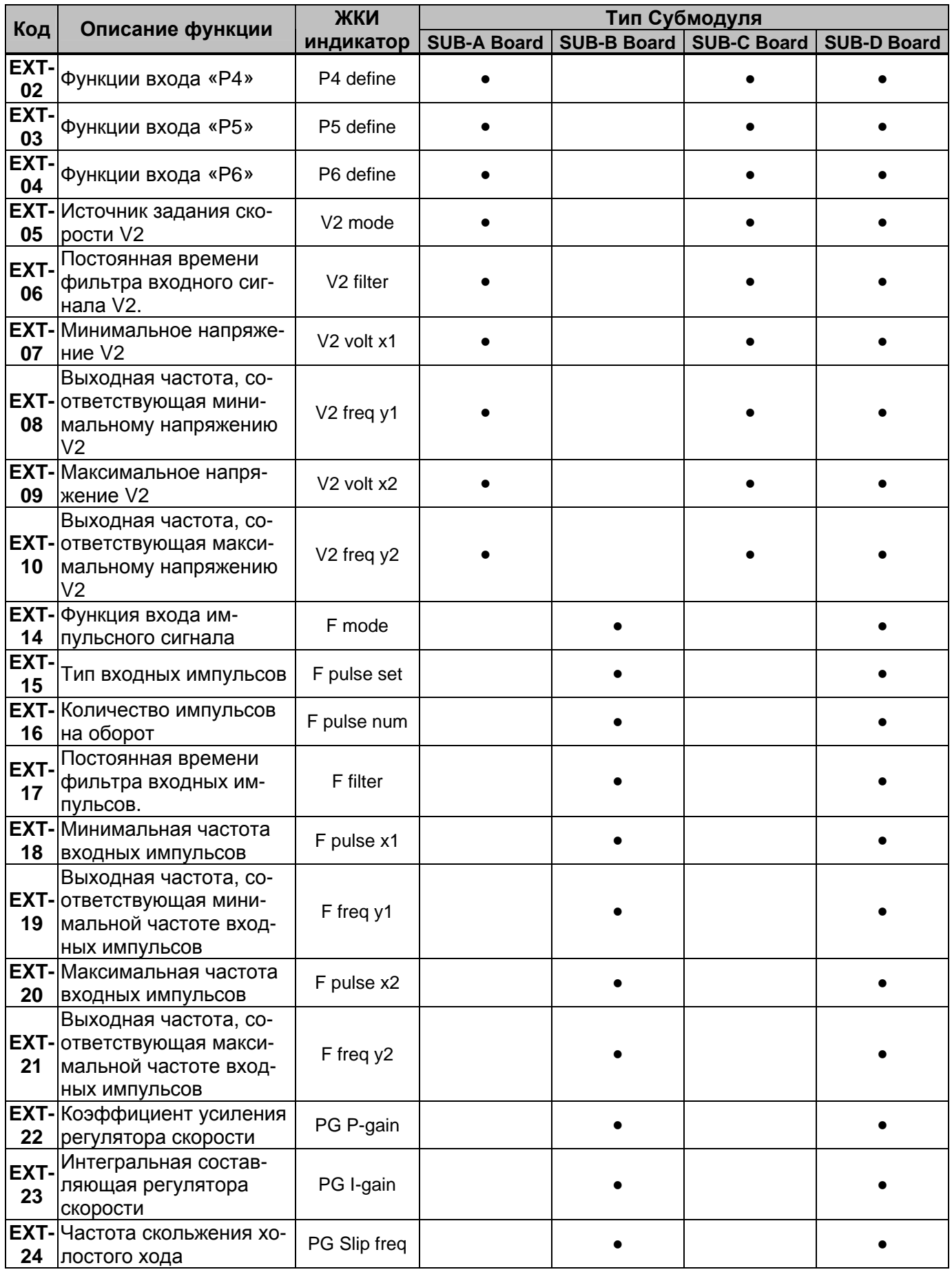
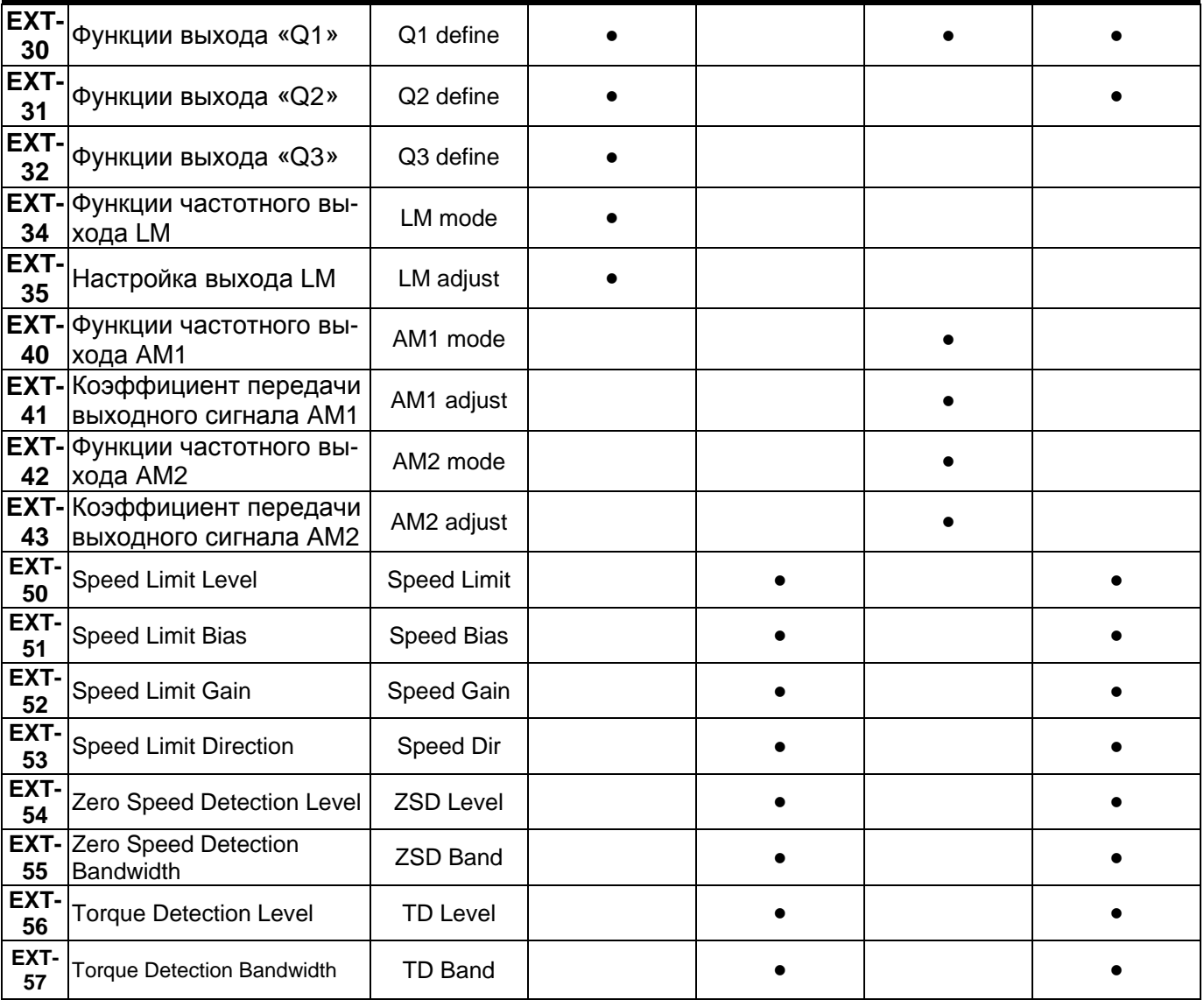

# **4.1 Группа параметров DRV**

l

|                         |                                                                                                    | Индикация                       |                       | Диапазон установки                                                 |                                    |                          |                       | Изме-                 |
|-------------------------|----------------------------------------------------------------------------------------------------|---------------------------------|-----------------------|--------------------------------------------------------------------|------------------------------------|--------------------------|-----------------------|-----------------------|
| Код                     | Описание                                                                                                    | ЖКИ                             | 7-сегм.<br>СДИ        | ЖКИ                                                                | 7-сегм.<br>СДИ                     | Еди<br>ница              | Зав.<br>Устан.        | нен.в<br>рабо-<br>Te. |
| DRV-<br>00 <sup>1</sup> | Задание частоты/<br>момента (выход-<br>ная частота, мо-<br>мент при запуске,<br>уставка по часто-<br>те, момент при<br>остановке.) | Cmd. freq<br>или<br>Cmd. Trq    | F или r<br>$(DRV-13)$ | от 0 до FU1-20 (Max. freq) 0.01 0.00 [Гц]                          |                                    |                          |                       | Да                    |
| DRV-<br>01              | Время разгона                                                                                                    | Acc. time                       | 01                    | от 0 до 6000                                                       |                                    | 0.1                      | 20.0<br>[Cek]         | Да                    |
| DRV-<br>02              | Время торможе-<br>ния                                                                                                    | Dec. time                       | 02                    | от 0 до 6000                                                       |                                    | 0.1                      | 30.0<br>[Сек]         | Да                    |
| DRV-<br>03              | Источник команд<br>Пуск/Стоп                                                                                                    | Drive mode                      | 03                    | Keypad<br>$Fx/Rx-1$<br>$Fx/Rx-2$                                   | 0<br>1<br>$\overline{2}$           | $\overline{a}$           | $Fx/Rx-1$             | Нет                   |
| DRV-<br>04              | Источник задания<br>скорости (момен-<br>та)                                                                                        | Freq mode<br>или<br>Torque mode | 04                    | Keypad-1<br>Keypad-2<br>V <sub>1</sub><br>$V1+I$                   | 0<br>1<br>$\overline{2}$<br>3<br>4 |                          | Keypad-               | Нет                   |
| DRV-<br>05              | Задание скорости                                                                                                    | Step freq-1                     | 05                    |                                                                    |                                    |                          | 10.00<br>$[\Gamma$ ц] |                       |
| DRV-<br>06              | Задание скорости                                                                                                    | Step freq-2                     | 06                    | от FU1-22 до FU1-20<br>(От начальной до макси-<br>мальной частоты) |                                    | 0.01                     | 20.00<br>[Гц]         | Да                    |
| DRV-<br>07              | Задание скорости                                                                                                    | Step freq-3                     | 07                    |                                                                    |                                    |                          | 30.00<br>$[\Gamma$ ц] |                       |
| DRV-<br>08              | Выходной ток                                                                                                    | Current                         | 08                    | Действующее значение<br>выходного тока                             |                                    |                          | [A]                   |                       |
| DRV-<br>09              | Скорость враще-<br>ния двигателя                                                                                                   | Speed                           | 09                    | Скорость вращения в<br>об/мин                                      |                                    | $\overline{\phantom{a}}$ | [об/мин]              |                       |
| DRV-<br>10              | Напряжение зве-<br>на постоянного<br>тока                                                                                          | DC link Vtg                     | 10                    | Напряжение звена по-<br>стоянного тока                             |                                    |                          | [B]                   |                       |
| DRV-<br>11              | Индикация пара-<br>метра, выбирае-<br>мого пользовате-<br>лем                                                                      | User disp                       | 11                    | Выбирается в FU2-73<br>(User disp)                                 |                                    |                          | None                  |                       |
| DRV-<br>12              | Сообщение об<br>ошибке                                                                                                    | Fault                           | 12                    |                                                                    |                                    |                          | Нет                   |                       |
| DRV-<br>13              | Выбор направле-<br>ния вращения (7-<br>сегментный ПУ)                                                                              | Не отобража-<br>ется на ЖКИ     | 13                    | Нет отобра-<br>жения                                               | 0 [Прям]<br>1 [Обр]                |                          | 0                     | Да                    |

 $1$  При установке FU2-39 в «Sensorless» или «Sensored.» выходная скорость индицируется в процентах к номинальному моменту

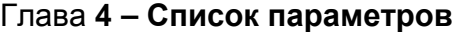

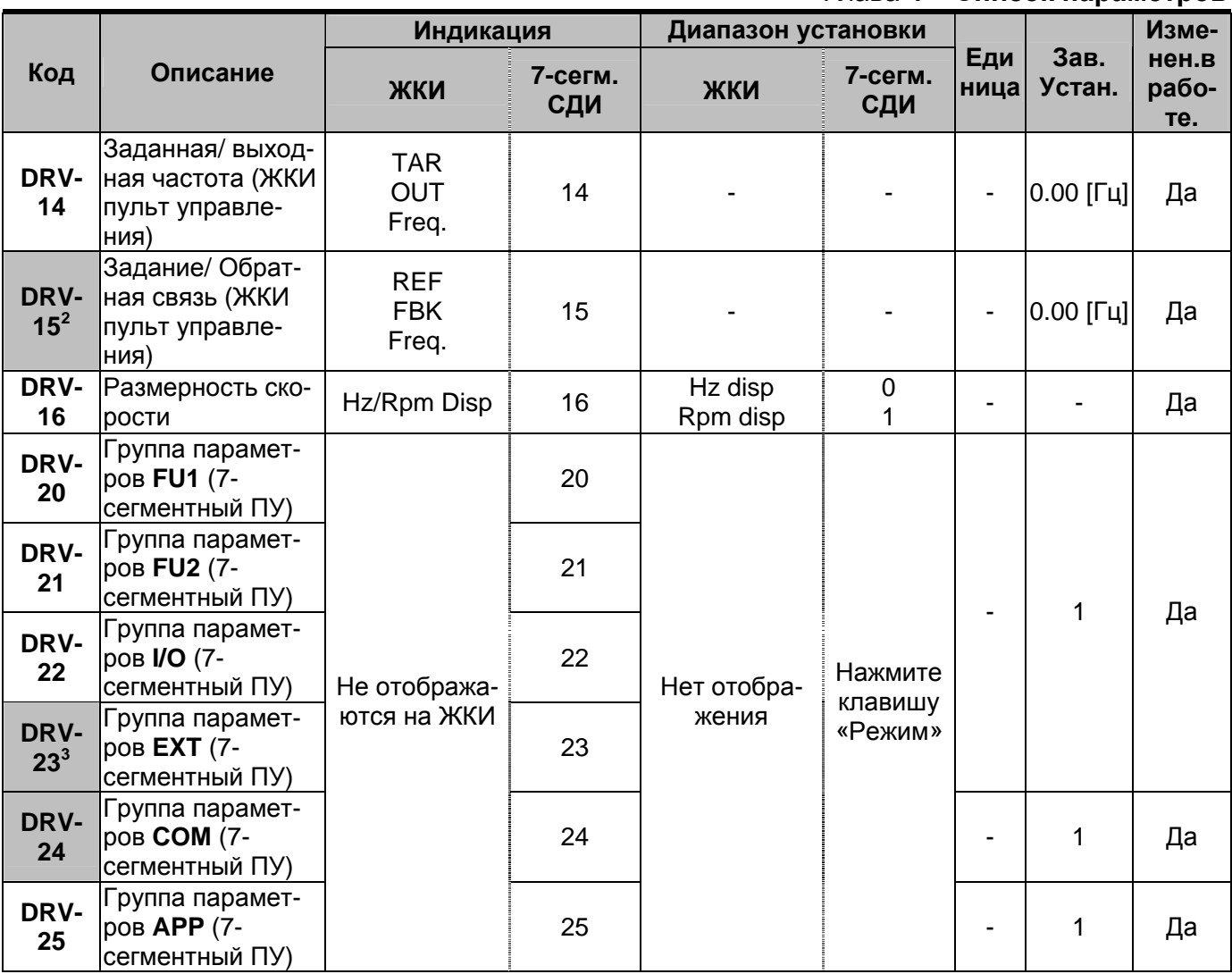

 $^2$  При установке FU2-39 в «Sensorless» или «Sensored.» выходная скорость индицируется в процентах к номинальному моменту

<sup>&</sup>lt;sup>3</sup> DRV-23 - DRV-24 используются, если установлен Субмодуль или Опция связи.

# Глава **4 – Список параметров**

# **4.2 Группа параметров FU1**

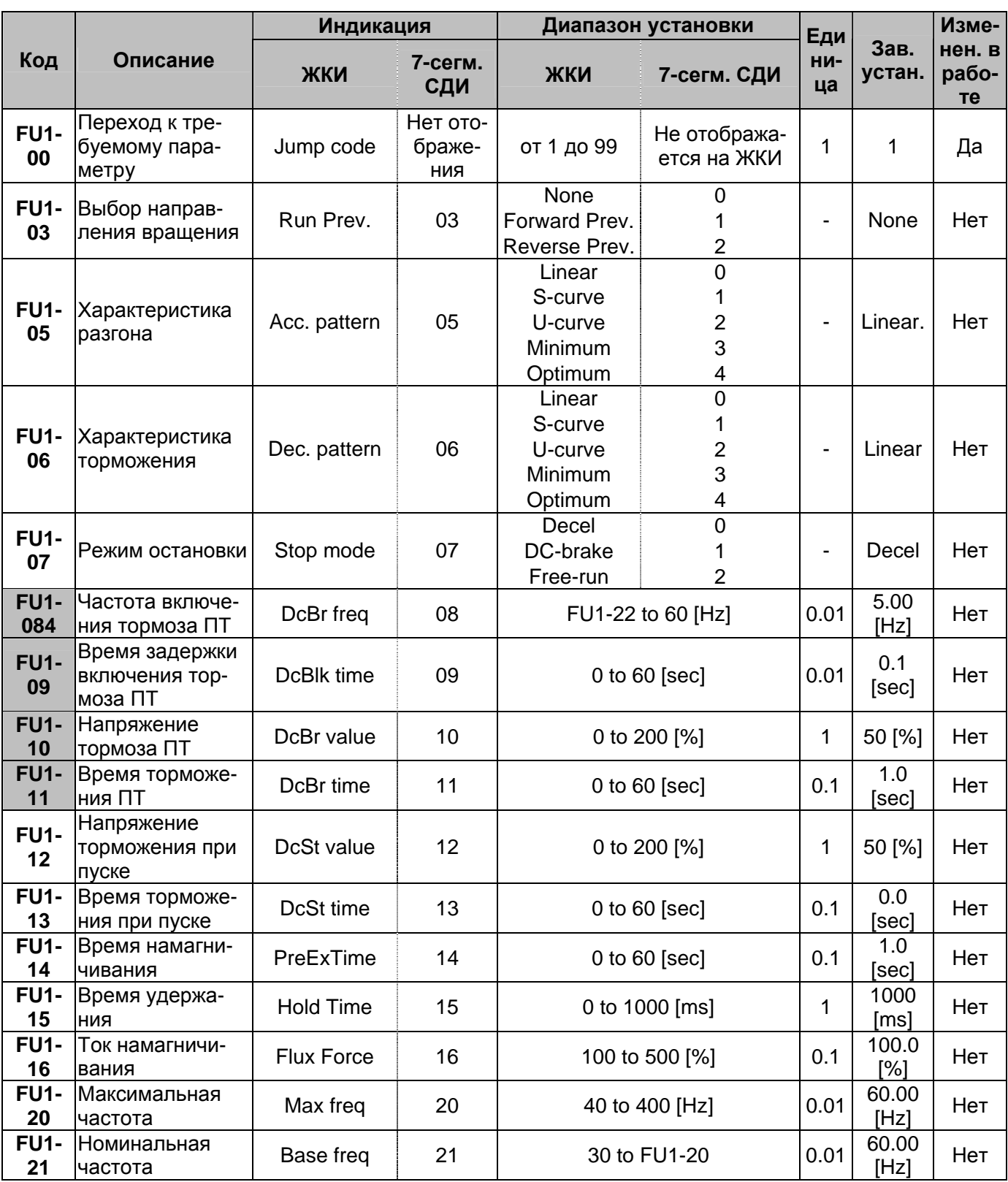

*4 Пар.FU1-08 - FU1-11 используются, если Пар.FU1-07 установлен «Торм. ПТ».* 

Глава **4 – Список параметров**

|                                |                                                                            | Индикация    |                | Диапазон установки           |                               | Еди                      |                | Изме-                        |
|--------------------------------|----------------------------------------------------------------------------|--------------|----------------|------------------------------|-------------------------------|--------------------------|----------------|------------------------------|
| Код                            | Описание                                                                   | ЖКИ          | 7-сегм.<br>СДИ | ЖКИ                          | 7-сегм. СДИ                   | НИ-<br>ца                | Зав.<br>устан. | нен. в<br>рабо-<br><b>Te</b> |
| <b>FU1-</b><br>22              | Стартовая часто-<br>та                                                     | Start freq   | 22             |                              | 0.01 to 10 [Hz]               | 0.01                     | 0.50<br>[Hz]   | Нет                          |
| <b>FU1-</b><br>23              | Ограничение<br>частоты                                                     | Freq limit   | 23             | <b>No</b><br>Yes             | 0                             |                          | No             | Нет                          |
| <b>FU1-</b><br>245             | Нижний предел<br>частоты                                                   | F-limit Lo   | 24             |                              | 0 to FU1-25                   | 0.01                     | 0.50<br>[Hz]   | Нет                          |
| <b>FU1-</b><br>25              | Верхний предел<br>частоты                                                  | F-limit Hi   | 25             |                              | FU1-24 to FU1-20              | 0.01                     | 60.00<br>[Hz]  | Нет                          |
| <b>FU1-</b><br>26              | Способ выбора<br>стартового на-<br>пряжения                                | Torque boost | 26             | Manual<br>Auto               | 0<br>1                        |                          | Manual         | Нет                          |
| <b>FU1-</b><br>27              | Стартовое на-<br>пряжение при<br>вращении в пря-<br>мом направле-<br>нии   | Fwd boost    | 27             | 0 to 15 [%]                  |                               | 0.1                      | $2.0$ [%]      | Нет                          |
| <b>FU1-</b><br>28              | Стартовое на-<br>пряжение при<br>вращении в об-<br>ратном направ-<br>лении | Rev boost    | 28             | 0 to 15 [%]                  |                               | 0.1                      | $2.0$ [%]      | Нет                          |
| <b>FU1-</b><br>29              | Тип U/f - харак-<br>теристики                                              | V/F pattern  | 29             | Linear<br>Square<br>User V/F | $\mathbf 0$<br>$\overline{2}$ | $\overline{\phantom{0}}$ | Linear         | Нет                          |
| <b>FU1-</b><br>30 <sup>6</sup> | Специальная U/f<br>– характеристика<br>Частота 1                           | User freq 1  | 30             | 0 to 100 [%]                 |                               | 1                        | 25 [%]         | Нет                          |
| <b>FU1-</b><br>31              | Специальная U/f<br>- характеристика<br>Напряжение 1                        | User volt 1  | 31             |                              | 0 to FU1-20                   | 0.01                     | 30.00<br>[Hz]  | Нет                          |
| <b>FU1-</b><br>32              | Специальная U/f<br>- характеристика<br>Частота 2                           | User freq 2  | 32             | 0 to 100 [%]                 |                               | 1                        | 50 [%]         | Нет                          |
| <b>FU1-</b><br>33              | Специальная U/f<br>- характеристика<br>Напряжение 2                        | User volt 2  | 33             | 0 to FU1-20                  |                               | 0.01                     | 45.00<br>[Hz]  | Нет                          |
| <b>FU1-</b><br>34              | Специальная U/f<br>- характеристика<br>Частота 3                           | User freq 3  | 34             | 0 to 100 [%]                 |                               | 1                        | 75 [%]         | Нет                          |
| <b>FU1-</b><br>35              | Специальная U/f<br>- характеристика<br>Напряжение 3                        | User volt 3  | 35             |                              | 0 to FU1-20                   | 0.01                     | 60.00<br>[Hz]  | Нет                          |
| <b>FU1-</b><br>36              | Специальная U/f<br>- характеристика<br>Частота 4                           | User freq 4  | 36             |                              | 0 to 100 [%]                  | 1                        | 100 [%]        | Нет                          |

*<sup>5</sup> FU1-24 - FU1-25 используются, если FU1-23 установлен «Yes».*

l

<sup>6</sup> *FU1-30 - FU1-37 используются, если FU1-29 установлен «User V/F».*

Глава 4 - Список параметров

|                       |                                                     | Индикация<br>Диапазон установки |                |                              |                   |                  | Изме-          |                       |
|-----------------------|-----------------------------------------------------|---------------------------------|----------------|------------------------------|-------------------|------------------|----------------|-----------------------|
| Код                   | Описание                                            | ЖКИ                             | 7-сегм.<br>СДИ | ЖКИ                          | 7-сегм. СДИ       | Еди<br>НИ-<br>ца | Зав.<br>устан. | нен. в<br>рабо-<br>Te |
| <b>FU1-</b><br>37     | Специальная U/f<br>- характеристика<br>Напряжение 4 | User volt 4                     | 37             |                              | 40 to 110 [%]     | 0.1              | 100.0<br>[%]   | Нет                   |
| <b>FU1-</b><br>38     | Выходное на-<br>пряжение                            | Volt control                    | 38             |                              | 0 to 30 [%]       | 1                | 0 [%]          | Нет                   |
| <b>FU1-</b><br>39     | Режим экономии<br>электроэнергии                    | Energy save                     | 39             |                              | No                | $\mathbf 0$      |                | N <sub>o</sub>        |
| <b>FU1-</b><br>50     | Электронное<br>термореле                            | <b>ETH</b> select               | 50             | Yes<br>FU1-52 to 200<br>[%]  | 1<br>1            | 180<br>[%]       |                | Да                    |
| <b>FU1-</b><br>$51^7$ | Величина тока в<br>течение 1 мин                    | ETH 1 min                       | 51             |                              | 50 to FU1-51      | 1                | 120 [%]        | Да                    |
| <b>FU1-</b><br>52     | Величина тока<br> для длительного<br>режима работы  | ETH cont                        | 52             | Self-cool                    |                   | 0                |                | Self-cool             |
| <b>FU1-</b><br>53     | Тип охлаждения<br> двигателя                        | Motor type                      | 53             | Forced-cool<br>30 to 150 [%] | $\mathbf{1}$<br>1 | 150<br>[%]       |                | Да                    |
| <b>FU1-</b><br>54     | Порог выдачи<br>сигнала токовой<br>перегрузки (OL)  | OL level                        | 54             | 0 to 30 [sec]                |                   | 0.1              | 10.0<br>[sec]  | Да                    |
| <b>FU1-</b><br>55     | Задержка сигна-<br>ла токовой пере-<br>грузки       | OL time                         | 55             |                              | No                | 0                |                | Yes                   |
| <b>FU1-</b><br>56     | Времятоковая<br>защита                              | OLT select                      | 56             | Yes<br>30 to 150 [%]         | $\mathbf{1}$<br>1 | 180<br>[%]       |                | Да                    |
| <b>FU1-</b><br>57     | Ток срабатыва-<br>ния времятоко-<br>вой защиты      | <b>OLT</b> level                | 57             | 0 to $60$ [sec]              |                   | 1                | 60.0<br>[sec]  | Да                    |
| FU1-<br>58            | Длительность<br>токовой пере-<br>грузки             | OLT time                        | 58             | 000 to 111<br>(Bit Set)      |                   | bit              | 000            | Да                    |
| <b>FU1-</b><br>59     | Выбор режима<br>токоограничения                     | Stall prev.                     | 59             | 30 to 250 [%]                |                   | 1                | 180 [%]        | Нет                   |
| <b>FU1-</b><br>60     | Уровень токоо-<br>граничения                        | Stall level                     | 60             |                              | от 30 до 250 [%]  | 1                | 180 [%]        | Нет                   |
| <b>FU1-</b><br>99     | Код возврата (7-<br>сегментный ПУ)                  | Not displayed                   | 99             | Not available                | 1                 | $\overline{a}$   | 1              |                       |

 $7$  FU1-51 - FU1-53 используется, если FU1-50 установлен «Yes».

# **4.3 Группа параметров FU2**

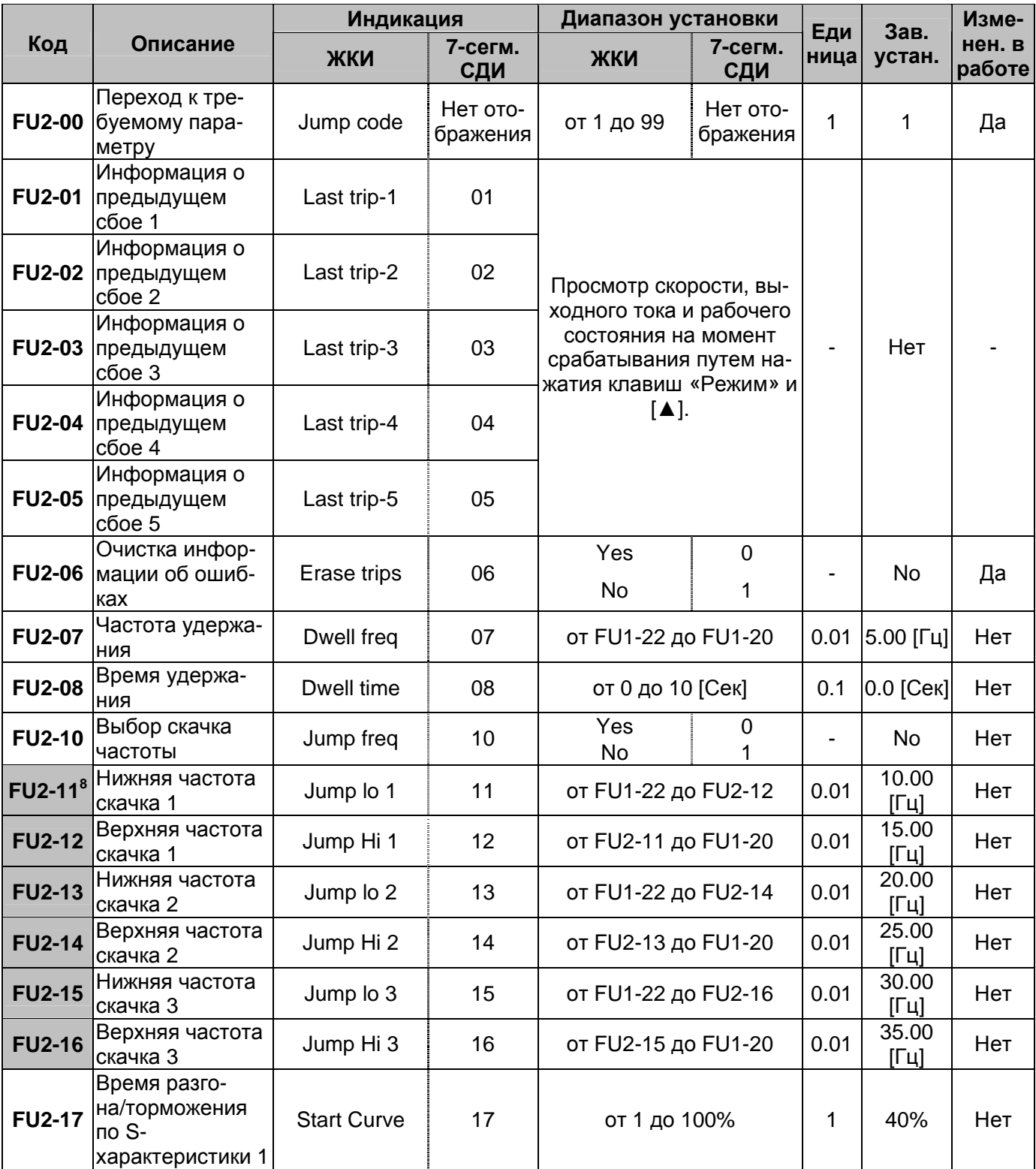

<sup>8</sup> *FU2-11 - FU2-16 используются, если FU2-10 установлен «Да».*

Глава 4 - Список параметров

|               |                                    | Индикация    |         | Диапазон установки                   |                         |             |                |        |  | Изме- |
|---------------|------------------------------------|--------------|---------|--------------------------------------|-------------------------|-------------|----------------|--------|--|-------|
| Код           | Описание                           | ЖКИ          | 7-сегм. | ЖКИ                                  | 7-сегм.                 | Еди<br>ница | Зав.<br>устан. | нен. в |  |       |
|               |                                    |              | СДИ     |                                      | СДИ                     |             |                | работе |  |       |
|               | Время разго-<br>на/торможения      |              |         |                                      |                         |             |                |        |  |       |
| <b>FU2-18</b> | по S-                              | End Curve    | 18      | от 0 до 100%                         |                         | 1           | 40%            | Нет    |  |       |
|               | характеристики 2                   |              |         |                                      |                         |             |                |        |  |       |
|               | Защита от поте-                    |              |         |                                      |                         |             |                |        |  |       |
|               | ри фазы входно-                    |              |         |                                      |                         |             |                |        |  |       |
| <b>FU2-19</b> | го/ выходного                      | Trip select  | 19      | от 00 до 11<br>(устанавливается бит) |                         |             | 00             | Да     |  |       |
|               | напряжения (ус-                    |              |         |                                      |                         |             |                |        |  |       |
|               | тановка бита)                      |              |         |                                      |                         |             |                |        |  |       |
|               | Автоматический                     |              |         | No<br>$\mathbf 0$                    |                         |             |                |        |  |       |
| <b>FU2-20</b> | запуск при появ-                   | Power-on run | 20      |                                      |                         |             | <b>No</b>      | Да     |  |       |
|               | лении напряже-                     |              |         | Yes                                  | 1                       |             |                |        |  |       |
|               | ния питания                        |              |         |                                      |                         |             |                |        |  |       |
| <b>FU2-21</b> | Запуск после<br>сброса сообще-     | RST restart  | 21      | <b>No</b>                            | $\mathbf 0$             |             | <b>No</b>      | Да     |  |       |
|               | ния об ошибке                      |              |         | Yes                                  | 1                       |             |                |        |  |       |
|               | Старт на вра-                      |              |         |                                      |                         |             |                |        |  |       |
| <b>FU2-22</b> | щающийся дви-                      | Speed Search | 22      | от 0000 до 1111                      |                         | 0000        | Нет            |        |  |       |
|               | гатель                             |              |         | (устанавливается бит)                |                         |             |                |        |  |       |
|               | Ограничение то-                    |              |         |                                      |                         |             |                |        |  |       |
| <b>FU2-23</b> | ка во время пе-                    | SS Sup-Curr  | 23      | от 80 до 200 [%]                     |                         | 1           | 100 [%]        | Да     |  |       |
|               | резапуска                          |              |         |                                      |                         |             |                |        |  |       |
|               | Коэффициент                        |              |         | от 0 до 30000                        |                         |             |                |        |  |       |
| <b>FU2-24</b> | усиление регу-                     | SS P-gain    | 24      |                                      |                         | 1           | 100            | Да     |  |       |
|               | лятора поиска                      |              |         |                                      |                         |             |                |        |  |       |
|               | скорости                           |              |         |                                      |                         |             |                |        |  |       |
| <b>FU2-25</b> | Постоянная вре-<br>мени регулятора | SS I-gain    | 25      | от 0 до 30000                        |                         | 1           | 1000           |        |  |       |
|               | поиска скорости                    |              |         |                                      |                         |             |                | Да     |  |       |
|               | Количество по-                     |              |         |                                      |                         |             |                |        |  |       |
| <b>FU2-26</b> | пыток переза-                      | Retry number | 26      | от 0 до 10                           |                         | 1           | $\mathbf 0$    | Да     |  |       |
|               | пуска                              |              |         |                                      |                         |             |                |        |  |       |
|               | Время задержки                     |              |         |                                      |                         |             |                |        |  |       |
| <b>FU2-27</b> | перед попыткой                     | Retry Delay  | 27      | от 0 до 60 [Сек]                     |                         | 0.1         | 1.0 [Сек]      | Да     |  |       |
|               | перезапуска                        |              |         |                                      |                         |             |                |        |  |       |
| <b>FU2-28</b> | Время поиска                       | t поиска F   | 28      |                                      |                         | 0.1         | 1.0 [Сек]      | Нет    |  |       |
|               | скорости                           |              |         | от 0 до 60 [Сек]                     |                         |             |                |        |  |       |
| <b>FU2-30</b> | Номинальная                        | Motor select | 30      | 0.75 кВт                             | 0                       |             | 9              | Нет    |  |       |
|               | мощность двига-                    |              |         | 1.5 кВт                              | 1                       |             |                |        |  |       |
|               | теля                               |              |         | 2.2 кВт                              | $\overline{\mathbf{c}}$ |             |                |        |  |       |
|               |                                    |              |         | 3.7 кВт                              | 3                       |             |                |        |  |       |
|               |                                    |              |         | 5.5 кВт                              | 4                       |             |                |        |  |       |
|               |                                    |              |         | 7.5 кВт                              | 5                       |             |                |        |  |       |
|               |                                    |              |         | 11.0 кВт                             | 6                       |             |                |        |  |       |
|               |                                    |              |         | 15.0 кВт                             | $\overline{7}$          |             |                |        |  |       |
|               |                                    |              |         | 18.5 кВт                             | 8                       |             |                |        |  |       |

 $9$  Номинальная мощность двигателя устанавливается автоматически согласно мощности преобразователя частоты. Если применяется другой двигатель, установите его мощность согласно шильдику.

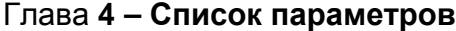

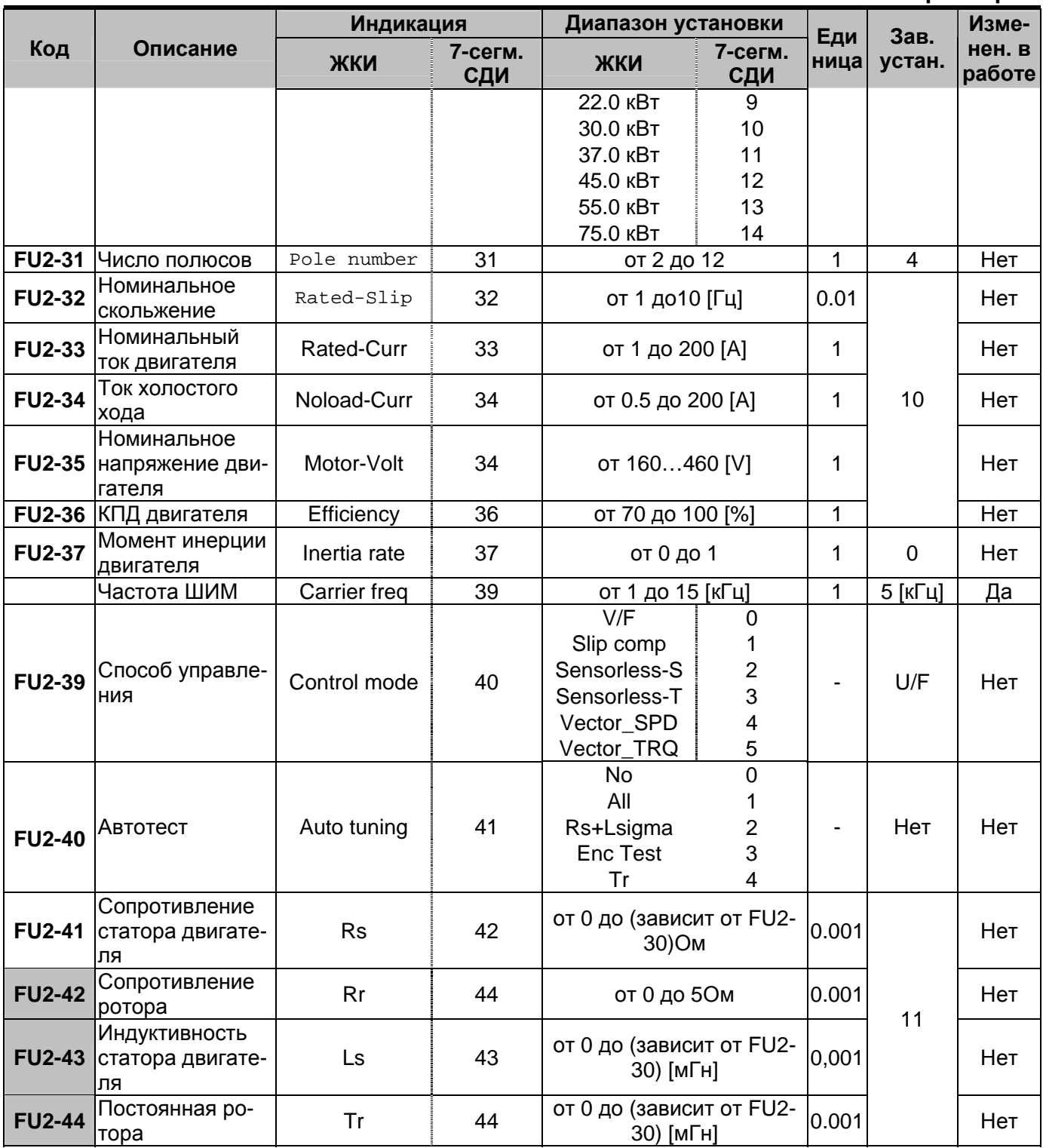

 $^{10}$  Эти параметры автоматически устанавливаются согласно FU2-30. При отличие установите параметры используемого двигателя.

 $^{11}$  Эти параметры автоматически устанавливаются согласно FU2-30. При отличие установите параметры используемого двигателя.

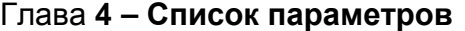

|                          |                                                             | Индикация    |                | Диапазон установки                                               |                            | Еди  | Зав.                  | Изме-            |  |
|--------------------------|-------------------------------------------------------------|--------------|----------------|------------------------------------------------------------------|----------------------------|------|-----------------------|------------------|--|
| Код                      | Описание                                                    | ЖКИ          | 7-сегм.<br>СДИ | ЖКИ                                                              | 7-сегм.<br>СДИ             | ница | устан.                | нен. в<br>работе |  |
| <b>FU2-45</b>            | Коэффициент<br>усиления для<br>векторного<br>управления     | SL P-gain    | 45             | от 0 до 32767                                                    |                            | 1    | 1000                  | Да               |  |
| <b>FU2-46</b>            | Постоянная вре-<br>мени для век-<br>торного управ-<br>ления | SL I-gain    | 46             | от 0 до 32767                                                    |                            | 1    | 100                   | Да               |  |
| <b>FU2-47</b>            | ПИД- регулиро-<br>вание                                     | Proc PI mode | 47             | Нет<br>Да                                                        | 0<br>1                     |      | Нет                   | Нет              |  |
| <b>FU2-</b><br>$48^{12}$ | Коэф. задания<br>ПИД-регулятора                             | PID F-gain   | 48             | 0999.9%                                                          |                            | -    | $\mathbf 0$           | Да               |  |
| <b>FU2-49</b>            | Источник сигна-<br>ла задания ПИД-<br>регулирования         | Aux Ref Mode | 49             | None<br>Keypad-1<br>Keypad-2<br>V <sub>1</sub><br>V <sub>2</sub> | 0<br>1<br>2<br>3<br>4<br>5 |      | None                  | N <sub>o</sub>   |  |
| <b>FU2-50</b>            | Направление<br>сигнала ПИД -<br>регулятора                  | PID Out Dir  | 50             | Target freq.                                                     | $\mathbf{0}$<br>1          |      | Target freq.          | Нет              |  |
| <b>FU2-51</b>            | Вход сигнала<br>обратной связи                              | PID F/B      | 51             | V <sub>1</sub><br>V <sub>2</sub>                                 | 0<br>1<br>$\overline{2}$   |      | I                     | Нет              |  |
| <b>FU2-52</b>            | Коэффициент<br>усиления ПИД -<br>регулятора                 | PID P-gain   | 52             | от 0 до 999.9 [%]                                                |                            | 0.1  | 100.0<br>[%]          | Да               |  |
| <b>FU2-53</b>            | Время интегри-<br>рования ПИД -<br>регулятора               | PID I-time   | 53             | от 0 до 32.0 [Сек]                                               |                            | 0.1  | 10 [Сек]              | Да               |  |
| <b>FU2-54</b>            | Время диффе-<br>ренцирования<br>ПИД - регулято-<br>pа       | PID D-time   | 54             | от 0 до 999.9 [мСек]                                             |                            | 0.1  | 0.0<br>[мСек]         | Да               |  |
| <b>FU2-55</b>            | Максимальная<br>частота ПИД -<br>регулирования              | PID +limit   | 55             | от 0 до 300,00 [Гц]                                              |                            | 0.01 | 60.00<br>[Гц]         | Да               |  |
| <b>FU2-56</b>            | Минимальная<br>частота ПИД -<br>регулирования               | PID -limit   | 56             | от 0 до 300,00 [Гц]                                              |                            | 0.01 | $0.00$ [ $\lceil$ u]] | Да               |  |
| <b>FU2-57</b>            | Инверсия сигна-<br> ла ПИД - регуля-<br>тора                | PID Out Inv. | 57             | Нет<br>Да                                                        | 0<br>1                     |      | Нет                   | Нет              |  |
| <b>FU2-58</b>            | Масштаб сигна-<br> ла ПИД – регу-<br>лятора                 | PID OutScale | 58             | от 0 до 999.9 [%]                                                |                            | 0.1  | 100 [%]               | Нет              |  |

FU2-48 - FU2-60 используется, если FU2-47 установлен «Да».

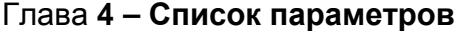

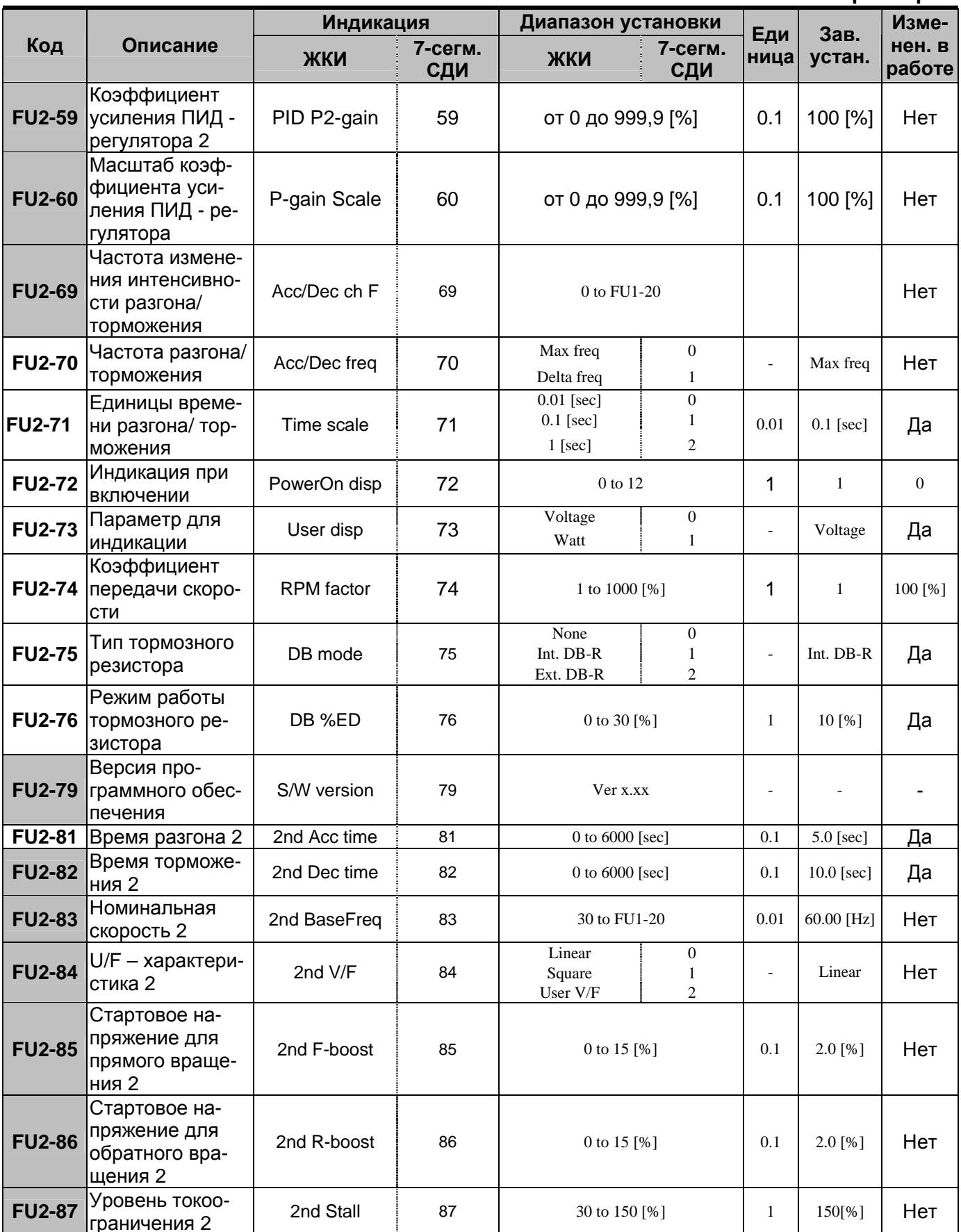

### Глава **4 – Список параметров**

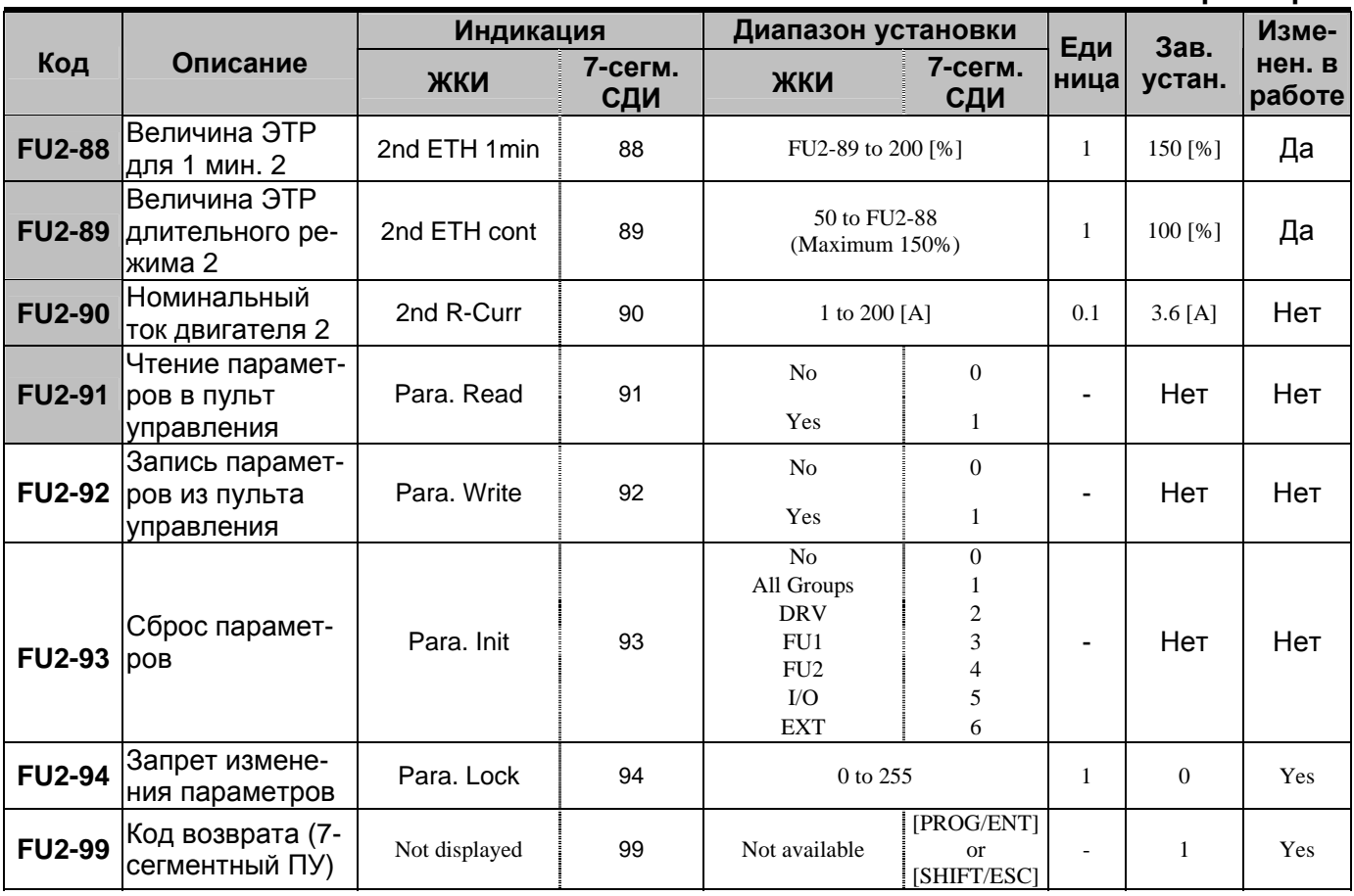

# **4.4 Группа параметров I/O**

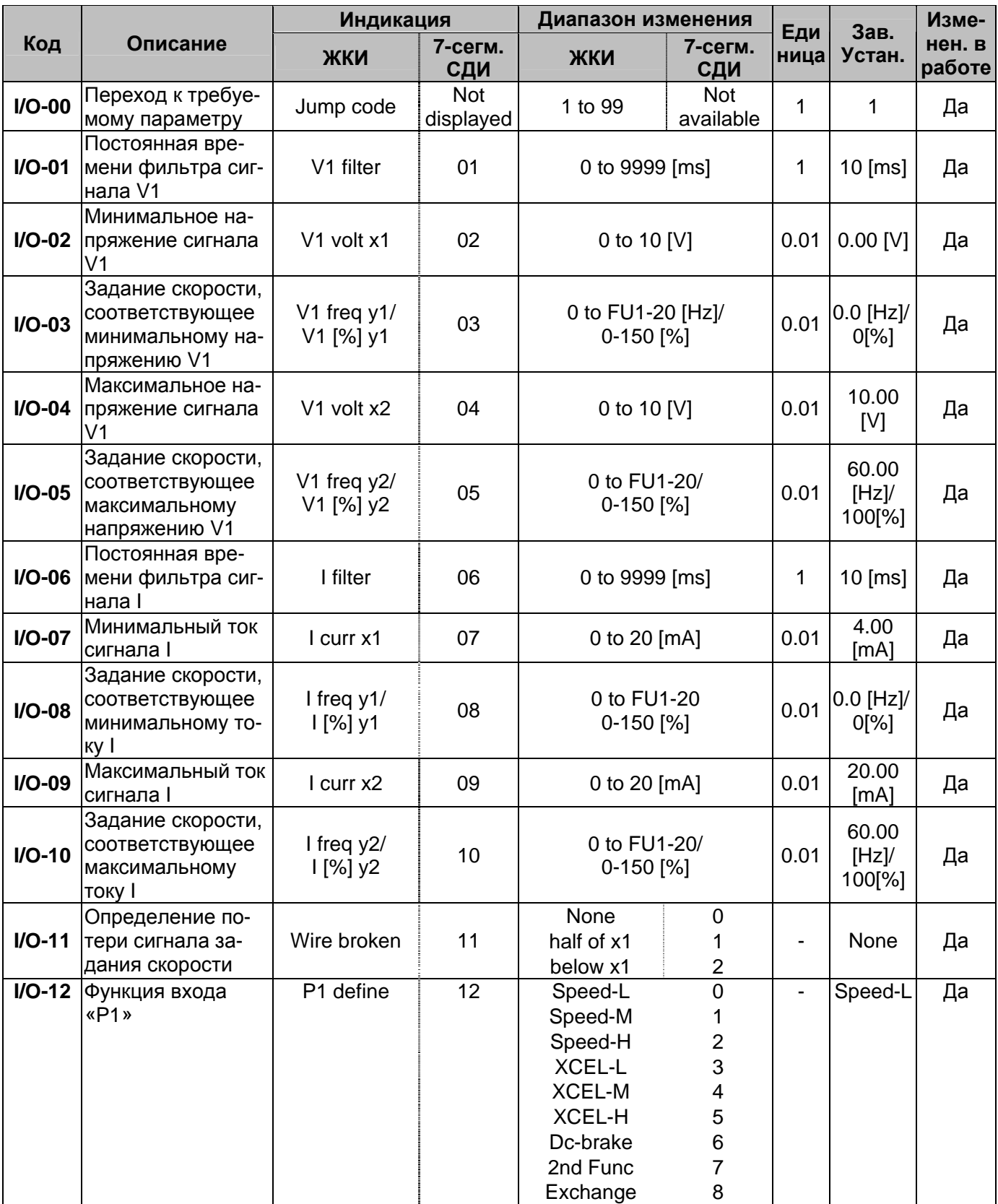

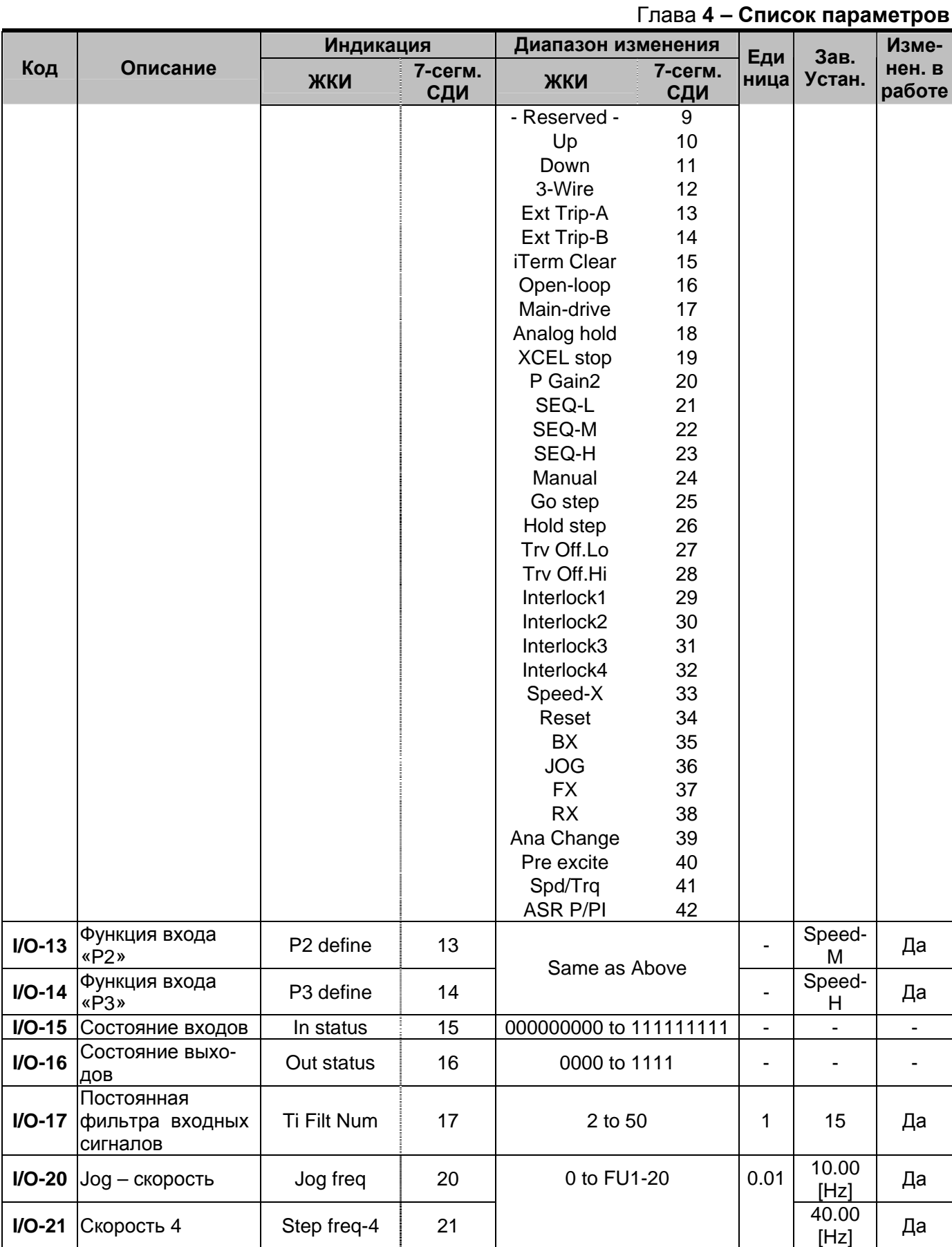

## Глава **4 – Список параметров**

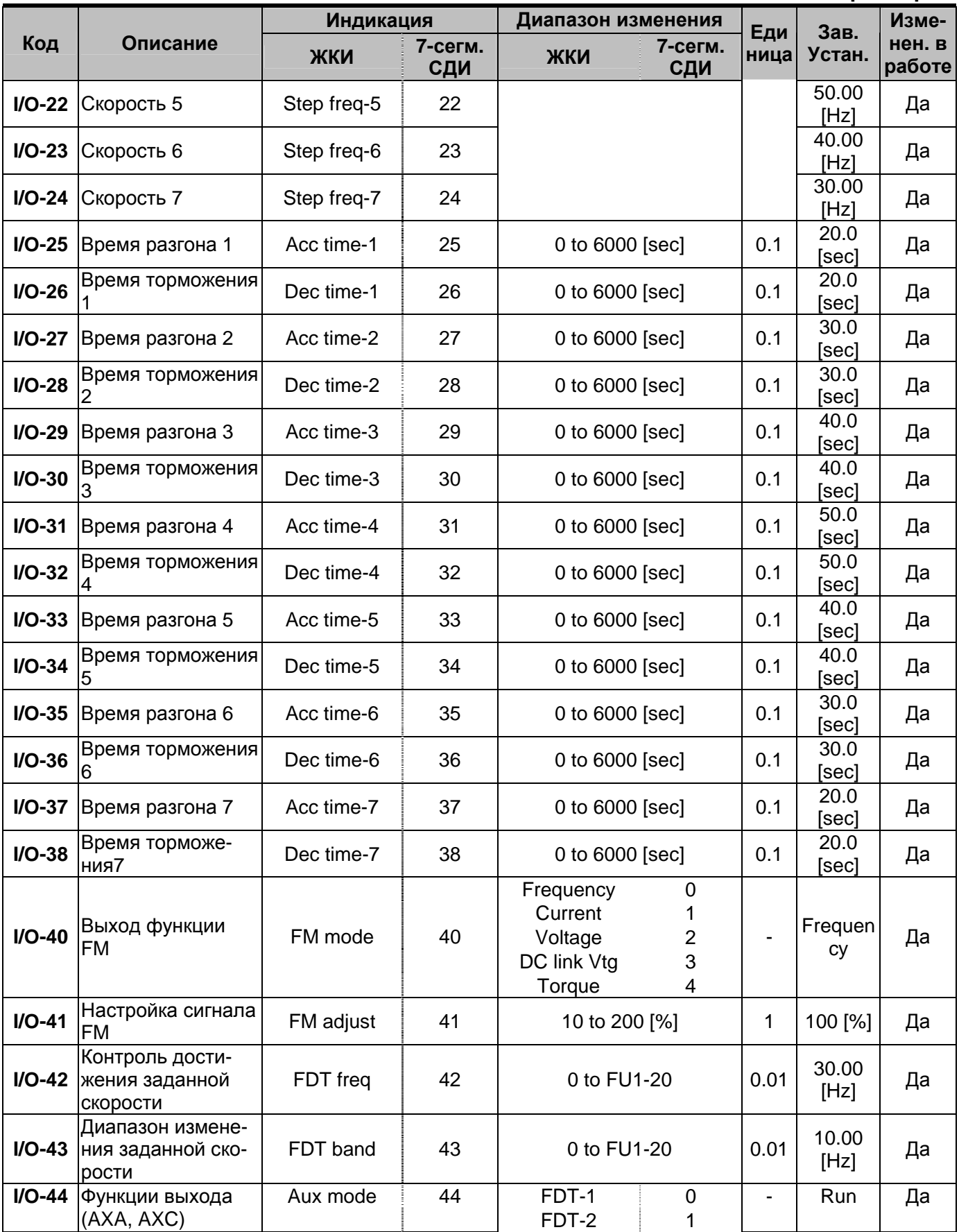

|          |                                                     | Глава 4 - Список параметров |                |                                                                                                    |                                                                                                    |                              |             |                  |
|----------|-----------------------------------------------------|-----------------------------|----------------|----------------------------------------------------------------------------------------------------|----------------------------------------------------------------------------------------------------|------------------------------|-------------|------------------|
|          |                                                     | Индикация                   |                | Диапазон изменения                                                                                                    |                                                                                                    | Еди                          | Зав.        | Изме-            |
| Код      | Описание                                            | ЖКИ                         | 7-сегм.<br>СДИ | ЖКИ                                                                                                    | 7-сегм.<br>СДИ                                                                                                    | ница                         | Устан.      | нен. в<br>работе |
|          |                                                     |                             |                | FDT-3<br>FDT-4<br>FDT-5<br><b>OL</b><br><b>IOL</b><br><b>Stall</b><br>OV<br>LV<br>OH<br>Lost Command<br>Run<br>Stop<br>Steady<br><b>INV</b> line<br><b>COMM</b> line<br>Ssearch<br>Step pulse<br>Seq pulse<br>Ready | $\overline{2}$<br>3<br>$\overline{\mathbf{4}}$<br>5<br>$\,$ 6 $\,$<br>$\overline{7}$<br>8<br>$\overline{9}$<br>10<br>11<br>12<br>13<br>14<br>15<br>16<br>17<br>18<br>19<br>20 |                              |             |                  |
|          | Функции выходно-<br>$IO-45$  го реле (30А, 30В,     | Relay mode                  | 45             | Trv. ACC<br>Trv. DEC<br><b>MMC</b><br><b>Zspd Dect</b><br><b>Torq Dect</b><br>000 to 111                                                                                                    | 21<br>22<br>23<br>24<br>25                                                                                                    | $\qquad \qquad \blacksquare$ | 010         |                  |
|          | 30C)                                                |                             |                | (Bit Set)                                                                                                    |                                                                                                    |                              |             | Да               |
|          | I/O-46 <sup>13</sup> Адрес преобразо-<br>вателя     | Inv No.                     | 46             | 1 to 31                                                                                                    |                                                                                                    | 1                            | 1           | Да               |
| $I/O-47$ | Скорость связи                                      | Baud rate                   | 47             | 1200 bps<br>2400 bps<br>4800 bps<br>9600 bps<br>19200 bps                                                                                                    | $\pmb{0}$<br>1<br>2<br>3<br>4                                                                                                    |                              | 9600<br>bps | Да               |
| $I/O-48$ | Контроль потери<br>сигнала задания                  | Lost command                | 48             | None<br>FreeRun<br>Stop                                                                                                    | $\pmb{0}$<br>1<br>$\overline{2}$                                                                                                    |                              | None        | Да               |
| $I/O-49$ | Время ожидания<br>после потери сиг-<br>нала задания | Time out                    | 49             | 0.1 to 120 [sec]                                                                                                    |                                                                                                    | 0.1                          | $1.0$ [sec] | Да               |
| $IO-50$  | Режим шагового<br>управления                        | Auto mode                   | 50             | None<br>Auto-A<br>Auto-B                                                                                                    | 0<br>1<br>$\overline{2}$                                                                                                    |                              | None        | Нет              |
|          | $IVO-51$  Номер группы                              | Seg select                  | 51             | 1 to $5$                                                                                                    |                                                                                                    |                              | 1           | Да               |

 $^{13}$  Пар. I/O-46 - I/O-49 используются в Опциях связи типа RS485, Device, Net и F-net и т.п.

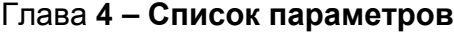

|                |                                                        | Индикация    |                | Диапазон изменения            |                          | Зав.<br>Еди              |                | Изме-            |
|----------------|--------------------------------------------------------|--------------|----------------|-------------------------------|--------------------------|--------------------------|----------------|------------------|
| Код            | Описание                                               | ЖКИ          | 7-сегм.<br>СДИ | ЖКИ                           | 7-сегм.<br>СДИ           | ница                     | Устан.         | нен. в<br>работе |
| $I/O-52$       | Количество шагов<br>в группе                           | Step number  | 52             | 1 to $8$                      |                          | 1                        | $\overline{2}$ | Да               |
| $ IO-53^{14} $ | Задание скорости<br>1 Группы 1                         | Seq1 / 1F    | 53             | 0.01 to FU1-20                |                          | 0.01                     | 11.00<br>[Hz]  | Да               |
| $IO-54$        | Время переходно-<br>го процесса для<br>Шага 1 Группы 1 | Seq1 / 1T    | 54             | 0.1 to 6000 [sec]             |                          | 0.1                      | $1.1$ [sec]    | Да               |
| $IO-55$        | Время установив-<br>шегося режима<br>для Шага 1 Группы | Seq1 / 1S    | 55             | 0.1 to 6000 [sec]             |                          | 0.1                      | $1.1$ [sec]    | Да               |
| $I/O-56$       | Направление<br>вращения для Ша-<br>га 1 Группы 1       | Seq1 / 1D    | 56             | Reverse<br>Forward            | 0<br>1                   | -                        | Forward        | Да               |
| $I/O-57$       | Задание скорости<br>2 Группы 1                         | Seq1 $/2F$   | 57             | 0.01 to FU1-20                |                          | 0.01                     | 21.00<br>[Hz]  | Да               |
| $IO-58$        | Время переходно-<br>го процесса для<br>Шага 2 Группы 1 | Seq1 / 2T    | 58             | 0.1 to 6000 [sec]             |                          | 0.1                      | $1.1$ [sec]    | Да               |
| $IO-59$        | Время установив-<br>шегося режима<br>для Шага 2 Группы | Seq1 / 2S    | 59             | 0.1 to 6000 [sec]             |                          | 0.1                      | $1.1$ [sec]    | Да               |
| $IO-60$        | Направление<br>вращения для Ша-<br>га 2 Группы 1       | Seq $1/2D$   | 60             | Reverse<br>Forward            | 0<br>1                   | $\overline{\phantom{0}}$ | Forward        | Да               |
| $I/O-85$       | Частота 8                                              | Step freq-8  | 85             |                               |                          |                          | 20.00<br>[Hz]  | Yes              |
| $I/O-86$       | Частота 9                                              | Step freq-9  | 86             |                               |                          |                          | 10.00<br>[Hz]  | Yes              |
| $I/O-87$       | Частота 10                                             | Step freq-10 | 87             |                               |                          |                          | 20.00<br>[Hz]  | Yes              |
|                | $IO-88$ Частота 11                                     | Step freq-11 | 88             | 0 to FU1-20                   |                          | 0.01                     | 30.00<br>[Hz]  | Yes              |
| $I/O-89$       | Частота 12                                             | Step freq-12 | 89             |                               |                          |                          | 40.00<br>[Hz]  | Yes              |
| $I/O-90$       | Частота 13                                             | Step freq-13 | 90             |                               |                          |                          | 50.00<br>[Hz]  | Yes              |
| $I/O-91$       | Частота 14                                             | Step freq-14 | 91             |                               |                          |                          | 40.00<br>[Hz]  | Yes              |
| $I/O-92$       | Частота 15                                             | Step freq-15 | 92             |                               |                          |                          | 30.00<br>[Hz]  | Yes              |
| $I/O-93$       | Определение<br>функции, соответ-<br>ствующей много-    | RST define   | 93             | Speed-L<br>Speed-M<br>Speed-H | 0<br>1<br>$\overline{2}$ |                          | Reset          | Yes              |

 $14$  Параметры группы I/O-53 - I/O-60 приведены согласно номеру группы, установленному в I/O-51.

Номера параметров могут расширяться до I/O-84. Это зависит от количества выбранных шагов и номера группы (Параметры I/O-51 и I/O-52).

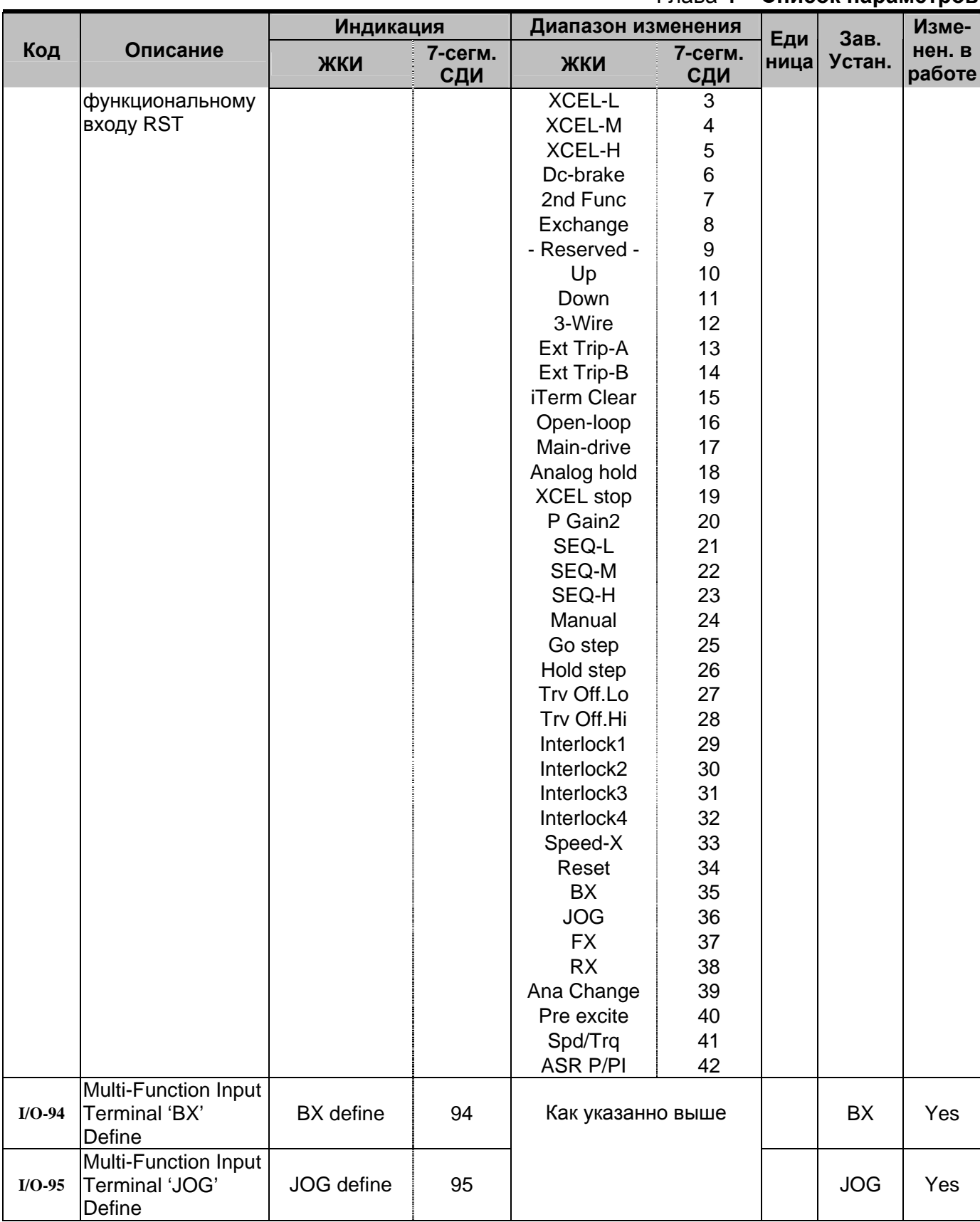

# Глава **4 – Список параметров**

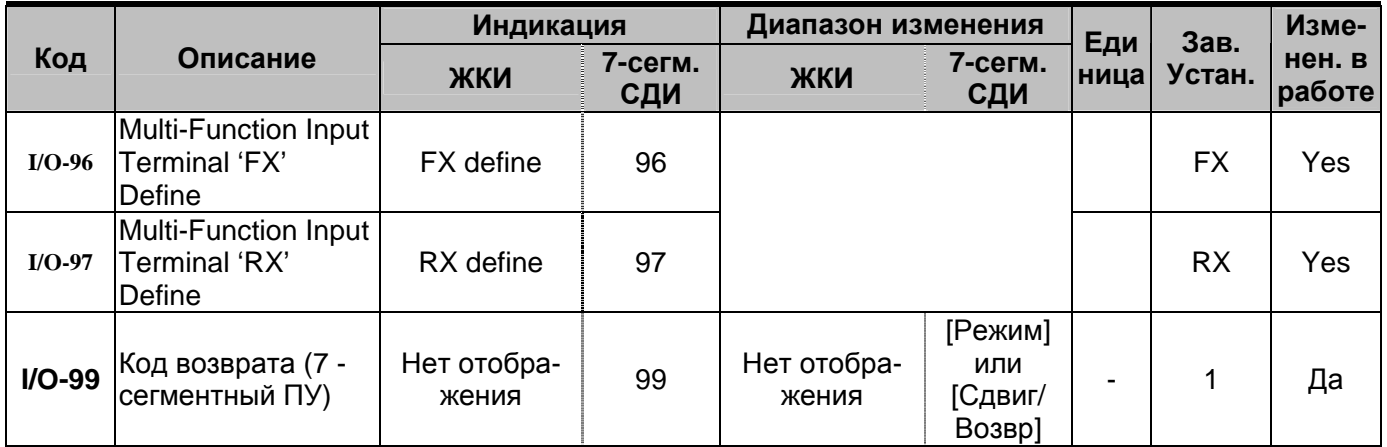

#### ОПИСАНИЕ ПАРАМЕТРОВ  $\Gamma \Gamma \Delta \text{BA} 5 -$

# 5.1 Группа параметров DRV

DRV-00: Задание скорости (момента)/ Выходной **TOK** 

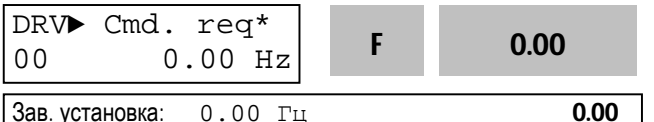

\* В режиме векторного управления моментом на ЖКИ индицируется сообщение - " Cmd. Trq", а на 7 сегментном пульте - "r (Rpm)"

# Связанные параметры:

DRV-04 [Источник задания скорости (момента)] DRV-16 [Размерность скорости] FU1-20 [Максимальная частота] FU2-39 [Способ управления] I/O-1~10 [Настройка аналогового сигнала задания]

Параметр DRV-00 [Задание скорости (момента)] имеет две функции.

### 1. Задание значения с пульта

При записи в DRV-00 задается скорость или момент, если DRV-04 [Frequency or Torque Mode] установлен в 0 (KeyPad-1) или 1 (KeyPad-2).

Режим управления моментом выбирается при установке в FU2-39 = 4 (Sensorless\_T) или 6 (Vector TRQ).

### 2. Функция мониторинга

Во время останова индицируется задание скорости или момента.

Во время работы индицируется выходной ток, частота или момент.

- При выборе DRV-04 [Frequency or Torque Mode] = 2 (V1),3 (I) или 4 (V1+I), задание по частоте/моменту устанавливается при помощи I/O-01~10 [Analog Frequency command/Torque].
- При регулировании момента вместо скоро- $\bullet$ сти индицируется момент в [%] от номинального.
- Если DRV-16 [Размерность скорости] установлен в «1» (Rpm), скорость индицируется в оборотах в минуту.

#### Установка DRV-04 [Frequency or Torque  $\bullet$ **Model**

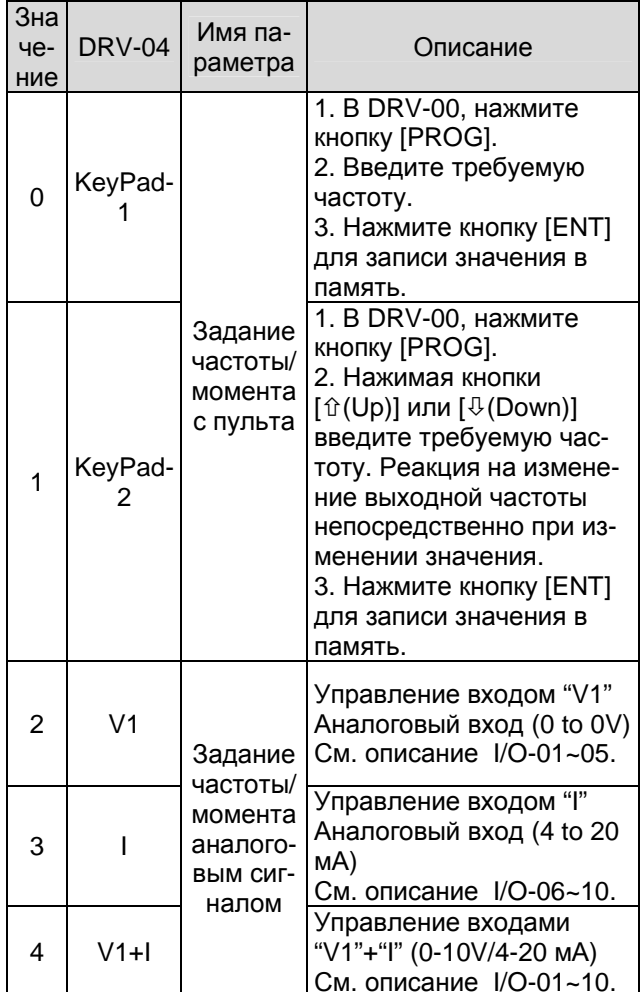

Режим управления частотой/усилием при помощи "V1". DRV-04 [Frequency/Torque mode]  $=$ 2 (V1) или 4 (V1+I)

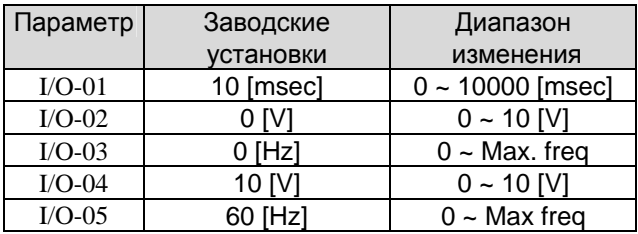

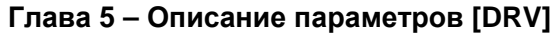

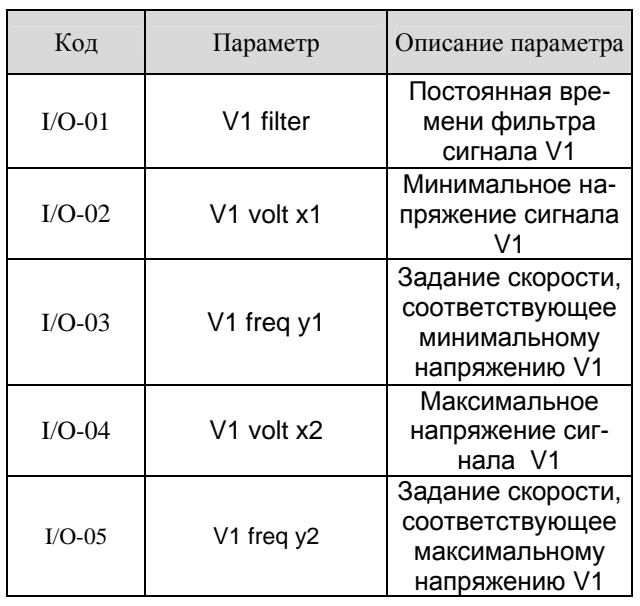

Внимание : Увеличьте значение I/O-01-[Filter Time Constant for V1 Signal Input] в случае если на входе V1 наблюдается влияние помех. Увеличение значение уменьшает время реакции на изменение V1.

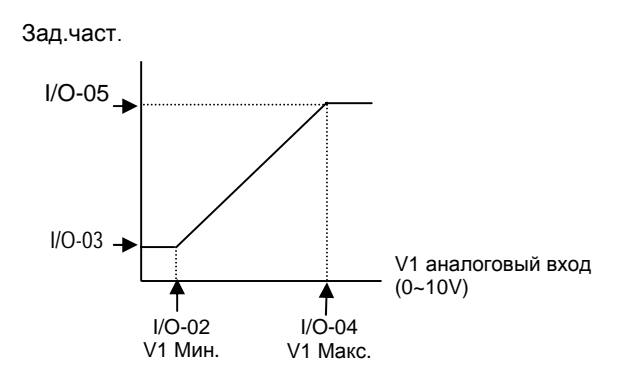

- **3. I/O-06~10 [ Analog Current Input " I " Signal adjustment ]**
- Режим управления частотой/усилием при помощи токового сигнала "I". DRV-04 [Frequency/Torque mode] = 3 (I) или 4 (V1+I)

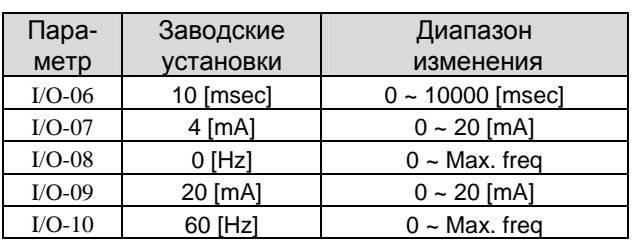

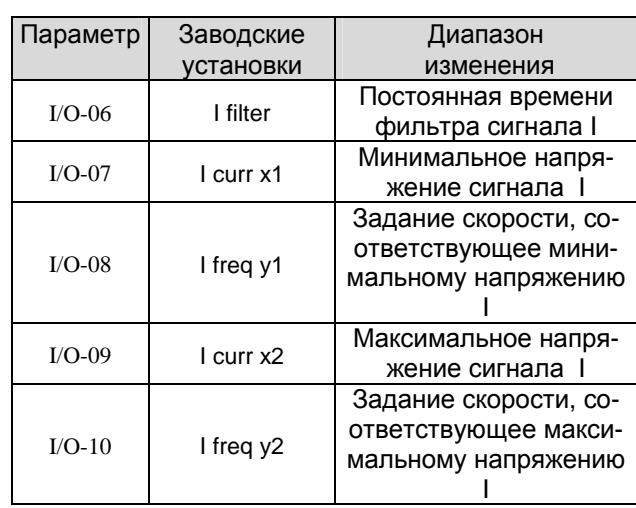

Внимание : Увеличьте значение I/O-06-[Filter Time Constant for I Signal Input] в случае если на входе I наблюдается влияние помех. Увеличение значение уменьшает время реакции на изменение I.

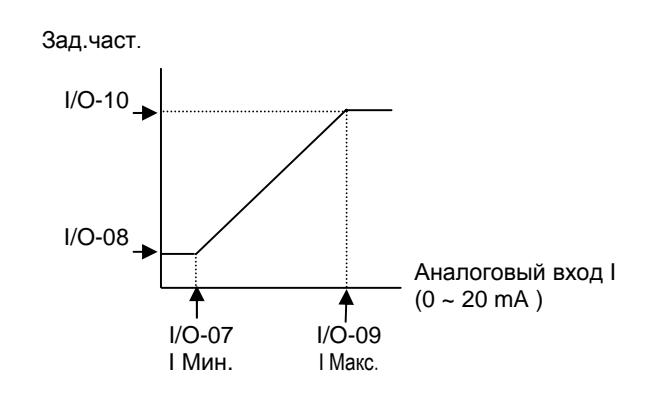

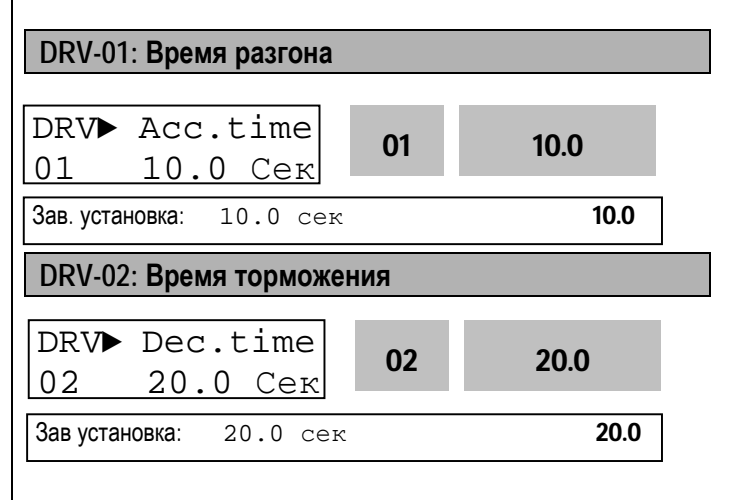

Во время разгона и торможения конечная частота указана в FU2-70. При FU2-70 равной "Максимальной частоте", время разгона - время занимаемое для разгона с 0 Гц до FU1-20. Время торможения - время занимаемое для торможения с FU1-20 [Maximum Frequency] до 0 Гц.

При установке FU2-70 в режим 'Delta Frequency', время разгона/торможения - время достижения с текущей до заданной частоты (взамен максимальной).

Время разгона/торможения может быть изменены на предустановленные при помощи многофункциональных входов. Установка (Р1, Р2, Р3) в 'XCEL-L', 'XCEL-M', 'XCEL-Н' и соответственно время ускорения и остановки в I/O-25...I/O-38.

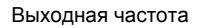

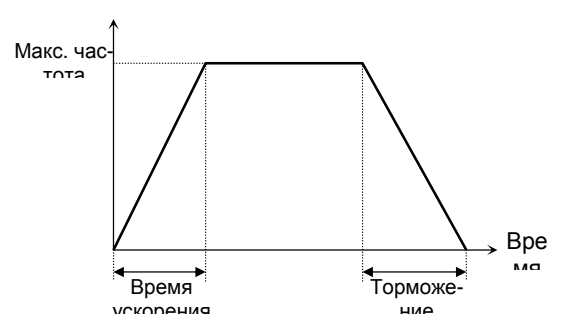

#### Связанные параметры:

FU1-20 [Максимальная частота] FU2-70 ГЧастота для разгона/торможения] FU2-71 [Единицы времени разгона/торможения] I/O-12 to I/O-14 [Параметры многофункциональных входов Р1, Р2, Р3] I/O-25 to I/O-38 [Времена разгона/торможения при шаговом управлении] FU2-70: Выбор режима разгона торможения. [Мах Freq. Delta Fregl FU2-71: Единицы времени (дискретность). [0.01, 0.2, 1] I/O-12 to I/O-14: Параметры многофункциональных входов P1, P2, P3. I/O-25 to I/O-38: Значения времени разгона/торможения выбираемые многофункциональными входами (P1, P2, P3)

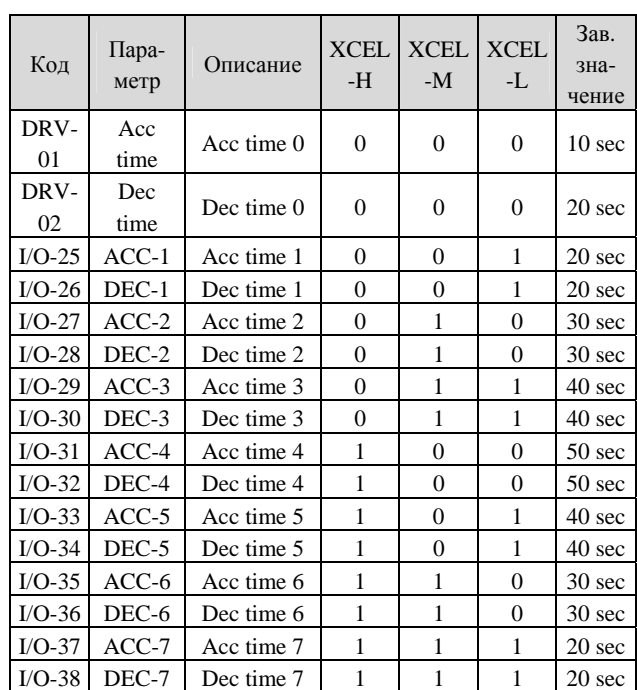

### FU2-71 [Accel/Decel time scale]

### Изменение единиц времени (дискретность).

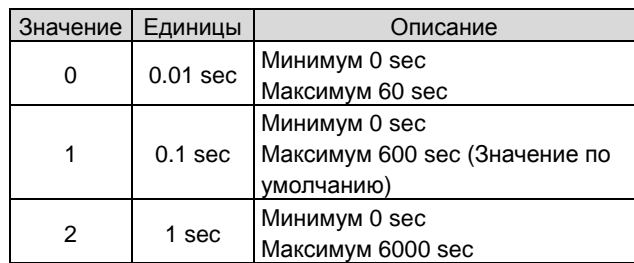

### DRV-03: Тип стартовых команд

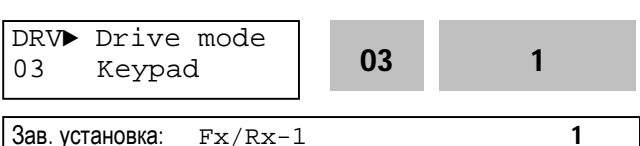

Выбор источника стартовых команд.

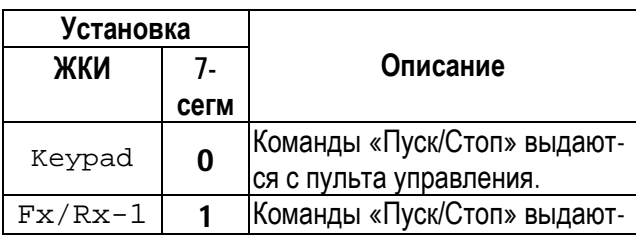

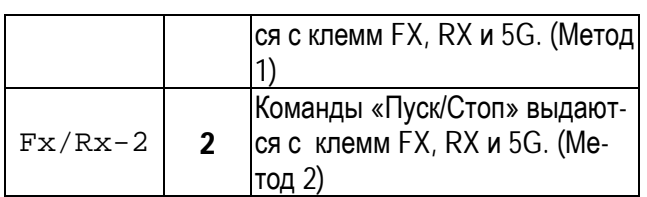

Выходная частота

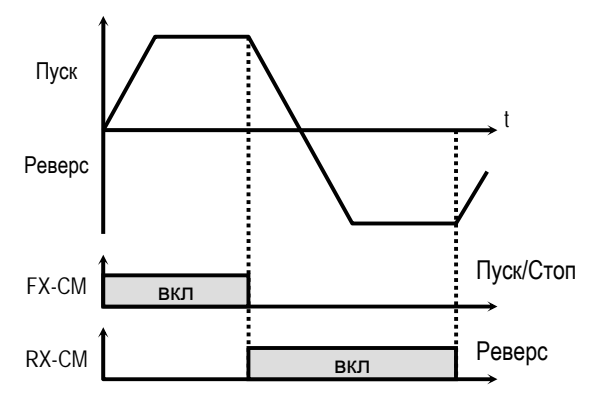

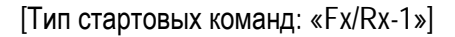

Выходная частота

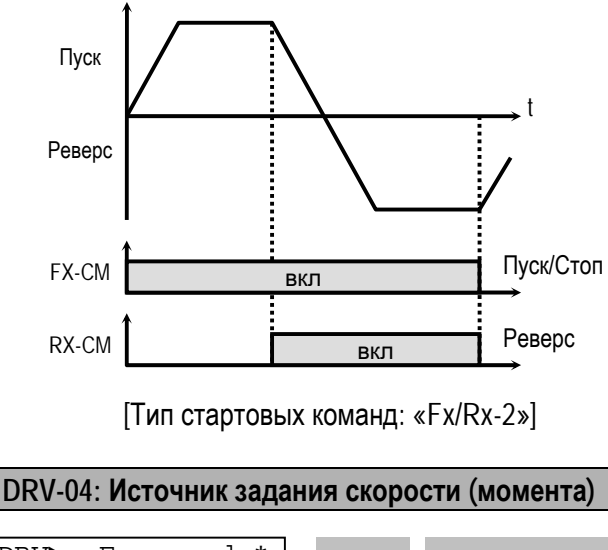

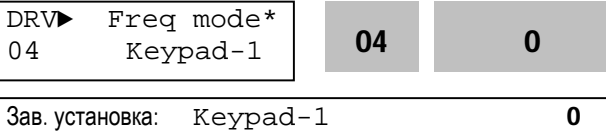

\*При управлении моментом индицируется: на ЖКИ-пульте: " Torque mode" на семисегментном индикаторе– "04"

z Если DRV-04 [Frequency or Torque Mode] установлен в «2» (V1), «3» (I), «4» (V1+I), смотри описание параметров I/O-01-10 [Настройка аналогового сигнала].

## **Глава 5 – Описание параметров [DRV]**

z Если FU2-39 установлен 4 (Sensorless\_T) or 6 (Vector\_TRQ), вместо скорость индицируется момент в [%] к номинальному. Источник задания момента устанавливается в DRV-04 [Frequency or Torque Mode].

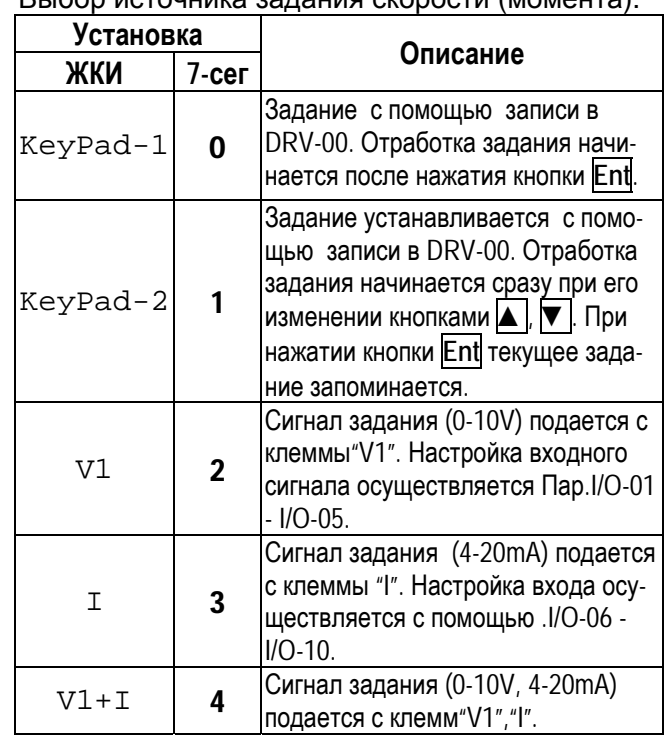

### Выбор источника задания скорости (момента).

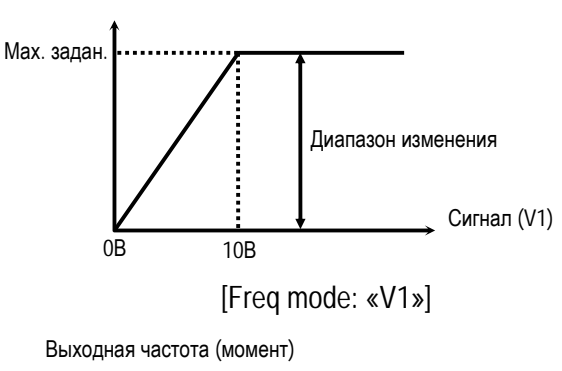

Выходная частота (момент)

Мах. задан. 4мA 20мA Диапазон изменения Сигнал (I)

[Freq mode: «I»]

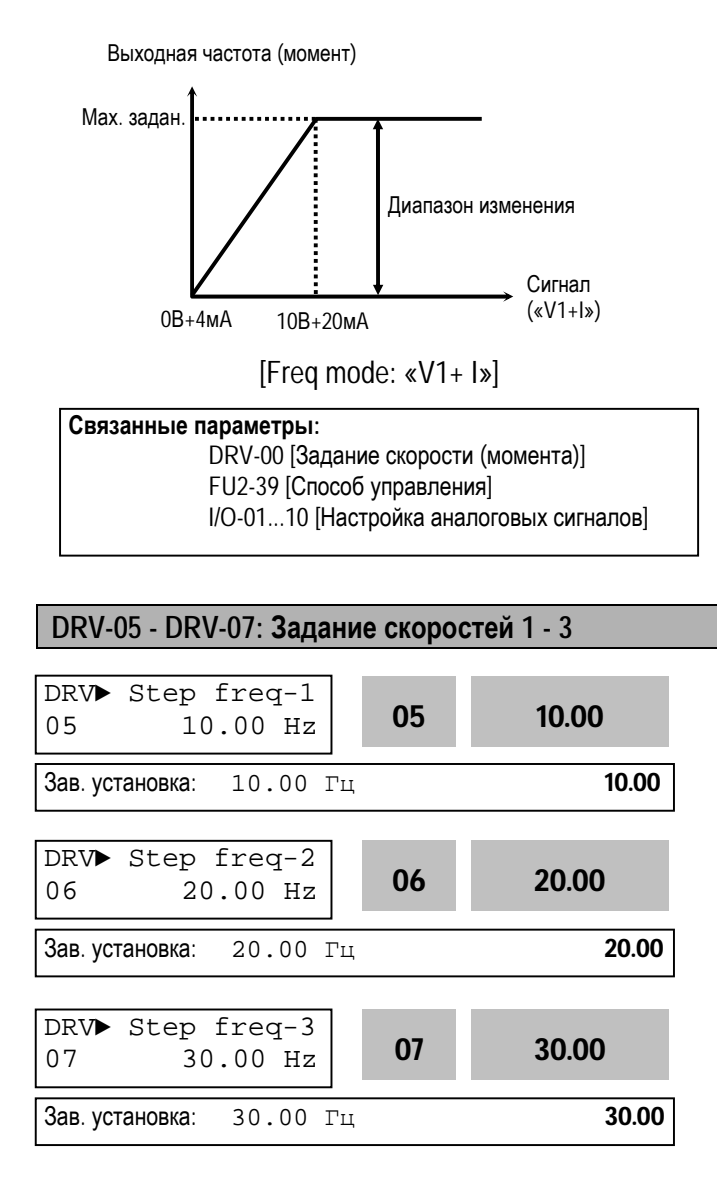

Выходная частота преобразователя может быть изменена при помощи многофункциональных входов Р1, Р2 и Р3, запрограммированных на функции: 'Speed-L', 'Speed-M' и 'Speed-H'. Выбор скорости осуществляется комбинацией сигналов на входах P1, P2, P3. (см таблицу).

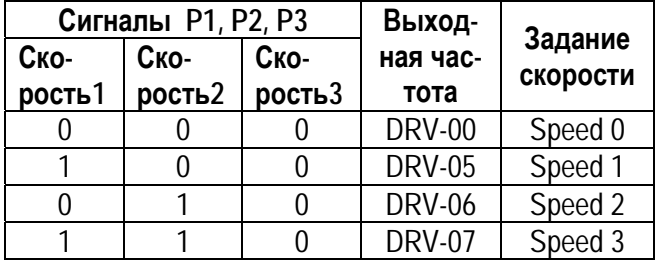

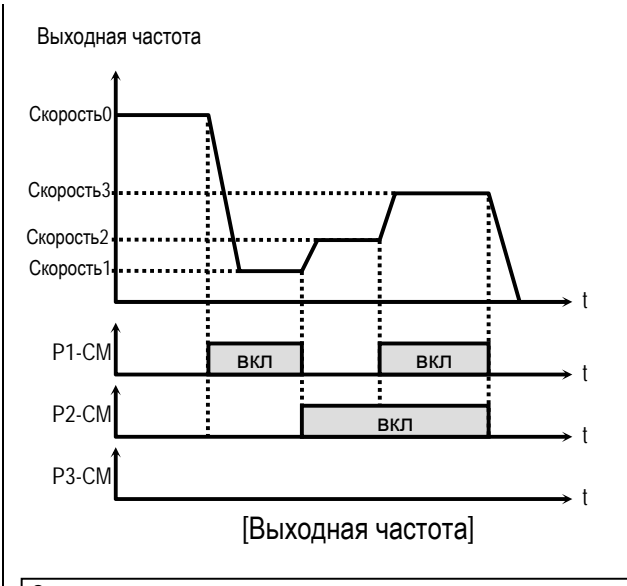

#### **Связанные параметры:**  I/O-12 - I/O-14 [настройка входов] I/O-17 [Постоянная фильтра входных сигналов] I/O-21 - I/O-24 [Скорость 4-7] I/O-01 - I/O-10: Настройка входных сигналов (V1 and I). I/O-17: Фильтр входных сигналов. I/O-21 - I/O-24: Задание скорости 4 - 7.

☞ **Примечание:** Источник задания скорости 0 определяется в DRV-04.

### **DRV-08: Выходной ток**

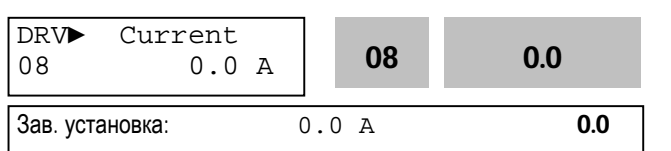

Параметр показывает действующее значение выходного тока преобразователя.

### **DRV-09: Скорость вращения двигателя**

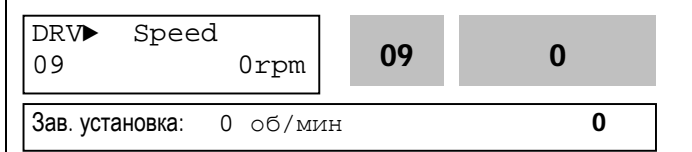

Параметр показывает скорость вращения двигателя в об/мин.

Используя FU2-74 [коэффициент передачи скорости], можно выводить скорость вращения двигателя (рад/сек) или линейную скорость механизма (м/мин).

Скорость двигателя = 120 ∗ (F/P) ∗ FU2-74 Где, F= Выходная частота, P= число пар полюсов двигателя.

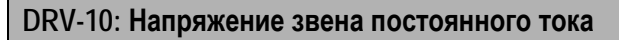

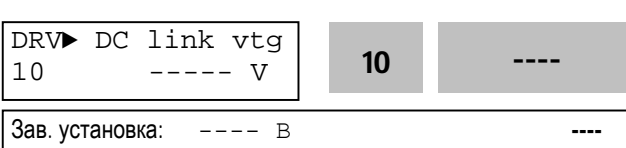

Параметр показывает напряжение в звене постоянного тока.

## DRV-11: Индикация параметра, выбираемого пользователем

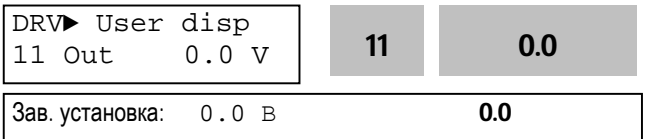

На индикатор выводится параметр, определяемый в FU2-73; выходное напряжение, выходная мощность, момент.

# DRV-12: Сообщение об ошибке

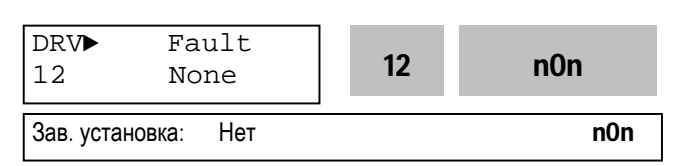

Параметр выводит информацию о сбойной ситуации. Используя кнопки Prog, А и V, можно просмотреть следующие данные о состоянии преобразователя частоты на момент срабатывания защиты:

- тип сработавшей зашиты
- выходная частота
- ВЫХОДНОЙ ТОК
- $\bullet$ состояние (разгон, торможение, работа с постоянной скоростью))

Для выхода из режима индикации защиты нажмите кнопку Ent.

При нажатии кнопки Reset информация об ошибке сохраняется в FU2-01 - FU2-05. Подробнее см. Главу 7.

### [Информация об ошибке]

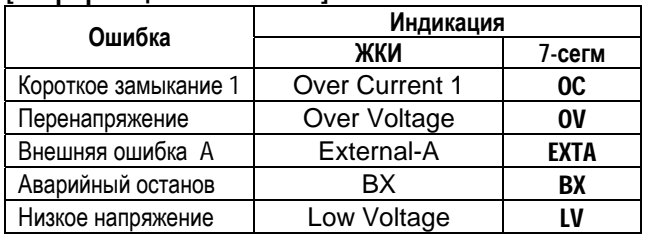

## Глава 5 - Описание параметров [DRV]

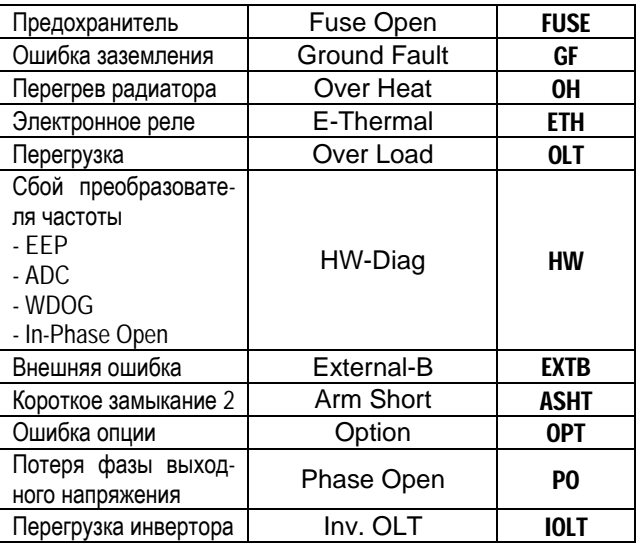

- Примечание: Ошибки WDOG, EEP, и ADC Offset являются следствием неисправности преобразователя. Отремонтируйте преобразователь перед его повторным включением.
- Примечание: При срабатывании нескольких защит одновременно, на индикацию выводится информация о защите, с высшим приоритетом.

### Связанные параметры:

FU2-01- FU2-05 [История ошибок] FU2-06 [Сброс истории ошибок] FU2-01 - FU2-05: Хранится пять предыдущих ошибок. FU2-06: C6poc FU2-01... FU2-05.

DRV-13: Выбор направления вращения (7сегментный ПУ)

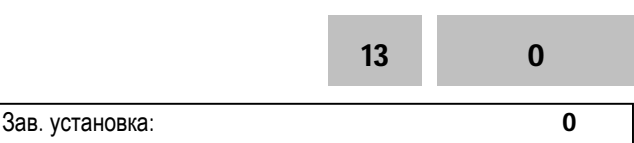

Параметр определяет направление вращения при использовании 7-сегментного пульта управления.

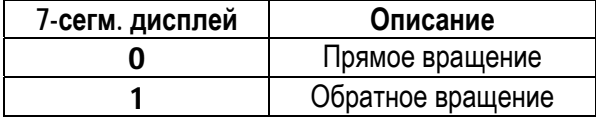

DRV-14: Заданная / Выходная частота (ЖКИ пульт **управления)** 

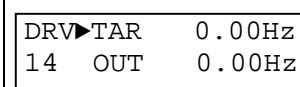

Зав. установка: 0.00 Гц

Параметр одновременно индицирует заданную, установленную в DRV00, и выходную частоту.

## **DRV-15: Задание / Обратная связь (ЖКИ пульт управления)**

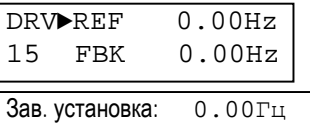

Параметр одновременно индицирует задание и сигнал с датчика обратной связи при ПИД - регулировании.

Параметр используется, если в FU2-47 установлено «ПИД-упр.».

### **DRV-16: Размерность скорости**

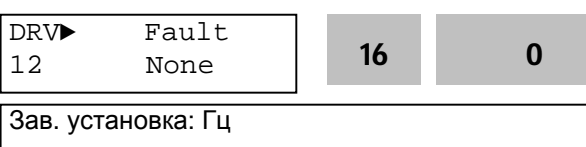

• Установите параметр в «0» [Hz] для индикации скорости в герцах или в «1» [Rpm] для индикации скорости в оборотах в минуту

#### **Связанные параметры:**

Изменение Rpm влияет на индикацию следующих параметров

- $\blacksquare$  DRV-00, 05, 06, 07, 14
- FU1-20, 21, 22, 24, 25, 32
- **FU2-32**
- I/O-03, 05, 08, 10, 20, 21, 22, 23, 24, 42, 43
- $EXT-08, 10$

### **DRV-20: Группа параметров FU1 (7-сегм ПУ)**

**DRV-21: Группа параметров FU2 (7-сегм ПУ)** 

**DRV-22: Группа параметров I/O (7-сегм ПУ)** 

**DRV-23: Группа параметров EXT (7-сегм ПУ)** 

**DRV-24: Группа параметров COM (7-сегм ПУ)** 

Выберите требуемую группу параметров и нажмите кнопку **PROG/ENT** для входа в данную группу. Параметры группы могут быть выбраны перемещением внутри группы.

Для заметок

### **5.2 Группа параметров [FU1]**

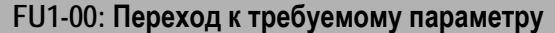

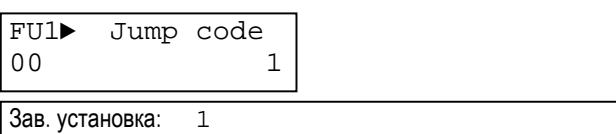

Переход к любому параметру группы. Для перехода необходимо ввести номер требуемого параметра. Параметр используется при работе с ЖКИ пультом управления.

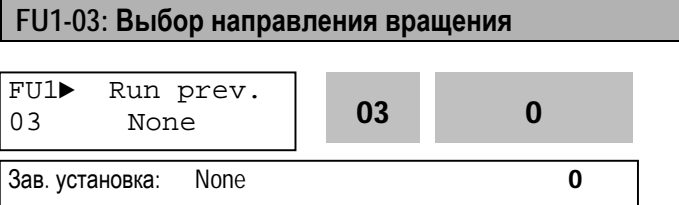

Параметр определяет разрешенные направления вращения двигателя.

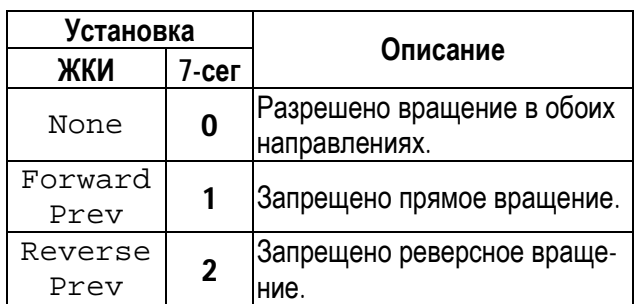

# **FU1-05: Характеристика разгона FU1-06: Характеристика торможения**

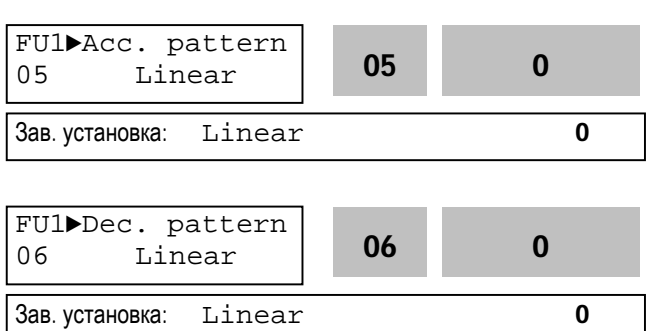

Различные характеристики разгона и торможения приведены в таблице.

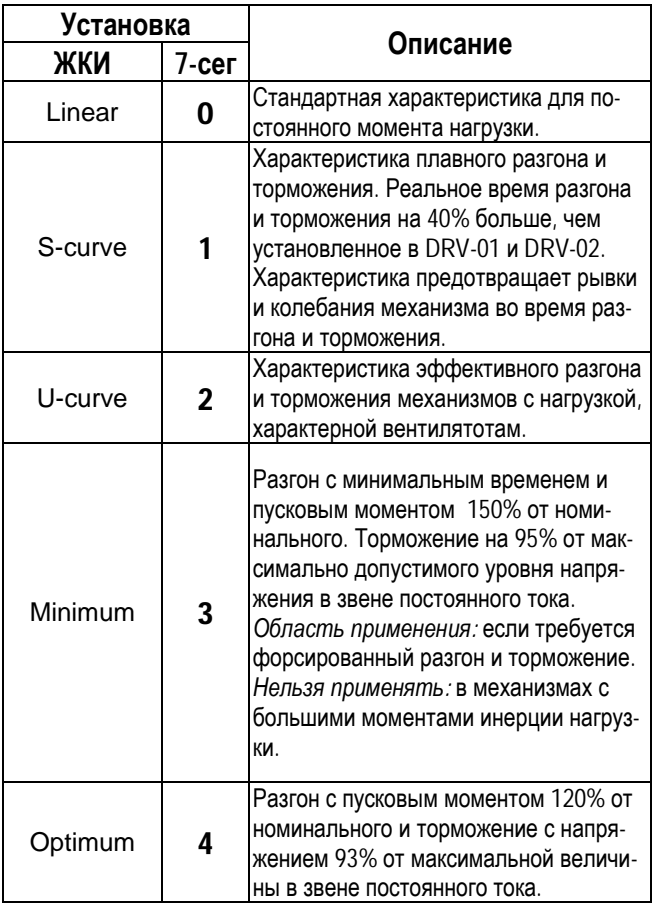

- ☞ **Примечание:** в случае выбора характеристик «Минимум» и «Оптимум» значения DRV-01 и DRV-02 игнорируются.
- ☞ **Примечание:** характеристики «Минимум» и «Оптимум» работают нормально, если момент инерции механизма не более чем в 10 раз превосходит момент инерции двигателя (FU2-37).
- ☞ **Примечание:** характеристика «Оптимум» полезна, если мощность двигателя меньше мощности преобразователя частоты.
- ☞ **Примечание:** характеристики «Минимум» и «Оптимум» не применимы для обеспечения спуска в подъемных механизмах.

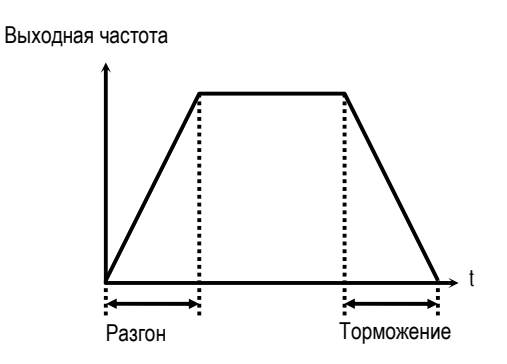

[Характеристика разгона/торможения «Linear»]

Выходная частота

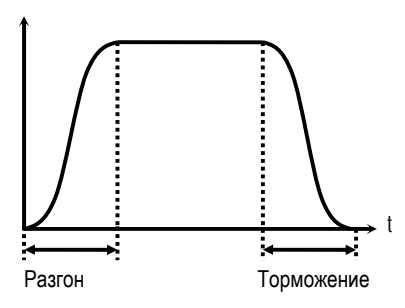

[Характеристика разгона/торможения «S-тип»]

Выходная частота

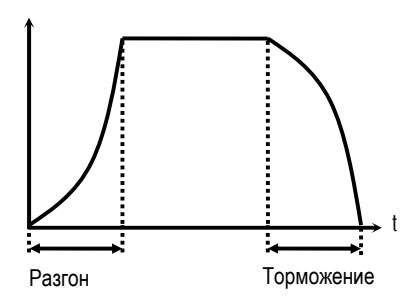

[Характеристика разгона/торможения: «U-curve»]

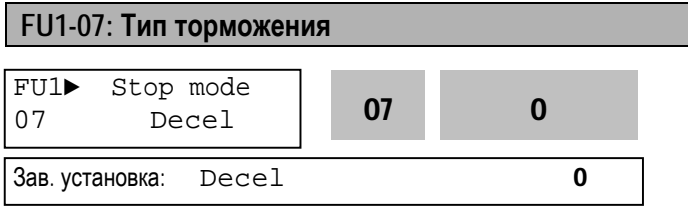

Устанавливается тип торможения.

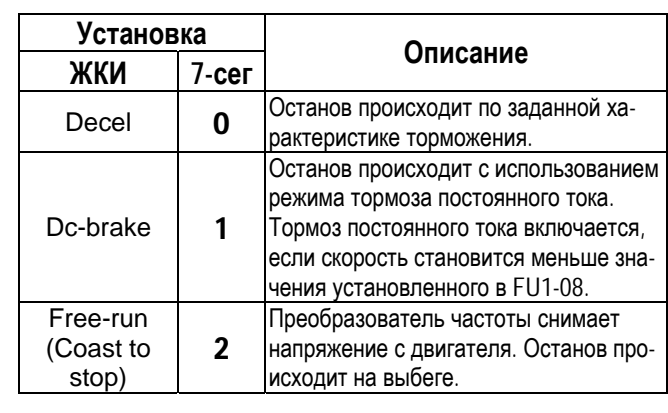

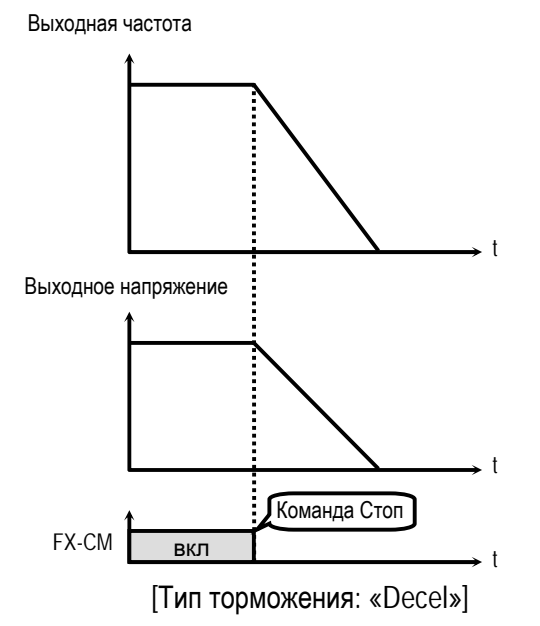

Выходная частота

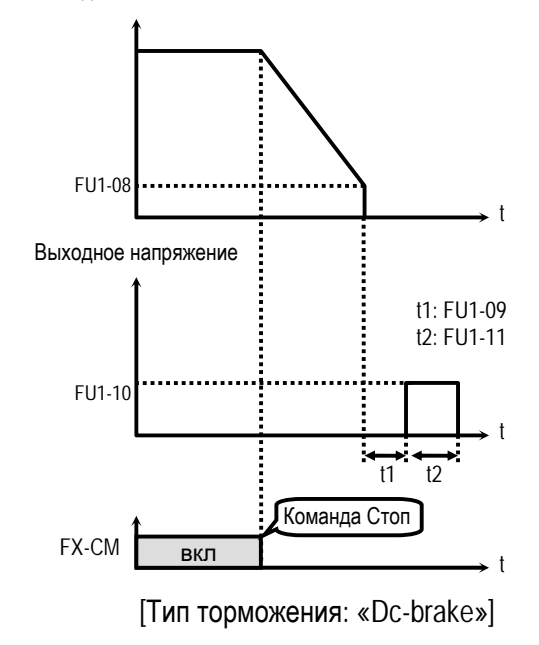

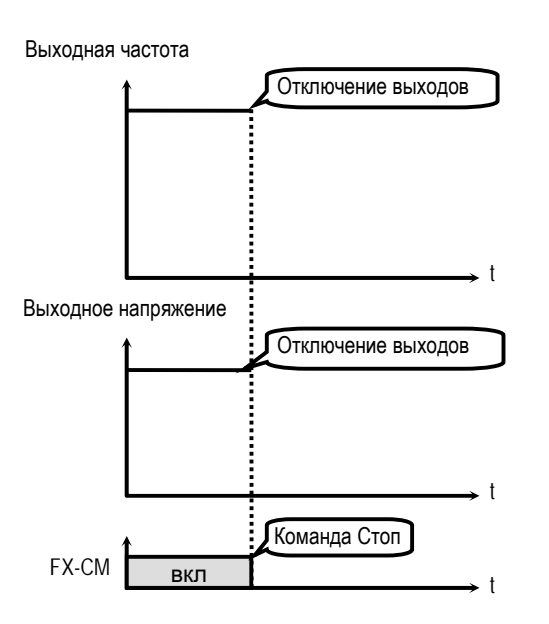

[Тип торможения: «Free-run»]

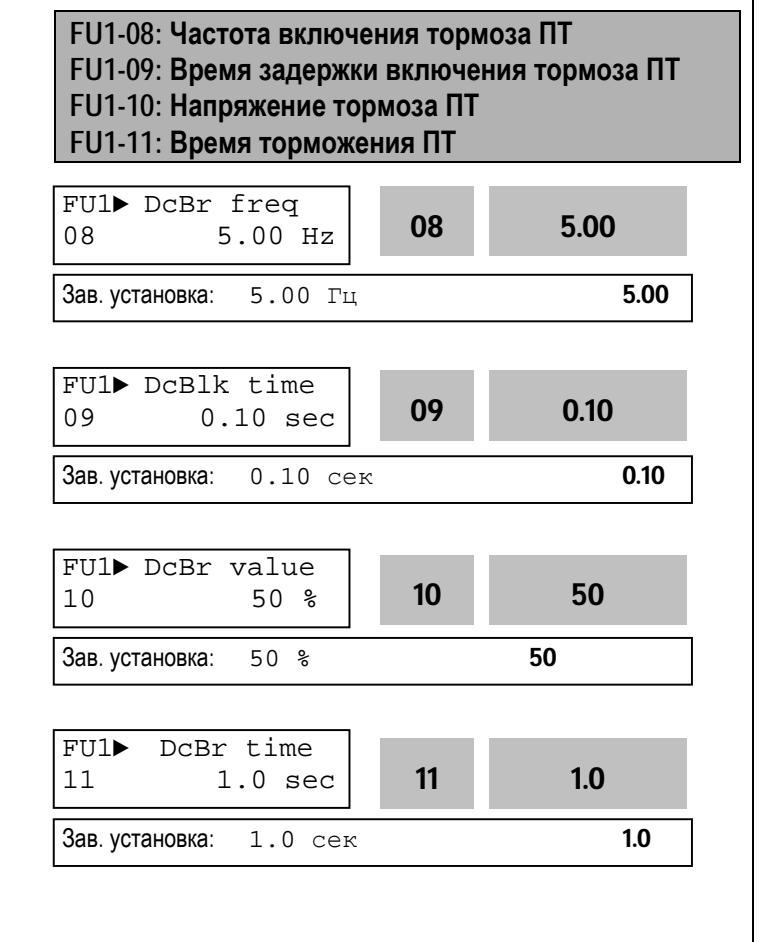

Режим тормоза постоянного тока (ПТ) реализуется с помощью приложения к обмоткам двигателя постоянного напряжения.

Если в FU1-07 установлено «Торм. ПТ», становятся доступными параметры: FU1-08 … FU1- 11.

FU1-08 [Частота включения тормоза ПТ] - выходная частота, при достижении которой, во время торможения, включается режим тормоза постоянного тока.

FU1-09 [Время задержки включения тормоза ПТ] – время, через которое включается тормоз ПТ после достижения выходной частоты записанной в FU1-08.

FU1-10 [Напряжение тормоза ПТ] – это напряжение, прикладываемое к двигателю в данном режиме. Его выбор зависит от номинального тока двигателя [FU2-33].

FU1-11 [Время торможения ПТ] – время работы тормоза постоянного тока.

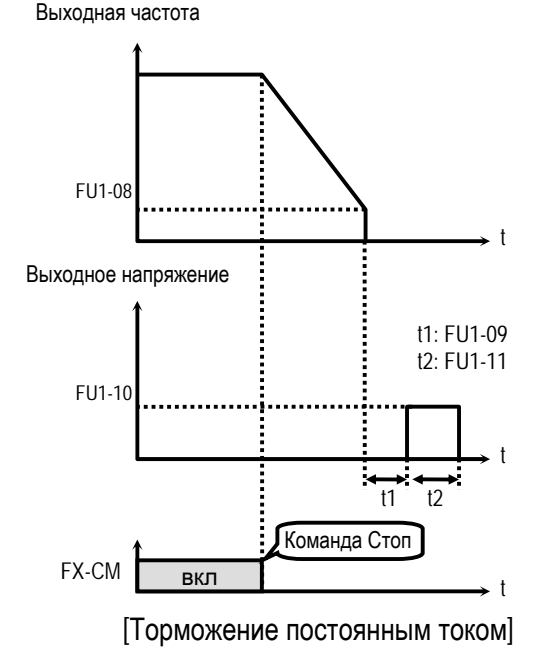

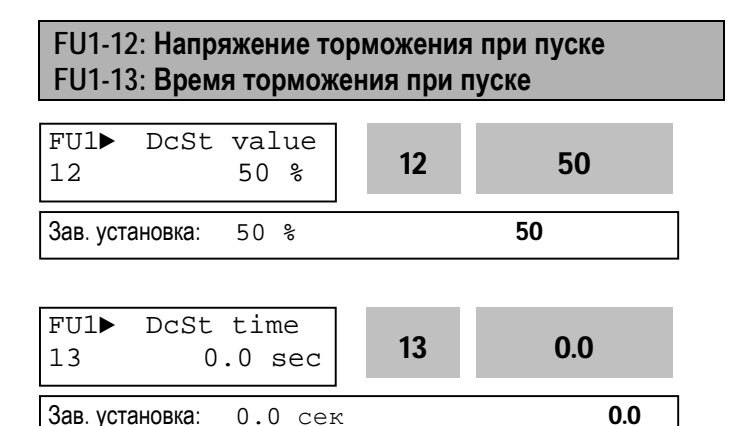

Перед пуском может включаться тормоз постоянного тока в течении времени, определяемого в FU1-13 [Время торможения при пуске]. При этом к двигателю прикладывается постоянное напряжение, величина которого установлена в FU1-12 [Напряжение торможения при пуске].

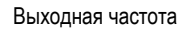

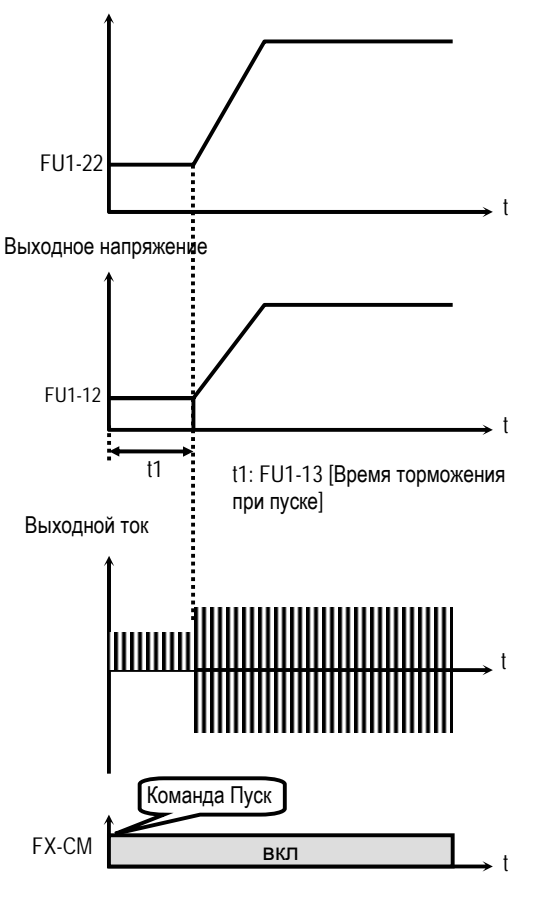

[Работа с тормоза ПТ при пуске]

**Связанные параметры:** FU2-33 [Номинальный ток двигателя]

- **FU2-33: Величина постоянного тока торможения зависит** от этого параметра.
- **Примечание**: Торможение при пуске отсутствует, если FU1-12, или FU1-13 установлены в "0".
- **Примечание**: Режим торможения постоянным током может включаться внешним сигналом "Тормоз". При этом FU1-12 [Напряжение торможения при пуске] используется как «Напряжение тормоза ПТ».

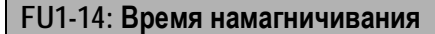

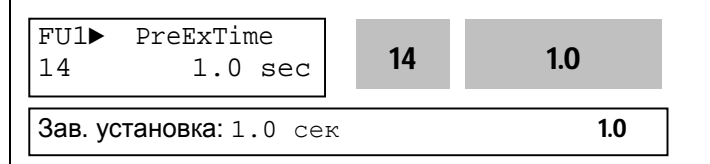

Параметр используется для установки времени намагничивания двигателя перед запуском векторного управления

По истечении времени FU1-14 [Время намагничивания] двигатель начинает разгон.

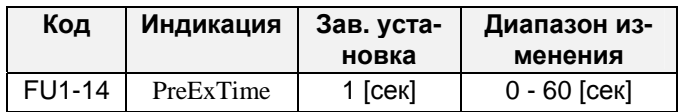

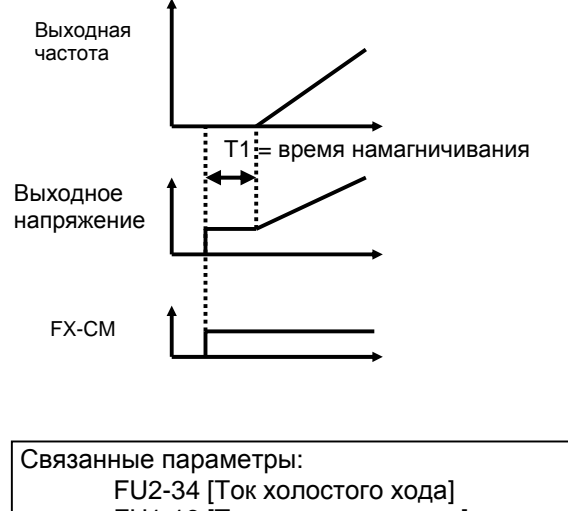

FU1-16 [Ток намагничивания]

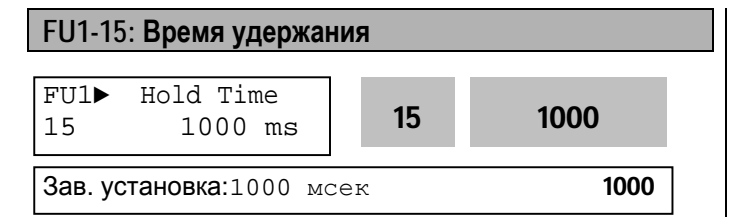

Параметр используется в режиме векторного регулирования. С его помощью устанавливается время, в течение которого к двигателю прикладывается удерживающий момент на нулевой скорости после осуществления торможения.

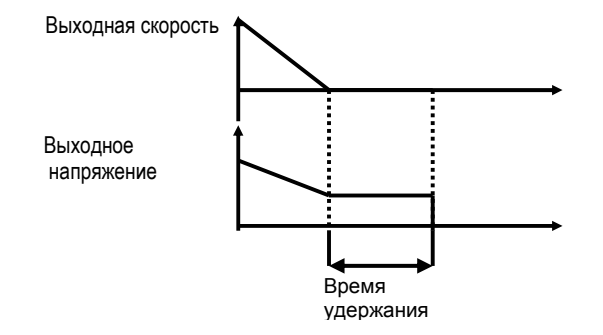

При векторном регулировании:

- если в FU1-7[Stop mode] установить значение «Торможение» осуществляется удержание на нулевой скорости
- если в FU1-7[Stop mode] установлено значение «Торможение ПТ» осуществляется торможение постоянным током

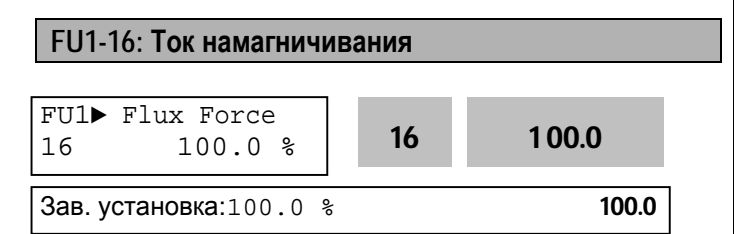

При включении в режиме векторного управления, во время предварительного намагничивания (FU1-14) к обмоткам двигателя прикладывается ток, определяемый в этом параметре. Чем больше его значение, по отношению к номинальному току намагничивания, тем интенсивнее пойдет процесс намагничивания. По мере приближения потока двигателя к номинальному значению, ток намагничивания будет уменьшаться до своего номинального значения (100%).

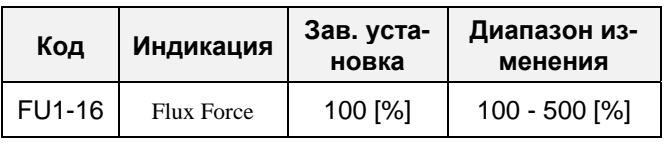

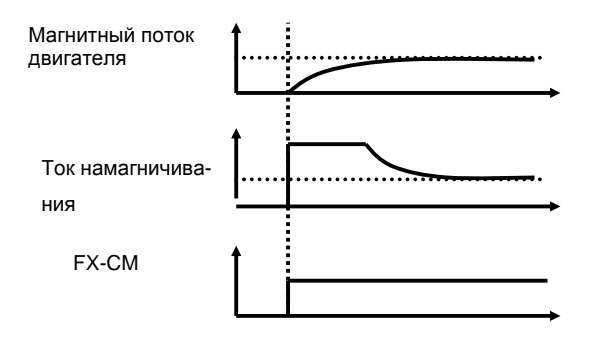

**Связанные параметры:** FU2-34 [Ток холостого хода] FU1-14 [Время намагничивания]

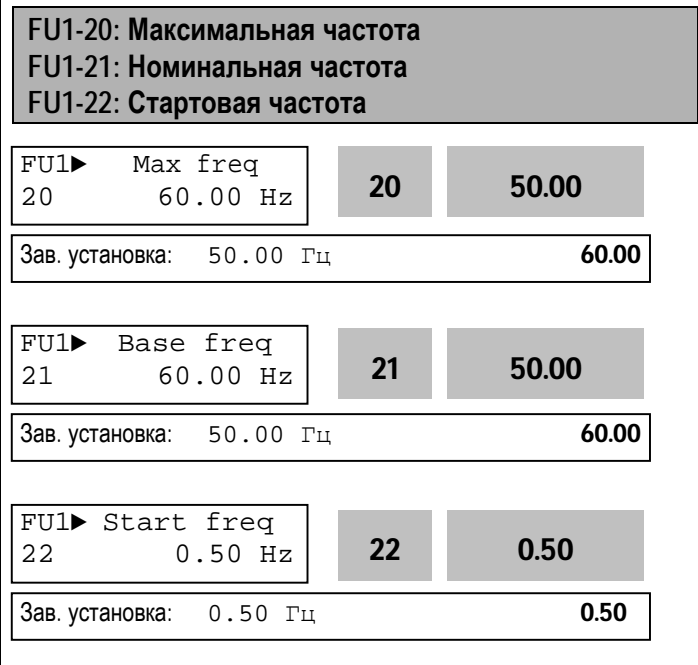

FU1-20 [Максимальная частота] – максимальная выходная частота преобразователя.

FU1-21 [Номинальная частота] – номинальная частота двигателя.

FU1-22 [Стартовая частота] – частота, с которой преобразователь начинает работать.

Выходное напряжение

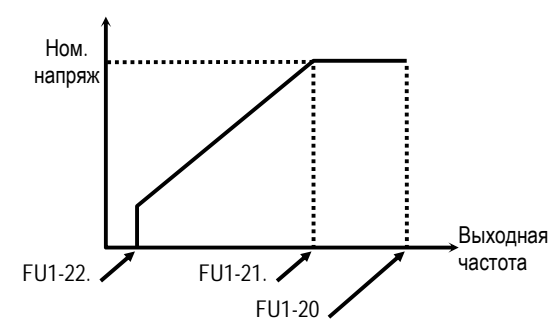

☞ **Примечание:** Если заданная частота меньше, чем стартовая, то преобразователь не подает напряжение на двигатель.

# **FU1-23: Ограничение частоты FU1-24: Нижний предел частоты FU1-25: Верхний предел частоты**

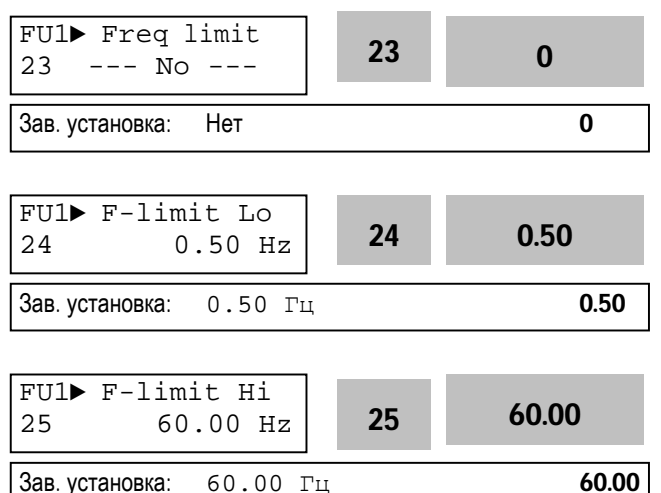

FU1-23 определяет диапазон рабочих частот. Если в FU1-23 установлено «Да», выходная частота изменяется от значения в FU1-24 до значения в FU1-25. Выходная частота преобразователя равна частоте верхнего или нижнего предела, если задание скорости выходит за установленный диапазон.

Выходная частота

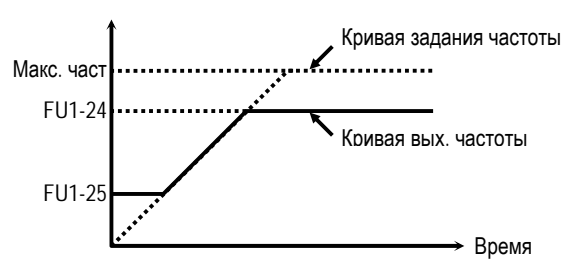

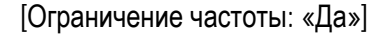

☞ **Примечание:** Ограничение частоты не действует в процессе разгона/торможения.

**FU1-26: Способ выбора стартового напряжения FU1-27: Стартовое напряжение при вращении в прямом направлении**

**FU1-28: Стартовое напряжение при вращении в обратном направлении**

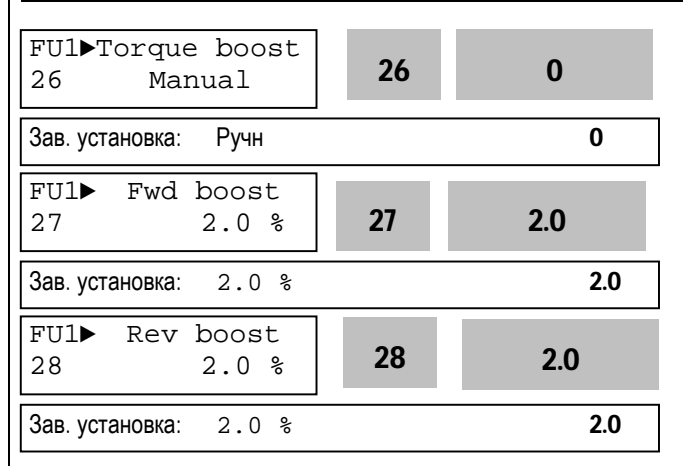

Этот параметр используется для увеличения момента на низких скоростях путем увеличения выходного напряжения преобразователя.

**Внимание:** слишком большое увеличение выходного напряжения может привести к насыщению магнитной системы двигателя и срабатыванию защиты от короткого замыкания.

**[Ручной выбор]:** Стартовое напряжение для прямого и обратного вращения устанавливаются в FU1-27 и FU1-28.

- ☞ **Примечание:** Величина устанавливается в процентах к номинальному выходному
- **Примечание**: Если в FU1-29 установлено значение «Спец.», данная функция не работает.
- ☞ **Примечание:** Если в FU2-40 установлено «Вект. упр.», величина устанавливается в десятых долях процента от номинального выходного напряжения.

**[Автоматический выбор**]: Преобразователь автоматически увеличивает момент в зависимости от нагрузки.

- ☞ **Примечание:** Автоматический выбор применяется только для одного двигателя.
- ☞ **Примечание:** Величина дополнительного напряжения, определяемого автоматически, прибавляется к напряжению установленному вручную.
- ☞ **Примечание:** Автоматический выбор работает только при векторном регулировании.

☞ **Примечание:** Используйте режим автоопределения параметров двигателя для правильной работы функции.

Вых. напряжение

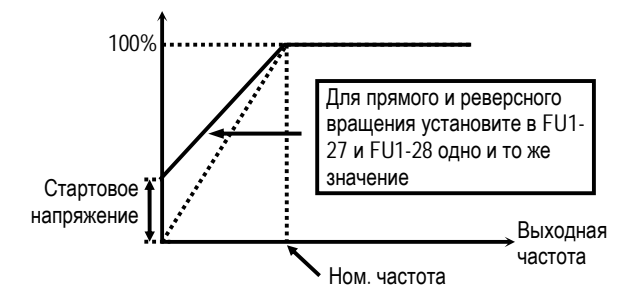

### [ Момент нагрузки не зависит от направления] Вых. напряжение

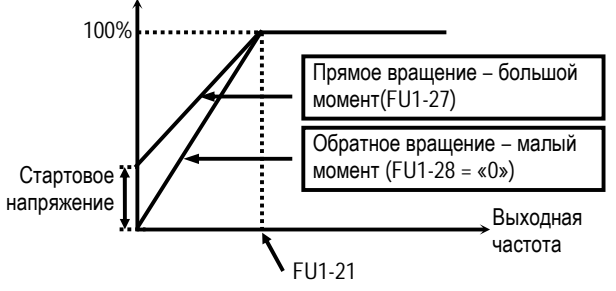

 [Момент нагрузки зависит от направления: подъемные механизмы и т.п..]

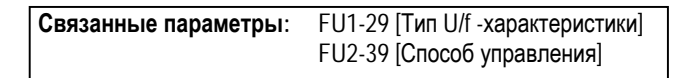

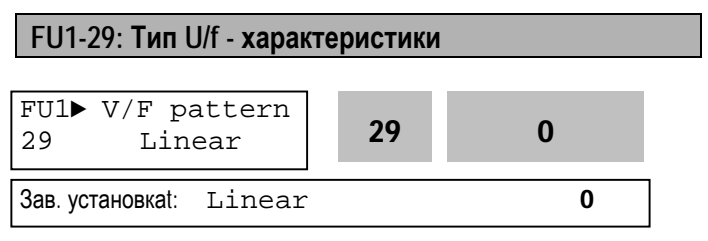

Параметр определяет зависимость выходного напряжения от выходной частоты.

U/f-характеристика выбирается в зависимости от типа нагрузки и определяет момент.

**[Linear]** характеристика используется при постоянном моменте нагрузки. Выходное напряжение пропорционально выходной частоте от 0 до номинальной частоты.

**[Square]** характеристика используется при переменном моменте нагрузки. Выходное напряжение пропорционально квадрату выходной частоты. Применяется в механизмах с вентиляторной нагрузкой.

**[User V/F]** используется для специального применения. Пользователь может самостоятельно определить вид характеристики применительно к конкретному механизму путем задания четырех точек между 0 и номинальной частотой. Точки задаются FU1-30 … FU1-37.

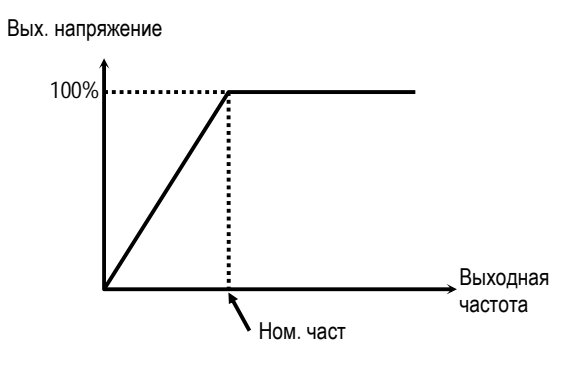

[Линейная U/F-характеристика]

Вых напряжение

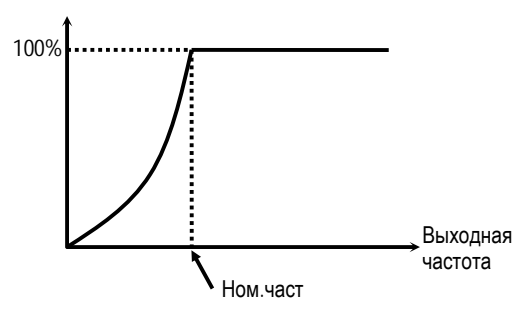

[Квадратичная U/F-характеристика]

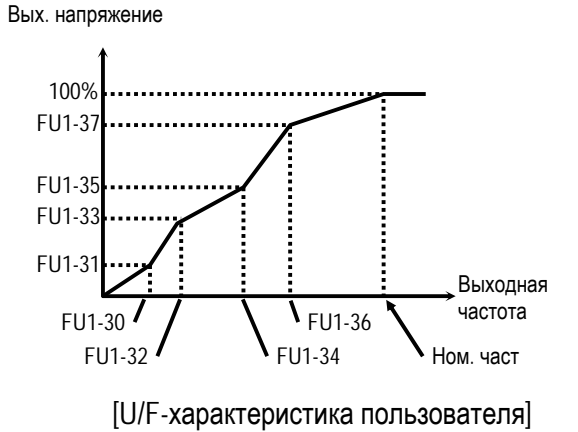

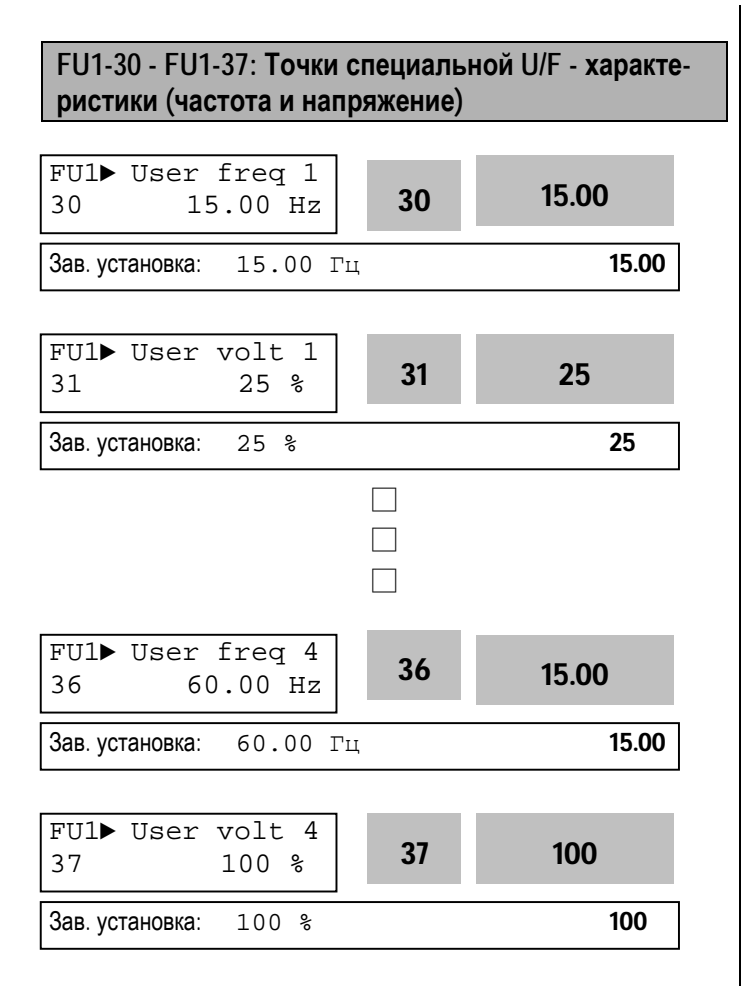

Эти параметры доступны, если в FU1-29 установлено значение "Спец". Пользователь формирует требуемый вид U/F - характеристики путем определения точек между FU1-22 [Стартовая частота] и FU1-21 [Номинальная частота].

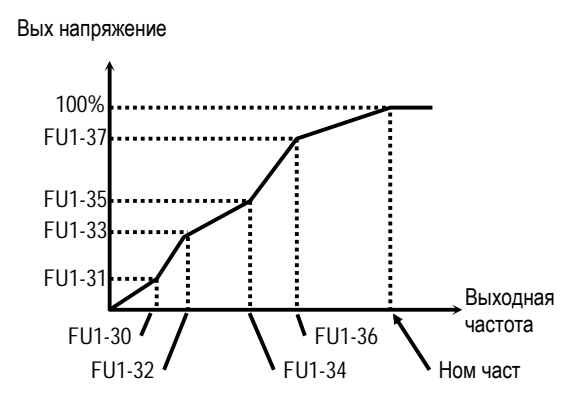

[Специальная U/F-характеристика]

☞ **Примечание:** При выборе специальной характеристики, FU1-26 - FU1-28 игнорируются.

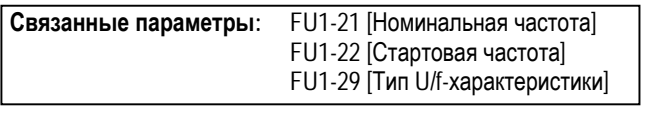

### **FU1-38: Выходное напряжение**

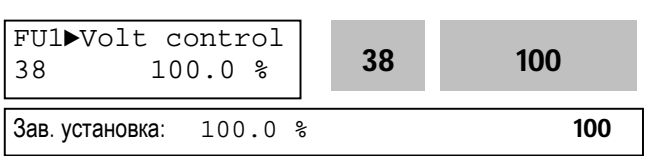

Параметр используется для установки выходного напряжения преобразователя при использовании двигателя с номинальным напряжением меньшим, чем номинальное выходное напряжение преобразователя.

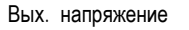

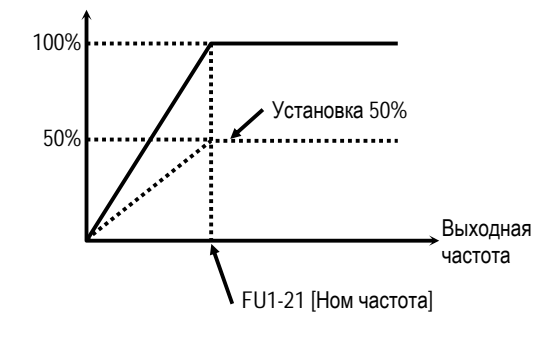

☞ **Примечание:** Выходное напряжение не может быть больше номинального значения, даже если в FU1-38 установлен 110%.

### **FU1-39: Режим экономии электроэнергии**

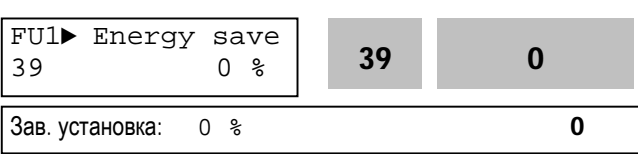

Режим используется для экономии энергии на пониженных нагрузках. При снижении нагрузки на постоянной скорости, преобразователь понижает выходное напряжение. В FU1-39 записывается диапазон снижения напряжения.

Этот режим не работает, если параметр установлен на 0%.
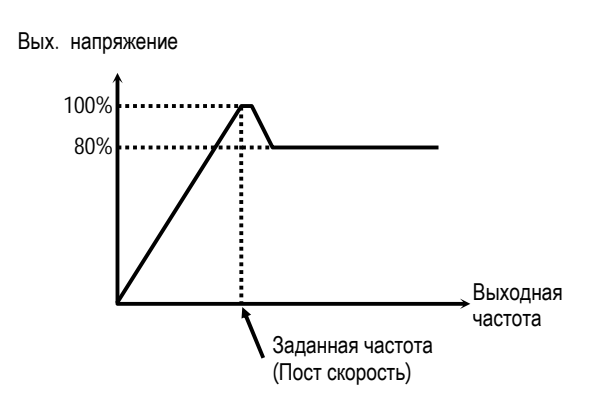

 $[$ Диаграмма работы при $FU1-39 = 20%$ ]

- ☞ **Примечание:** не рекомендуется применять при больших нагрузках и в повторнократковременном режиме.
- ☞ **Примечание:** Режим не работает при векторном управлении.

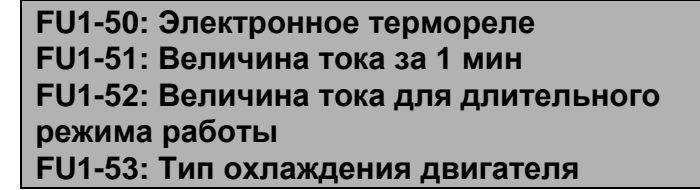

Данные параметры используются для защиты электродвигателя от перегрева без использования внешнего термореле.

Используя косвенные параметры, преобразователь вычисляет температуру двигателя. В случае расчетного перегрева двигателя, преобразователь отключается и выдает сообщение об ошибке.

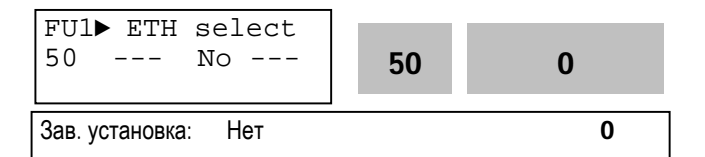

Режим активизируется, если в параметр установлено значение: «Да».

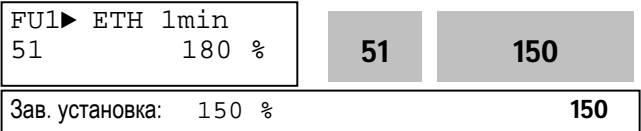

Если в течение 1 минуты величина тока больше или равна значению в FU1-51, выдается сообщение об ошибке,

☞ **Примечание:** Параметр устанавливается в процентах к FU2-33 [Номинальный ток двигателя].

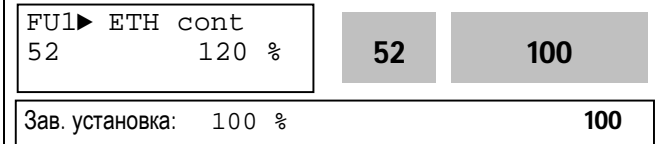

Параметр определяет ток двигателя для продолжительного режима работы. Обычно, параметр установлен «100%», и величина тока для длительного режима работы равна номинальному току двигателя. Величина параметра должна быть меньше, чем FU1-51 [t°-1мин].

☞ **Примечание:** Параметр устанавливается в процентах к значению в FU2-33 [Номинальный ток двигателя]. Ток нагрузки [%]

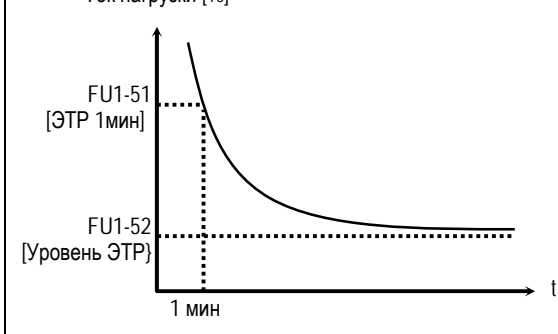

[Характеристика электронного термореле (ЭТР)]

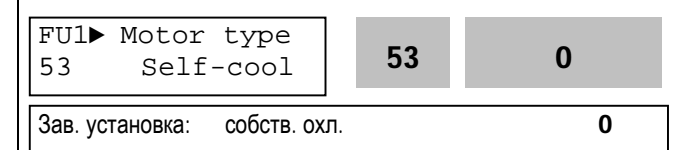

Для правильной работы электронного термореле необходимо установить тип охлаждения двигателя.

[Собственное охлаждение] – охлаждающий вентилятор расположен на валу двигателя. Охлаждение двигателя ухудшается при работе на низких скоростях. Допустимые токи должны быть уменьшены при уменьшении скорости.

[Внешнее охлаждение] – двигатель охлаждается внешним вентилятором. При изменении скорости двигателя условия охлаждения не изменяются.

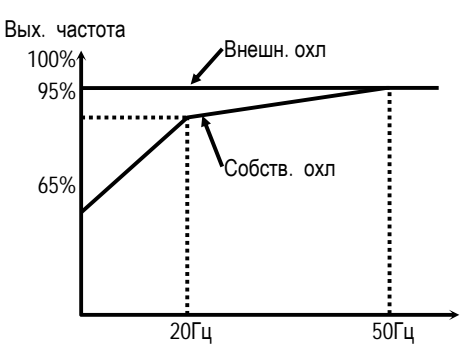

[Характеристика допустимого тока перегрузки]

☞ **Примечание:** Электронное термореле отслеживает температуру в любых режимах работы (разгон, торможение, колебания нагрузки).

**Связанные параметры:** FU2-33 [Ном ток двигателя]

# **FU1-54: Порог выдачи сигнала токовой перегрузки (OL) FU1-55: Задержка сигнала токовой перегрузки**

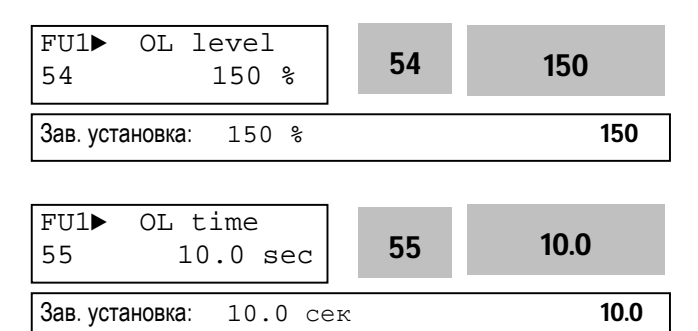

Преобразователь выдает сигнал токовой перегрузки, если выходной ток в течение времени, определенном в FU1-55, превышает величину записанную в FU1-54. Сигнал токовой перегрузки удерживается на выходе в течение времени определенном в FU1-55 даже, если величина тока стала меньше, чем записанная в FU1-54. Для вывода сигнала токовой перегрузки исполь-

зуются выходы(AXA-AXC). При программировании I/O 44 в значение «Перегрузка».

**■ Примечание**: При выдаче сигнала токовой пере-

грузки преобразователь продолжает работать.

☞ **Примечание:** Величина в FU2-54 устанавливается в процентах к FU2-33 [Номинальный ток двигателя].

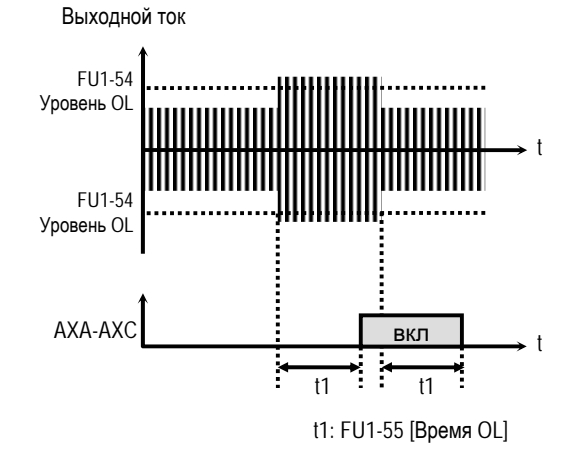

[Сигнал токовой перегрузки]

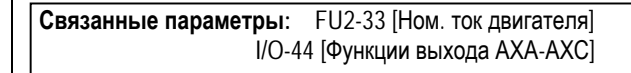

**FU1-56: Времятоковая защита FU1-57: Ток срабатывания времятоковой защиты FU1-58: Длительность токовой перегруз-**

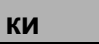

FU1► OLT select  $\frac{1}{56}$  --- Yes --- **56** 1 Зав. установка: Да 1 FU1► OLT level 57 180 % **57 180** Зав. установка: 180 % 180 FU1► OLT time 58 60.0 sec 58 60.0  $3a$ в. установка: 60.0 сек 60.0

Преобразователь частоты отключает выходы и выдает сообщение об ошибке, если выходной ток в течение времени определенном в FU1-58, превышает величину, записанную в FU1-57. Функция защищает преобразователь от перегрузки.

**■ Примечание**: Параметр устанавливается в процентах от значения FU2-33 [Номинальный ток двигателя].

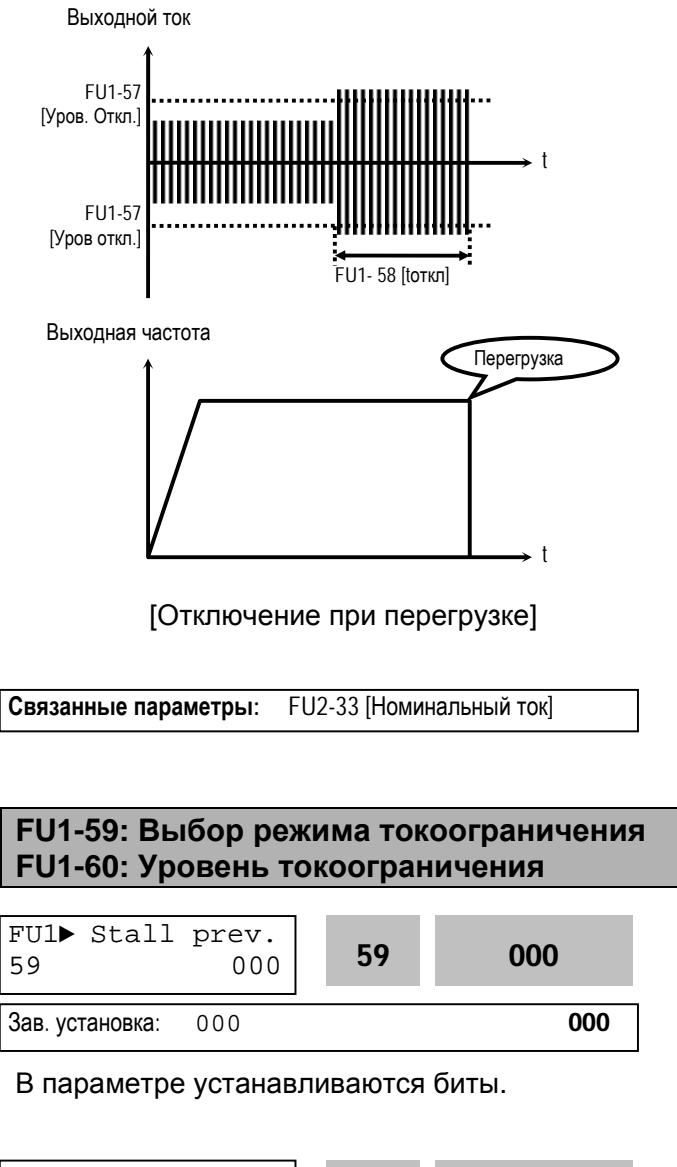

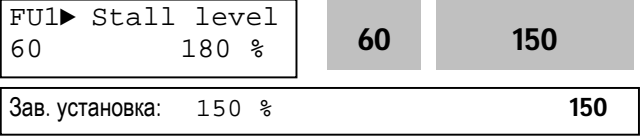

Функция используется для защиты преобразователя от перегрузки. Если выходной ток превышает значение установленное в FU1-60, преобразователь начинает изменять выходную частоту, до тех пор пока, выходной ток не станет меньше значения FU1-60. Функция может быть реализована для различных режимов работы

(разгон, торможение, работа с постоянной скоростью).

☞ **Примечание:** Параметр устанавливается в процентах от значения FU2-33 [Номинальный ток двигателя].

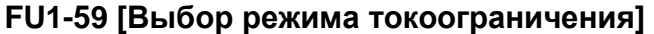

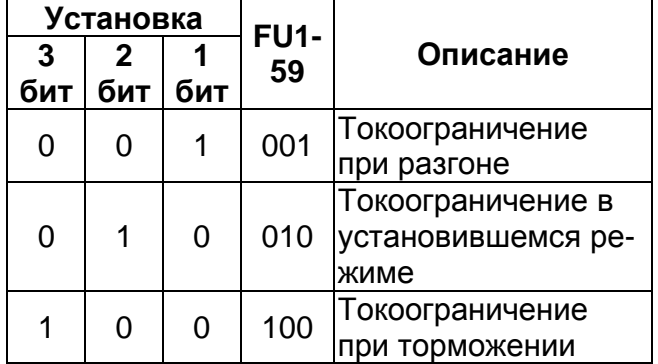

Если пар.FU1-59 установлен «111», токоограничение работает во всех режимах (разгон, торможение, работа с постоянной скоростью).

- ☞ **Примечание:** В режиме токоограничения время разгона и торможения могут быть больше, чем в установки DRV-01и DRV-02.
- **Примечание**: При длительной работе в режиме токоограничения может сработать одна из защит.

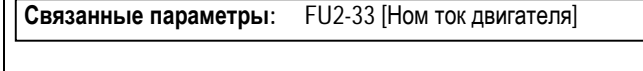

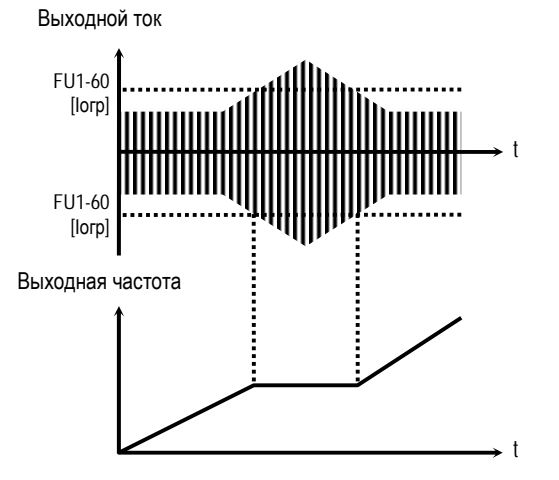

[Токоограничение во время разгона]

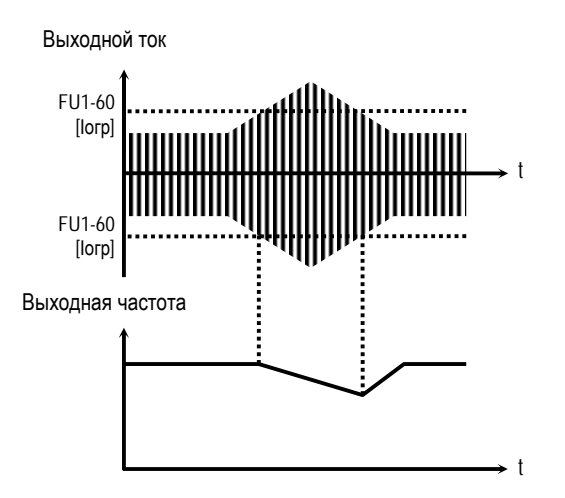

[Токоограничение при постоянной скорости]

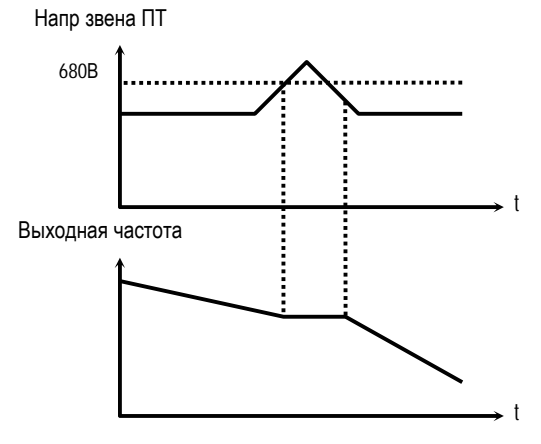

[Токоограничение при торможении]

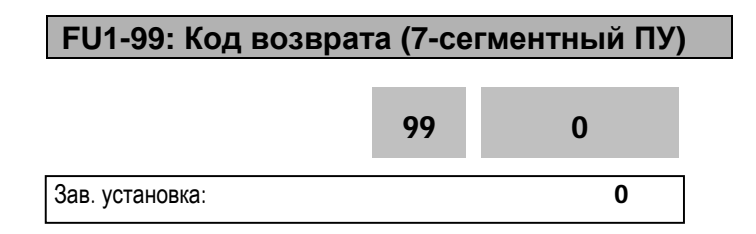

Параметр используется для выхода из группы при работе с 7-сегментным пультом управления. После нажатия кнопки **Prog/Ent**, установите «1» и снова нажмите кнопку.

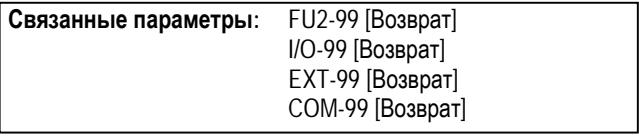

# 5.3 Группа параметров [FU2]

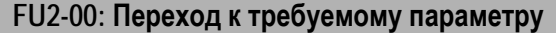

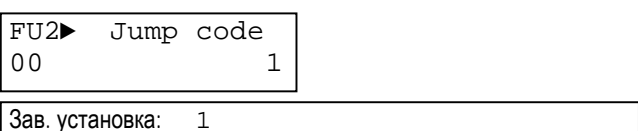

Переход к любому параметру группы. Для перехода необходимо ввести номер требуемого параметра. Параметр используется при работе с ЖКИ пультом управления.

FU2-01: Информация о предыдущем сбое 1 FU2-02: Информация о предыдущем сбое 2 FU2-03: Информация о предыдущем сбое 3 FU2-04: Информация о предыдущем сбое 4 FU2-05: Информация о предыдущем сбое 5 FU2-06: Очистка информации об ошибках

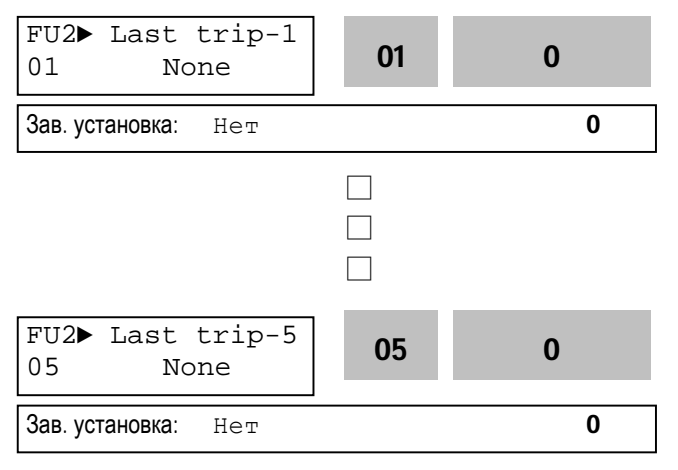

Параметры выводят информацию о предшествующих сбойных ситуациях. Используя кнопки  $\lvert \text{Prog} \rvert$ ,  $\blacktriangle \lvert$  и  $\blacktriangledown \rvert$ , можно просмотреть следующие данные о состоянии преобразователя частоты на момент срабатывания защиты:

- тип сработавшей зашиты
- выходная частота
- ВЫХОДНОЙ ТОК
- состояние (разгон, торможение, работа с постоянной скоростью))

Для выхода из режима индикации защиты нажмите кнопку Ввод.

Сброс информация об При нажатии кнопки ошибке сохраняется в FU2-01 - FU2-05. Подробнее см. Главу 7.

# [Информация об ошибке]

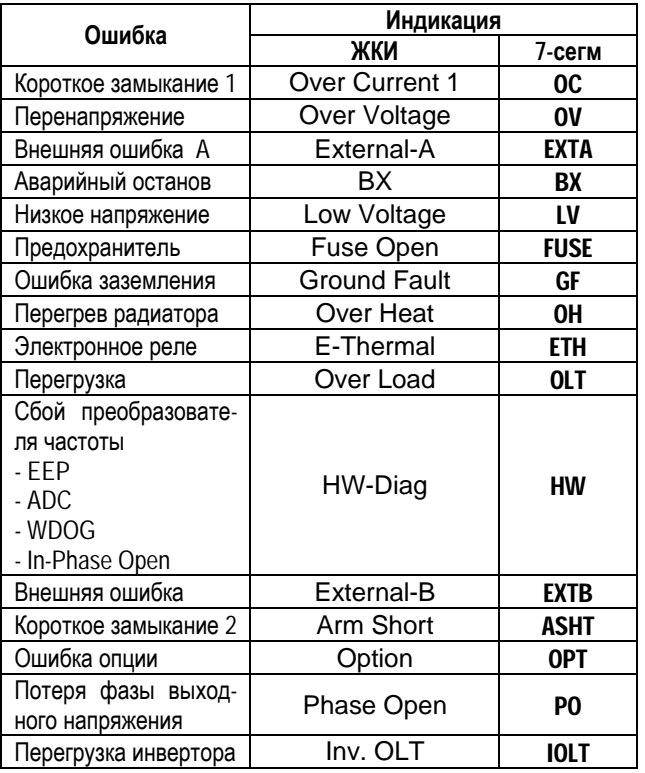

Примечание: Ошибки WDOG, EEP, и ADC Offset являются следствием неисправности преобразователя. Устраните неисправность перед повторным включением.

• Примечание: При срабатывании нескольких защит одновременно, на индикацию выводится информация о защите, с высшим приоритетом.

Связанные параметры: DRV-12 ГСообщение об ошибке] индикация текушей ошибки. FU2> Erase trips

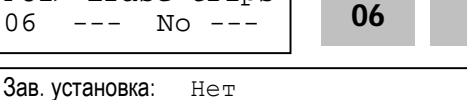

 $\mathbf{0}$ 

 $\mathbf{0}$ 

Функция стирает информацию о срабатывании защит.

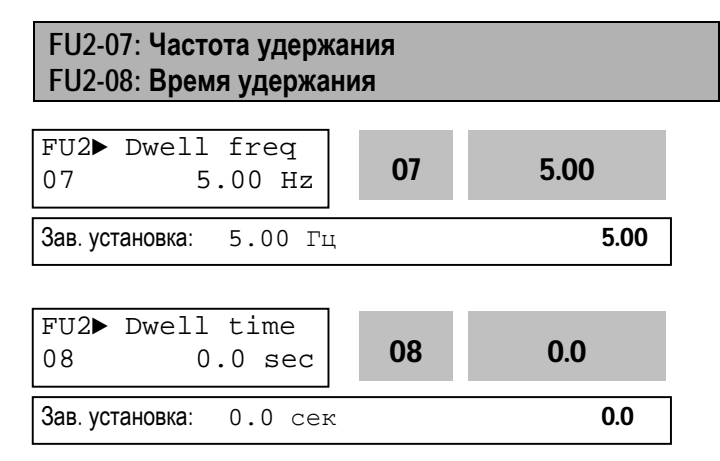

Функция может использоваться в подъемных механизмах при совместной работе с электромеханическим тормозом. Она позволяет исключить провалы груза, при отключении тормоза на старте. В отличии от тормоза постоянного тока, в режиме удержания, преобразователь подает на двигатель переменное напряжение и создает момент в необходимом направлении.

Если время удержания равно «0», данная функция отключена.

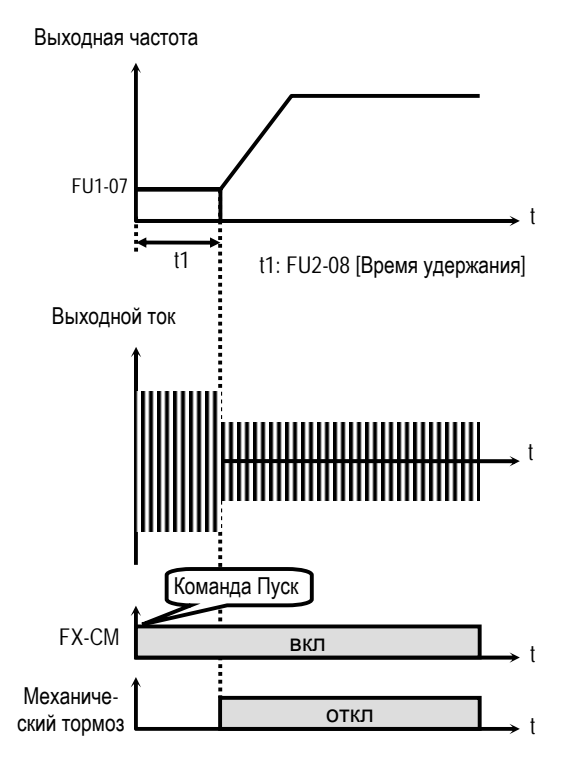

[Режим удержания]

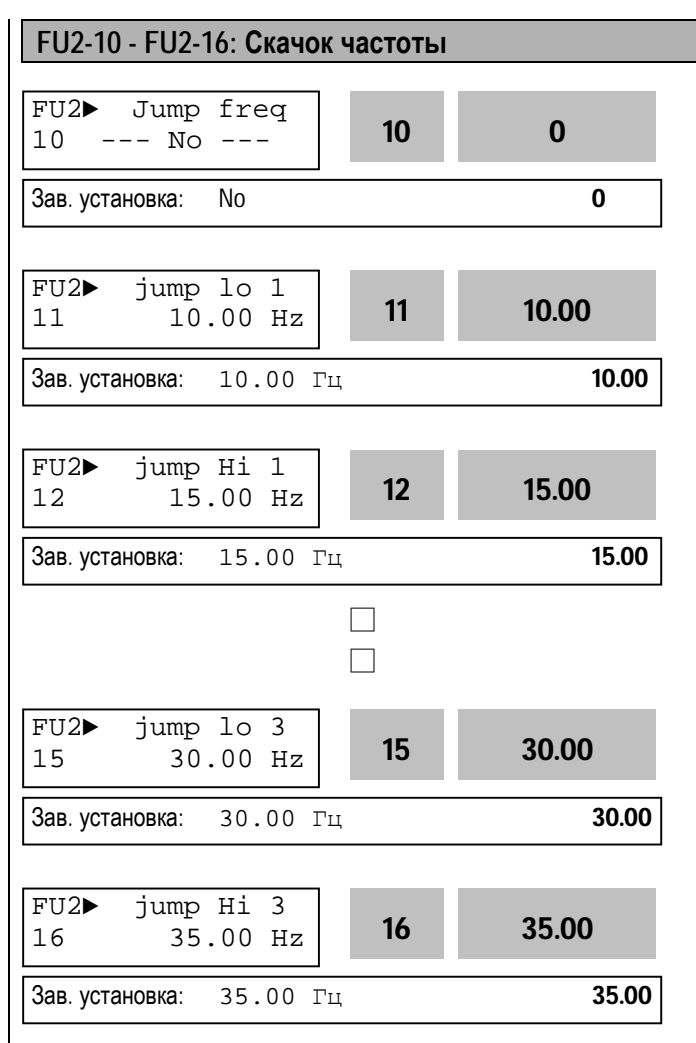

Функция позволяет пропускать выходные частоты, при которых в механизме наблюдаются вибрация и резонансные явления. С ее помощью можно вырезать до трех диапазонов резонансных частот.

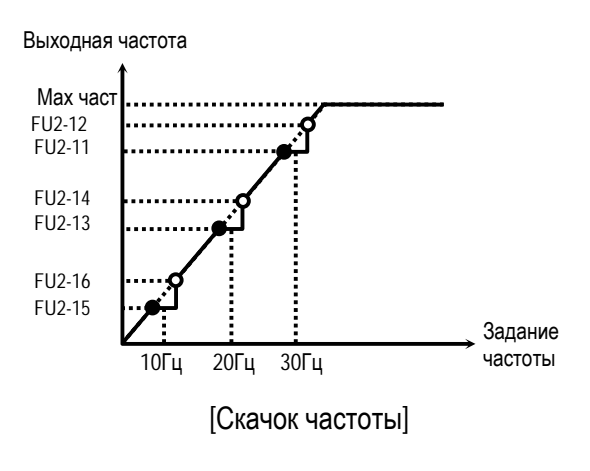

- **Примечание**: Если заданная частота установлена внутри вырезанного диапазона, то выходная частота преобразователя равна нижней частоте скачка.
- ☞ **Примечание:** Если требуется вырезать только один диапазон частот, установите во все параметры одинаковые значения.

**FU2-17: Время разгона/торможения по Sхарактеристике 1 FU2-18: Время разгона/торможения по Sхарактеристике 2** 

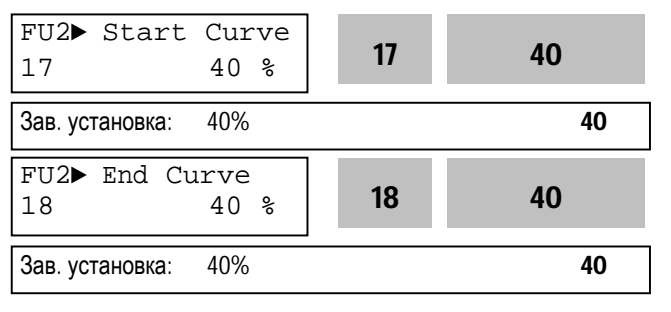

Параметр настраивает траектории разгона и торможения при установке в FU1-05 и FU1-06 значения: 'S-Curve'. Для использования этой функции при разгоне и торможении установите FU2-70 в 'Delta freq'.

Вых. частота

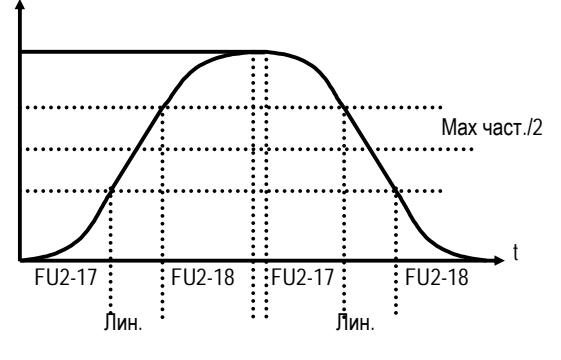

[Настройка S-характеристики]

Реальное время разгона = DRV-01 + (DRV-01∗FU2- 17)/2 + (DRV-01∗FU2-18)/2

Реальное время торможения = DRV-02 + (DRV-02  $*$ FU2-17)/2 + (DRV-02∗FU2-18)/2

#### Пример:

Если DRV-10: 1 сек, FU2-17: 40% и FU2-18: 20%,

Реальное время разгона = 1 сек + (1сек∗0.4)/2 + (1сек∗0.2)/2 = 1.3 сек

**FU2-19: Защита от потери фазы Входного/Выходного напряжения (установка бита)** 

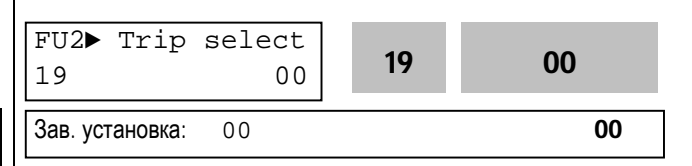

Функция используется для защиты преобразователя от потери фазы входного/ выходного напряжения.

#### **FU2-19 [Выбор типа защиты от потери фазы]**

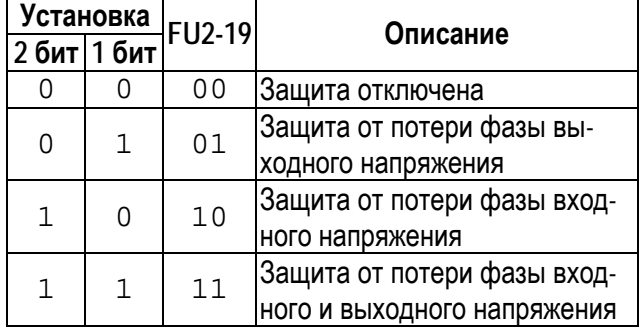

**Связанные параметры:** FU2-22 - FU2-25 [Поиск скорости]

**FU2-20: Автоматический запуск при появлении напряжения питания**

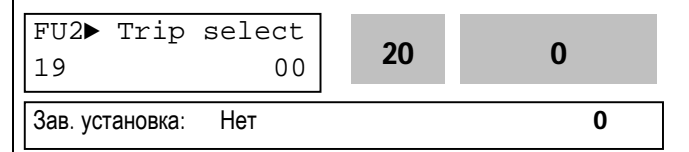

Если в режиме внешнего управления, в FUN-20 установлено значение «Нет», запуск преобразователя после появлении или восстановления питающего напряжения осуществляется путем размыкания и последующего замыкания клемм FX или RX на CM.

Если в FUN-20 установлено значение «Да», то при появлении напряжения питания и наличии стартовых сигналов, преобразователь автоматически запускается.

Если в момент появления напряжения двигатель вращается, то возможно срабатывание защиты. Для избежания срабатывания установите в FU2-22 значение «1xxx».

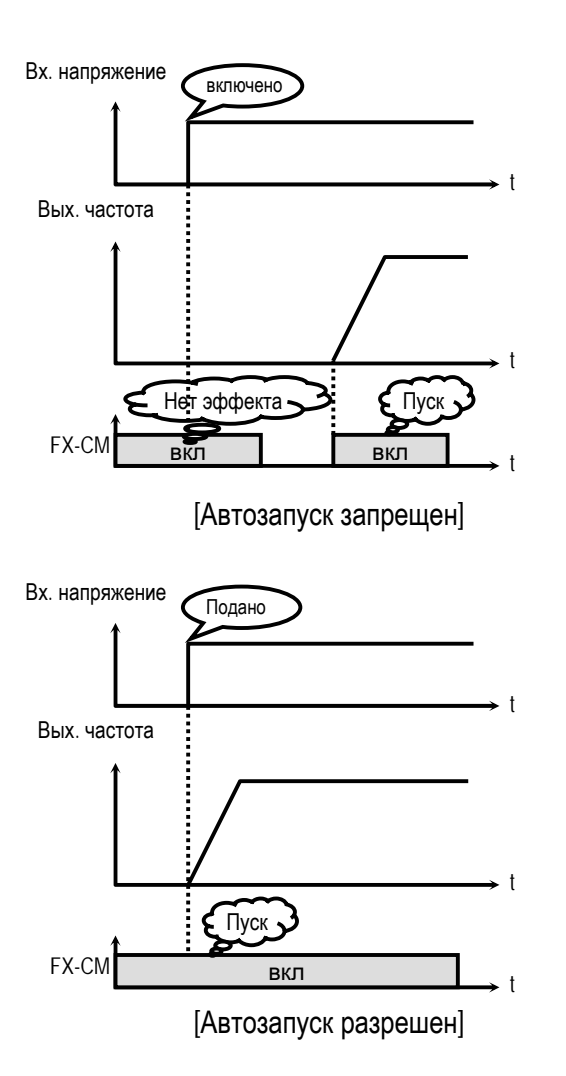

☞ **Примечание:** Перед использованием функции разрешения автозапуска, во избежание поломок и повреждения оборудования, внимательно изучите описание.

**Связанные параметры:** FU2-22 ~ FU2-25 [Поиск скорости]

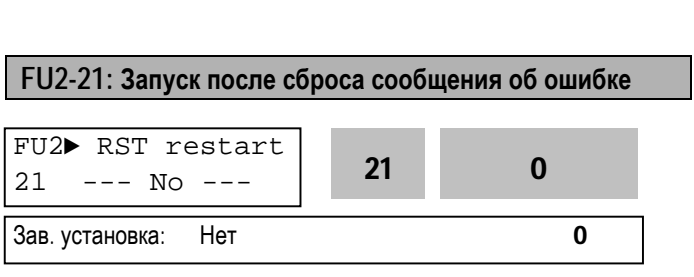

Если в FU2-21 установлено значение «Да», то в режиме внешнего управления, при наличии стартовых сигналов, после сброса ошибки преобразователь запуститься.

Если в FU2-21 установлено значение «Нет», то перезапуск после сброса сигнала ошибки осуществляется путем размыкания и последующего замыкания клеммы FX или RX на CM.

Если при этом, двигатель вращается, то возможно срабатывание защиты. Для избежания срабатывания установите в FU2-22 в значение «xx1x».

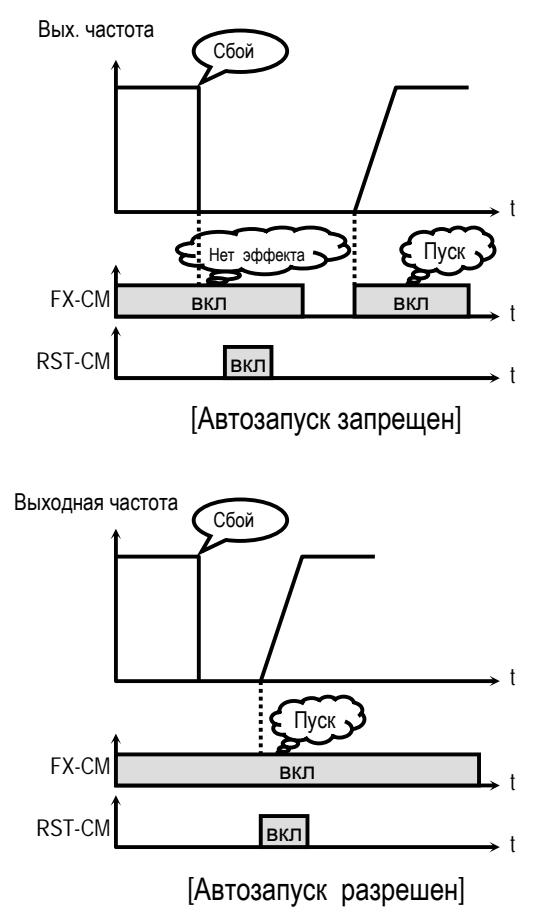

☞ **Примечание:** Перед использованием функции разрешения автозапуска, во избежание поломок и повреждения оборудования, внимательно изучите описание.

```
Связанные параметры: FU2-22 ~ FU2-25 [Поиск скорости]
```
# **FU2-22: Старт на вращающийся двигатель FU2-23: Ограничение тока во время перезапуска FU2-24: Коэффициент усиления регулятора поиска скорости FU2-25: Постоянная времени регулятора поиска**

**скорости**

# FU2►Speed Search 22 0000 <sup>22</sup> <sup>0000</sup> Зав. установка: 0000 0000 0000 0000 FU2► SS Sup-Curr  $23$  150 % 23 100 **Зав. установка:** 100 % 100

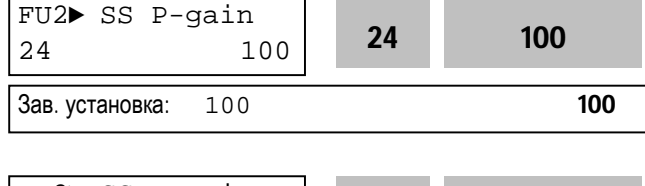

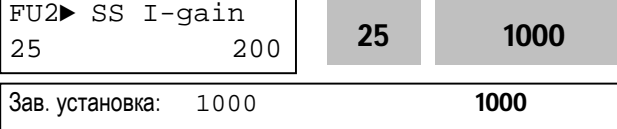

Данная функция используется для автоматического перезапуска, без ожидания остановки двигателя, при подаче или восстановлении напряжения питания, и сбросе ошибки.

Регулятор поиска скорости настраивается в зависимости от момента инерции и величины момента нагрузки. Для правильной работы функции необходимо правильно установить FU2-37 [Момент инерции двигателя].

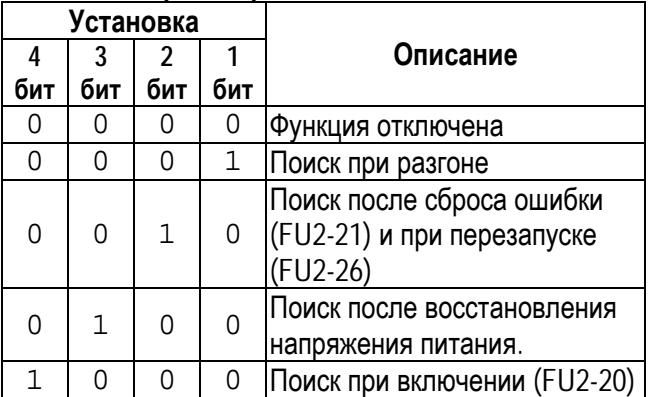

**FU2-22 [Старт на вращающийся двигатель]** 

Если в FU2-22 установлено значение «1111», поиск скорости происходит во всех режимах.

**FU2-22** -выбирается режим функции поиска скорости.

**FU2-23** – ограничивает выходной ток во время поиска скорости. (Величина устанавливается в процентах к значению FU2-33)

**FU2-24** – коэффициент усиления регулятора поиска скорости. Устанавливается в зависимости от значения FU2-37.

**FU2-25** – постоянная времени регулятора поиска скорости. Устанавливается в зависимости от значения FU2-37.

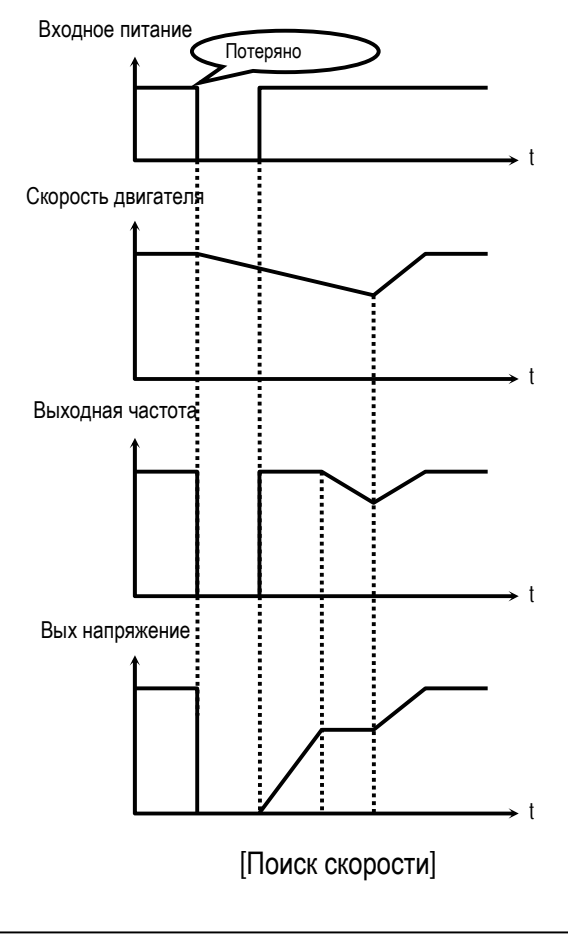

#### **Связанные параметры:**

FU2-20 [Автоматический запуск] FU2-21 [Запуск после сброса ошибки] FU2-26 ~ FU2-27 [Настройка перезапуска] FU2-30 ~ FU2-37 [Параметры двигателя]

# **FU2-26: Количество попыток перезапуска FU2-27: Время задержки перед попыткой перезапуска**

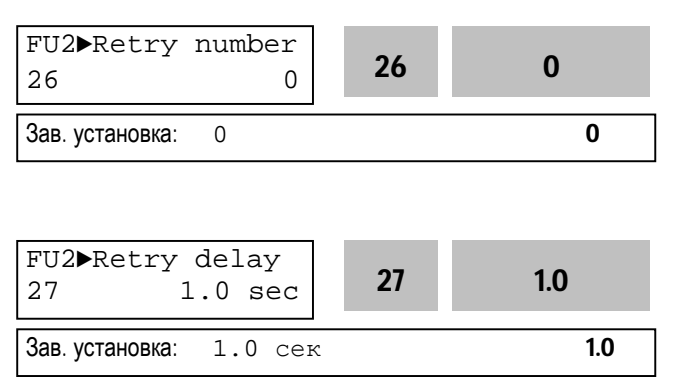

Функция позволяет преобразователю частоты совершить установленное количество попыток перезапуска после срабатывания защиты. Для использования функции поиска скорости при перезапуске установите в FU2-22 значение «xx1x». См. FU2-22…FU2-25.

При срабатывании защит «Низкое напряжение», «Аварийный останов» и «Короткое замыкание 2» функция не работает.

#### Выходная частота

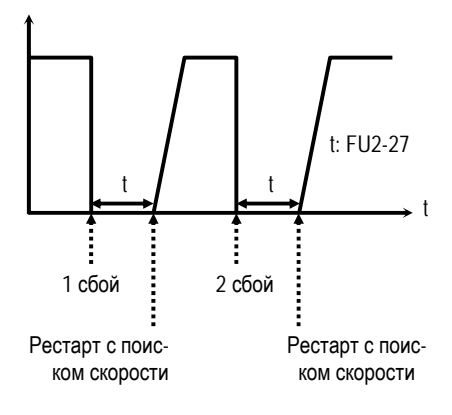

☞ **Примечание:** Преобразователь уменьшает количество попыток перезапуска на единицу после каждого перезапуска. Если после перезапуска преобразователь проработал более 30 секунд, количество попыток увеличивается на единицу.

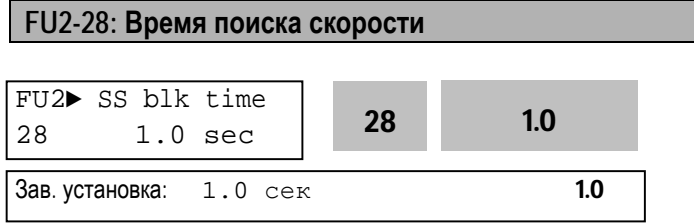

При восстановлении питания преобразователь активизирует функцию поиска скорости после прохождения времени t1 (см. рис.). Установите в данный параметр необходимое значение этого времени.

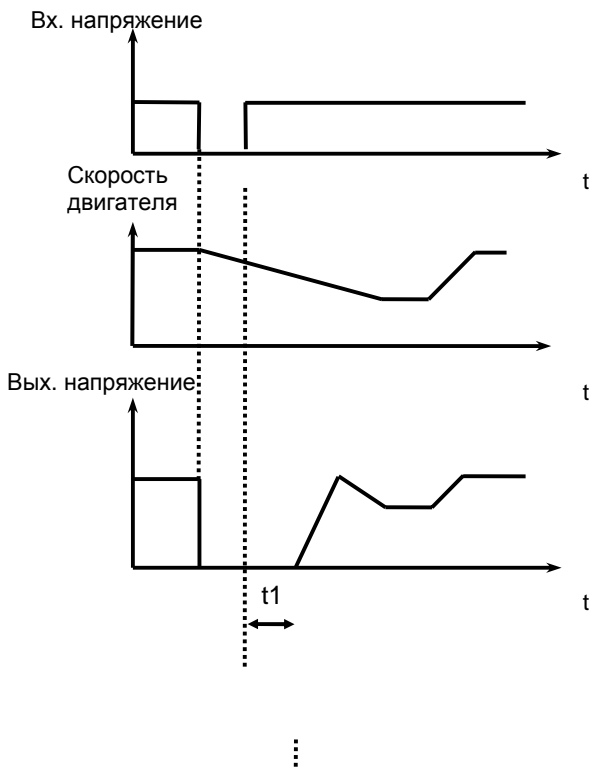

☞ **Примечание:** Данная функция не работает при срабатывании защиты от понижения напряжения питания и при пропадании питания на время менее 15мСек..

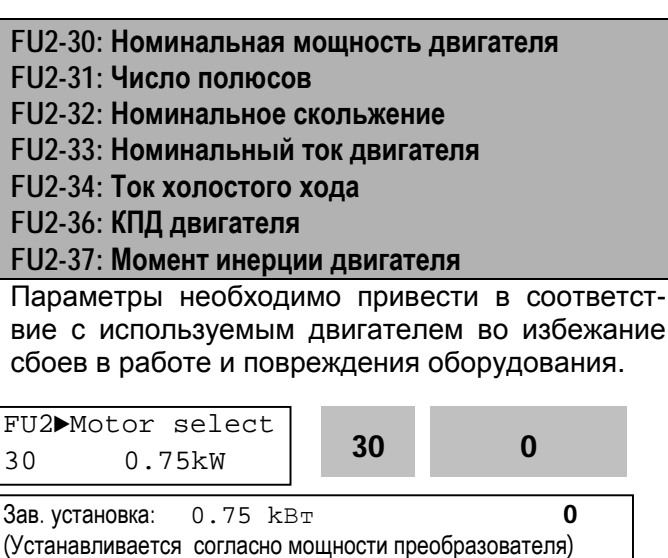

В данном параметре устанавливается мощность двигателя. Некоторые параметры двигателя устанавливаются автоматически по выбранной мощности (FU2-32 [Номинальное скольжение], FU2-33 [Номинальный ток], FU2-34 [Ток холостого хода], FU2-42 [Сопротивление статора], FU2- 43 [Сопротивление ротора] и FU2-44 [Индуктивность рассеяния]).

Если параметры используемого двигателя известны, то для повышения точности работы, возможна их установка вручную.

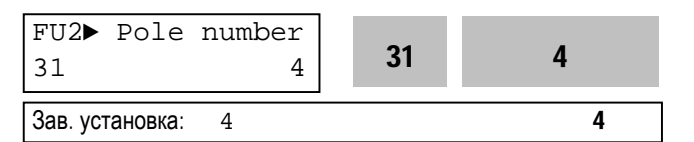

Параметр используется для индикации скорости двигателя.

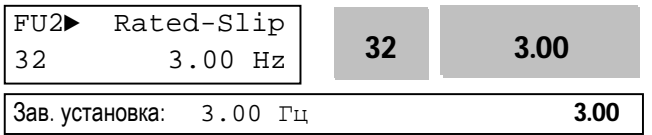

Параметр используется в режиме «компенсации скольжения». Неправильная установка параметра может привести к ошибке.

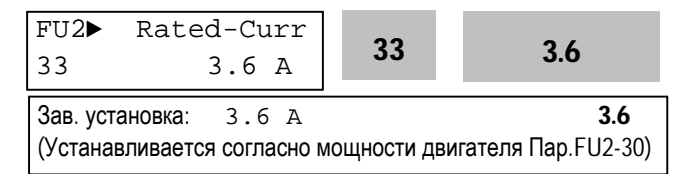

Номинальный ток двигателя должен быть установлен правильно, т.к. с ним связано большое количество параметров преобразователя.

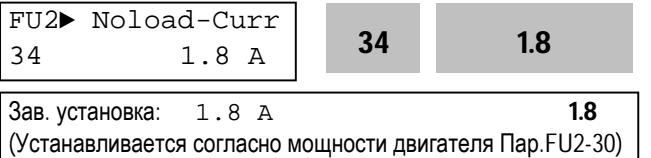

Параметр используется в режиме «компенсации скольжения». Данный режим позволяет повысить точность поддержания скорости. В этом режиме, выходная частота изменяется, в зависимости от нагрузки, в пределах номинального скольжения. Например, при увеличении нагрузки скорость двигателя уменьшается, однако преобразователь увеличивает выходную частоту, и тем самым поддерживает постоянную ско-

рость вращения. Величина увеличения / уменьшения выходной частоты вычисляется следующим образом:

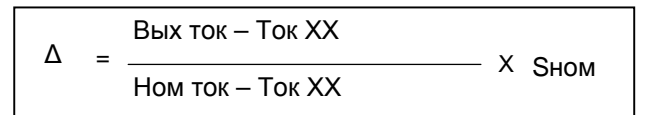

Выходная частота = Заданная частота + ∆

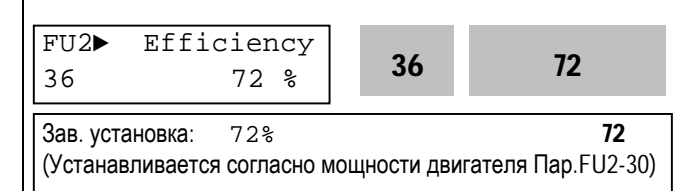

Параметр применяется для вычисления выходной мощности, если в FU2-72 установлено значение «Мощность».

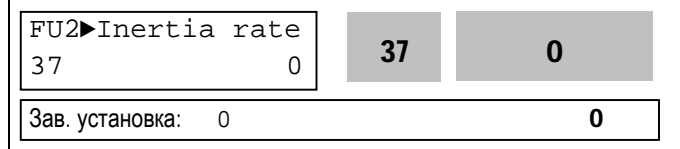

Параметр используется при векторном управлении, в режиме поиска скорости, а так же для формирования минимальной и оптимальной характеристик разгона/торможения. Для более точной работы преобразователя устанавливайте данную величину правильно.

Установите в параметр «0», если момент инерции нагрузки меньше момента инерции ротора двигателя умноженного на 10.

Установите в параметр «1», если момент инерции нагрузки больше или равен моменту инерции ротора двигателя умноженному на 10.

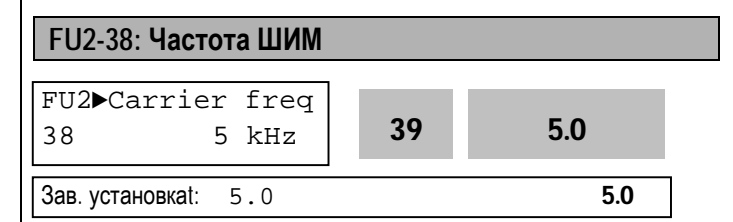

Параметр изменяет несущую частоту ШИМ и влияет на акустические шумы, генерируемые преобразователем и двигателем, на токи утечки и температуру преобразователя.

Примечание: При установке частоты ШИМ более 10 кГц, уменьшайте ток нагрузки - 5% на каждый 1 кГц. Установка частоты ШИМ ниже 2,5 кГц может ухудшить свойства векторного управления

# **FU2-39: Способ управления**

FU2>Control mode 40  $\Omega$ 39  $V/F$ Зав. установка:  $U/F$  $\mathbf{0}$ 

Данный параметр выбирает способ управления преобразователем.

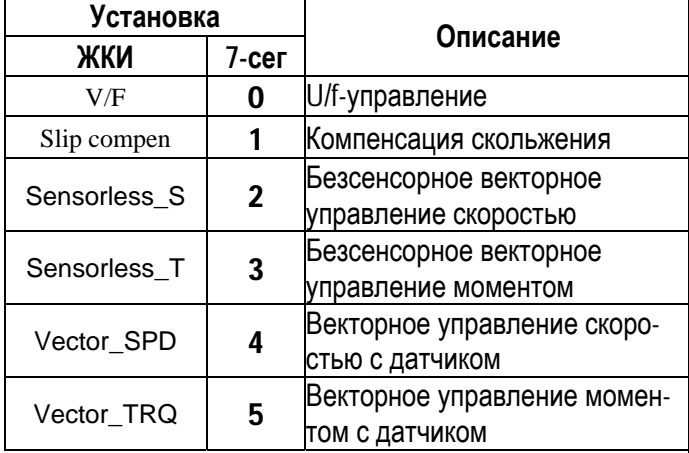

• Примечание: Векторное управление скоростью или моментом с датчиком возможно, при установке «Субмодуля В» и записи в ЕХТ-12[ФИД] значения: «Обр. СВЯЗЬ».

[U/F-управление]: Выходное напряжение пропорционально выходной частоте. Если необходим дополнительный момент, рекомендуется использовать параметр «Стартовое напряжение».

Связанные параметры: FU1-26 ~ FU1-28 [Стартовый момент

[Компенсация скольжения]: Параметр используется в режиме «компенсации скольжения». Данный режим позволяет повысить точность поддержания скорости. В этом режиме, выходная частота изменяется, в зависимости от нагрузки, в пределах номинального скольжения. Например, при увеличении нагрузки скорость двигателя уменьшается, однако преобразователь увеличивает выходную частоту, и тем самым поддерживает постоянную скорость вращения. Величина увеличения / уменьшения выходной частоты вычисляется следующим обра-30M:

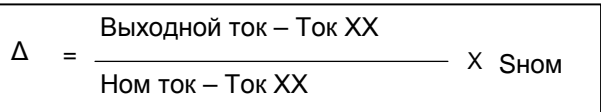

Вых частота = Заданная частота +  $\triangle$ 

• Примечание: Правильность работы преобразователя зависит от точности установки параметров двигателя.

Связанные параметры: FU2-30 ... FU2-37 [Парам Двигателя]

[Векторное управление скорости без датчика]:

- Данный режим используется, если:
- 1) требуется высокий момент на низкой ско-**DOCTИ**
- 2) нагрузка изменяется в больших пределах
- 3) требуется высокое быстродействие.

Перед включением векторного управления для определения реальных параметров применяемого двигателя используйте режим «Автотест» (FU2-41).

### Векторное управление скорости с датчиком]:

используется если установлен «Субмодуль В» и на валу двигателя установлен датчик скорости.

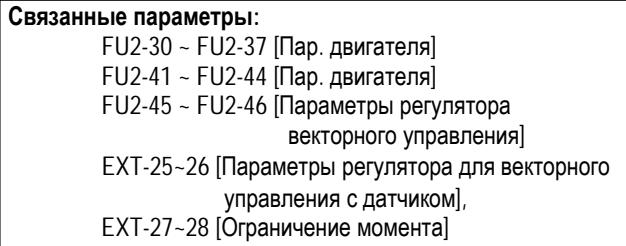

#### Условия применимости векторного управления

При невыполнении данных условий в режиме «Векторное управление», возможна работа преобразователя с нестабильным моментом, скоростью вращения и большим шумом двигателя. При невозможности выполнить данные условия используйте U/f - управление.

# **Глава 5 – Описание параметров [FU2]**

- Используйте двигатель равной или на одну ступень меньшей мощности, чем мощность преобразователя.
- В режиме «Векторное управление» возможна работа только с одним набором параметров двигателя.
- Используйте режим «Автотест» (FU2-41) перед пуском.
- Для защиты от перегрузки и сбоев установите параметры электронного термореле. Установка уровня термореле должна быть не более 150% от номинального тока двигателя.
- Если DRV–04 [Источник задания скорости] установлен "V1", "I", или "V1+I", исключите любые помехи, наводящиеся в цепи задания.
- Число полюсов должно быть 2, 4 и 6.
- Расстояние между преобразователем и двигателем должна быть не более 100м.

# **Рекомендации и замечания при использовании режима «Векторное управление»**

- Используйте внешнее охлаждение двигателя при продолжительной работе на скоростях ниже 20 Гц с номинальной нагрузкой.
- Проводите «Автотест», при рабочей температуре двигателя.
- Скорость вращения холодного двигателя может быть на 0.5% выше заданной.
- При частых циклах разгона/торможения используйте блок торможения.
- При использовании выходного фильтра выходной момент может уменьшиться.
- Колебания скорости на постоянной нагрузке, при векторном управлении, больше, чем при U/f управлении
- Если колебания скорости увеличиваются при установке частоты ШИМ (FU2–38) более 10 кГц, используйте частоту 5-10кГц.
- Если установленная величина FU2-41 [Сопротивление статора (Rs)] больше чем в два раза превышает реальное значение, то возможно срабатывание защиты от короткого замыкания.
- Максимальная величина задания 300 Гц.

# **Подстройка параметров:**

 Измените FU2–34 [Ток холостого хода], если выходной ток с небольшой нагрузкой больше или меньше тока с той же нагрузкой, в режиме U/F.

- Измените FU2–32 [Номинальное скольжение], если выходная скорость с небольшой нагрузкой больше или меньше скорости с той же нагрузкой, в режиме U/F.
- Подстройку параметров осуществляйте небольшими шагами, примерно по 5%.

#### **[Векторное управление моментом без датчика]:**

#### **[Векторное управление моментом с датчиком]:**

Все установки для данных режимов, кроме задания момента, аналогичны режимам «Векторного управления скорости».

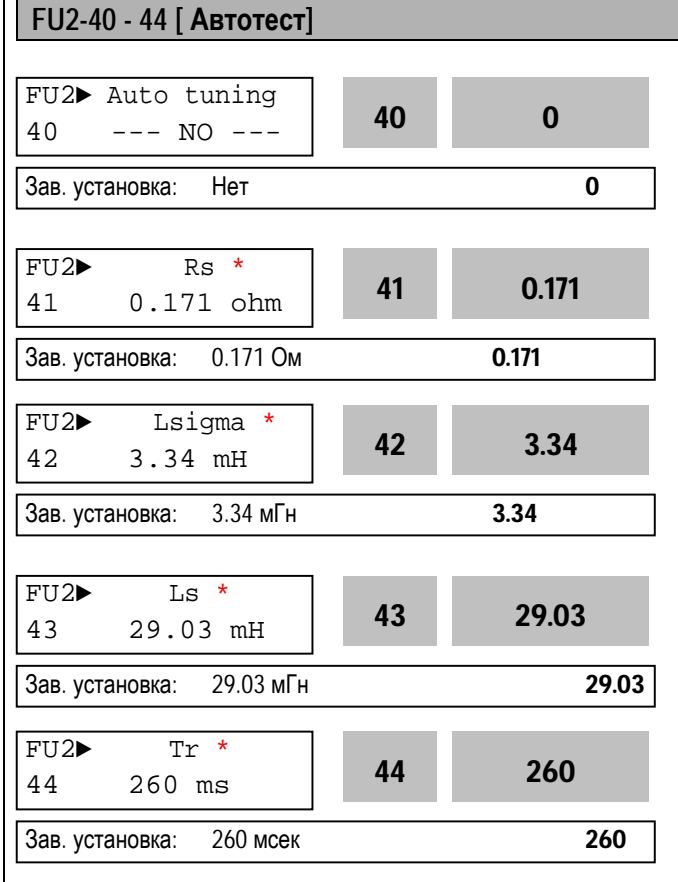

- ☞ **Примечание:** \* Эти параметры автоматически устанавливаются согласно FU2-30 [Номинальная мощность двигателя]. Приведенные величины даны для двигателя 7.5 кВт.
- Режим «Автотест» автоматически измеряет параметры двигателя, которые необходимы для режима «Векторное управление» (сопротивление статора и ротора,

# **Глава 5 – Описание параметров [FU2]**

индуктивность рассеяния, ток холостого хода и параметры датчика).

- Перед пуском режима «Автотест» установите с шильдика двигателя следующие параметры: номинальный ток, напряжение, КПД и скольжение. Если КПД не указан на шильдике, можно не вводить его, при этом будет использоваться автоматически установленное значение.
- z В режиме «Автотест» можно определить все или только некоторые параметры.

### **[Автотест с вращающимся двигателем]**

1. **С установленным «Субмодулем В»** *При установке в FU2-40 значения «Полный», определяются:* 

- сопротивление статора (Rs)
- сндуктивность рассеяния (Lрасс)
- индуктивность статора (Ls)
- ток холостого хода (Iхх)
- параметры датчика скорости
- постоянная ротора двигателя (Tr).

#### **2. Без «Субмодуля В»**

*При установке в FU2-40 значения «Полный», определяются:* 

- сопротивление статора (Rs)
- индуктивность рассеяния (Lрасс),
- индуктивность статора (Ls)
- ток холостого хода (Iхх).

*При установке в FU2-40 значения «Rs + Lрасс», определяются:* 

- сопротивление статора (Rs)
- индуктивность рассеяния (Lрасс).

Параметры датчика и постоянная времени ротора могут быть определены только с установленным Субмодулем В.

#### **[Автотест на стоящем двигателе]**

*При установке в FU2-40 значения «Rs + Lрасс», определяются:* 

- сопротивление статора (Rs)
- индуктивность рассеяния (Lрасс)
- Пользователь устанавливает:
	- индуктивность статора (Ls)
	- ток холостого хода (Iхх)
	- постоянную времени ротора (Tr).

Ls, Iхх, и Tr –автоматически определяются только при автотесте с вращением двигателя при установке в FU2-40 значения «Полный» .

#### **[При использовании «Субмодуля В»]**

- 1. Установите в EXT-12 «Обр. связь».
- 2. Установите в EXT-15 «(A + B)».
- 3. Если в FU2-40 установлено значение «Полный», определяются:
	- сопротивление статора (Rs)
	- индуктивность рассеяния (Lрасс)
	- индуктивность статора (Ls)
	- ток ходостого хода (Iхх)
	- параметры датчика скорости
	- постоянная времени ротора (Tr).
- 4. Если в FU2-40 установлено значение «Rs + Lрасс», определяются:
	- сопротивление статора (Rs)

 индуктивность рассеяния (Lрасс) При этом, пользователь должен сам установить значения: Ls, Iхх и Tr.

### **[Если «Субмодуль В» не используется]**

- 1. Если в FU2-40 установлено значение «Полный», определяются:
	- сопротивление статора (Rs)
	- индуктивность рассеяния (Lрасс)
	- индуктивность статора (Ls)
	- ток холостого хода (Iхх)
- 2. Если FU2-40 установлен «Rs + Lрасс», определяются:
	- Сопротивление статора (Rs)
	- Индуктивность рассеяния (Lрасс)

При этом, пользователь должен сам установить значения: Ls и Iхх.

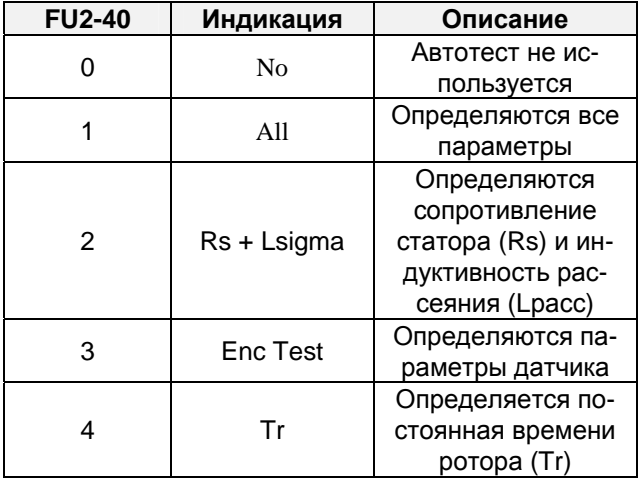

- ☞ **Примечание:** Ls и ток холостого хода определяются только при вращающемся двигателе.
- ☞ **Примечание:** Параметры двигателя зависят от температуры. Определяйте параметры при рабочей температуре двигателя.
- ☞ **Примечание:** Параметры используемого Вами двигателя могут отличаться от параметров двига-

телей LG.

• Примечание: Реальные параметры двигателя (Rs, Ls, Lpacc, Tr) могут быть установлены непосредственно пользователем.

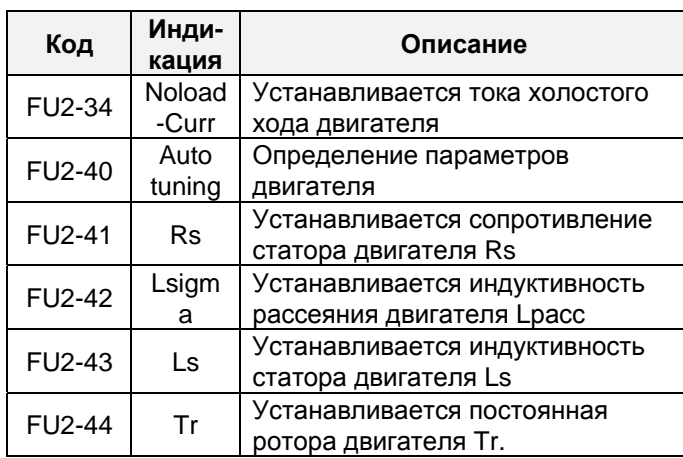

#### [Индикация во время режима «Автотест»]

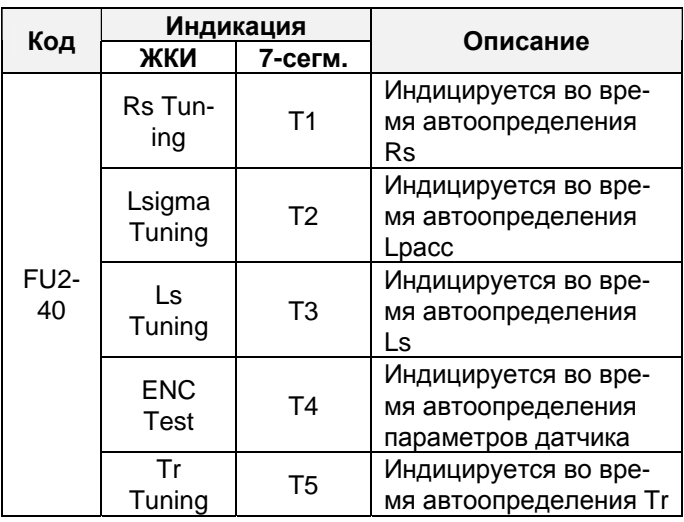

#### [Индикация сбоев во время автотеста датчика1

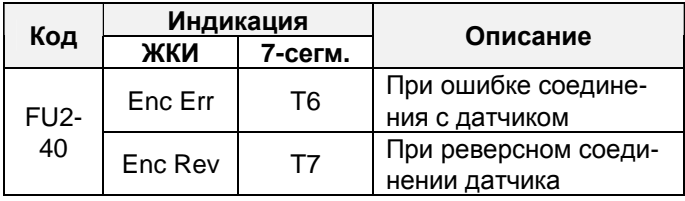

#### [Размерность параметров в зависимости от мощности]

| Класс | Мощ-<br><b>НОСТЬ</b>        | Параметры |             |         |            |
|-------|-----------------------------|-----------|-------------|---------|------------|
|       |                             | <b>Rs</b> | Lp a<br>c c | Ls      | Tr         |
| 200V  | $0.8[kBT]$ -                | X.XXX     | X.XX        | X.XX    | <b>XXX</b> |
|       | $5.5$ [ $\kappa$ B $\tau$ ] | Ом        | мГн         | мГн     | мСек       |
|       | 7.5 [кВт] -                 | X.X       | X.XXX       | X.XX    | <b>XXX</b> |
|       | 55[KBT]                     | мОм       | мГн         | мГн     | мСек       |
| 400V  | $0.8$ [ $KBT$ ] -           | X.XX      | X.X         | $X_{-}$ | <b>XXX</b> |
|       | $1.5$ [ $\kappa$ B $\tau$ ] | Ом        | мГн         | мГн     | мСек       |
|       | 2.2[KBT] -                  | X.XXX     | X.XX        | X.X     | <b>XXX</b> |
|       | 15 [кВт]                    | Ом        | mH          | мГн     | мСек       |
|       | 18.5[KBT]                   | X.X       | X.XXX       | X.XX    | <b>XXX</b> |
|       | - 75[кВт]                   | мОм       | мГн         |         | мСек       |

Примечание: Значения приведены только для I. пульта с ЖКИ.

#### Связанные параметры:

- FU2-30~37 [Параметры двигателя]
	- FU2-39 [Способ управления]
	- **ЕХТ-01 [Тип Опции]**
	- ЕХТ-14 [Частота датчика обратной связи]
	- **ЕХТ-15 [Тип входных импульсов]**

# FU2-45: Коэффициент усиления для векторного управления

FU2-46: Постоянная времени для векторного управления

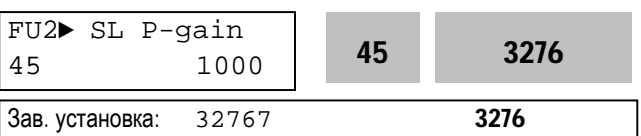

Параметр содержит величину коэффициента усиления регулятора в режиме векторного управления скоростью.

При увеличении коэффициента увеличивается быстродействие системы, однако при большом коэффициенте система может стать неустойчив∩й

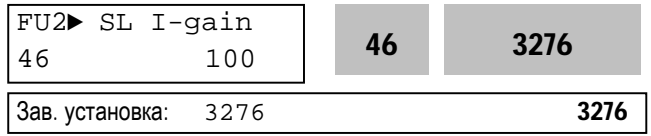

Параметр содержит коэффициент интегральной составляющей регулятора в режиме векторного

управления скоростью. При уменьшении коэффициента быстродействие системы увеличивается, однако чрезмерное уменьшение величины может привести к неустойчивости системы.

• Примечание: Быстродействие системы зависит от величины момента инерции. Правильно устанавливайте FU2-37 [Момент инерции двигателя]

Связанные параметры: FU2-30 - FU2-37 [Параметры двигателя]

# **FU2-47: ПИД - регулирование**

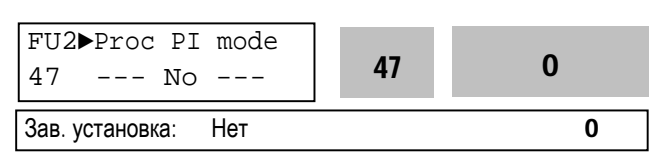

Параметр устанавливает режим ПИД - регулирования.

Данный режим позволяет осуществлять регулирование различных, зависящих от выходной частоты, внешних параметров с использованием датчика регулируемого параметра. С его помощью можно строить системы регулирования давления, температуры, расхода и скорости в различных устройствах.

Подробнее смотри описание FU2-50 -FU2-54.

Примечание: С помощью внешних сигналов можно переходить из режима ПИД - регулирования в режим отработки заданной скорости и наоборот. Для этого надо использовать многофункциональный вход (Р1-Р3), запрограммированный на функцию "Откл ПИД".

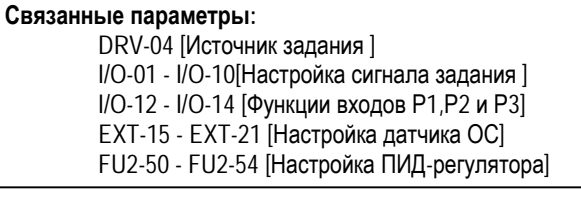

# FU2-48: Сигнал задания ПИД - регулятора FU2-49: Источник сигнала задания ПИД - регулирования

FU2-50: Направление сигнала ПИД-регулятора

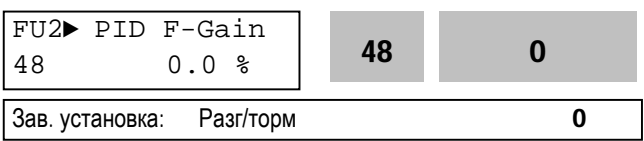

Параметр устанавливает способ формирования сигнала задания для ПИД - регулятора.

[Разг/торм]: Задание на ПИД - регулятор выдается в соответствии с выбранной характеристикой и временем разгона/ торможения.

**[Непоср.]:** Задание на ПИД - регулятор выдается с игнорированием характеристики и времени разгона/ торможения.

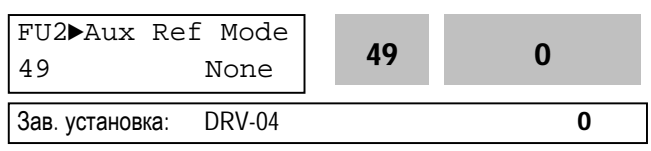

Параметр выбирает источник задания для ПИД регулирования.

[DRV-04]: Источник задания для ПИД - регулирования определяется в DRV-04. При других значениях параметра, значение DRV-04 - игнорируется.

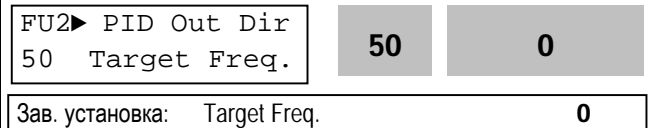

Параметр выбирает направление регулирования. Выходная величина ПИД-регулятора складывается с заданием.

FU2-51: Вход сигнала обратной связи FU2-52: Коэффициент усиления ПИД - регулятора FU2-53: Время интегрирования ПИД - регулятора FU2-54: Время дифференцирования ПИД- регулятора FU2-55: Максимальная частота ПИД - регулирования FU2-56: Минимальная частота ПИД - регулирования

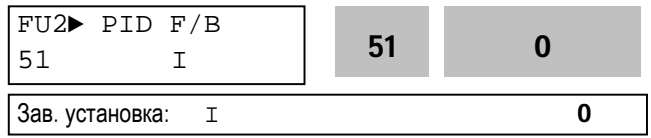

Параметром определяется вход сигнала обратной связи для ПИД - регулирования.

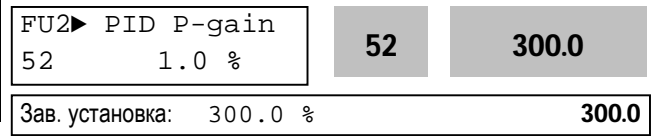

Параметром определяется коэффициент усиления ПИД - регулятора. Если коэффициент усиления установлен 100% и время интегрирования ПИД – регулятора равно 0.0 секунд, то при 100%-ой величине ошибки выдается 100%-й выходной сигнал ПИД - регулятора.

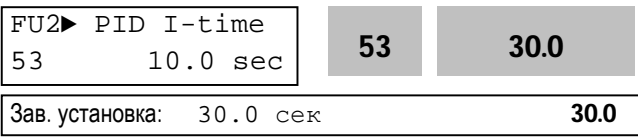

Параметр определяет время интегрирования ПИД - регулятора. Это время, за которое выходной сигнал ПИД – регулятора, при 100% -ой величине ошибки, становится равным 100%.

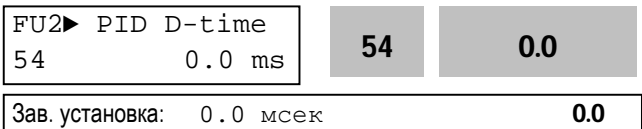

Параметр определяет время дифференцирования ПИД-регулятора.

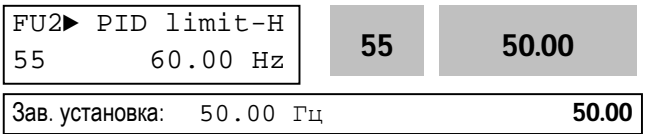

Параметр определяет максимальную выходную частоту при ПИД - регулировании.

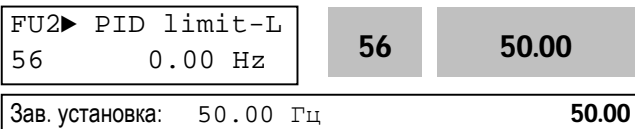

Параметр определяет минимальную выходную частоту при ПИД – регулировании.

**FU2-57: Инверсия сигнала ПИД - регулятора FU2-58: Масштаб сигнала ПИД - регулятора FU2-59: Коэффициент усиления ПИД – регулятора 2 FU2-60: Масштаб коэффициента усиления ПИД - регулятора**

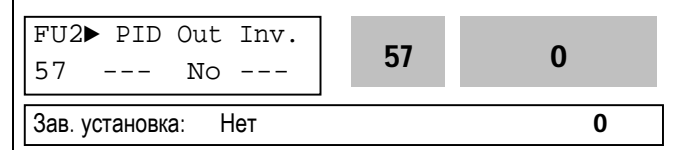

Параметр используется для инвертирования сигнала ПИД - регулятора.

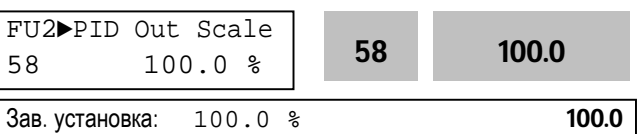

Параметр устанавливает масштаб выходного сигнала ПИД - регулятора.

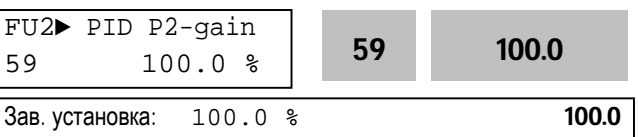

Параметр определяет второй коэффициент усиления ПИД - регулятора. Переключение на второй коэффициент может быть осуществлено с помощью внешнего сигнала. Для этого необходимо подать сигнал на многофункциональный вход (I/O-12 - I/O14 или EXT-02 - EXT-04) запрограммированный на соответствующую функцию.

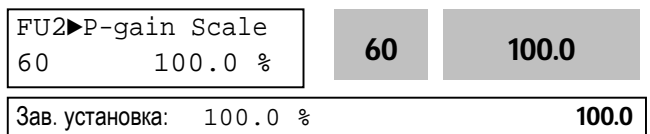

Параметр устанавливает масштаб коэффициентов усиления ПИД - регулятора(FU2-52, FU2-59)

- ☞ Режим ПИД регулирования может быть отключен внешним сигналом. Для этого необходимо подать сигнал на многофункциональный вход (I/O-12 - I/O14 или EXT-02 - EXT-04) запрограммированный на функцию «Откл ПИД».
- ☞ Накопленная величина интегральной составляющей ПИД – регулятора может быть сброшена внешним сигналом. Для этого не-

обходимо подать сигнал на многофункциональный вход (I/O-12 - I/O14 или EXT-02 -EXT-04) запрограммированный на функцию «Сброс инт».

[Пропорциональный регулятор] Регулятор обеспечивает быструю реакцию на ошибку, но при больших коэффициентах усиления система предрасположена к нестабильности.

[Интегральный регулятор] Используется для компенсации статической ошибки регулирования. Использование только интегрального регулятора может привести к неустойчивости систе-MЫ.

ГПИ - регулятор] Широко применяемый тип регулятора. Пропорциональная составляющая обеспечивает быструю реакцию системы, а интегральная - точность регулирования.

[Дифференциальная составляющая] Дифференциальная составляющая повышает устойчивость работы системы. Не применяется отдельно без ПИ-регулирования.

#### Связанные параметры:

DRV-04 [Источник задания] FU2-39 [Способ управления] I/O-01 - I/O-10[Настройка сигнала задания] ЕХТ-15 - ЕХТ-21 [Настройка датчика ОС]

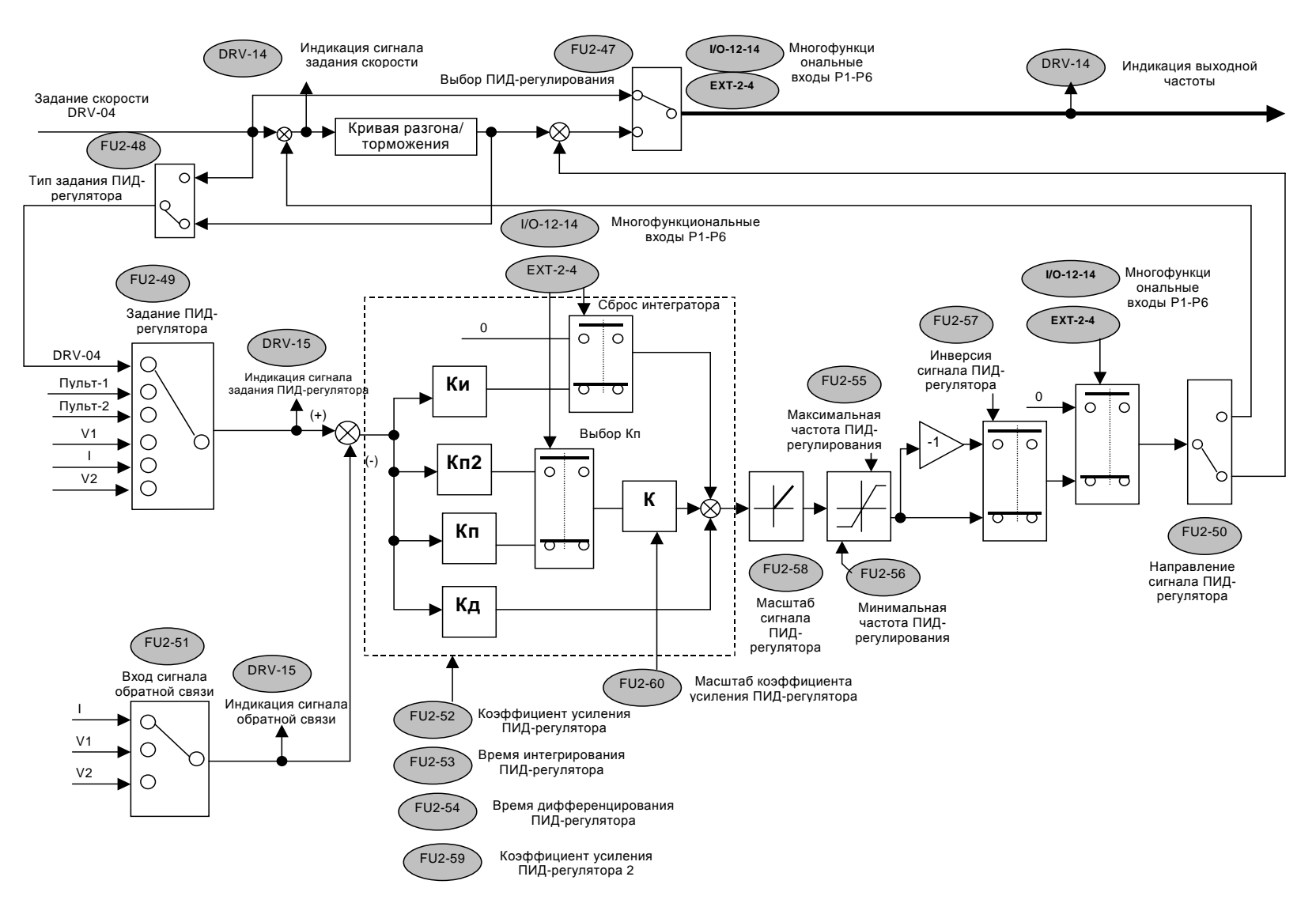

# Структурная схема ПИД-регулятора

# **FU2-69: Частота изменения интенсивности разгона/ торможения**

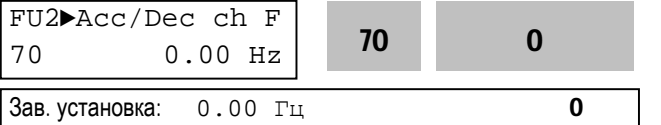

Параметр используется для изменения интенсивности разгона/торможения на определенной частоте. Может применяться в текстильной промышленности.

☞ **Примечание:** Если осуществляется многоскоростное управление с помощью многофункциональных входов (I/O-12 - I/O-14) запрограммированных на функции «Скор1», «Скор2», или «Скор3», времена разгона/торможения(I/O-25 - I/O-38) имеют приоритет.

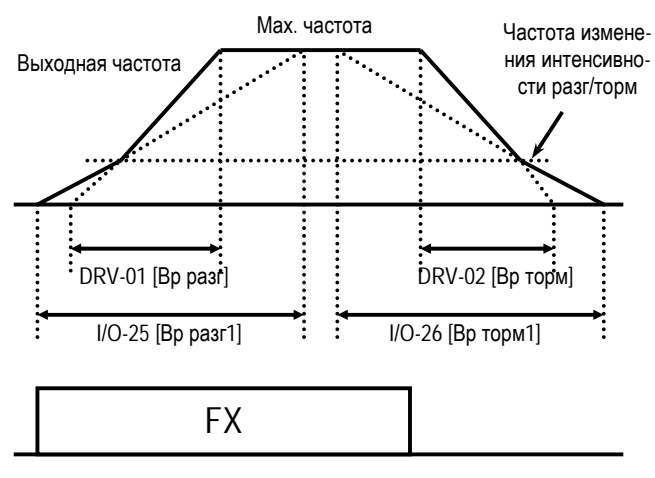

[Режим изменения интенсивности разгона /торможения]

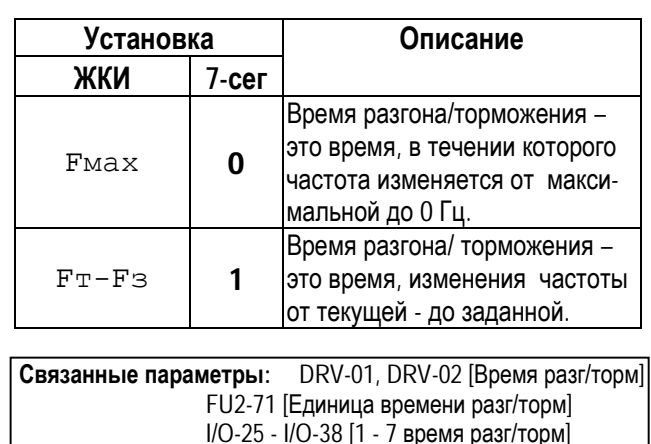

### **FU2-71: Единицы времени разгона/ торможения**

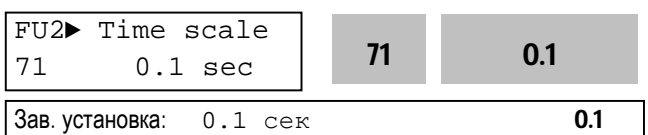

Устанавливается масштаб изменения времени разгона/торможения.

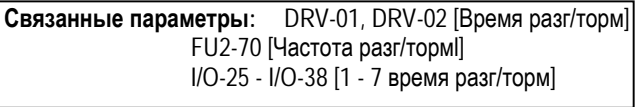

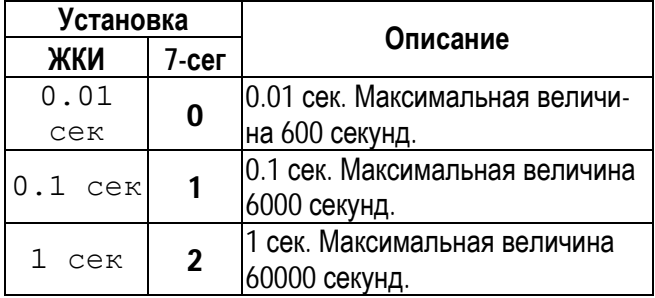

#### **FU2-72: Индикация при включении**

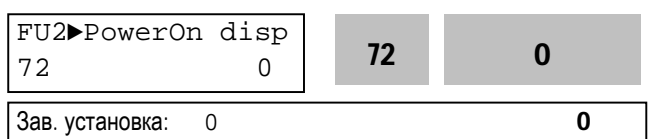

Параметр определяет величину, выводимую на индикатор при включении преобразователя.

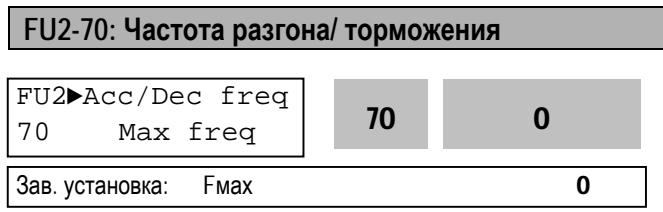

Параметр используется для определения времени разгона/ торможения.

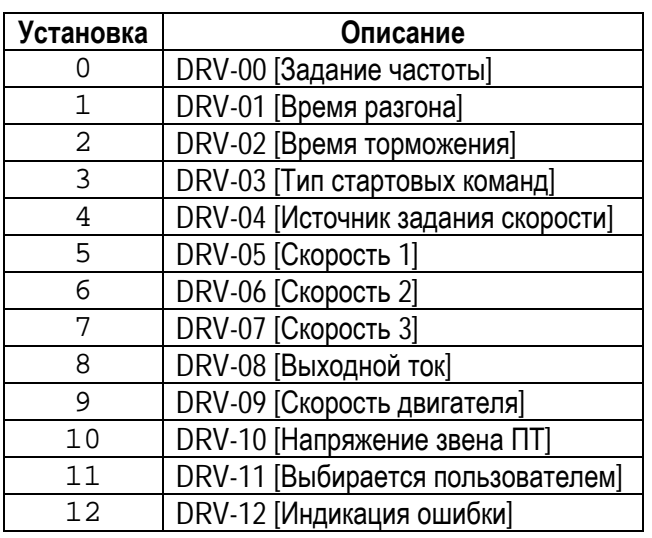

# **FU2-73: Параметр для индикации**

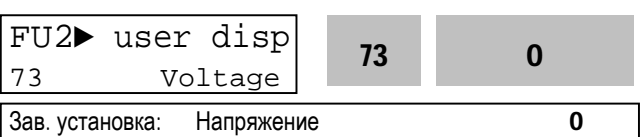

Параметр определяет величину для вывода на индикатор в DRV-11.

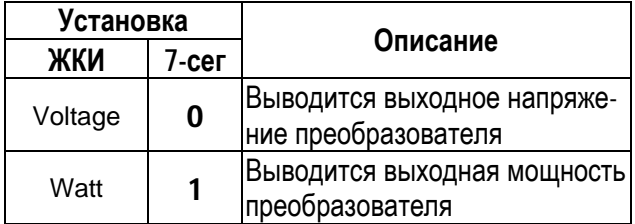

☞ **Примечание:** Показание «Мощность» является приблизительным.

```
Связанные параметры: DRV-11 [Выбор пользователя]
```
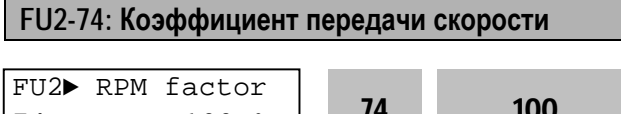

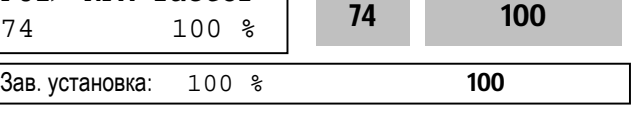

Параметр используется для индикации скорости в другой размерности (рад/с) или (м/мин). Величина определяется следующим выражением.

Скорость вращения = 120 x F / P, где: F=Выходная частота, P= число полюсов двигателя

Механическая скорость = Скорость вращения x FU2-74

**Связанные параметры:**DRV-00 [Задание скорости(момента)] DRV-09 [Скорость вращения двигателя] FU2-31 [Число полюсов]

# **FU2-75: Тип тормозного резистора**

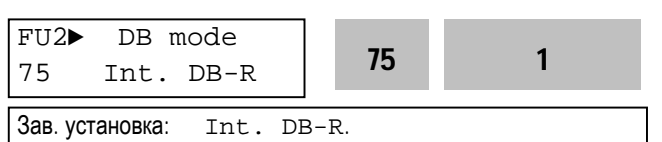

Параметр используется для защиты тормозного резистора от перегрева.

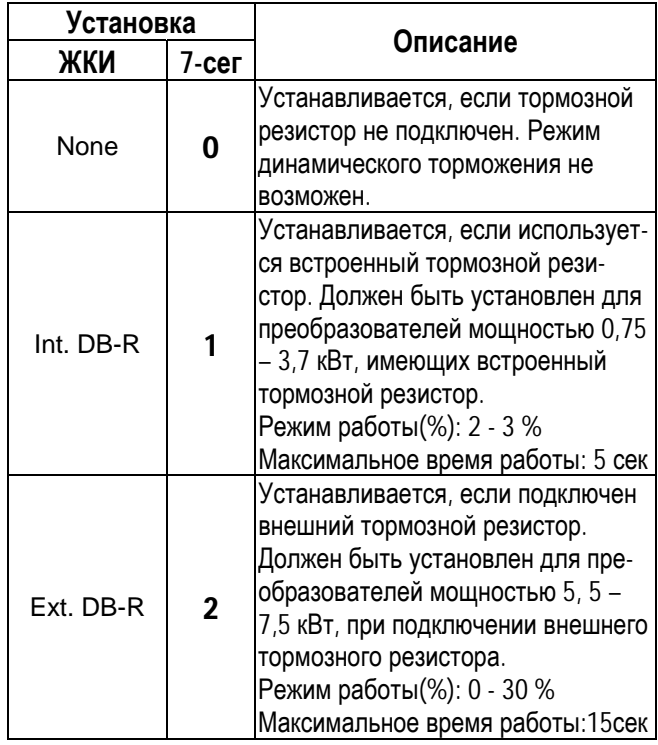

☞ Если время работы в режиме динамического торможения превысило максимально допустимое, преобразователь отключает тормозной резистор и выдает ошибку «Перенапряжение». В этом случае можно увеличить время торможения или установить более мощный тормозной резистор.

- При частых циклах разгон/торможение используйте внешний тормозной резистор. При этом осуществите соответствующие установки параметров FU2-75[ и FU2-76.
- Для осуществления динамического торможения в преобразователях мощностью 11-22 кВт необходимо установить внешний тормозной блок с тормозным резисто-DOM.

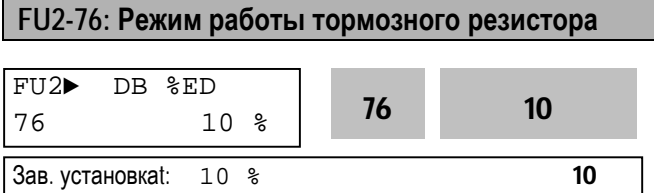

Параметр используется при работе с внешним тормозным резистором. Режим работы определяется следующим выражением:

%=Время торм. \* 100 / (Время разг. + Время работы + Время торм. + Время нерабочего состоя-(кмн

# FU2-79: Версия программного обеспечения

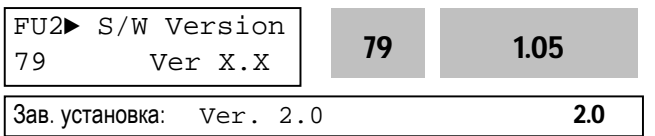

Индикация версии программного обеспечения.

#### FU2-81 - FU2-90: 2 набор параметров

Второй набор параметров можно выбрать с помощью внешнего сигнала подаваемого на один из многофункциональных входов. При этом вход должен быть запрограммирован на функцию «Набор пар.2».

Второй набор может выбираться, например, при поочередной работе с двумя различными двигателями.

Наборы параметров приведено в таблице:

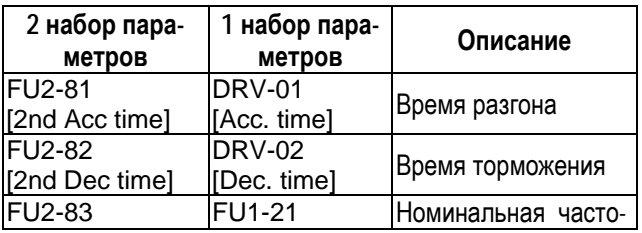

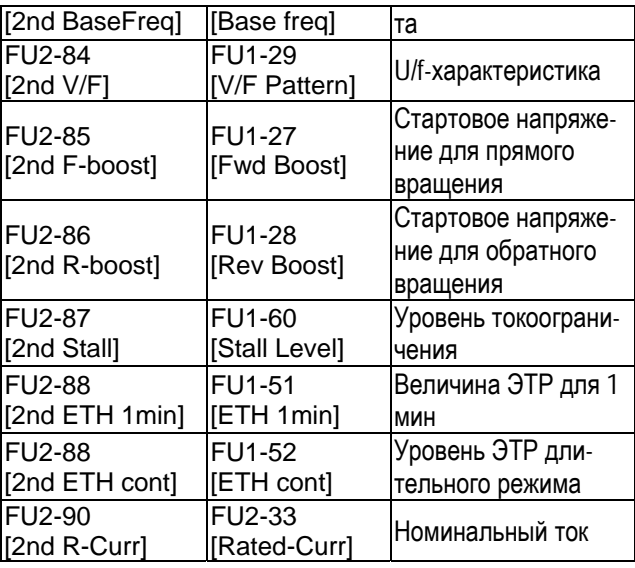

- Преобразователь использует первый набор параметров, если не подан сигнал переключения на второй набор.
- Преобразователь использует второй набор параметров, если на соответствующий вход подан сигнал переключения.
- Параметры, не приведенные в вышеприведенной таблице, одинаковы для обоих наборов.
- Во избежания срабатывания защит «Перенапряжение» и «Короткое замыкание» переключение наборов параметров должно осуществляться при остановленных двигателях.
- Специальная U/F- характеристика одинакова для обоих наборов.

# FU2-91: Чтение параметров в пульт управления FU2-92: Запись параметров из пульта управления

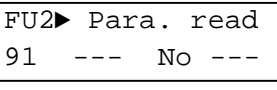

Зав. установка: Нет

Зав. установка:  $H \ominus \pi$ 

Функции используется для программирования нескольких преобразователей частоты, имеющих одинаковые настройки параметров. ЖКИ пульт управления может считывать установленные параметры преобразователя и записывать

их в другие преобразователи частоты. Эти функции доступны только при работе с ЖКИ пультом управления.

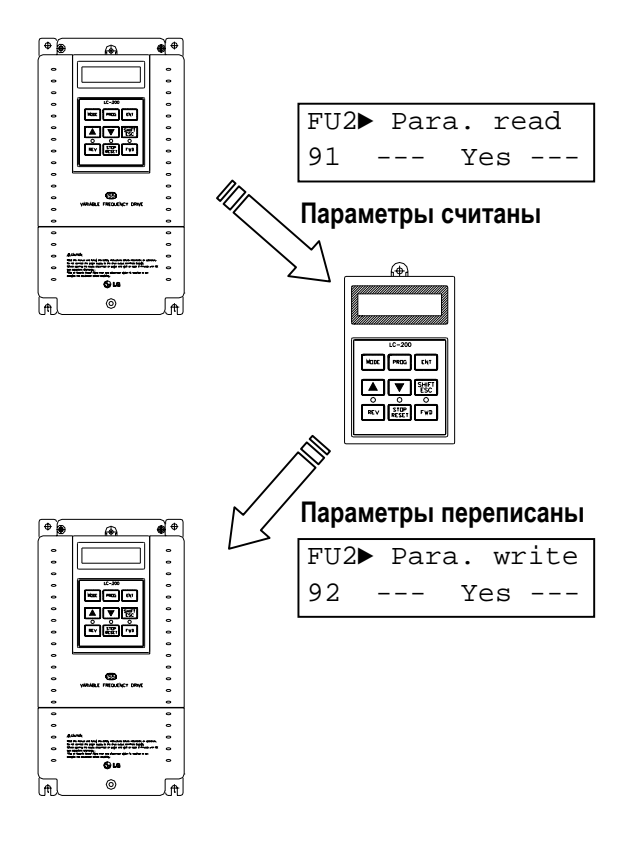

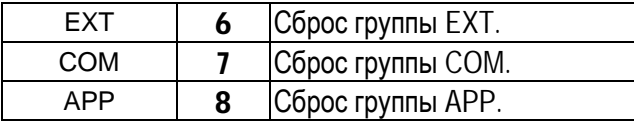

☞ **Примечание:** FU1-30 - FU1-37 [Параметры двигателя] должны быть обязательно переустановлены после сброса параметров.

#### **FU2-94: Запрет изменения параметров**

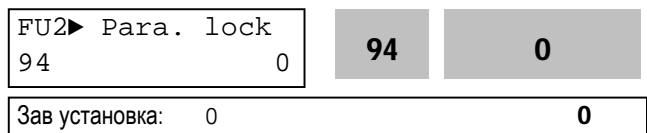

Функция используется для защиты параметров от изменения. Если параметры защищены, стрелка на дисплее становится прозрачной. Код установки и снятия защиты: «12».

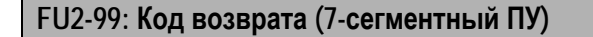

99 0 Зав. установка: 0

#### Параметр используется для выхода из группы при работе с 7 – сегментным пультом управления.

Для выхода нажмите кнопку **Prog/Ent**, установите «1» и снова нажмите эту кнопку.

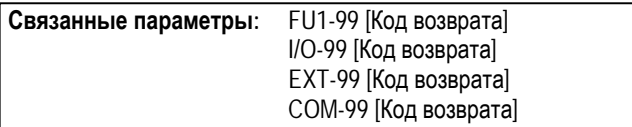

# **FU2-93: Сброс параметров**

FU2► Para. init  $93$  --- No --- **93** 0 Зав. установка: Нет 0

Используется для сброса параметров к заводским установкам. Каждая группа может быть сброшена отдельно.

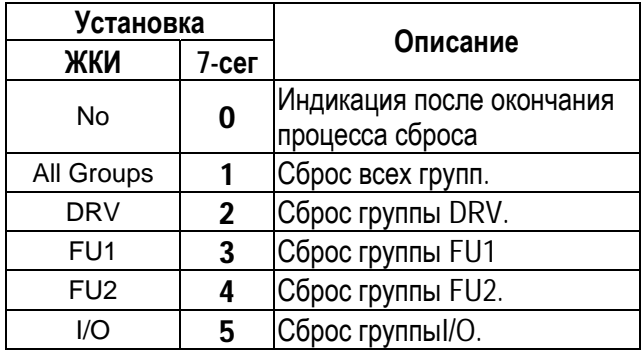

# **5.4 Группа параметров [I/O]**

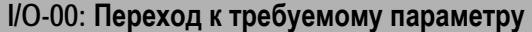

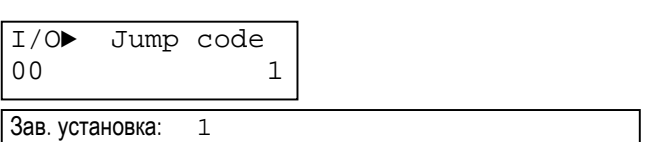

Переход к любому параметру группы. Для перехода необходимо ввести номер требуемого параметра. Параметр используется при работе ЖКИ пультом управления

#### **I/O-01 - I/O-05: Настройка входа задания (V1)**

Параметры используются для настройки входа аналогового задания скорости V1(напряжение). Функции используются, если в DRV-04 установлены значения «V1» или «V1+I».

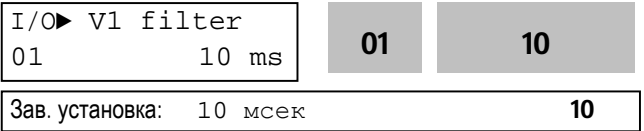

Параметр определяет постоянную времени фильтра входного сигнала V1. Фильтр используется для уменьшения помех, наводимых на сигнал управления. Однако, следует помнить, что увеличение постоянной времени фильтра приводит к уменьшению быстродействия.

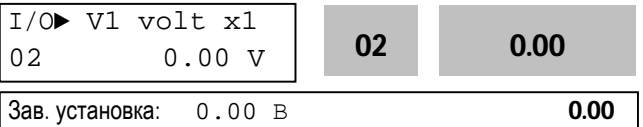

Параметр определяет величину напряжения на входе V1, соответствующую минимальной частоте задания.

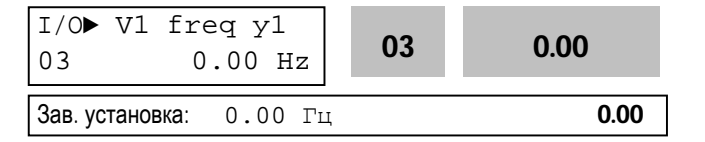

Параметр определяет минимальную частоту задания, соответствующую напряжению, записанному в (I/O-02).

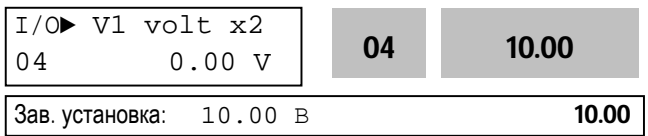

Параметр определяет величину напряжения на входе V1, соответствующую максимальной частоте задания.

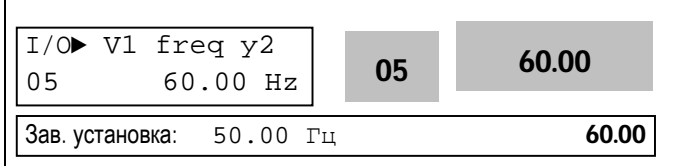

Параметр определяет максимальную выходную частоту, соответствующую напряжению записанному в (I/O-04).

В случае выбора режима управления моментом, единицы измерения изменяются с Hz на %. FU2-39 [Control mode select] = Vector\_Torque или Sensorless T, установленное значение изменяется как показано в таблице.

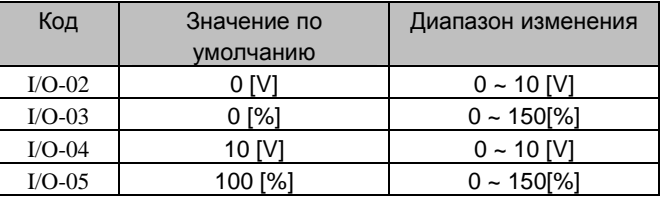

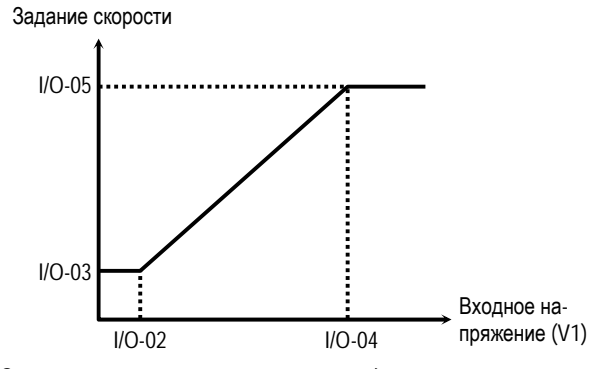

[Зависимость задания скорости/момента от входного напряжения V1 (0 to 10V)]

**Связанные параметры:**DRV-04 [Источник задания] FU1-20 [Максимальная частота]

#### **I/O-06 - I/O-10: Настройка входа задания (I)**

Параметры используются для настройки входа аналогового задания скорости I(ток). Функция используется, если в DRV-04 установлены значения «I» или «V1+I».

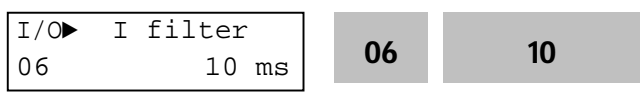

# Глава 5 - Описание параметров [I/O]

Параметр определяет постоянную времени фильтра входного сигнала I. Фильтр используется для уменьшения помех, наводимых на сигнал управления. Однако, следует помнить, что увеличение постоянной фильтра приводит к уменьшению быстродействия.

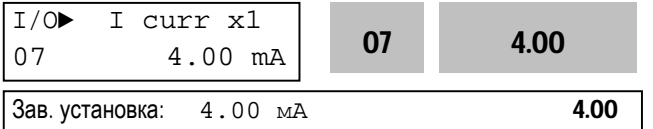

Параметр определяет величину тока на входе I, соответствующую минимальной частоте задания.

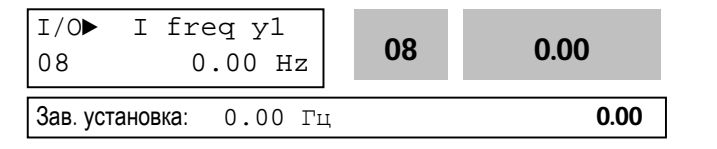

Параметр определяет минимальную частоту задания, соответствующую току записанному в  $I/O-07$ .

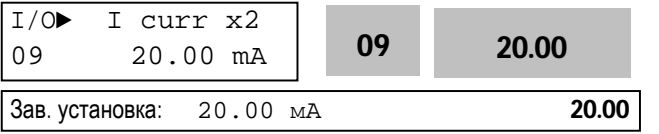

Параметр определяет величину тока на входе I. соответствующую максимальной частоте задания.

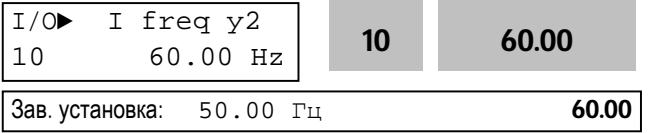

Параметр определяет максимальную частоту задания, соответствующую току записанному в  $I/O-09.$ 

В случае выбора режима управления моментом, единицы измерения изменяются с Hz на %.

FU2-39 [Control mode select] = Vector Torque или Sensorless T, установленное значение изменяется как показано в таблице.

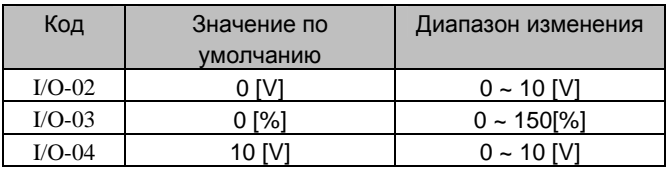

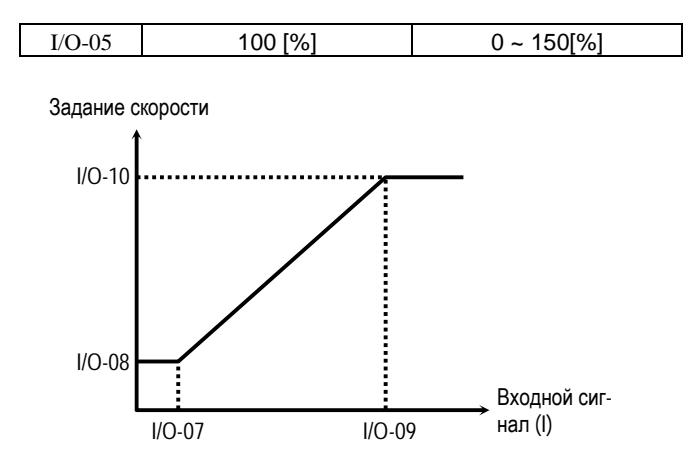

#### Зависимость задания скорости/момента от входного сигнала I (4 ... 20mA)]

Связанные параметры:DRV-04 [Источник задания] **FU1-20 [Максимальная частота]** 

I/O-11: Определение потери сигнала задания скорости

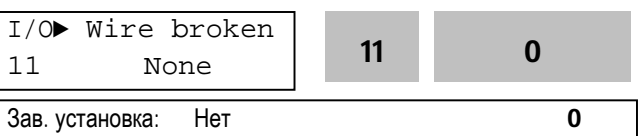

Параметр устанавливает условие определения потери сигнала задания. Параметр активен если в DRV-04 [Источник задания скорости] установлены значения «V1», «I» или «V1+I». Значения параметра приведены в таблице.

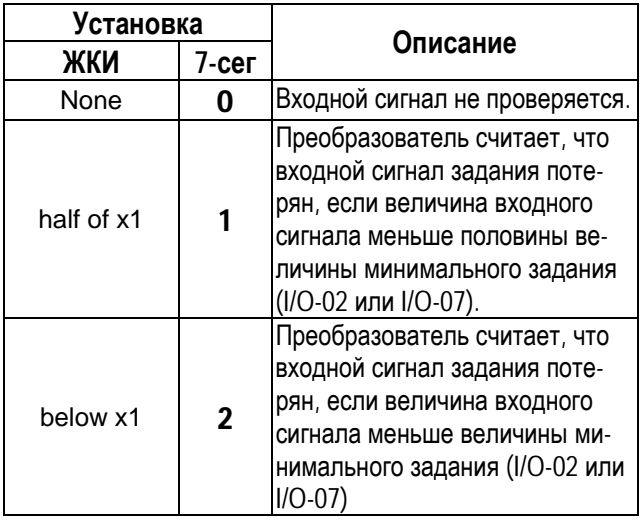

Если входной сигнал потерян, преобразователь выдает следующие сообщения.

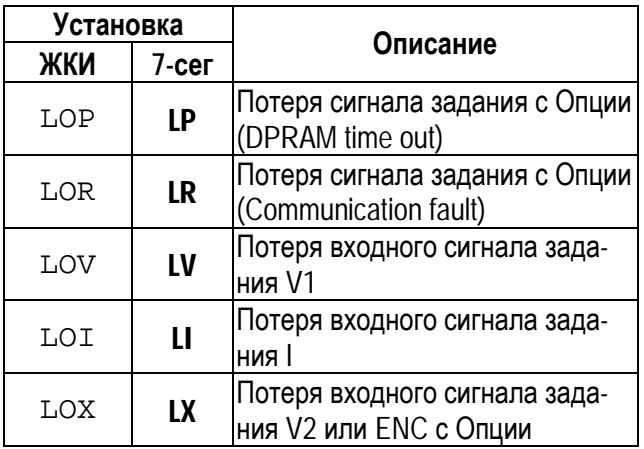

#### **Связанные параметры:**

I/O-48 [Потеря задания] - определяет последовательность действий при потере сигнала задания.

В таблице показаны значения I/O-48.

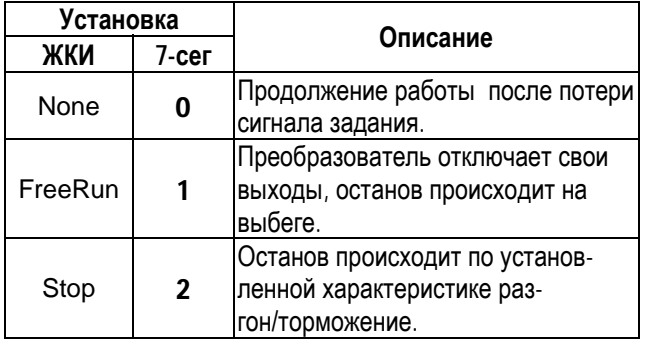

I/O-49 [Время ожидания] - -устанавливается время ожидания, в течение которого, преобразователь ожидает восстановления сигнала задания. После прохождения этого времени, задание считается потерянным.

☞ **Примечание:** I/O-48 и I/O-49 также используются для определения потери сигнала задания, когда в DRV-04 установлены значения «Пульт-1» или «Пульт-2»,.

**Связанные параметры:** DRV-04 [источник задания] I/O-02 [Минимальное напряжение V1] I/O-07 [Минимальный ток I ] I/O-48 [Потеря задания] I/O-49 [Время ожидания]

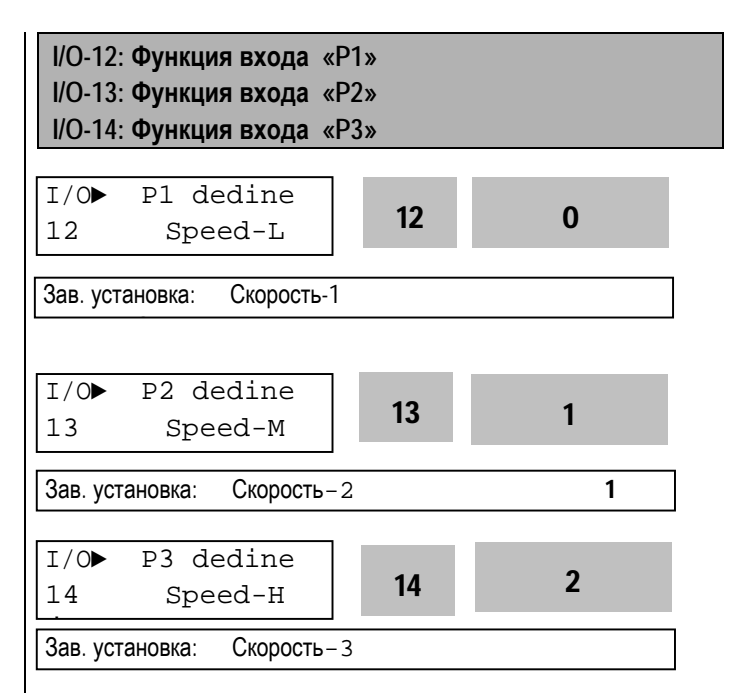

В таблице приведены возможные функции входов Р1, Р2 и Р3 .

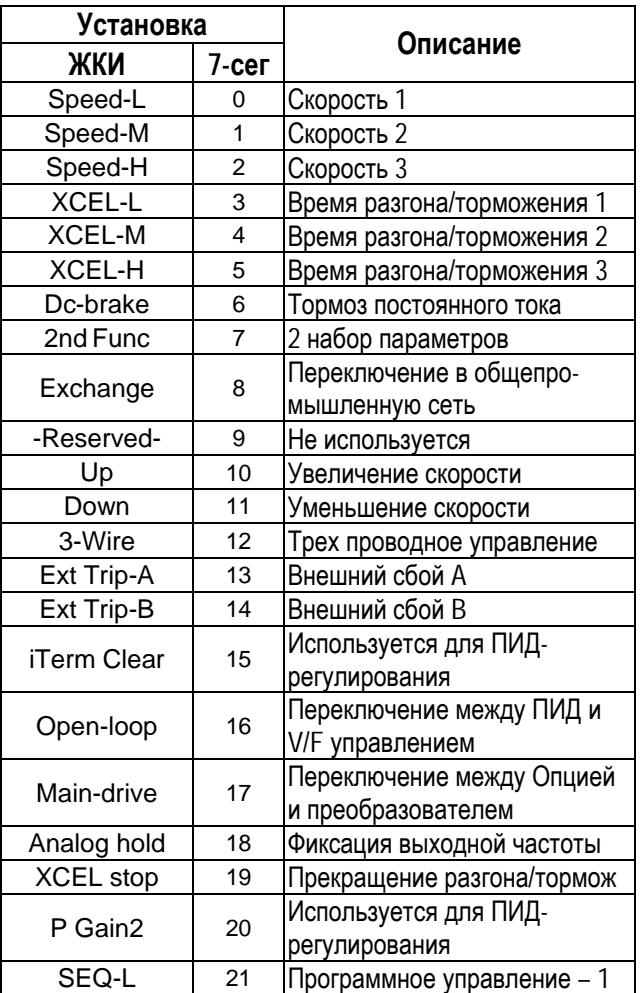

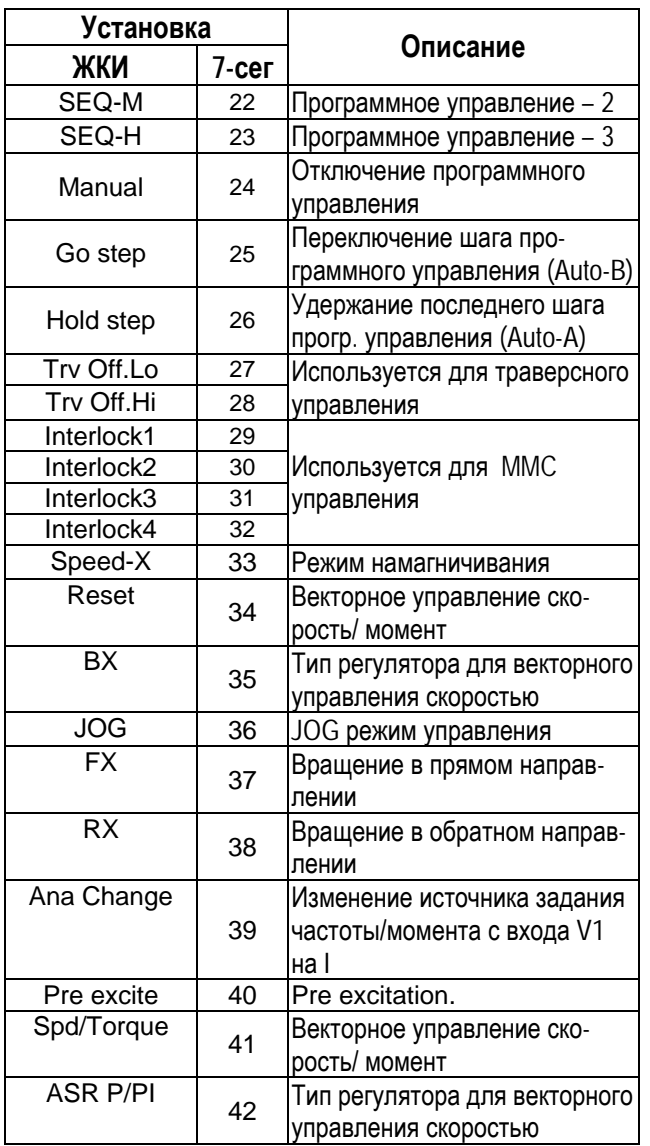

# [Speed-L, Speed-M, Speed-H]

С помощью комбинации сигналов на входах Р1, Р2, Р3 запрограммированных на функции 'Speed-L'. 'Speed-M' и 'Speed-H' соответственно. можно выбирать одну из восьми скоростей установленных в параметрах DRV-05 - DRV-07 и I/O-20 - I/O-24.

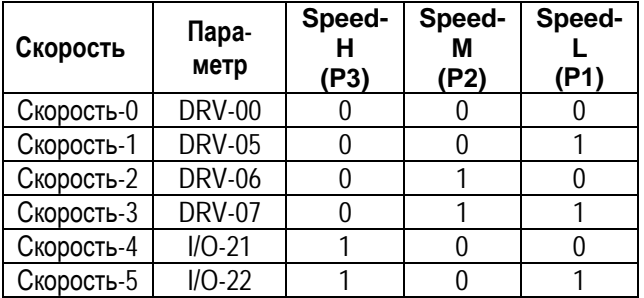

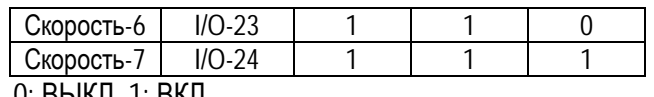

# 0: BBIKJI, I: BKJI

- I/O-20 [Jog Скорость] может быть использована как  $\overline{w}$ одна из скоростей.
- Если подан сигнал на клемму «Јод», Преобразователь работает с Јод скоростью, игнорируя другие входы.

Выходная скорость

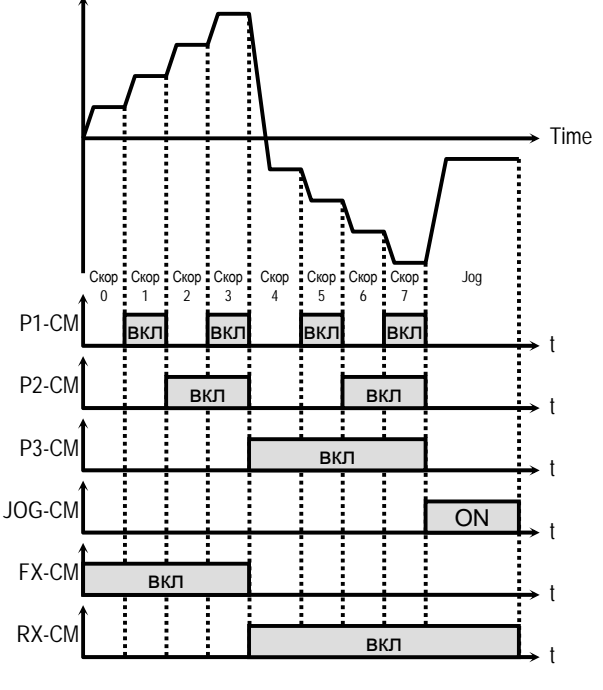

#### [Многоскоростной режим]

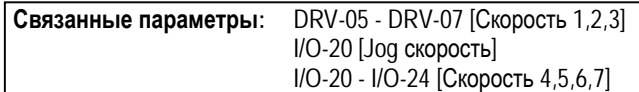

• Примечание: «Скорость 0» устанавливается в Пар.DRV-04.

# [XCEL-L, XCEL-M, XCEL-H]3

Запрограммировав входы Р1, Р2 и Р3 на функции 'XCEL-L', 'XCEL-M' и 'XCEL-H' соответственно, можно выбирать одно из восьми различных времен разгона и торможения. Времена разгона/торможения устанавливаются в DRV-01 -DRV-02 и I/O-25 - I/O-38.

Время разгона/торможения определяется комбинацией сигналов на входах Р1, Р2 и Р3, в соответствии с таблицей.

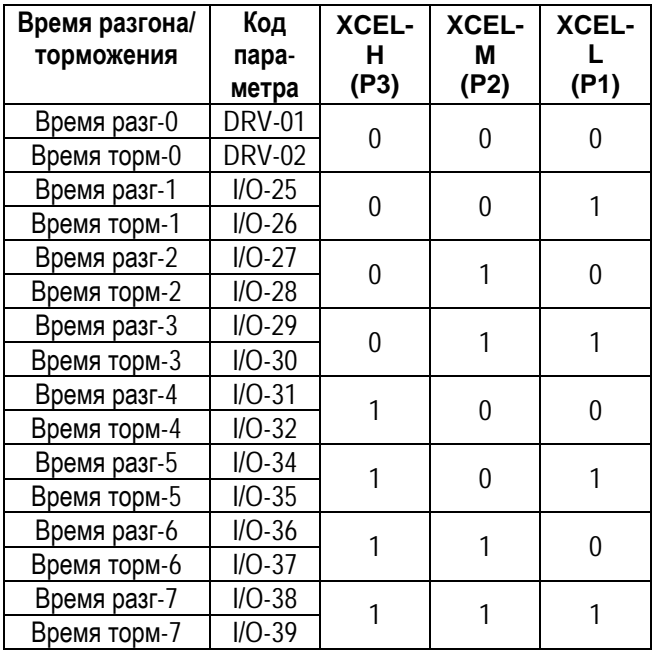

0: ВЫКЛ, 1:ВКЛ

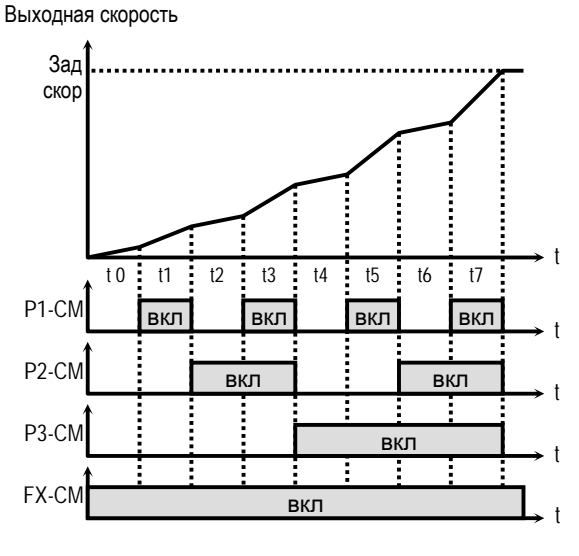

[Работа с различными временами разгона]

**Связанные параметры:**I/O-25 - I/O-38 [1 -7 Время разг/торм]

# **[Dc-brake]**

Тормоз постоянного тока может быть включен внешним сигналом, если один из входов (P1, P2, P3) запрограммирован на функцию «Тормоз». Для включения тормоза необходимо, во время процесса торможения, подать сигнал на соответствующий вход.

# **[Exchange]**

Двигатель может быть переключен внешним сигналом с преобразователя на работу от промышленной сети и наоборот. Для этого необходимо запрограммировать один из входов Р1, Р2 или Р3 на функцию «Байпасс" и подать сигнал на этот вход.

При этом, выход должен быть запрограммирован на функцию «Инв. вкл.» или «Сеть вкл.». Режим поиска скорости (FU2-22) при переключении, включается автоматически.

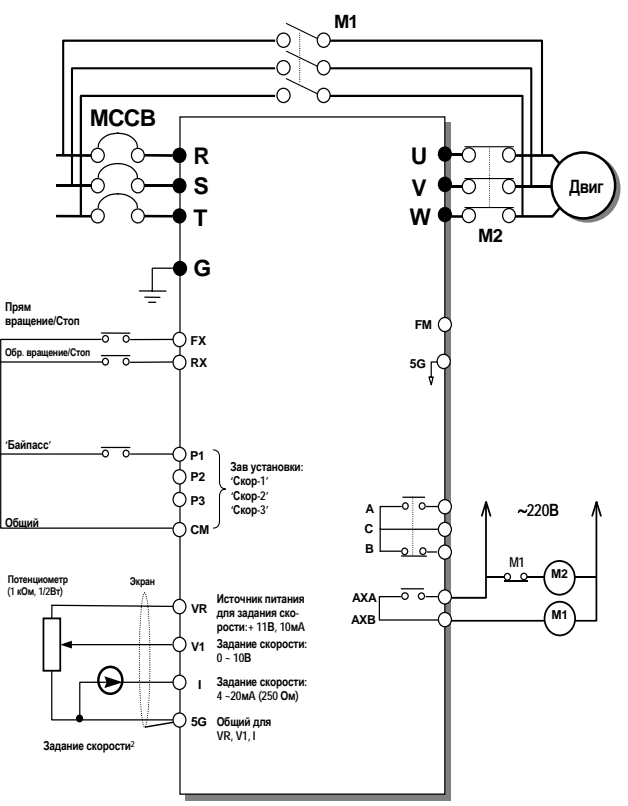

[Схема соединения при переключении двигателя на общепромышленную сеть]

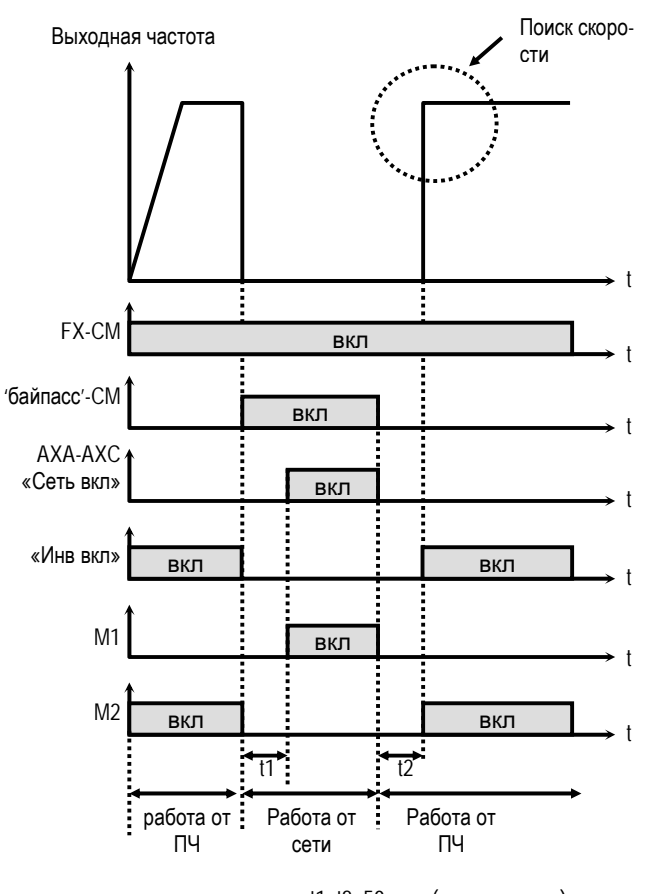

t1, t2: 50мсек (время перекл)

[Переключение на сеть и обратно]

#### **[Up, Down]**

Используя функции Вверх и Вниз, можно увеличивать и уменьшать скорость вращения двигателя с помощью двух многофункциональных входов.

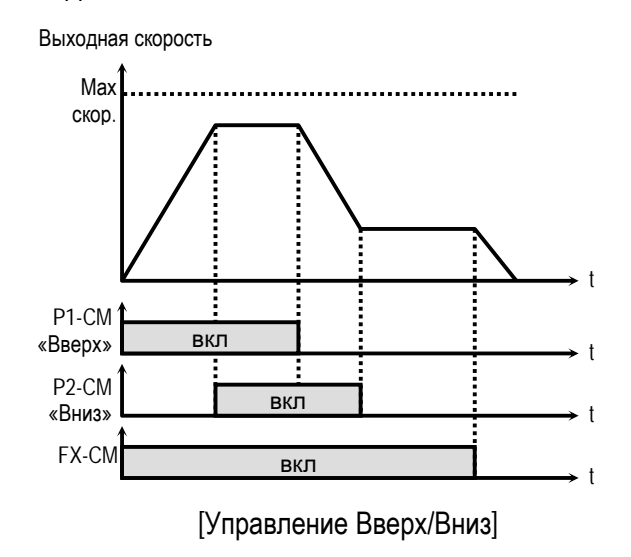

102

# **[3-Wire]**

Используя данную функцию, можно увеличивать и уменьшать скорость вращения двигателя с помощью нажатия кнопок.

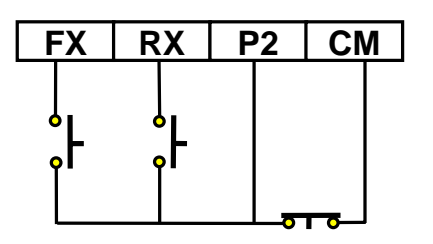

[Схема соединения для 3-проводного управления, P2 запрограммирован на функцию «3-пров. упр.»]

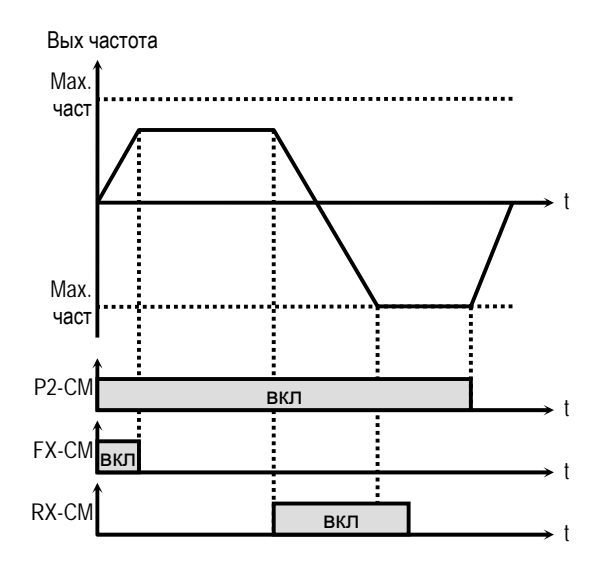

[Трехпроводное управление]

#### **[Ext Trip-A]**

Вход нормально разомкнутого контакта. Когда на вход подается сигнал «Внешний сбой А», преобразователь выдает сообщение об ошибке и отключает свои выходы. Используется для защиты при сбоях во внешних цепях.

#### **[Ext Trip-B]**

Вход нормально замкнутого контакта. Когда внешние контакты размыкаются, преобразователь выдает сообщение об ошибке и отключает свои выходы. Используется для защиты при сбоях во внешних цепях.

#### **[iTerm Clear]**

Функция используется при ПИД-регулировании. При подаче сигнала на вход накопленная величина на интеграторе сбрасывается в «0». См. Структура ПИД-регулятора.

# **[Open-loop]**

Функция используется для переключения способов управления: с ПИД-регулирования на U/Fуправление и наоборот.

После переключения на U/f-управление источник стартовых команд определяются DRV-03, а задатчик скорости DRV-04.

☞ **Примечание:** Переключение может быть осуществлено только на остановленном двигателе.

#### **[Main-drive]**

Функция используется для переключения из режима управления от опции (RS485, DeviceNet, F-Net), на стандартный режим управления. После переключения на стандартное управление, источник стартовых команд определяются DRV-03, а задатчик скорости DRV-04.

☞ **Примечание:** Функция может быть применена только при остановленном преобразователе.

# **[Analog hold]**

Если при использовании аналогового задания скорости подается сигнал 'Analog hold' преобразователь фиксирует текущую выходную частоту, игнорируя изменение задания скорости. Изменение скорости происходит только при отключенном сигнале 'Analog hold'

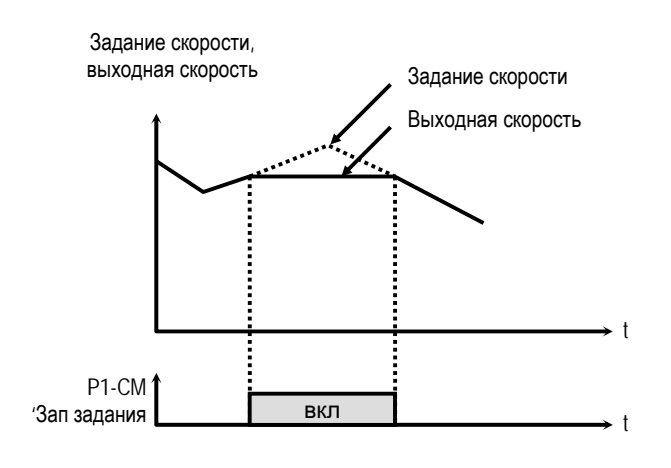

[Режим фиксации выходной частоты]

# **[XCEL stop]**

Преобразователь прекращает разгон или торможение при подаче сигнала "XCEL stop"

# **[P Gain2]**

Функция используется для изменения коэффициента усиления ПИД - регулятора при ПИД управлении. Если на вход подан сигнал коэффициент ПИД - регулятора изменяется на установленный в FU2-59. Смотри Структура ПИДрегулятора.

### **[SEQ-L, SEQ-M, SEQ-H]**

Функции используются для программного управления (I/O-50). С помощью комбинации сигналов на входах Р1, Р2 и Р3, можно выбрать одну из пяти различных программных последовательностей. В каждой последовательности можно установить до восьми режимов работы (разгон, торможение, работа с постоянной скоростью). В таблице приведены комбинации сигналов на входах для каждой последовательности.

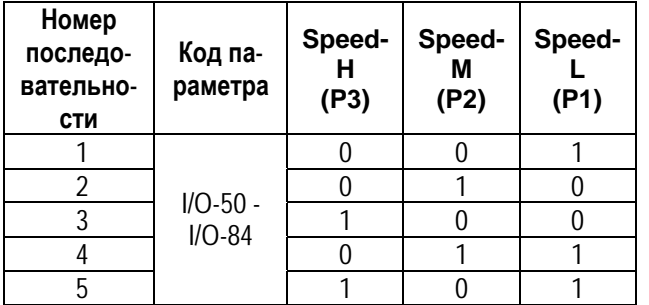

0: ВЫКЛ, 1: ВКЛ

☞ **Примечание:** Преобразователь останавливается после выполнения последовательности. Для остановки преобразователя во время выполнения последовательности используйте клемму «BX».

**Связанные параметры:**I/O-51 - I/O-84 [Шаговое управление]

# [Manual]

Функция используется для изменения способа управления с шагового на стандартное.

После переключения на стандартное управление, источник стартовых команд определяются DRV-03, а задатчик скорости DRV-04.

☞ **Примечание:** Функция применяется только при остановленном преобразователе.

[Go step]

Функция используется для переключения шага программного управления.

**Связанные параметры:**I/O-51 - I/O-84 [Шаговое управление]

#### **[Hold step]**

Функция используется для удержания текущего шага последовательности.

**Связанные параметры:**I/O-51 - I/O-84 [Шаговое управление]

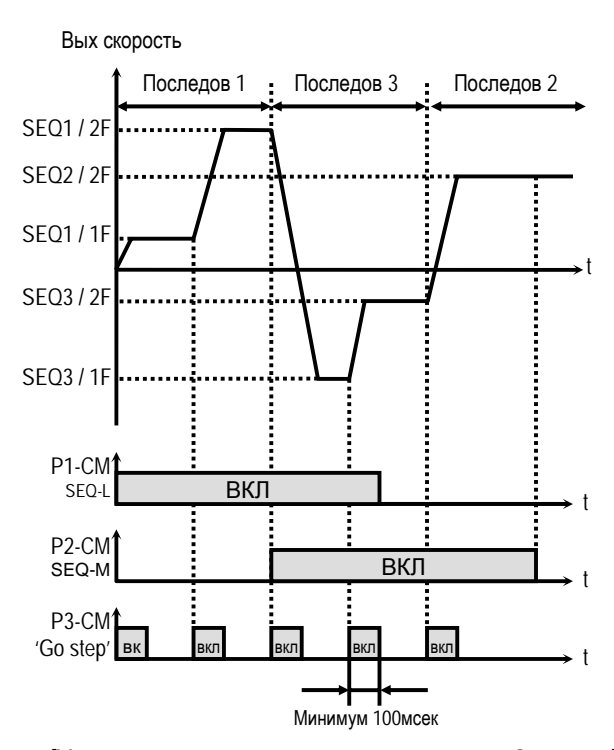

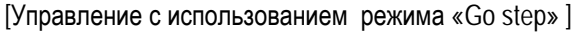

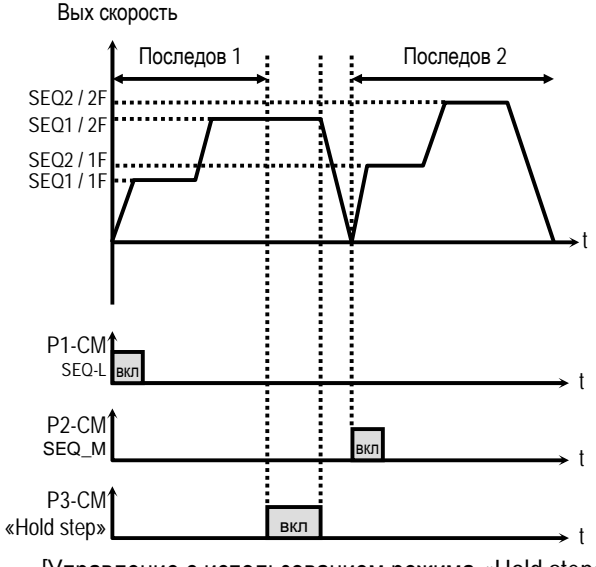

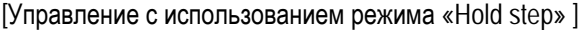

### [Trv Off.Lo]

Функция отрицательного перемещения при траверсном управлении.

Связанные параметры: APP-06 - APP-07 [Траверс задание]

#### [Trv Off.Hi]

Функция положительного перемещения при траверсном управлении.

Связанные параметры: APP-06 - APP-07 [Траверс задание]

#### [Interlock1, 2, 3, 4]

Используется совместно с опцией ММС для многодвигательного управления.

Связанные параметры: АРР-29 [Включение блокировки]

#### [Reset]

Сброс списка аварийных ситуаций.

#### [BX]

Вход используется как сигнал Аварийной остановки.

#### [JOG]

Переключение в режим Јод.

#### [FX]

Пуск/Стоп вращение в прямом направлении.

#### **IRX1**

Пуск/Стоп вращение в реверсивном направлении.

#### [Ana Change]

Изменение источника залания частоты/момента с вхола V1 на I

#### [Намагничивание]

Используется для включения режима намагничивания двигателя перед использованием векторного управления

Связанные параметры: FU1-14-FU1-16 [Параметры режима намагничивания]

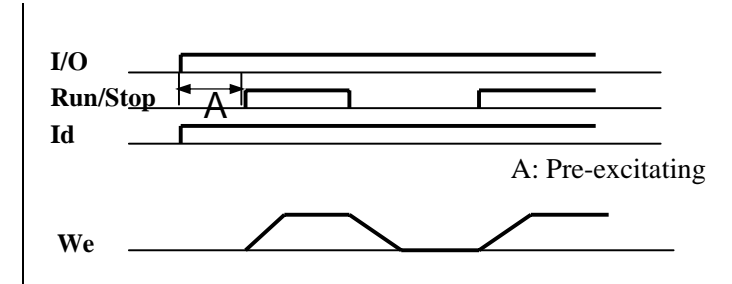

#### [Spd/Trq]

Используется для переключения типа векторного управления

#### [ASR P/PI]

Используется для переключения типа регулятора скорости П/ПИ векторного управления

I/O-15: Состояние входов **I/O-16: Состояние выходов** 

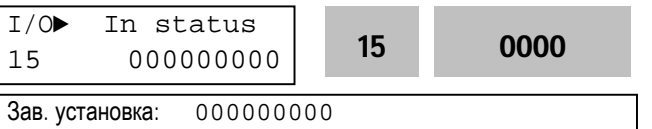

Параметр показывает состояние входов. Входы P4, P5, P6 и Q1, Q2, Q3 расположены на субмодуле.

#### [ЖКИ пульт управления]

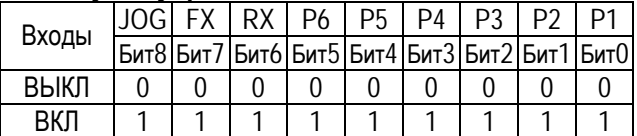

#### [7-сегментный пульт правления]

Состояние входа «JOG» не показывается на 7-сегментном пульте управления.

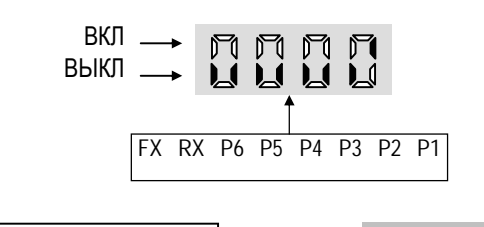

16

 $I/O$  Out status 0000 16

0000

 $0000$ Зав. установка:

Параметр показывает состояние выходов.

#### [ЖКИ пульт управления]

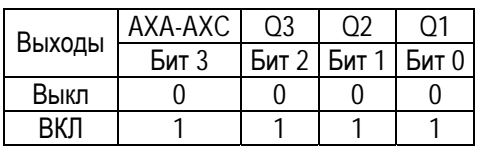

# [7-сегментный пульт управления]

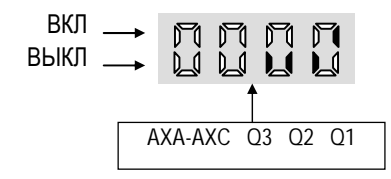

#### I/O-17: Постоянная фильтра входных сигналов

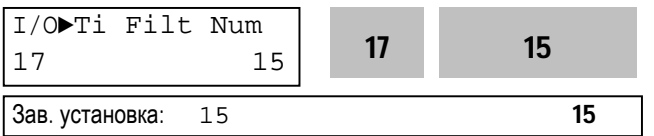

Устанавливается постоянная времени фильтра входных сигналов (JOG, FX, RX, P3, P2, P1, RST, BX) для уменьшения влияния наводимых помех. Величина постоянной времени определяется по формуле «I/O-17 х 0.5мсек».

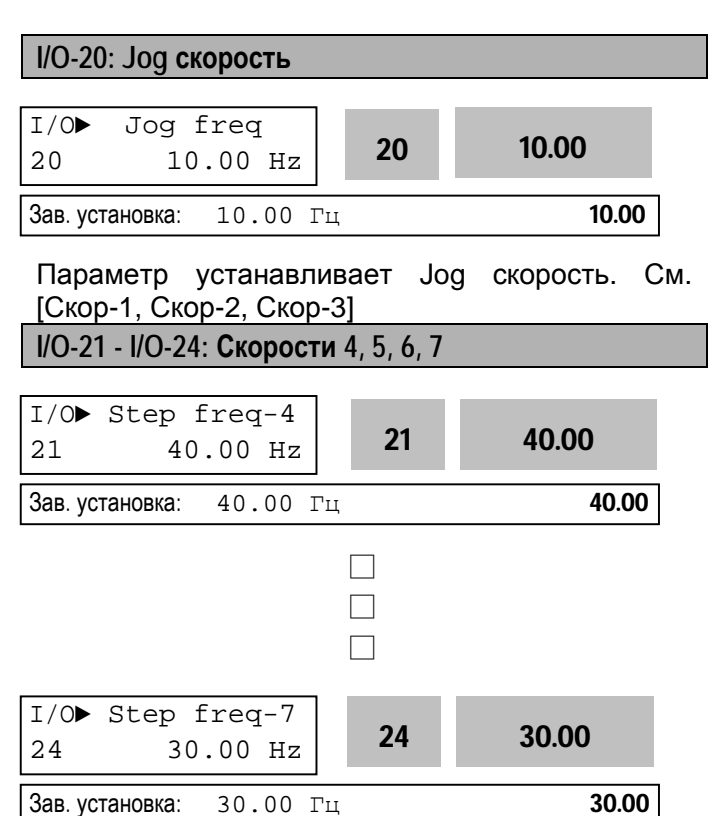

Параметры определяют скорости 4,5,6,7. Скорости выбираются комбинацией сигналов на входах (Р1, Р2, Р3), запрограммированных на функции: Скор-1, Скор-2, Скор-3, с помощью установки I/O-12 - I/O-14.

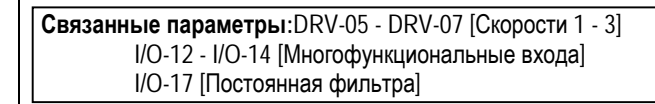

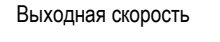

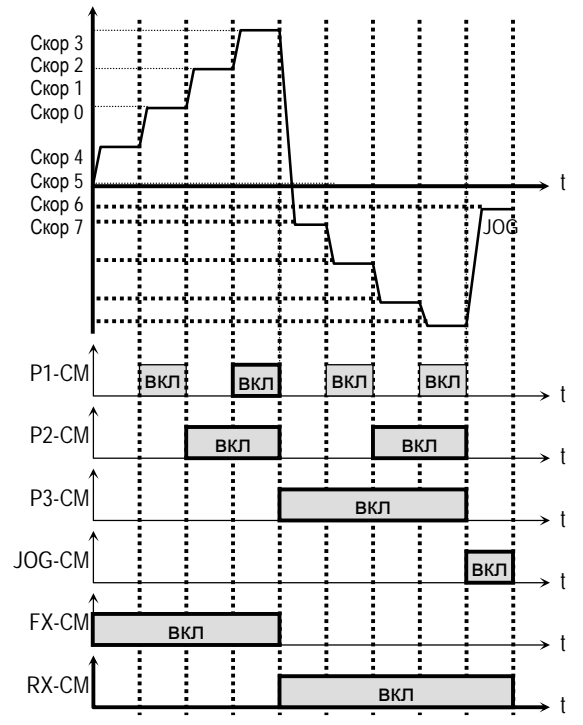

#### [Многоскоростной и «Јод» режимы]

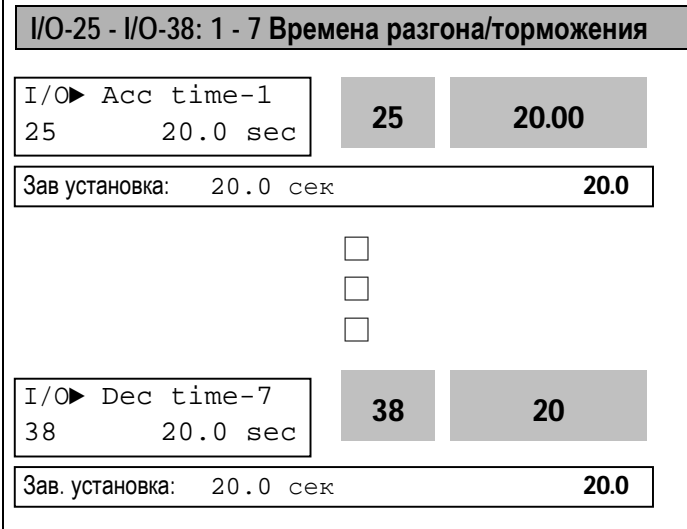

Параметры определяют времена разгона/торможения и выбираются комбинацией сигналов на входах (P1, P2, P3), запрограммированных на функции: Разг/торм-1, Разг/торм-2, Разг/торм-3, с помощью I/O-12 - I/O-14.

#### **Связанные параметры:**DRV-01 - DRV-02 [Время разг/торм] FU2-70 [Тип времени разг/торм] FU2-71 [Масштаб времени разг/торм]

I/O-12 - I/O-14 [Многофункциональные входа]

# **I/O-40: Выход функции FM I/O-41: Настройка сигнала FM**

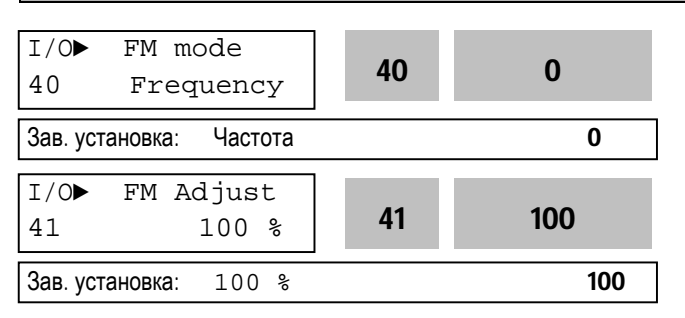

На выход FM можно выводить информацию, в виде последовательности импульсов, об одной из следующих величин: выходной частоте, выходном токе, выходном напряжении, напряжении звена постоянного тока.

Средняя величина выходного сигнала изменяется от 0 –10В.

I/O-41 используется для настройки выходного сигнала FM.

# **[Frequency]**

На FM выдается величина выходной частоты. Величина выходного сигнала определяется выражением:

Напряжение FM = (Выходная частота / Мах. част)  $\times$  10В  $\times$  IO-41 / 100

# **[Current]**

На FM выдается величина выходного тока. Величина выходного сигнала определяется выражением:

Напряжение FM = (Выходной ток / Ном ток)  $\times$  10В  $\times$ Пар.IO-41 / 150

# **[Voltage]**

На FM выдается величина выходного напряжения. Величина выходного сигнала определяется выражением:

Напряжение FM = (Выходное напряжение/ Max. вых напряжение) × 10В × Пар.IO-41 / 100

# **[DC link vtg]**

На FM выдается величина напряжения звена постоянного тока преобразователя. Величина выходного сигнала определяется выражением: Напряжение FM = (Напряжение ПТ / Мах. напряжение ПТ)  $\times$  10В  $\times$  Пар. IO-41 / 100

#### **[Torque]**

На FM выдается величина момента. Величина выходного сигнала определяется выражением: Напряжение FM = (Выходной момент / Номинальный момент) × 10В × Пар.IO-41 / 150

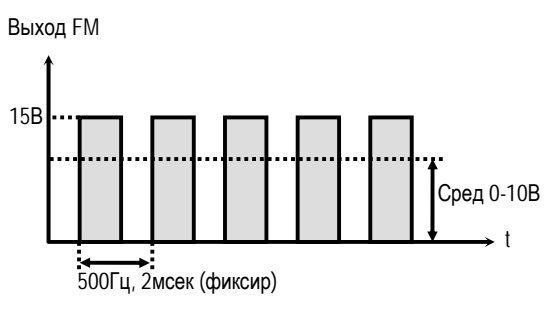

[Выход FM ]

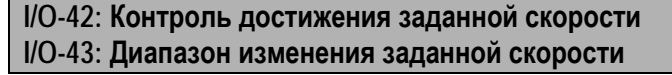

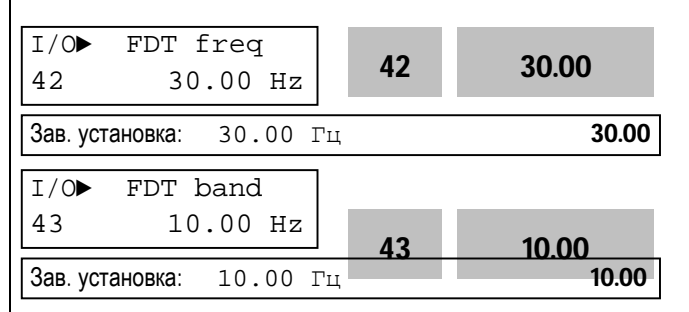

Параметры используются для функций I/O-44 [Функции выхода АХА, АХС].

**Связанные параметры:**I/O-44 [Функции выхода АХА, АХС]

#### **I/O-44: Функции выхода (AXA-AXC)**

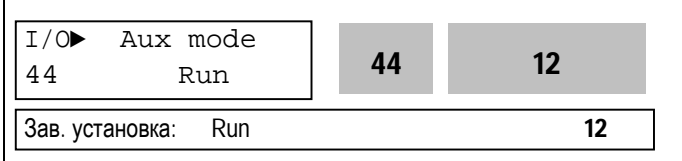

Нормально разомкнутые контакты дополнительного выхода замыкаются при выполнении установленного условия.

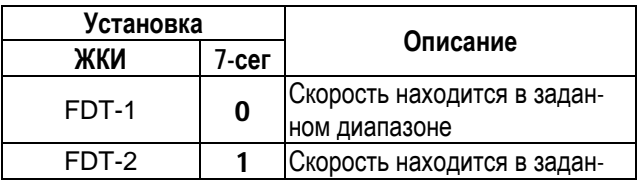
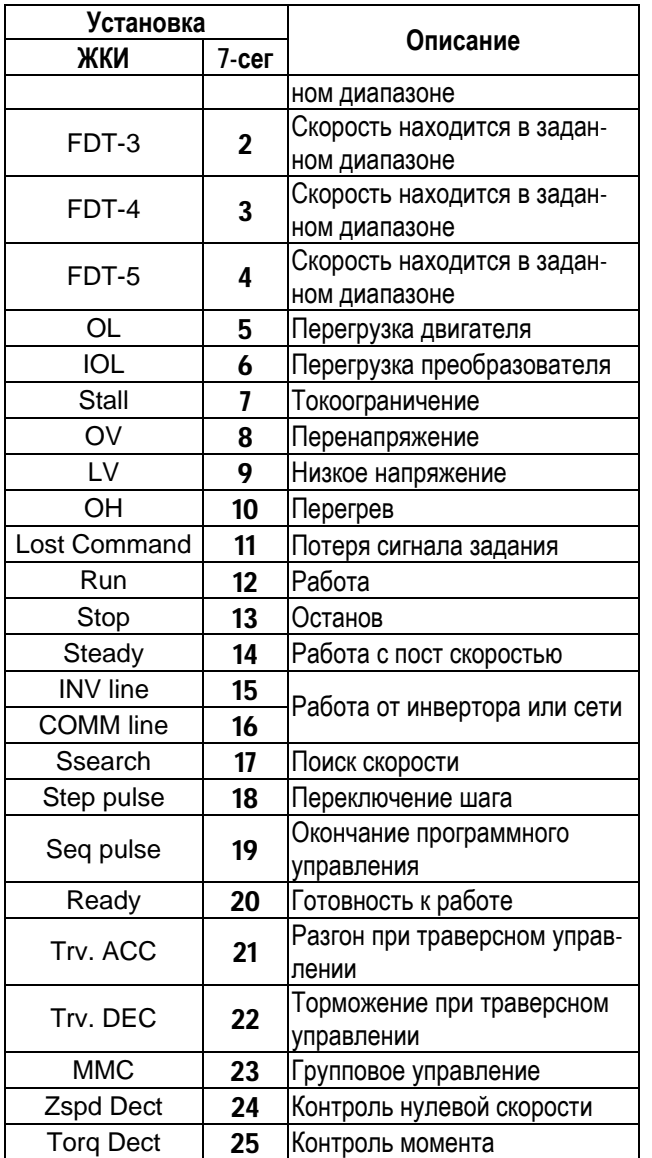

#### **[FDT-1]**

Выходы АХА-АХС замыкаются, если выходная скорость превышает заданную величину.

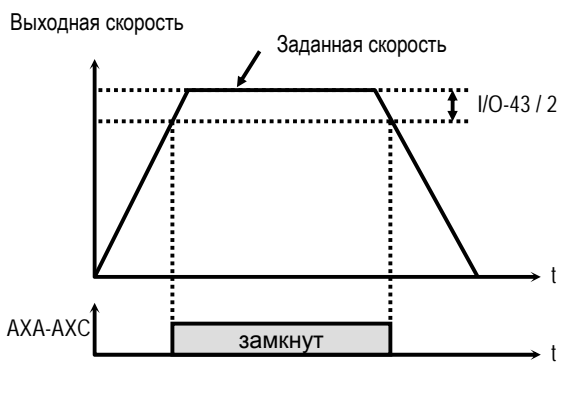

<sup>[</sup>AXA-AXC, установка «FDT-1»]

#### **[FDT-2]**

Выходы AXA-AXC замыкаются, если выходная скорость находится внутри диапазона: I/O-42 + I/O-43 /2

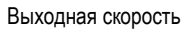

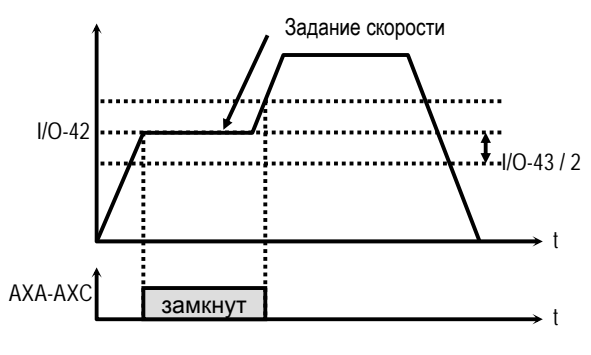

[AXA-AXC установлены «FDT-2»]

## **[FDT-3]**

Выходы AXA-AXC замыкаются, если выходная скорость находится внутри диапазона: I/O-42 ± Пар.I/O-43 /2

Выходная скорость

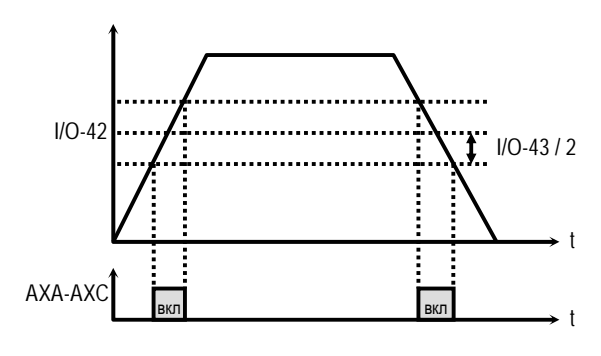

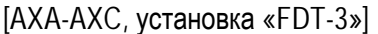

#### **[FDT-4]**

Выходы AXA-AXC замыкаются, если выходная скорость достигает скорости установленной в I/O-42 и размыкаются, если выходная скорость становится меньше значения: I/O-42 - I/O-43 /2.

Выходная скорость

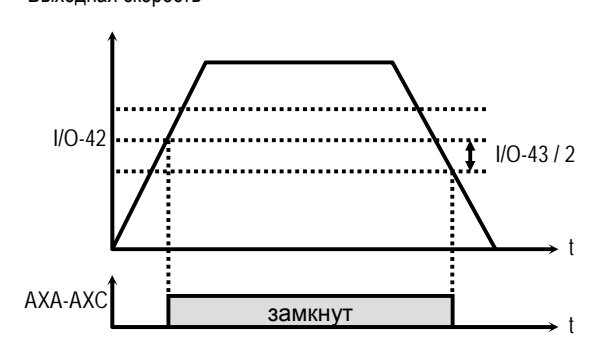

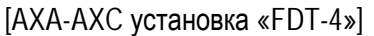

#### **[FDT-5]**

Функция обратна [FDT-4].

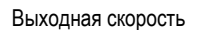

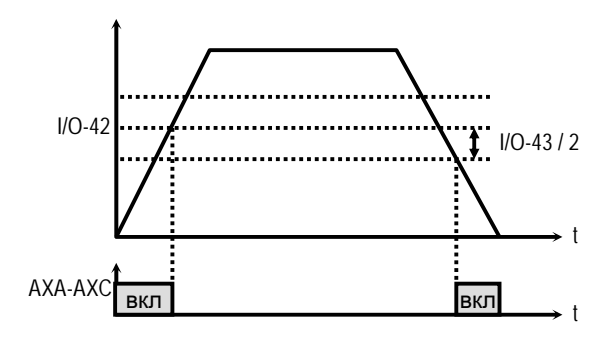

[AXA-AXC установка «FDT-5»]

## **[OL]**

Выходы AXA-AXC замыкаются, если выходной ток превышает уровень, установленный в FU1- 54 (Уровень OL) и время этого превышения больше установленного в FU1-55 (Время OL).

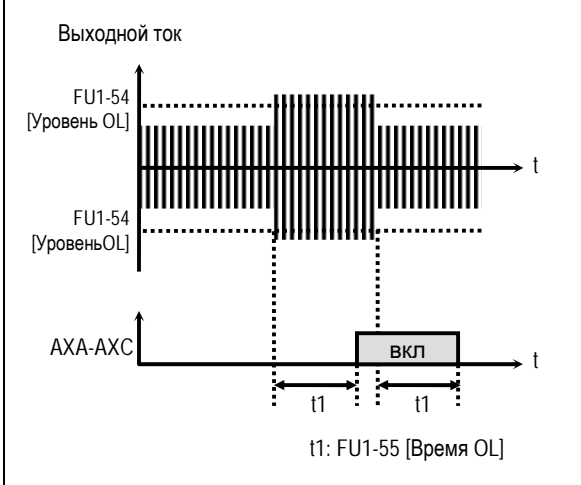

[[AXA-AXC, установка «OL»]

**Связанные параметры:**FU1-54 [УровеньOL] FU1-55 [Время OL]

## **[IOL]**

Выходы AXA-AXC замыкаются, если выходной ток выше 150% от номинального, в течение 36 секунд. Если данная ситуация продолжается более 1 мин, преобразователь отключает свои выходы и выдает сообщение об ошибке «IOL».

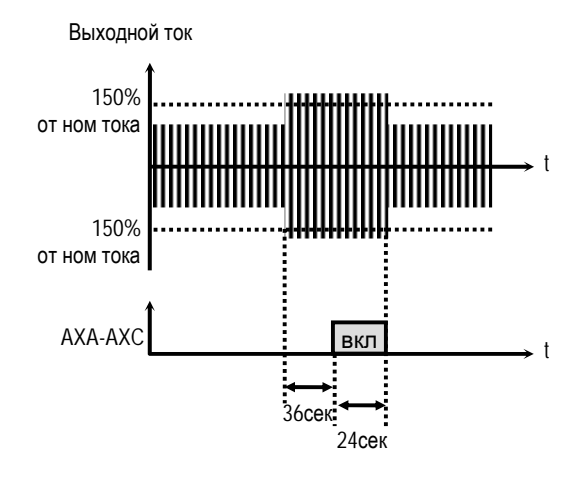

[AXA-AXC, установка «IOL»]

## **[Stall]**

Выходы AXA-AXC замыкаются, если скорость находится в заданном диапазоне в преобразователе активизируется функция токоограничения.

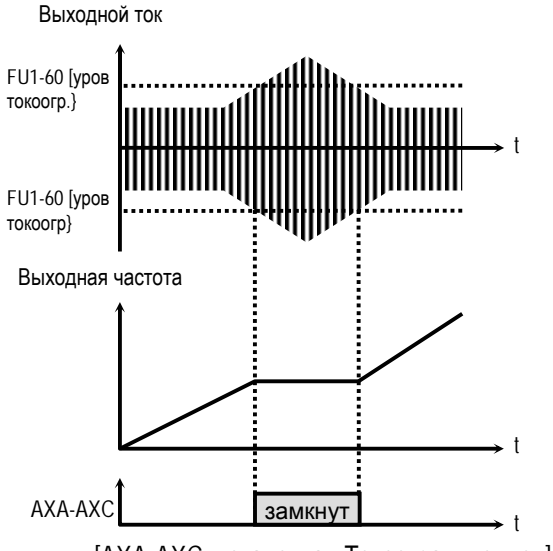

[AXA-AXC, установка «Токоограничение»]

**Связанные параметры:**FU1-59 [Режим токоограничения] FU1-60 [Уровень токоограничения]

## **[OV]**

Выходы AXA-AXC замыкаются, если напряжение звена постоянного тока выше допустимой величины.

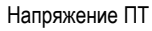

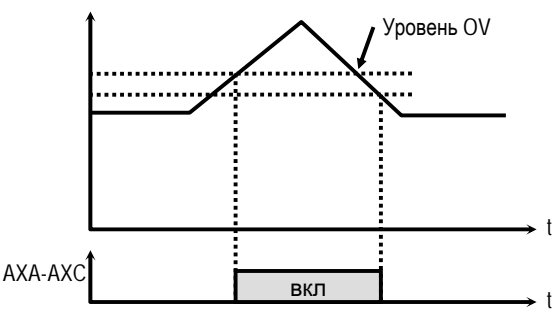

[AXA-AXC, установка «OV»]

## **[LV]**

Выходы AXA-AXC замыкаются, если напряжение звена постоянного тока становится ниже допустимого уровня.

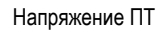

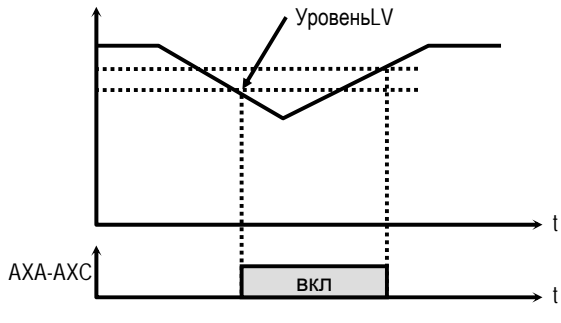

[AXA-AXC, установка «LV»]

## **[OH]**

Выходы AXA-AXC замыкаются, если температура радиатора превышает допустимую величину.

## **[Lost Command]**

Выходы AXA-AXC замыкаются, когда происходит обрыв сигнала задания.

```
Связанные параметры:I/O-11 [Обрыв задания] 
      I/O-48 [Контроль потери задания] 
      I/O-49 [Время ожидания]
```
#### **[Run]**

Выходы AXA-AXC замыкаются, если преобразователь работает.

## **[Stop]**

Выходы AXA-AXC замыкаются, если преобразователь находится в остановленном состоянии.

## **[INV line, COMM line]**

Функция используется с функцией «Байпасс» во время переключения двигателя от преобразователя на сеть и обратно. Для использования обоих сигналов «Inv line» и «Comm line» необходимо установить субмодуль, А или субмодуль С.

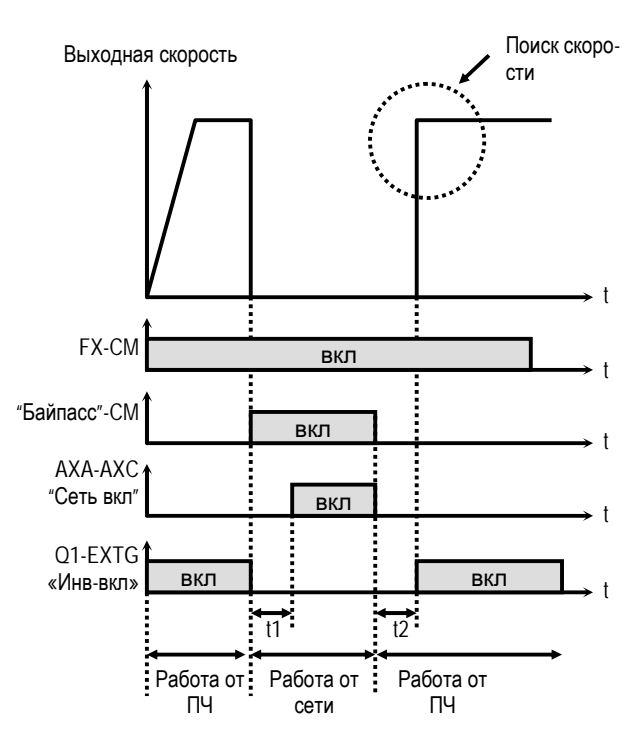

t1, t2: 50мсек (время переключен)

[AXA-AXC установлены «COMM line» и «Q1» - «INV\_line»]

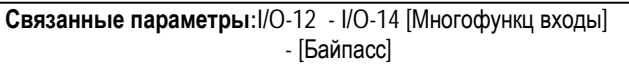

## **[Ssearch]**

Выходы AXA-AXC замкнуты, если активизирована функция поиска скорости.

## **[Step pulse]**

При импульсном управлении (I/O-50) выходы AXA-AXC выдают импульс при каждом шаге.

**Связанные параметры:**I/O-50 - I/O-84 [Шаговое управление]

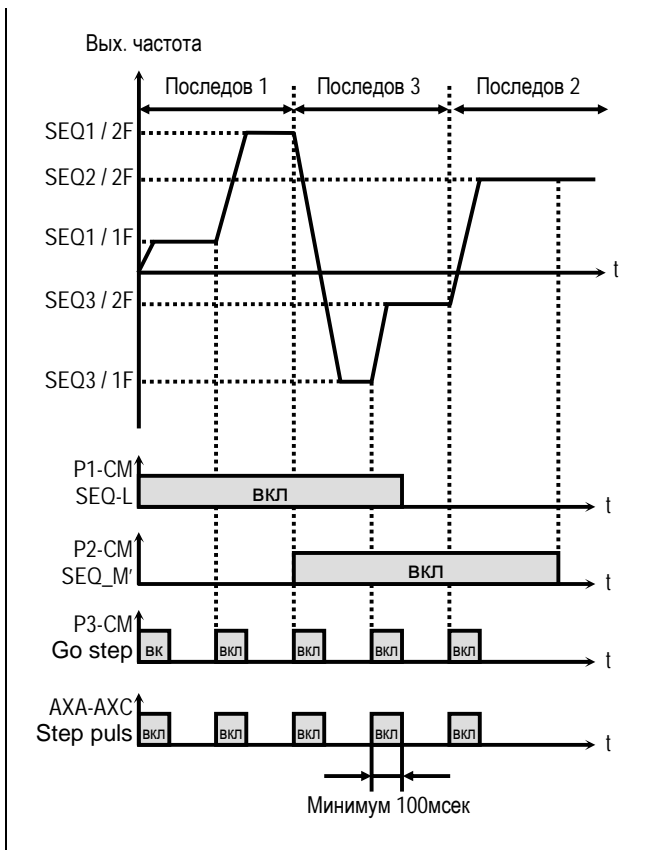

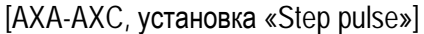

## **[Seq pulse]**

При шаговом управлении (I/O-50). Выходы AXA-AXC выдают импульс на последнем шаге последовательности.

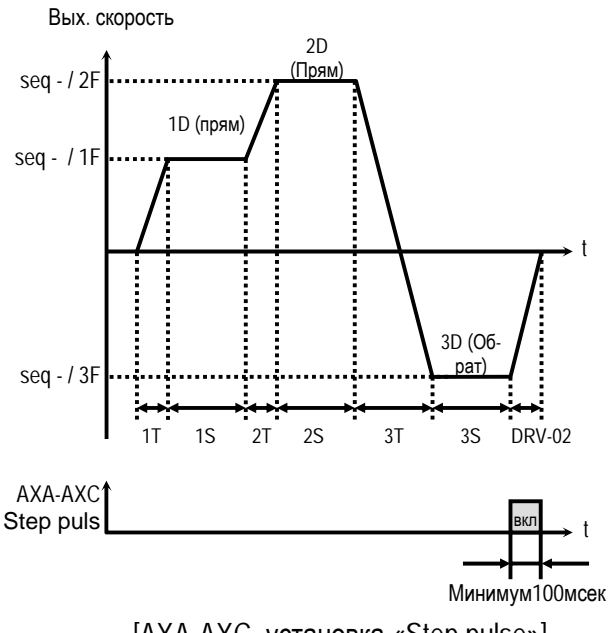

[AXA-AXC, установка «Step pulse»]

#### **[Ready]**

Выходы AXA-AXC замкнуты, если преобразователь готов к работе.

#### **[Trv. ACC]**

Выходы AXA-AXC замкнуты, если выходная частота достигает частоты разгона.

#### **[Trv. DEC]**

Выходы AXA-AXC Замкнуты, если выходная частота достигает частоты торможения.

#### **[MMC]**

Если в APP-01 выбрано «MMC», функция устанавливается автоматически.

#### **[Zspd Dect]**

Выходы AXA-AXC размыкаются, если выходная скорость достигает EXT-54 + EXT-55 /2 и замыкаются, если выходная скорость становится меньше значения: EXT-54 - EXT-55 /2.

Выходная скорость

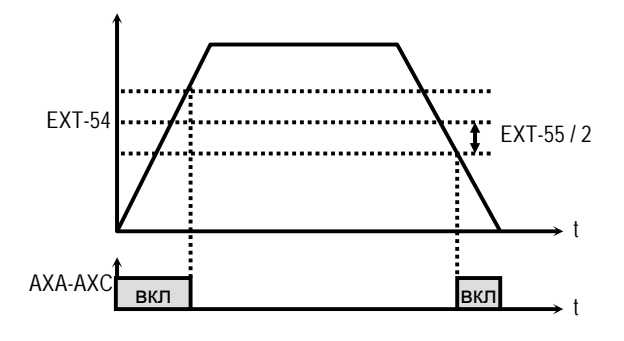

 $[AXA-AXC$  установка «F=0»]

#### **[Torq Dect]**

Выходы AXA-AXC замыкаются, если выходной момент достигает EXT-56 +EXT-57 /2 и размыкаются, если выходной момент становится меньше значения EXT-56 - EXT-57 /2.

Выходной момент

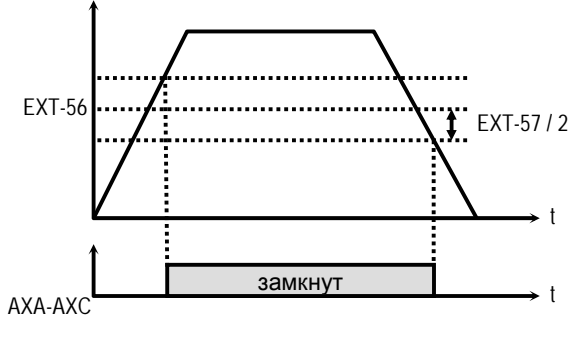

[AXA-AXC установка «Torq Dect»]

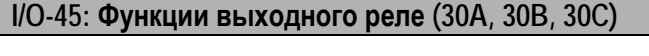

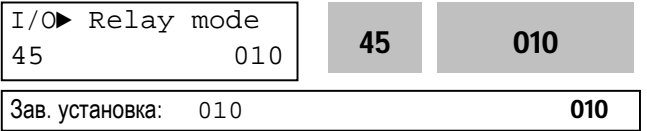

Параметр определяет ситуацию переключения выходного реле. Выходные клеммы реле: 30A, 30B, 30C. 30A-30C - нормально разомкнуты 30B-30C - нормально замкнуты

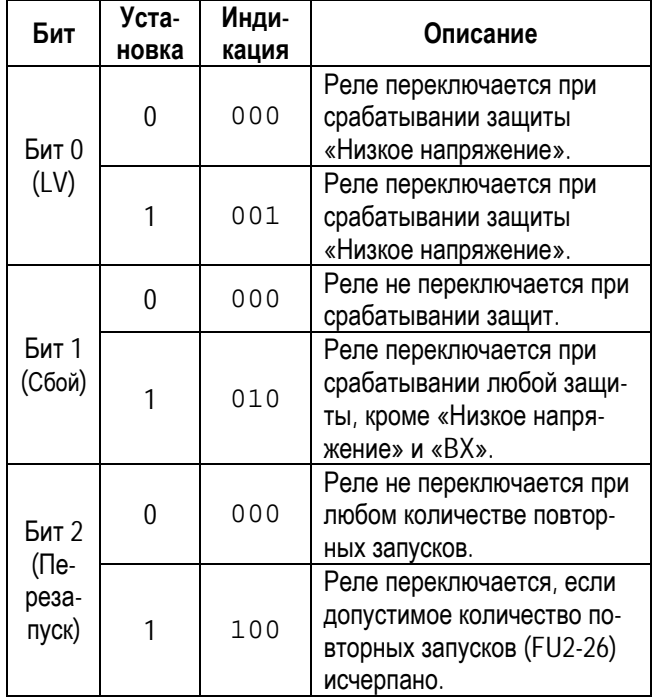

☞ Если разрешена работа реле для нескольких событий, наивысший приоритет имеет Бит 0.

**Связанные параметры:** DRV-12 [Сбой] FU2-26 [Количество перезапусков]

## **I/O-46: Адрес преобразователя I/O-47: Скорость связи**

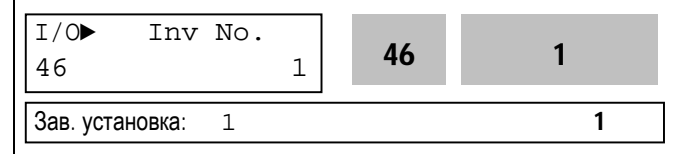

Параметр определяет адрес преобразователя для работы во внешних общепромышленных сетях связи.

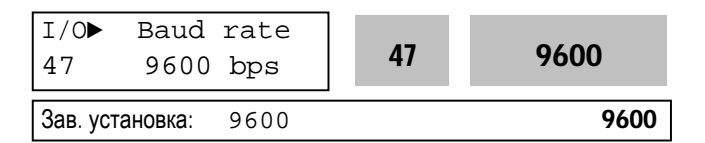

Параметр определяет скорость связи между преобразователем и управляющим устройством высшего уровня.

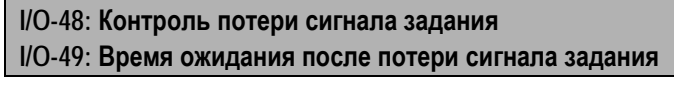

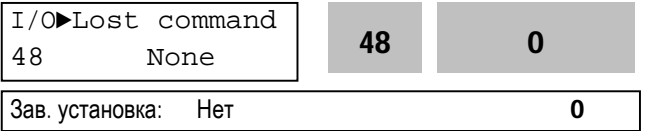

Существуют два типа потери сигнала задания скорости: потеря цифрового задания и потеря аналогового задания.

Потеря цифрового задания скорости может произойти, если в DRV-04 [Источник задания скорости] установлено значение «Пульт-1» или «Пульт-2». В этом случае, «Потеря задания» означает отсутствие связи между преобразователем и пультом управления или опцией связи в течение времени, определенном в I/O-49.

Потеря аналогового задания скорости может произойти, если в DRV-04 [Источник задания скорости] установлены значения отличные от «Пульт-1» или «Пульт-2». В этом случае, «Потеря задания» определяется установкой I/O-11 [Обрыв задания].

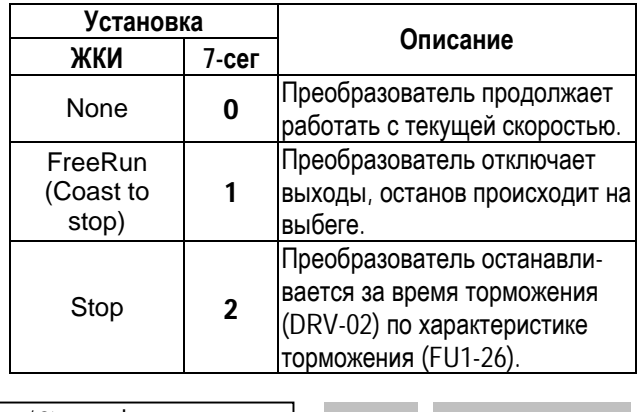

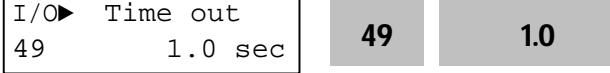

Это время, в течение которого преобразователь определяет, потерян ли сигнал задания. Если сигнал, задания отсутствует в течении этого времени, преобразователь решает, что сигнал задания скорости потерян.

**Связанные параметры:**DRV-04 [Источник задания] I/O-11 [Обрыв задания]

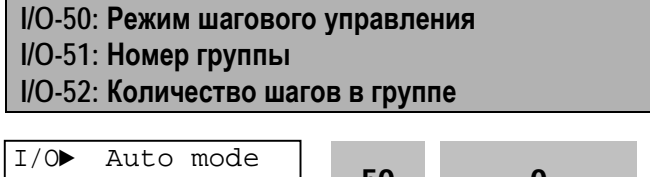

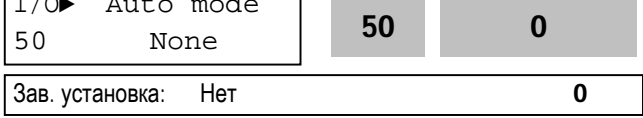

Существует два вида шагового управления «Вид-A2 и «Вид-B». Шаговое управление выбирается путем программирования многофункциональных входов на функции [Шаг.Упр.1], [Шаг.Упр.2], [Шаг.Упр.3] и [Пуск ШУ] в I/O-12 - I/O-14.

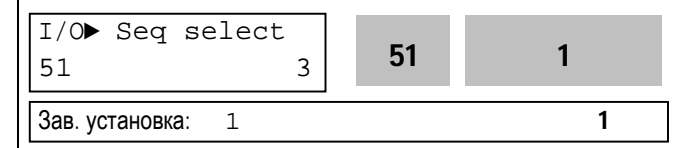

Параметр определяет группу, в которой, для каждого шага, устанавливаются: скорость, время разгона/торможения, время установившегося режима и направление вращения.

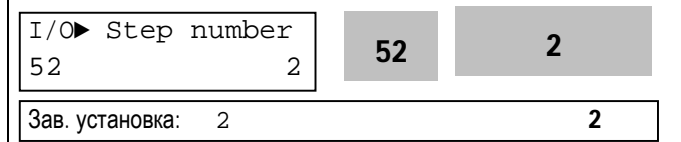

Параметр определяет количество шагов в группе, выбранной в I/O-51.

## **[Auto-A]**

Позволяет преобразователю автоматически переключать режим работы согласно ранее запрограммированным установкам. В группе может быть установлено до 8 шагов, включающих в себя задание скорости, время разгона/торможения, время работы в установившемся режиме и направление вращения. Группа может запускаться подачей сигнала на один из многофункциональных входов (I/O-12 - I/O-14).

Параметры группы устанавливаются в I/O-51 - I/O-84.

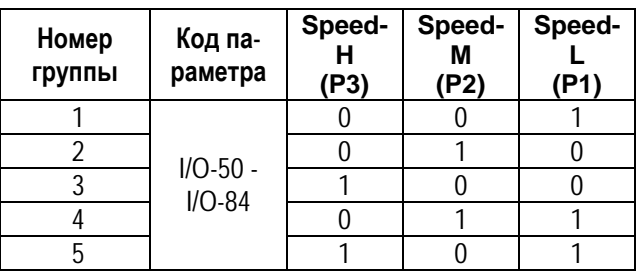

0: ВЫКЛ, 1: ВКЛ

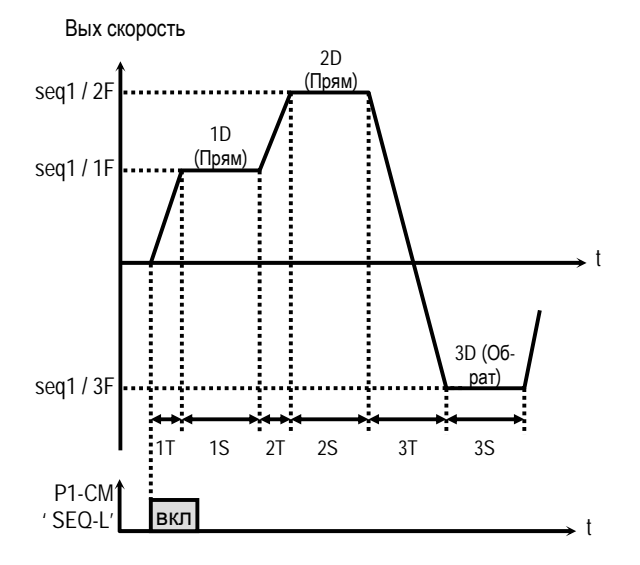

[Пример 1 программного управления, «Auto-A»]

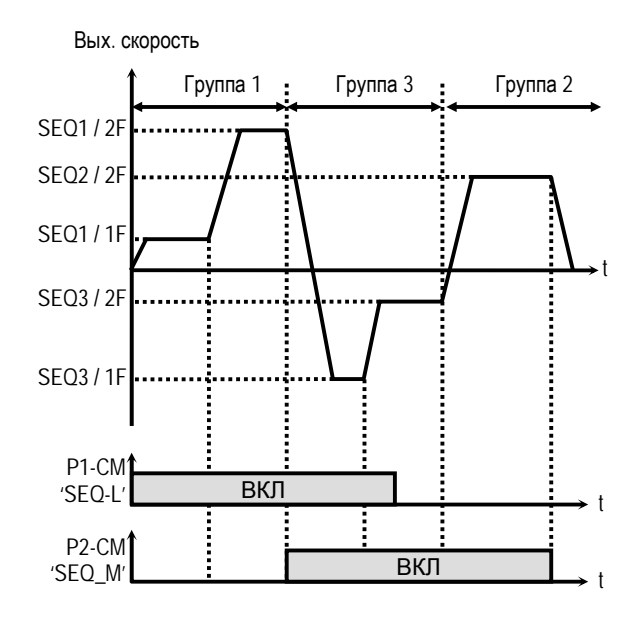

[Пример 2 шагового управления, «Auto-A»]

#### **[Auto- B]**

Этот тип может быть использован для программирования шагов (количеством до 8) как в типе «Auto-А». Однако, переключение шагов осуществляется с помощью подачи внешней команды на вход, запрограммированный на функцию «Go step».

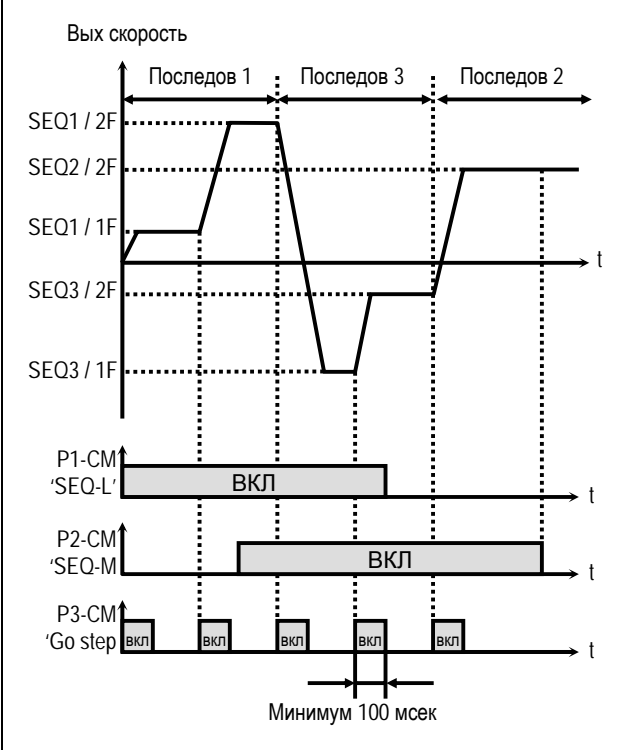

[Пример шагового управления, «Auto-B» ]

☞ **Примечание:** Если во время работы выбирается новая последовательность, то она начинает работу после завершения работы текущей последовательности.

**I/O-53 - I/O-84: Скорость, время разгона/торможения, время работы в установившемся режиме и направление вращения, для каждого шага и группы**

В этих параметрах устанавливаются скорость, время разгона/торможения, время работы в установившемся режиме и направление вращения для каждого шага группы. Количество устанавливаемых параметров определяется количеством шагов и групп.

Лист для заметок

## **5.5 Группа параметров [APP]**

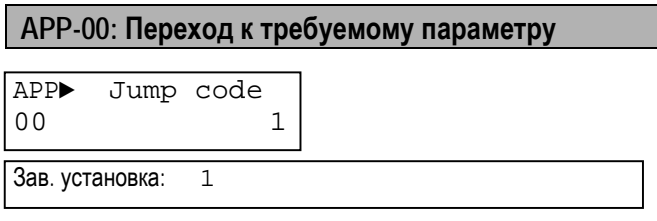

Переход к любому параметру группы. Для перехода необходимо ввести номер требуемого параметра. Параметр используется при работе с ЖКИ пультом управления.

# **APP-01: Выбор типа управления**

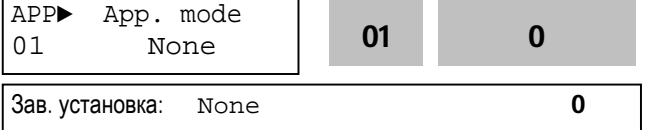

Параметр определяет тип управления специального применения.

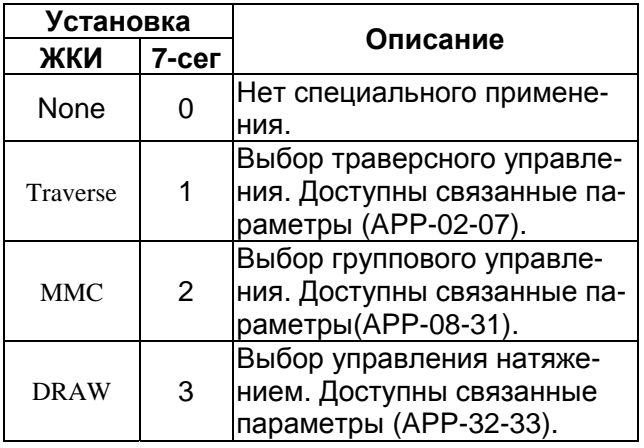

## **[Traverse]:**

Режим позволяет осуществлять намотку нити на вращающуюся катушку, с возвратнопоступательным движением механизма подачи нити. Настройка скорости механизма подачи позволяет применять различные формы катушки с нитью. На приведенном рисунке показан пример, в котором скорость привода подачи уменьшается при движении к центру и увеличивается при движении к краю катушки.

**Связанные параметры:**APP-02 - APP-07 [Пар. Траверса] I/O-12 - I/O-14 [Многофункциональные входы] EXT-30 - EXT-32 [Многофункциональные выходы]

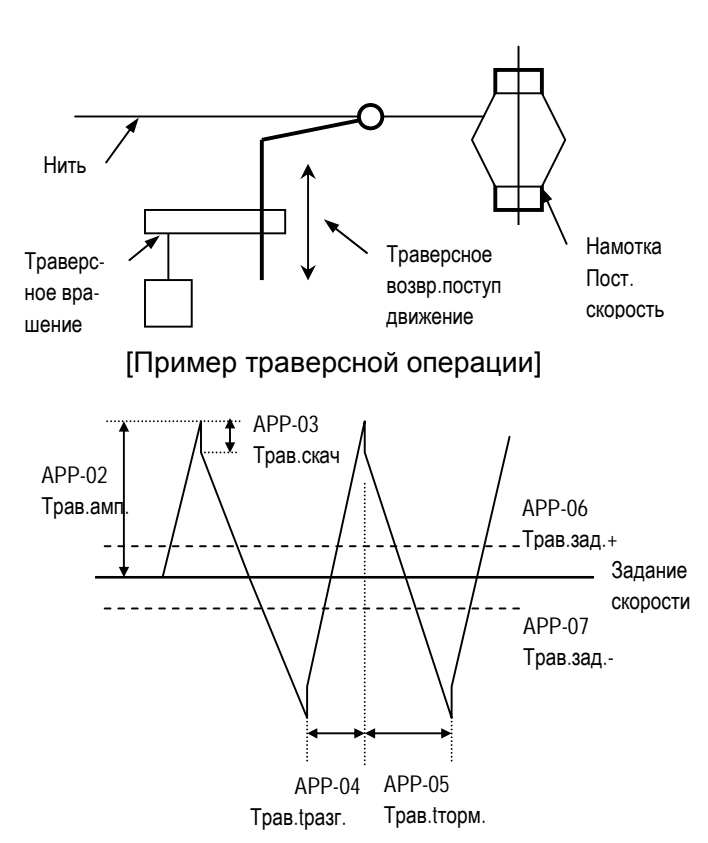

[Характеристика траверсного режима]

**[MMC]:** Для использования данной функции выберите ПИД - управление в FU2-47.

♦ Один преобразователь может управлять работой нескольких двигателей. Функция используется для регулирования расхода или давления потока в вентиляторах и насосах. Преобразователь с помощью встроенного ПИДрегулятора управляет главным двигателем и при необходимости включает дополнительные двигатели, питающиеся напрямую от сети.

♦ Если расход или давление потока становятся больше или меньше заданной величины и их дальнейшее регулирование, только с помощью главного двигателя, - невозможно, то автоматически включаются или выключаются дополнительные двигатели. Максимальное количество дополнительных двигателей равно четырем (выходы Q1-3 и AХА-АХС). Пользователь может определить условия включения/выключения каждого из четырех двигателей.

♦ Последовательность включения двигателей может быть выбрана таким образом, что бы обеспечить одинаковое время наработки каждого двигателя. Если в APP-26 установлено "1" последовательность включения дополнительных двигателей будут автоматически изменяться.

Если в АРР-26 установлено "2" автоматически будет изменяться последовательность включения всех двигателей, включая главный. Для значения "2", дополнительно, должна быть определена последовательность переключения (См. APP-26).

♦ Неисправный двигатель может быть исключен из работы путем использования многофункциональных входов (P1, P2, P3 и P4). Если подается сигнал о неисправности на один из входов, преобразователь останавливает все работающие двигатели и начинает работу, игнорируя неисправный двигатель. (См. APP-29)

♦ Функция Sleep используется при низком расходе. Преобразователь выключает двигатель, если скорость двигателя ниже APP-24 (Включение Sleep режима) в течение времени APP-23. В Sleep режиме преобразователь контролирует заданную величину и включает двигатель, если величина становится меньше величины APP-25.

☞ **Примечание:** без использования опции группового управления через выход АХА-АХС может быть подключен только один дополнительный двигатель.

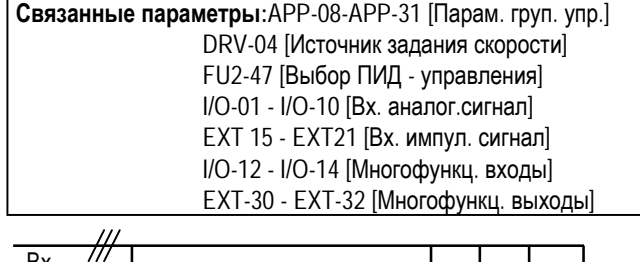

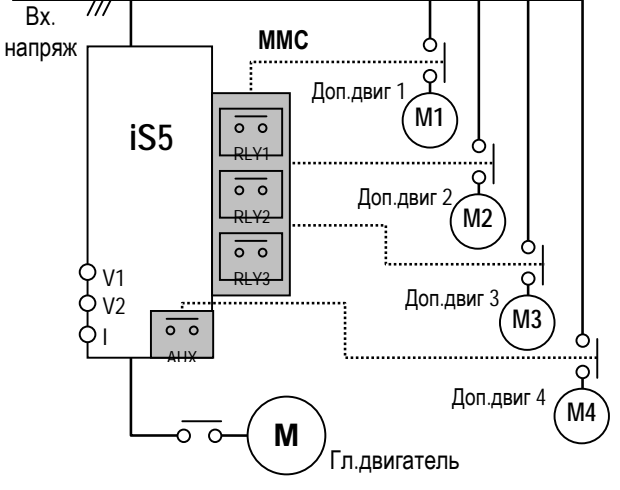

[Схема включения группового управления]

**[Draw]:** Тип управления моментом или натяжением при перемотке пленок или нитей.

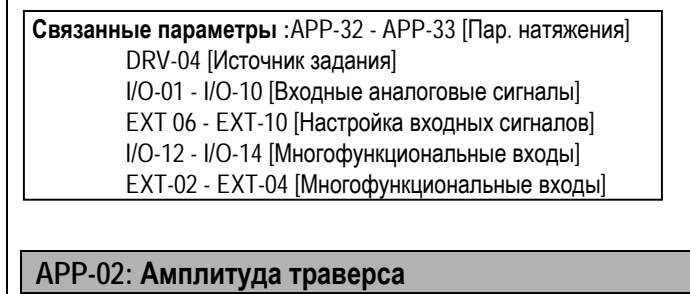

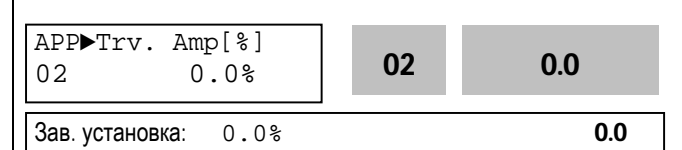

Параметр определяет амплитуду изменения скорости при траверсном управлении. Величина устанавливается в процентах к величине задания скорости. Выходная величина определяется по формуле:

 $T$ рав. ампл. =  $\frac{3a\pi a\pi b\pi c}{2a\pi a\pi b\pi}$ 

```
100
```
#### **APP-03: Скачок траверса**

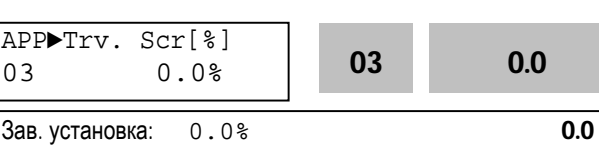

Параметр устанавливает скачок задания скорости при траверсном управлении. Выходная величина определяется по формуле:

Скачек скорости =  $\frac{1}{2}$  Трав. ампл. х (100 - Трав. скач.) 100

**APP-04: Время разгона (траверс) APP-05: Время торможения (траверс)**

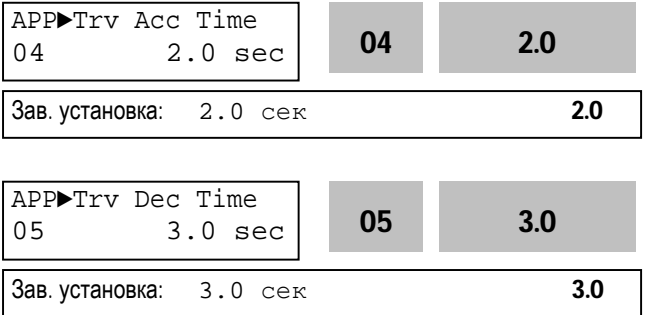

Параметры определяют время разгона и торможения при траверсном управлении.

- ☞ Многофункциональные выходы Q1,Q2 и Q3 при установке EXT-30 - EXT-32 в "Трав.разг." включены во время траверсного разгона. (Выход "открытый коллектор")
- ☞ Многофункциональные выходы Q1,Q2 и Q3 при установке EXT-30 - EXT-32 в "Трав.торм." включены во время траверсного торможения. (Выход "открытый коллектор")

## **APP-06: Сдвиг задания траверса + APP-07: Сдвиг задания траверса -**

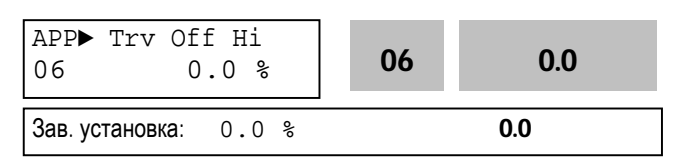

Параметр определяет положительный сдвиг во время траверсного управления, задаваемый многофункциональными входами. Если подан сигнал "Траверс+", величина "сдвига задания+" складывается с заданием скорости. Для использования данной функции необходимо установить многофункциональные входы (P1, P2, P3) I/O-12 - I/O-14 в "Траверс+". Величина положительного сдвига определяется по формуле:

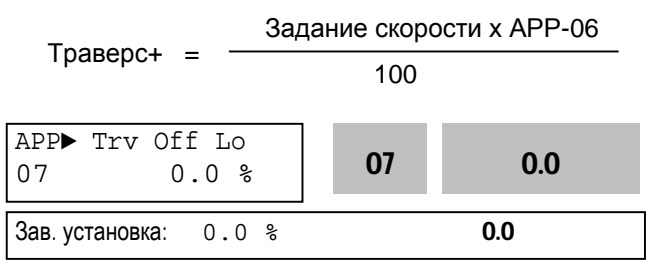

Параметр определяет отрицательный сдвиг во время траверсного управления, который задается многофункциональными входами. Если подан сигнал "Траверс-", величина "сдвиг задания- " вычитается из задания скорости. Для использования данной функции необходимо установить многофункциональные входы (P1, P2, P3) I/O-12 - I/O-14 в "Траверс-". Величина отрицательного сдвига определяется по формуле:

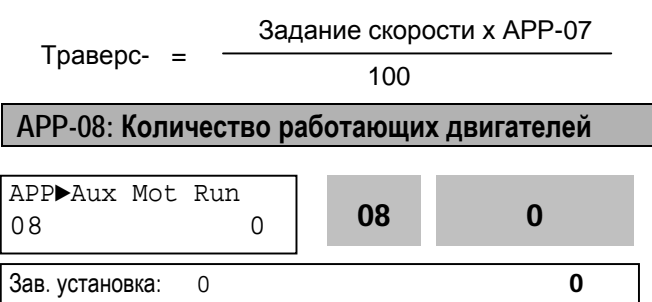

Параметр показывает, сколько дополнительных двигателей работает при групповом управлении.

#### **APP-09: Номер рабочего двигателя**

APP►Starting Aux 09 1 09 1 Зав. установка: 1 1

Параметр устанавливает номер Первого рабочего двигателя при групповом управлении.

#### **APP-10: Время работы**

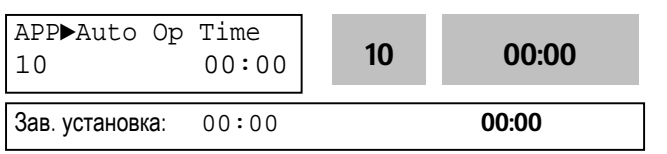

Параметр показывает время работы после переключения.

## **APP-11: Частота пуска двигателя 1 APP-12: Частота пуска двигателя 2 APP-13: Частота пуска двигателя 3 APP-14: Частота пуска двигателя 4**

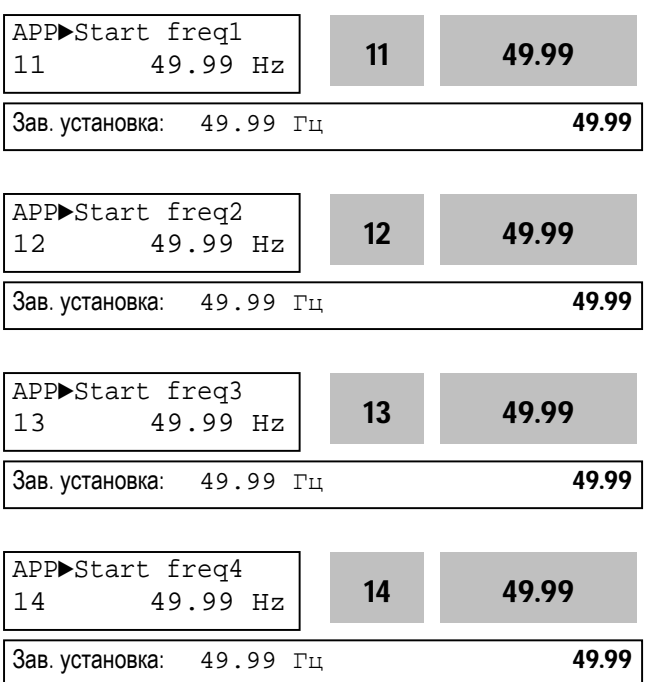

Преобразователь последовательно подключает соответствующие дополнительные двигатели, если выходная частота превышает значения APP-11 - APP-14 в течение времени, задаваемого в APP-19.

**APP-15: Частота остановки двигателя 1 APP-16: Частота остановки двигателя 2 APP-17: Частота остановки двигателя 3 APP-18: Частота остановки двигателя 4**

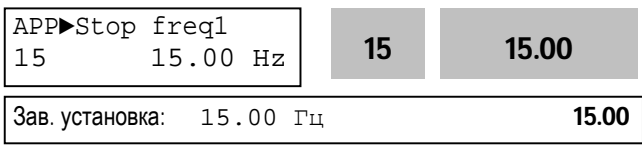

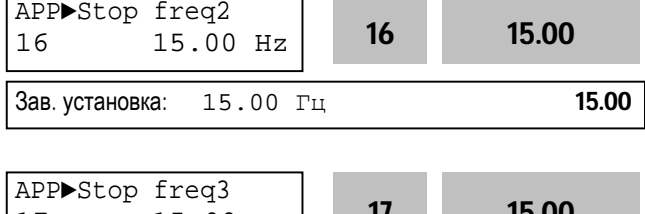

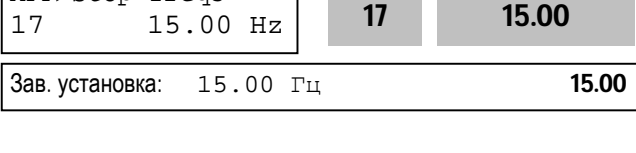

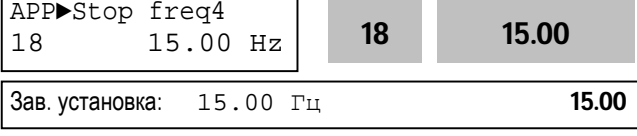

Преобразователь последовательно отключает соответствующие дополнительные двигатели, если выходная частота держится ниже значений APP-15 - APP-18 в течение времени, задаваемого в АPP-20.

**APP-19: Время задержки перед включением двигателя APP-20: Время задержки перед выключением двигателя**

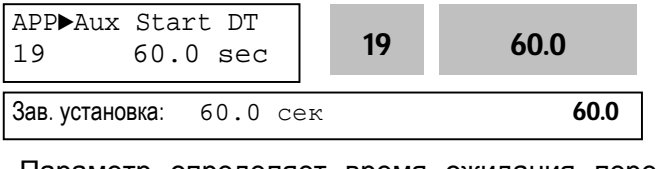

Параметр определяет время ожидания перед включением дополнительного двигателя.

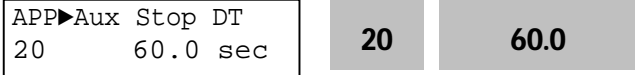

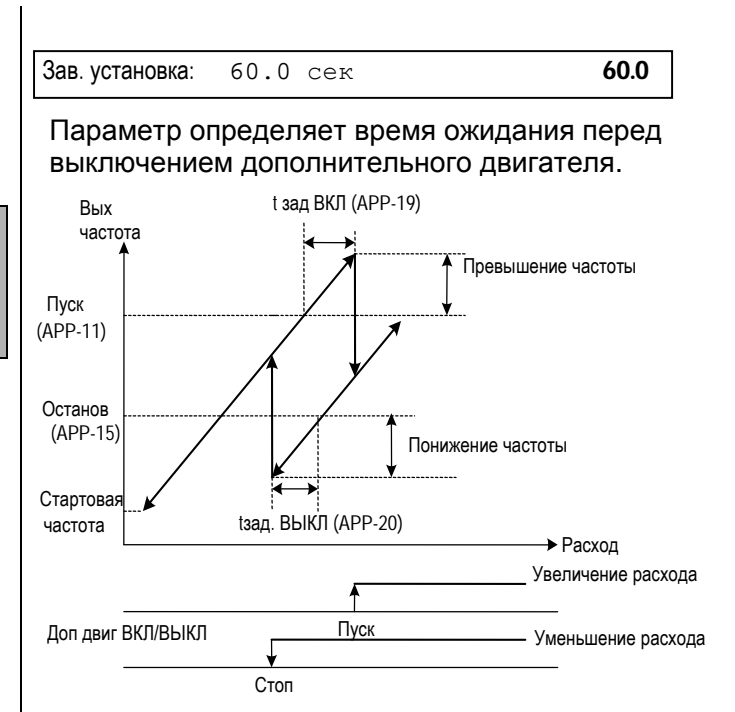

## [Запуск/останов дополнительного двигателя при групповом управлении]

## **APP-21: Количество подключенных двигателей**

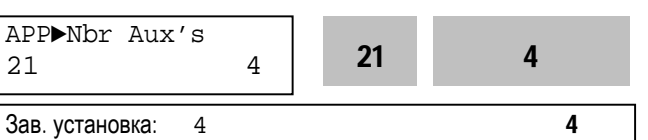

Устанавливается количество подключенных двигателей.

## **APP-22: Групповое управление 1**

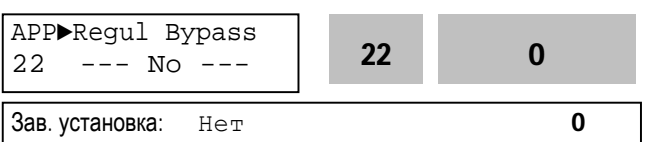

Функция используется для отключения ПИД – управления, выбранного в FU2-47. Если параметр установлен "Да", групповое управление используется без ПИД – регулятора. Задание скорости определяется реальной величиной управляемого параметра. Величина реального параметра используется для включения/выключения дополнительных двигателей.

Приведенный ниже рисунок показывает диаграмму регулирования уровня воды в емкости путем изменения расхода. Управление расходом происходит в зависимости от уровня воды в емкости. Для регулирования величины расхода в зависимости от уровня воды общий уровень делится на подуровни. Количество подуровней равно количеству дополнительных двигателей плюс один. Внутри подуровня скорость двигателя меняется от минимальной до максимальной величины. Преобразователь увеличивает скорость для уменьшения уровня воды, если уровень воды в емкости растет. Если скорость достигает максимальной величины, преобразователь подключает дополнительный двигатель, питающийся напрямую от сети. После подключения дополнительного двигателя скорость основного двигателя снижается до минимальной. Если в APP-22 установлено "Да", то ПИД – регулирование отключается и тип управления FU2-47 устанавливается на "V/F". Отключение ПИД – регулирования возможно в том случае, если в DRV-04 установлены значения: "V1", "I" или "V2". Уровень воды может быть проверен в APP-30 и APP-31.

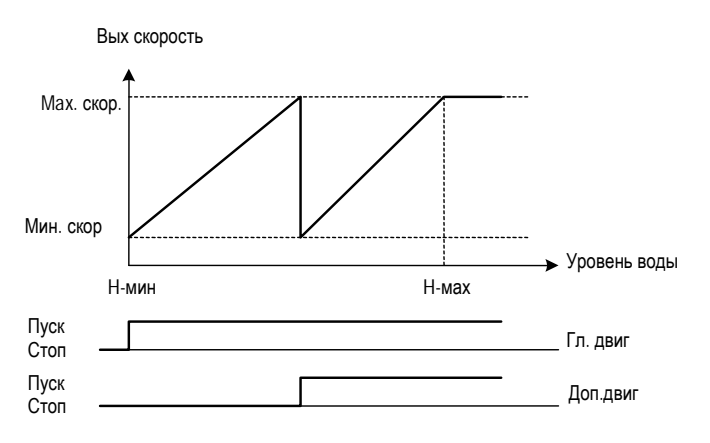

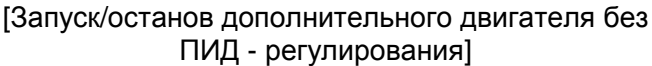

## **APP-23: Время включения Sleep режима APP-24: Частота включения Sleep режима APP-25: Уровень отключения Sleep режима**

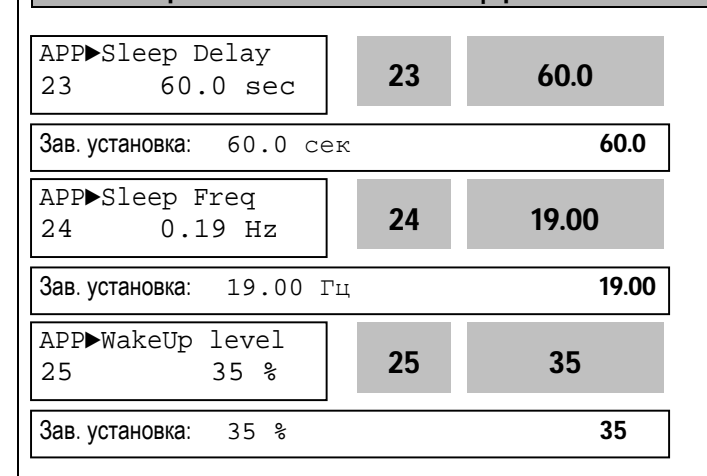

Sleep функция используется при низком расходе. Преобразователь останавливает двигатель, если скорость его вращения ниже APP-24 в течение времени, заданного в APP-23. В Sleep режиме преобразователь следит за контролируемой величиной и включает двигатель, если контролируемая величина становится меньше APP-25.

#### ☞ **Примечание:** Sleep режим не работает, если APP-23 установлен "0".

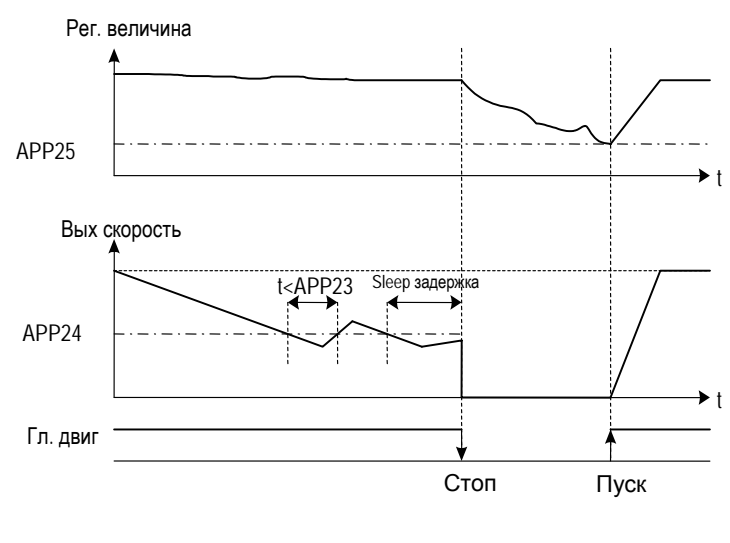

[Sleep режим]

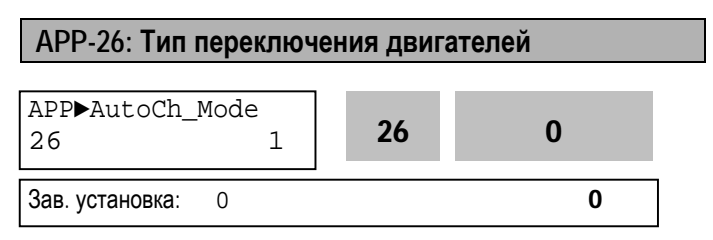

Функция используется для равномерного распределения нагрузки на каждый двигатель при групповом управлении.

**[0]:** Функция не используется.

Преобразователь работает по циклу Осн. двиг – RLY1 – RLY2 – RLY3 – AUX, не изменяя цикла.

**[1]:** Происходит изменение цикла только для дополнительных двигателей. Преобразователь изменяет последовательность включения дополнительных двигателей. Текущее состояние – Осн. двигатель - RLY1 - RLY2 - RLY3 - AUX. Следующее состояние – Осн. двигатель - RLY2 - RLY3 - AUX - RLY1 и т.д.

**[2]:** Происходит изменение последовательности включения всех двигателей. Преобразователь изменяет статус всех двигателей. Преобразователь управляет одним двигателем, другие включены напрямую в сеть. На рисунке приведен пример типа переключения "2".

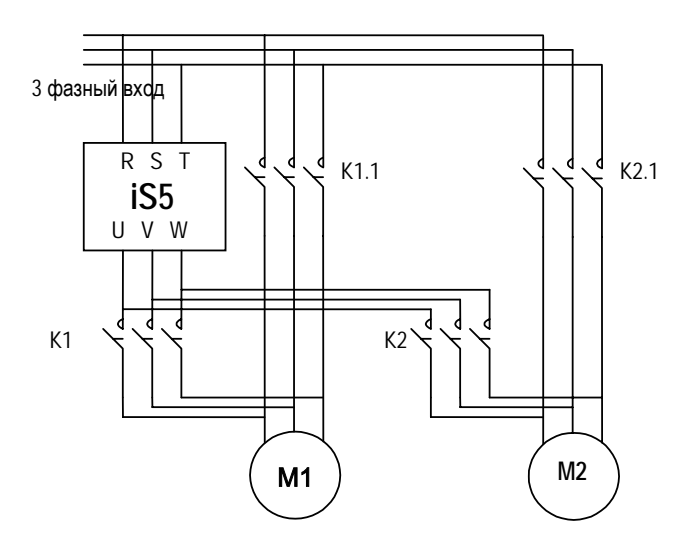

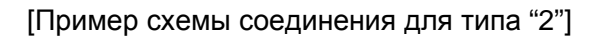

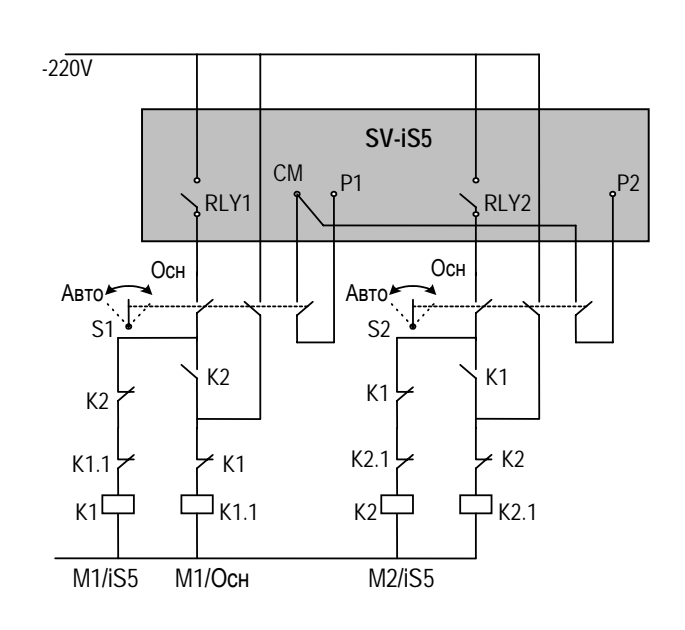

#### [Схема цепи управления для типа "2"]

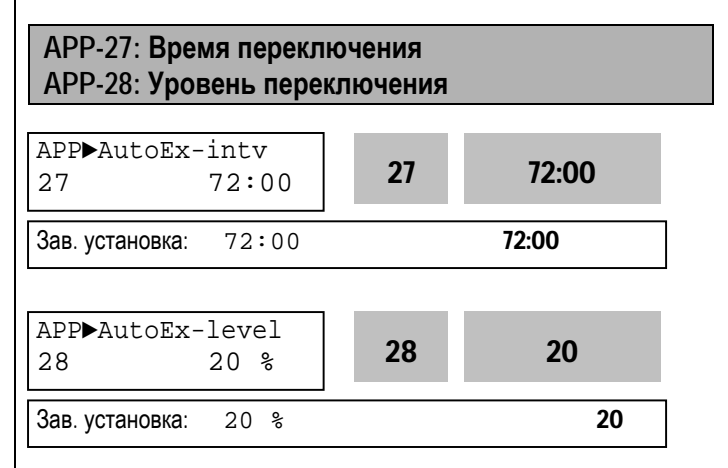

Функция используется для защиты двигателя от одиночной длительной работы путем его отключения и включения другого двигателя.

Переключение происходит, если выполнены следующие условия:

1) Время работы больше времени APP-27.

2) Величина контролируемого параметра меньше значения APP-28.

3) Работает только один двигатель.

Если вышеназванные условия выполнены, то преобразователь выключает работающий двигатель и включает следующий согласно установке APP-26 и продолжает работу с новыми установками.

Если APP-28 установлен "0", Функция используется только тогда, когда двигатель остановлен или находится в Sleep режиме. Расчет времени работки на переключение зависит от типа переключения (APP-26). Если установлен тип "0", подсчет времени начинается только тогда, когда работает дополнительный двигатель. Если выбраны тип "1" или "2", подсчет времени происходит всегда.

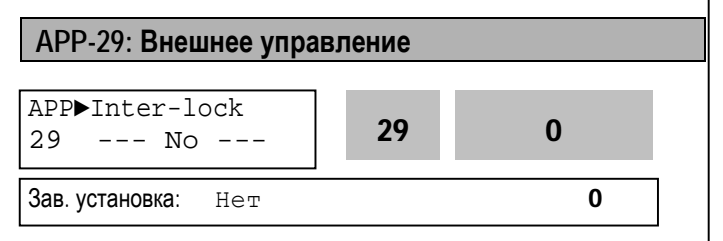

Если в параметр установлено значение - "Да", то многофункциональные входы (P1 - P4) используются для выдачи разрешения на включение дополнительных двигателей RLY1, RLY2, RLY3 и AUX. Для выдачи разрешения на включения двигателя, в данном режиме работы, необходимо подать сигнал на соответствующий многофункциональный вход. Если сигнал не подан, то данный двигатель выводится из цикла работы и не используется. Если сигнал на многофункциональном входе выключился во время работы двигателя, то преобразователь отключает все работающие двигатели и начинает работу без соответствующего двигателя, считая его неисправным. При установке АРР-29 в "Да", многофункциональные входы (P1-P4) автоматически устанавливаются в "Блок1" - "Блок4".

☞ **Примечание:** Входы P1 - P4 не могут использоваться в других целях, если АРР-29 установлен "Да".

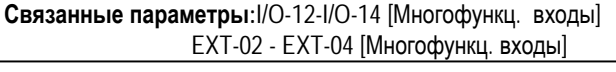

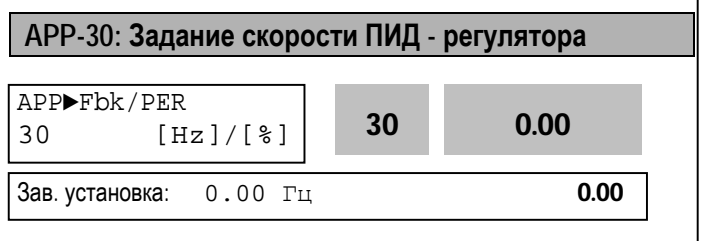

Параметр показывает величину, используемую ПИД – регулятором в герцах.

**APP-31: Задание скорости ПИД - регулятора в процентах**

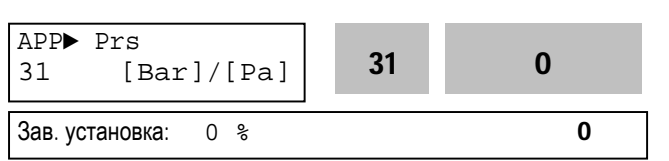

Параметр показывает величину, используемую ПИД – регулятором в процентах.

#### **APP-32: Задание натяжения**

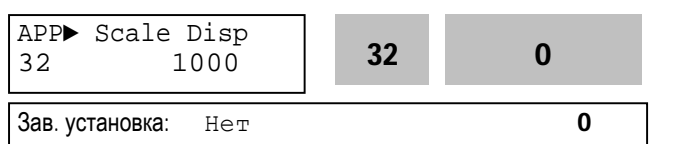

Параметр определяет источник дополнительного сигнала задания скорости. Дополнительным источником задания скорости могут быть входы: V1, V2 и I. Основной источник сигнала задания определяется в DRV-04. При этом, основной и дополнительный источники задания должны быть разными.

#### **APP-33: Изменение натяжения**

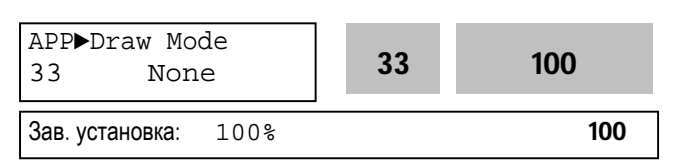

Параметр устанавливает диапазон изменения частоты в режиме "натяжение". Регулирование натяжения осуществляется с помощью сигнала на дополнительном входе, который складывается с основным заданием (DRV-04).

Например, когда:

DRV-04 (источник задания скорости) – "Пульт-1" DRV-00 (задание скорости) - "30Гц"

APP-32 (задание натяжения) - "V1-натяжен."

APP-33 (изменение натяжения) - "10%"

задание скорости изменяется в диапазоне 27 – 33 Гц.

Документ с Profsector.com

## **5.5 Группа параметров [EXT]**

Группа параметров EXT используется только при установке "субмодуля".

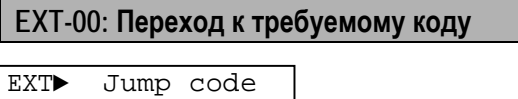

Зав. установка: 1

00 1

Переход к любому параметру группы. Для перехода необходимо ввести номер требуемого параметра. Параметр используется при работе ЖКИ пультом управления

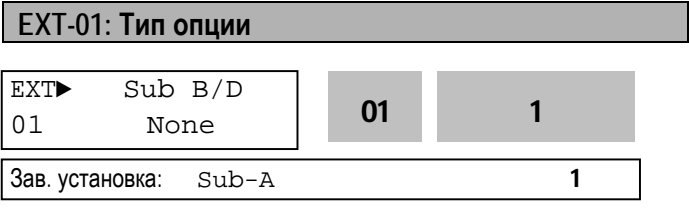

В параметре выбирается тип установленной опции.

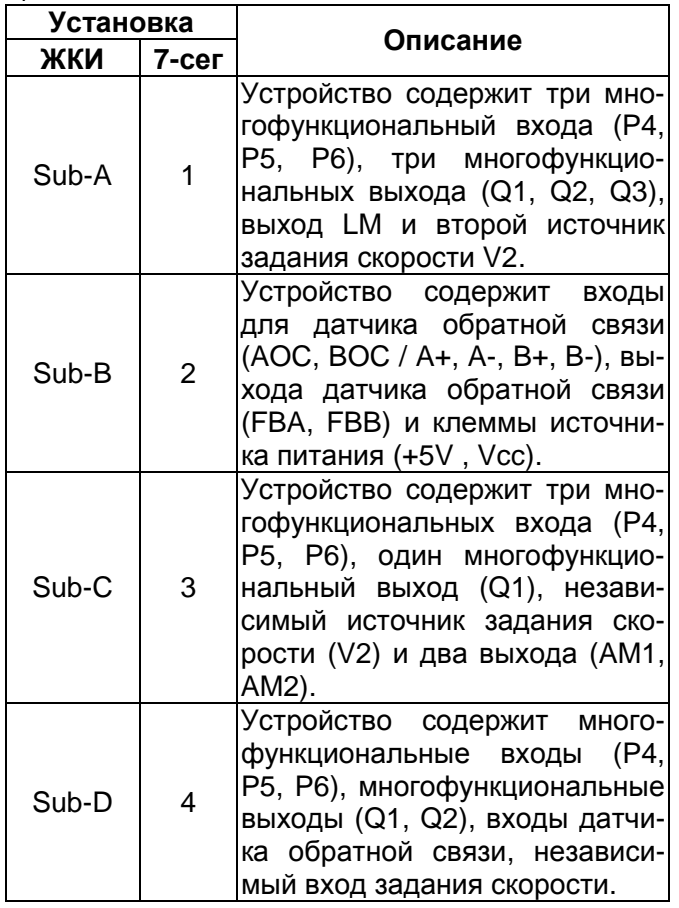

## Подробнее см. "Главу 7 - Опции".

**EXT-02 - EXT-04: Функции входов (P4, P5, P6) – Субмодуль A, Субмодуль C, Субмодуль D**

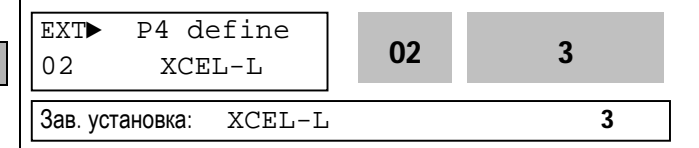

Субмодули устанавливается, если требуются дополнительные многофункциональные входы. "субмодуль A", "субмодуль C" и "субмодуль D" содержат три многофункциональных входа. Эти входы используются совместно с входами P1, P2 и P3. Описание параметров аналогично описанию I/O-12 - I/O-14. В таблице приведены возможные установки.

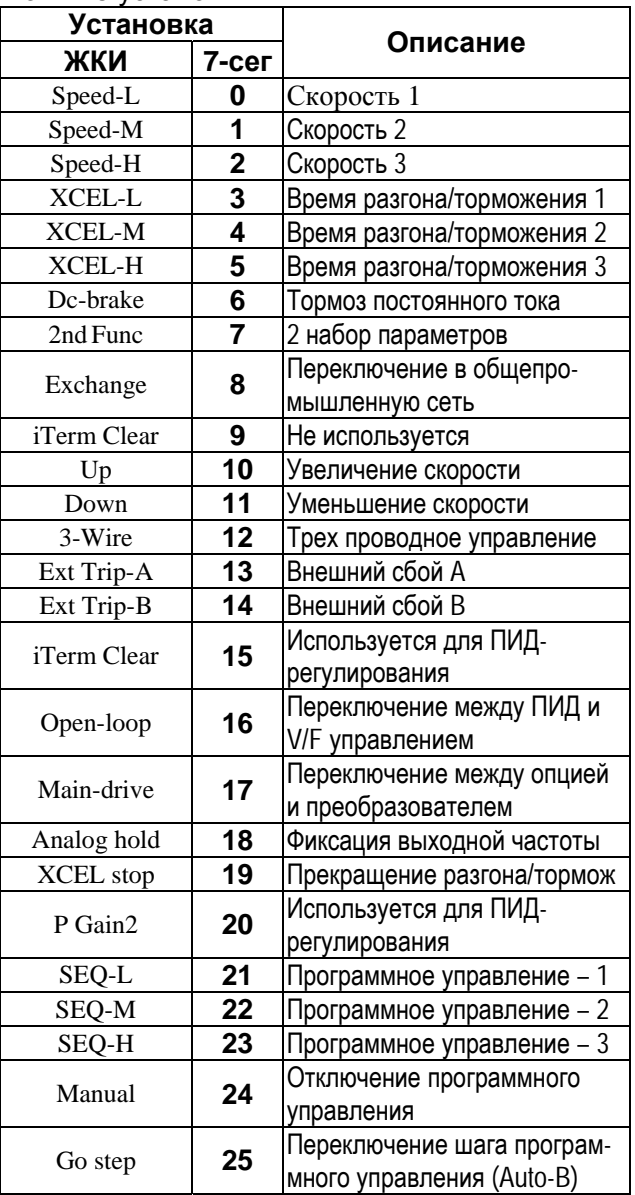

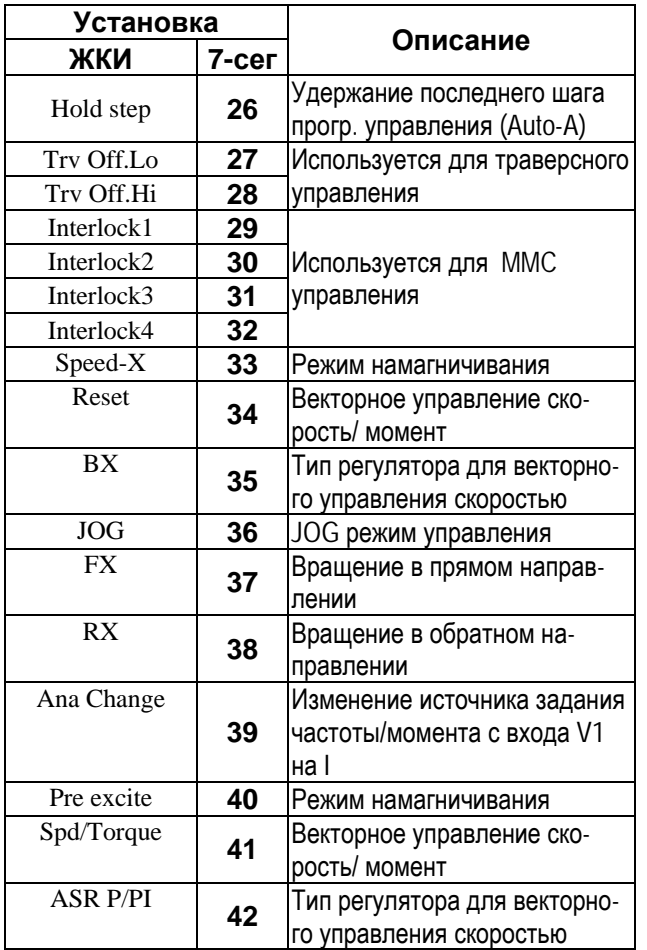

## **EXT-05: Источник задания скорости V2 – субмодуль A, субмодуль C, субмодуль D**

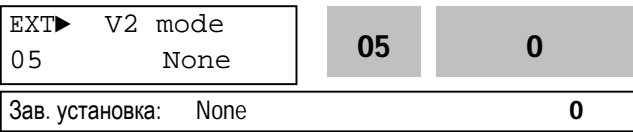

Сигнал "V2" может использоваться как источник задания скорости и дополнительного источника задания скорости.

## **[None]**

Сигнал V2 не используется.

## **[Override]**

Сигнал "V2" складывается с сигналом задания скорости (V1, I, V1+I), определенном в DRV-04.

## **[Reference]**

Сигнал "V2" используется как задание скорости. Задание скорости, установленное в DRV-04 игнорируется.

**EXT-06 - EXT-10: Настройка сигнала (V2) – субмодуль A, субмодуль C, субмодуль D**

Параметры используются для настройки аналогового сигнала задания скорости, когда задание или сложение с заданием производится с входа "V2". Функция применяется, если EXT-05 установлен в "Отмена" или "Приоритет". Характеристика задания скорости формируется параметрами EXT-07 - EXT-10.

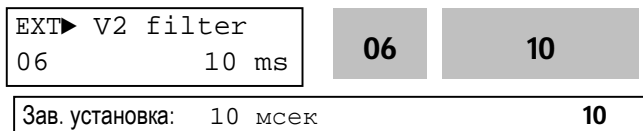

Постоянная времени фильтра входного сигнала V2 используется для уменьшения влияния наводимых помех на работу преобразователя. Увеличение параметра уменьшает влияние помех, но снижает быстродействие.

EXT► V2 volt x1 07 0.00 V 07 0.00

Зав. установка: 0.00 В **0.00** 

Минимальное напряжение на входе "V2".

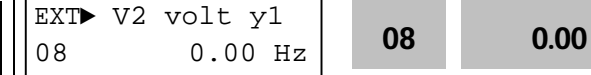

Зав. установка: 0.00 Гц **0.00** 

Скорость, соответствующая минимальному напряжению V2 (EXT-07).

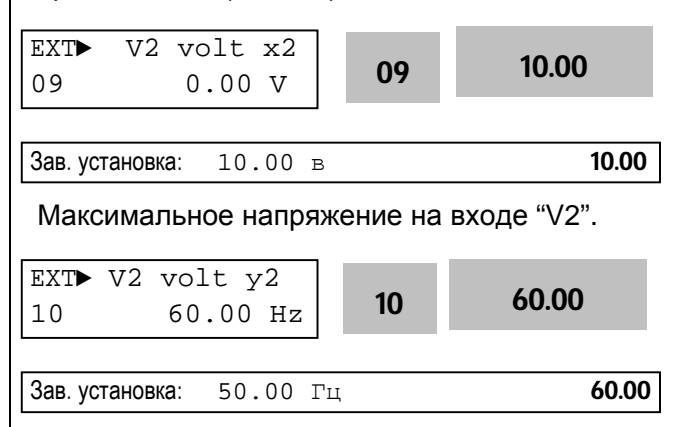

Скорость, соответствующая максимальному напряжению V2 (EXT-09).

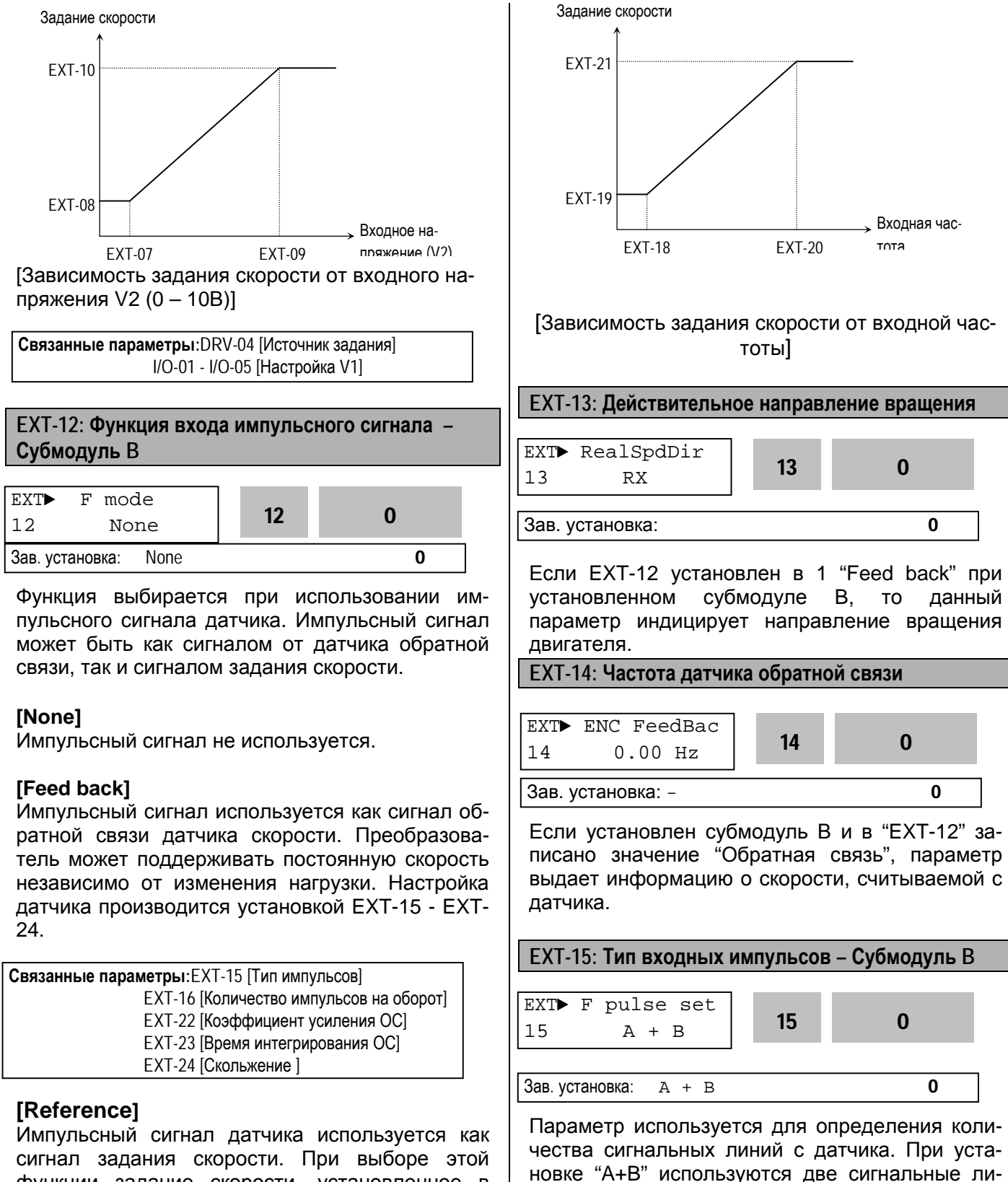

сигнал задания скорости. При выборе этой функции задание скорости, установленное в DRV-04 игнорируется. Характеристика задания скорости формируется параметрами EXT-18 - EXT-20.

нии. При установке "A" используется одна сигнальная линия. Установка "-[A+B]" используется

для инверсии обратной связи.

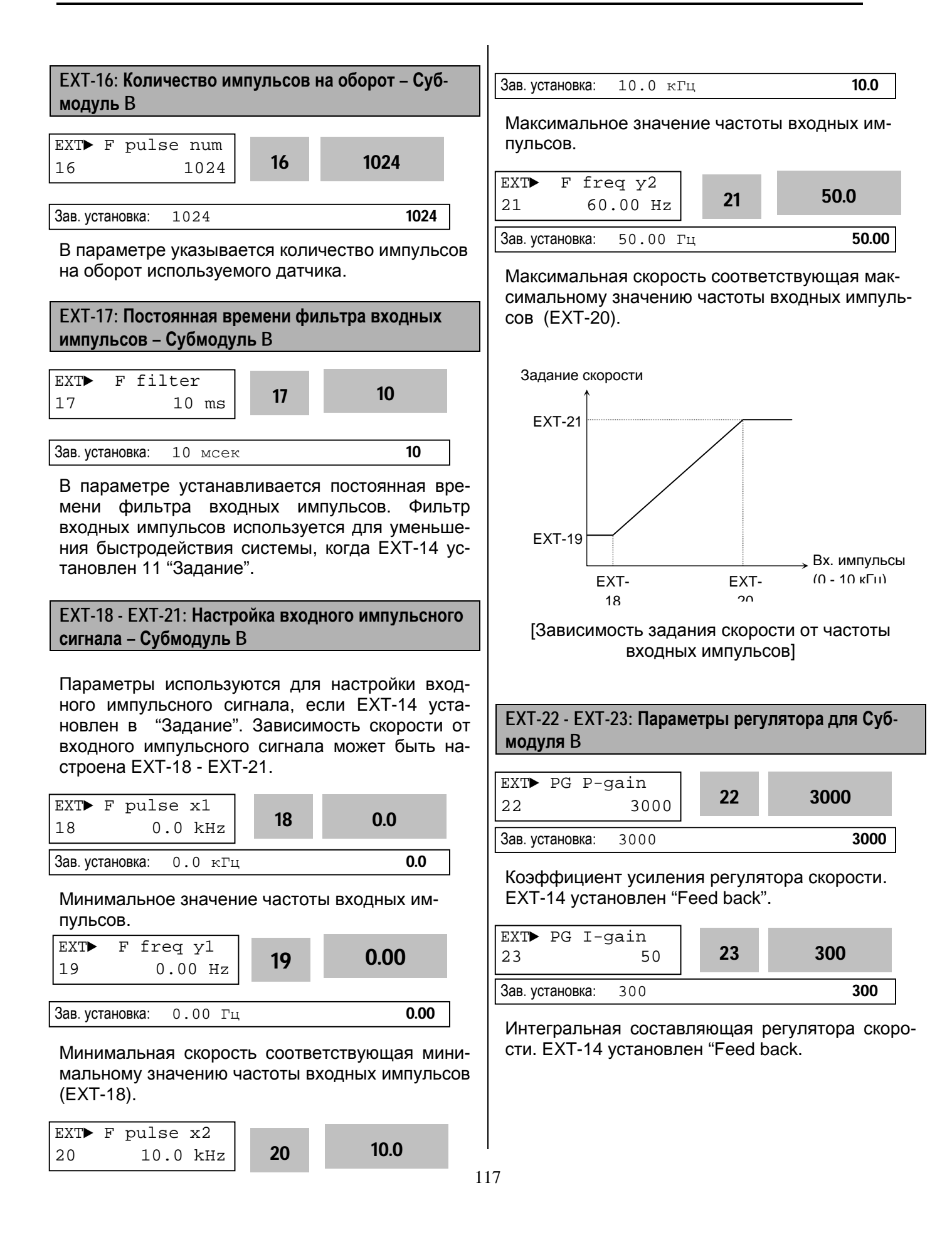

## **EXT-24: Скольжение для Субмодуля B** EXT►PG Slip Freq 24 100  $\frac{1}{8}$  24 100 Зав. установка: 100 % 100

В параметре устанавливается предельная частота, которая может использоваться преобразователем в режиме компенсации скольжения. Значение устанавливается в процентах к FUN-32 [Номинальное скольжение].

## **EXT-30 - EXT-32: Многофункциональные выходы (Q1, Q2, Q3) – Субмодуль A, Субмодуль C**

Субмодули А и С имеют выходы Q1, Q2, Q3 типа "открытый коллектор". Настройка выходов производится аналогично функции I/O-44 [Функции выхода АХА, АХС].

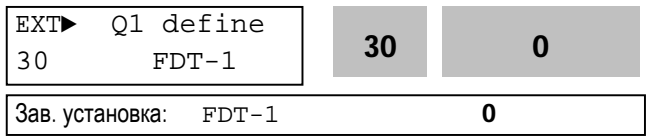

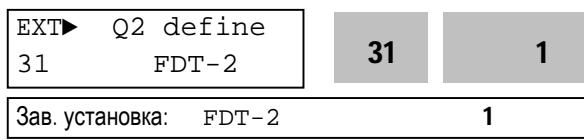

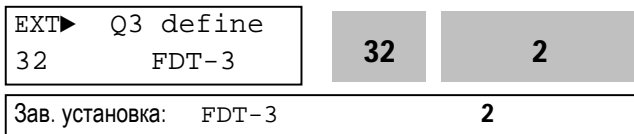

**Связанные параметры:**FU1-54 [Уровень OL] FU1-55 [Время OL] FU1-59 [Токоограничение] FU1-60 [Уровень токоограничения] I/O-12 - I/O-14 [Многофункциональные входы] I/O-42 - I/O-43 [Определение скорости] I/O-44 [Многофункциональный выход] I/O-50 - I/O-56 [Шаговое управление]

**EXT-34: Функции частотного выхода LM – Субмодуль A EXT-35: Настройка выхода LM** 

EXT► LM mode  $\frac{34}{34}$  Current 34 1

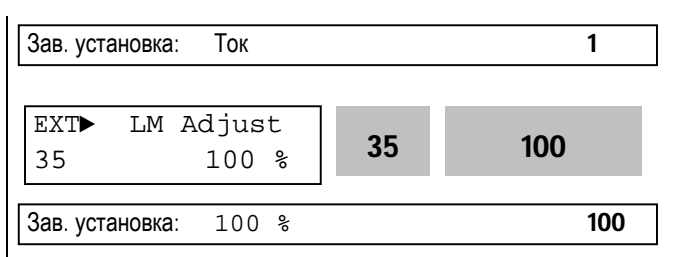

Выход LM может выдавать информацию о выходной частоте, выходном токе, выходном напряжении, напряжении звена постоянного тока и моменте в виде последовательности импульсов. Среднее значение выходного напряжения LM изменяется от 0В до 10В. EXT-35 используется для настройки величины сигнала LM.

## **[Frequency]**

Выход LM выдает информацию о выходной частоте. Выходная величина вычисляется по формуле:

$$
U_{\text{BUX LM}} = \frac{\text{Buxo} \text{дная частота}}{\text{Максимальная частота}} \times 10 \text{B x} \quad \frac{\text{EXT-35}}{100}
$$

## **[Current]**

Выход LM выдает информацию о выходном токе. Выходная величина вычисляется по формуле:

$$
U_{\text{B bIX LM}} = \frac{\text{Bbxoghoù tok}}{\text{Mаксималыный ток}} \times 10B \times \frac{\text{EXT-35}}{150}
$$

## **[Voltage]**

Выход LM выдает информацию о выходном напряжении. Выходная величина вычисляется по формуле:

$$
U_{\text{BbIX LM}} = \frac{\text{BbxOQH0e H}\text{B1B1} \times 10 \text{B x}}{\text{MaxCUM} \text{C1B}} \times 10 \text{B x} \times \frac{\text{EXT-35}}{100}
$$

## **[Пост. напряжение]**

Выход LM выдает информацию о напряжении звена постоянного тока. Выходная величина вычисляется по формуле:

$$
U_{\text{B bIX LM}} = \frac{\text{Hanpxxenue \nIIT}}{\text{Makcumanbhoe \nIan, \nII}} \times 10B \times \frac{\text{EXT-35}}{100}
$$

## **[Torque]**

Выход LM выдает информацию о выходном моменте. Выходная величина вычисляется по формуле:

$$
U_{\text{BbIX LM}} = \frac{\text{BhIXOQHO}{\text{MAKCUMA}} \times 10\text{B X}}{\text{MAKCUMA}\text{JbH}\cdot\text{MOMCH} \times 10\text{B X}} \times \frac{\text{EXT-35}}{150}
$$

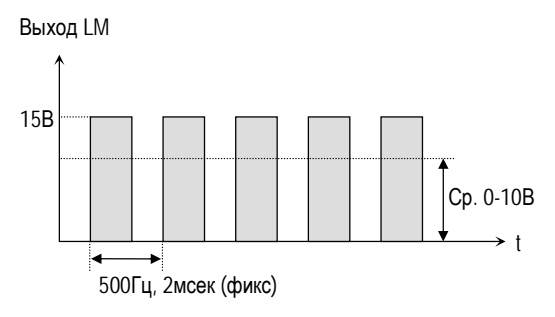

[Выходной сигнал LM ]

**Связанные параметры:** I/O-40 - I/O-41 [Выход FM ]

**EXT-40: Функции частотного выхода AM1 – Субмодуль C**

**EXT-41: Коэффициент передачи выходного сигнала AM1** 

**EXT-42: Функции частотного выхода AM2 – Субмодуль C**

**EXT-43: Коэффициент передачи выходного сигнала AM2** 

Данные выходы установлены в субмодуле C .

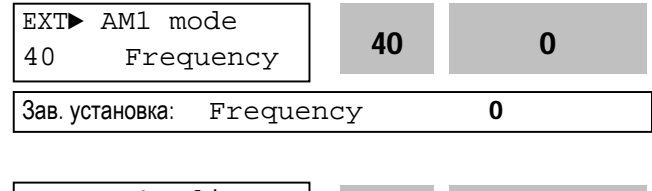

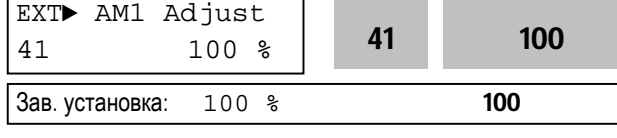

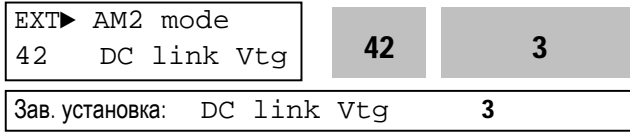

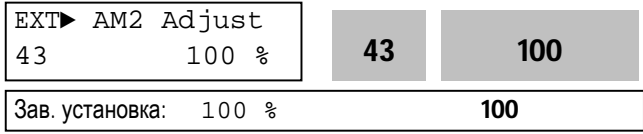

Выхода АМ субмодуля С могут выдавать информацию о выходном токе, выходной частоте, выходном напряжении и напряжении звена постоянного тока. Выходное напряжение может изменяться от 0В до 10В. EXT-41 и EXT-43 используются для настройки величины выходного сигнала.

#### **[Frequency]**

Выход АM выдает информацию о Выходной частоте. Выходная величина вычисляется по формуле:

 $U_{\text{BbIX AM}} = \frac{\text{Bbx} \times \text{Bb} \times \text{BbX}}{1000}$ Максимальная частота х 10В

#### **[Current]**

Выход АМ выдает информацию о Выходном токе. Выходная величина вычисляется по формуле:

х 10В

$$
U_{\text{BUX AM}} = \frac{\text{Buxодной ток}}{\text{Максимальный ток}}
$$

#### **[Voltage]**

Выход AM выдает информацию о выходном напряжении. Выходная величина вычисляется по формуле:

$$
U_{\text{BbIX AM}} = \frac{\text{BbIXOQHAA HACTOTA}}{\text{Mаксимальная частота}} \times 10B
$$

#### **[DC link vtg]**

Выход AM выдает информацию о напряжении звена постоянного тока (ПТ). Выходная величина вычисляется по формуле:

$$
U_{\text{BUX AM}} = \frac{\text{Hanpxxenue} \ \Pi \ \text{X 10B}}{\text{MAX} \ \text{Hanpxxehue} \ \Pi \ \text{X 10B}}
$$

#### **[Torque]**

Выход АМ выдает информацию о выходном моменте. Выходная величина вычисляется по формуле:

$$
U_{\text{BUX AM}} = \frac{\text{Buxодной момент}}{\text{Максимальный момент}} \times 10B
$$

#### **EXT-50-53 [Ограничение скорости в режиме управления моментом]**

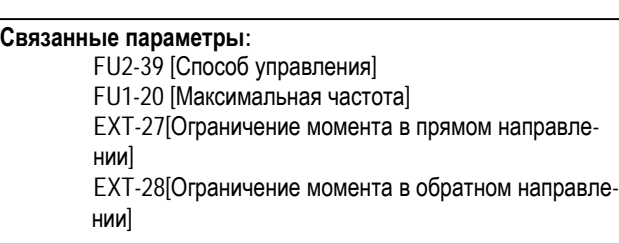

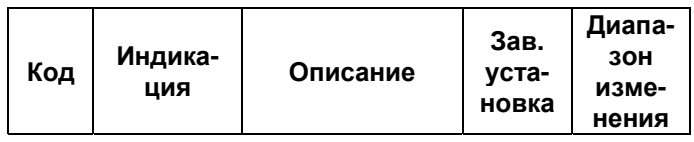

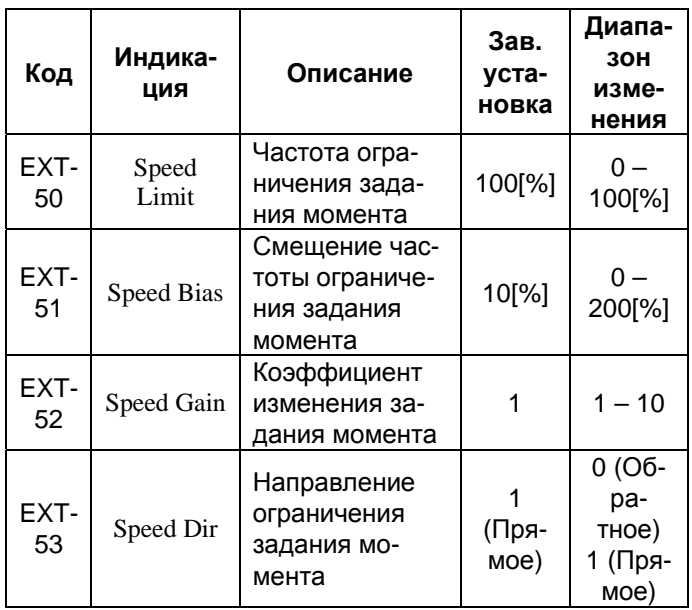

При векторном управлении моментом данные параметры предотвращают разгон двигателя до слишком высоких скоростей при холостом ходе и малой нагрузке.

Параметры EXT-50 [Частота ограничения задания момента] и EXT-51 [Смещение частоты ограничения задания момента] устанавливается в процентах к FU1-20 [Максимальная частота].

Пример работы функции ограничения скорости показан на приведенном ниже рисунке.

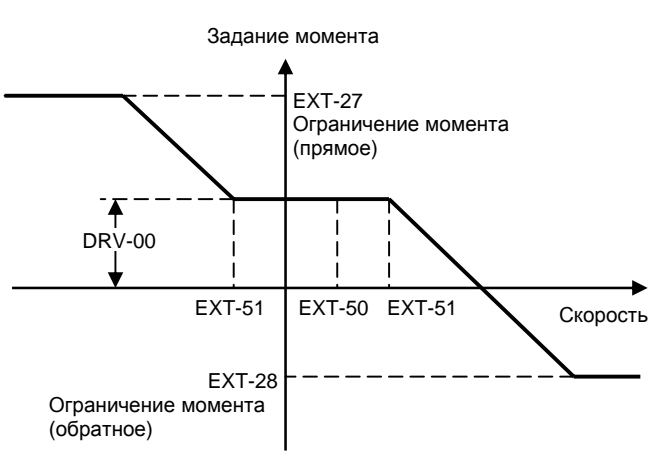

Если, например, при прямом вращении скорость выходит за предел EXT-50+EXT-51 (вследствие слишком низкой нагрузки), то задание момента автоматически начинает уменьшаться с коэффициентом, устанавливаемом в EXT-52. Если скорость продолжает увеличиваться, то задание момента станет отрицательным, что приведет к торможению. В результате, скорость застабилизируется. При появлении нагрузки скорость начнет уменьшаться, и задание момента вернется к исходному значению.

Если, при вращении в обратном направлении (вследствие какой то внешней причины), скорость становиться более EXT-51, то задание момента начинает увеличиваться, что приведет к более интенсивному торможению.

Рисунки ниже иллюстрируют зависимость между направлением задания момента, направлением вращения и направлением ограничения задания момента (EXT-53).

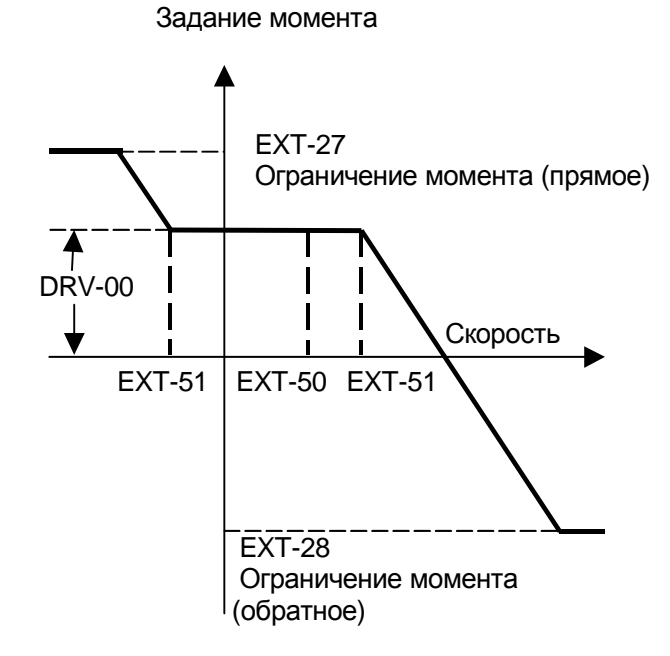

#### **Направление рабочей зоны – прямое, направление задания момента - прямое**

#### **Направление рабочей зоны – обратное, направление задания момента - обратное**

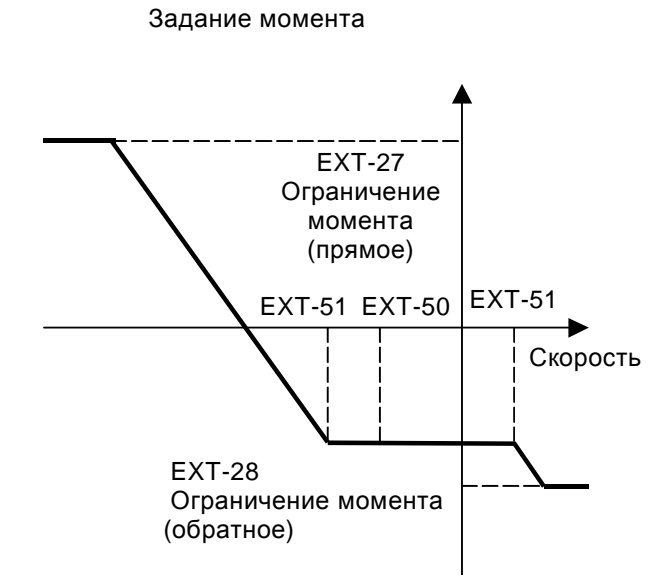

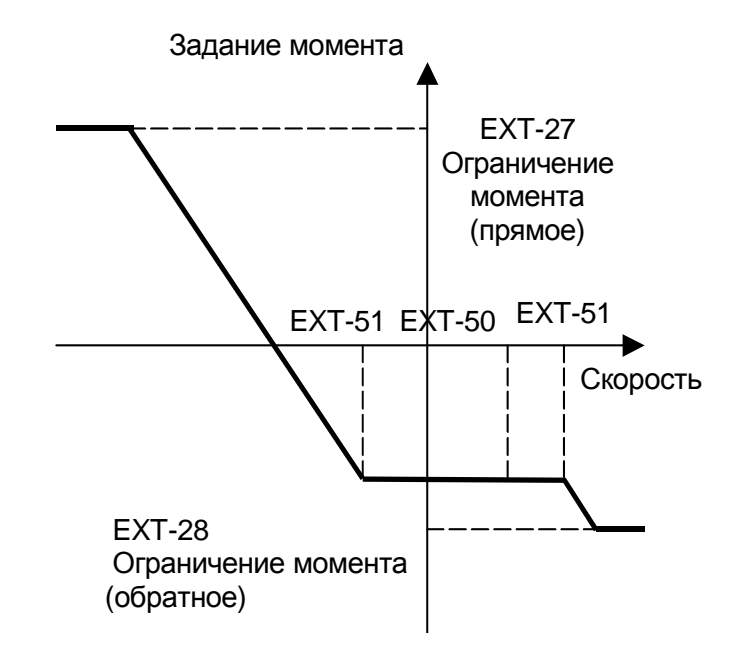

#### **Направление рабочей зоны – прямое, направление задания момента - обратное**

**Направление рабочей зоны – обратное, направление задания момента - прямое**

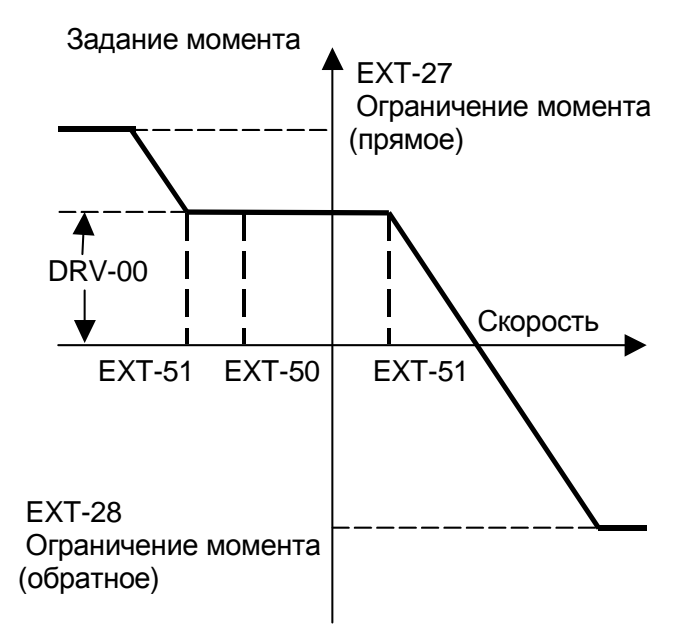

## **EXT-54: Уровень нулевой скорости EXT-55: Диапазон нулевой скорости**

**Связанные параметры:**

FU2-39 [Способ управления] I/O-44 [Функции многофункционального выхода]

Используется для контроля нулевой скорости в субмодуле В

- Используется, если FU2-39 [Способ управления] установлен в Векторное управление скорости/ момента с датчиком.
- Для контроля нулевой скорости используется I/O-44 [Функции многофункционального выхода]. Установите I/O-44 [Функции выхода АХА, АХС] в "Zspd Dect" для активизации данной функции.
- ☞ **Примечание:** При необходимости можно использовать многофункциональные выходы Q1,Q2,Q3 Субмодулей.

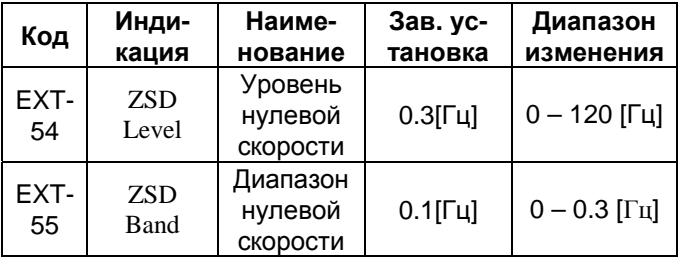

Выходы AXA-AXC размыкаются, если выходная скорость достигает EXT-54 + EXT-55 /2 и замыкаются, если выходная скорость становится меньше значения EXT-54 - EXT-55 /2.

Выходная скорость

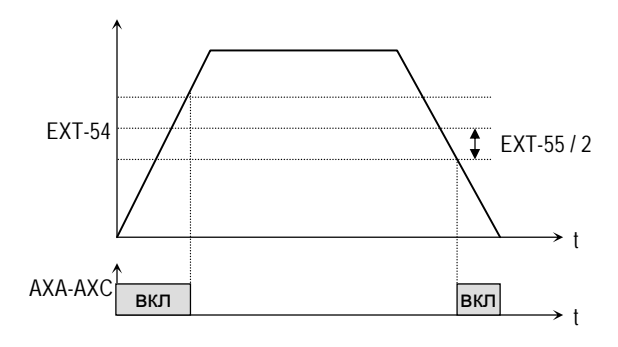

#### **EXT-56: Контроль достижения заданного момента EXT-57: Диапазон заданного момента**

**Связанные параметры:**

FU2-39 [Способ управления] I/O-44 [Функции многофункционального выхода]

Используется для контроля момента в субмодуле В

- Используется, если FU2-39 [Способ управления] установлен в векторное управление скоростью или моментом с датчиком.
- Для контроля момента используется I/O-44 [Функции выхода АХА, АХС].
- ☞ **Примечание:** При необходимости можно использовать многофункциональные выходы Q1,Q2,Q3 Субмодулей.

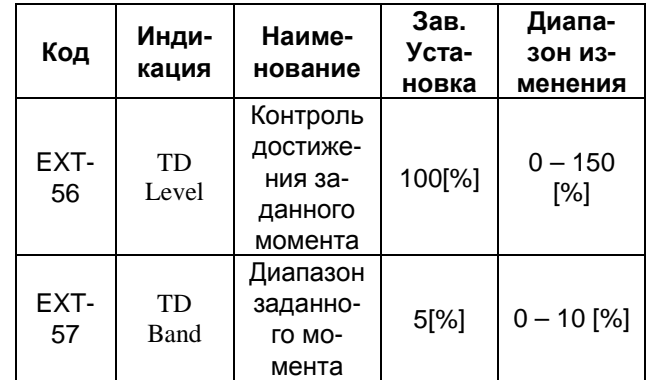

Выходы AXA-AXC замыкаются, если выходной момент достигает EXT-56 +EXT-57 /2 и размыкаются, если выходной момент становится меньше значения EXT-56 - EXT-57 /2.

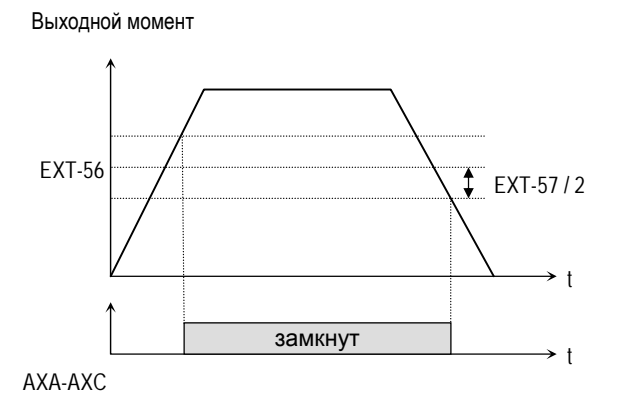

119

## Г ЛАВА **6 - ОПЦИИ**

Преобразователи частоты серии IS5 имеют большое количество опций, позволяющих расширить его функциональные возможности. Список опций приведен в таблице.

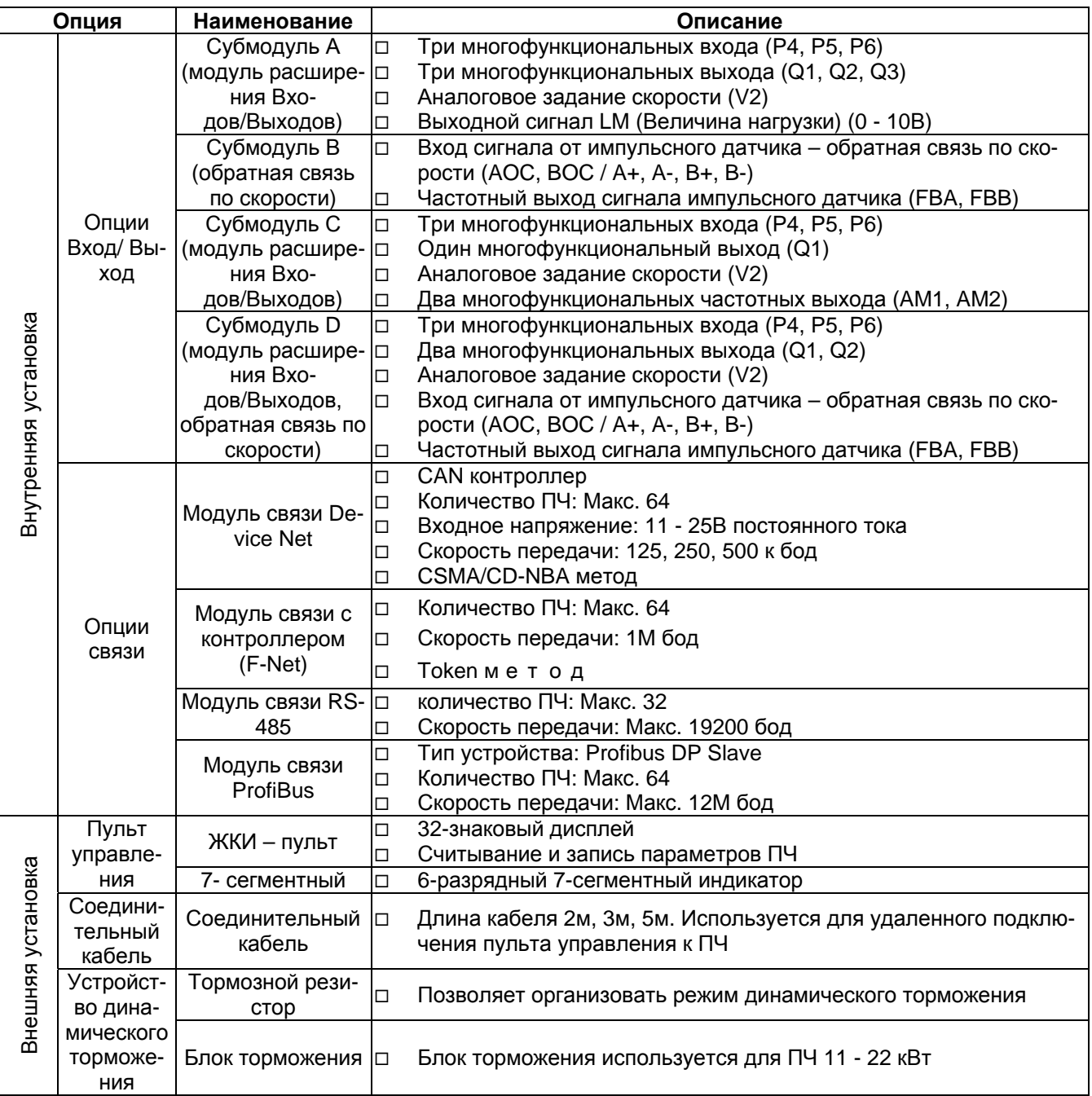

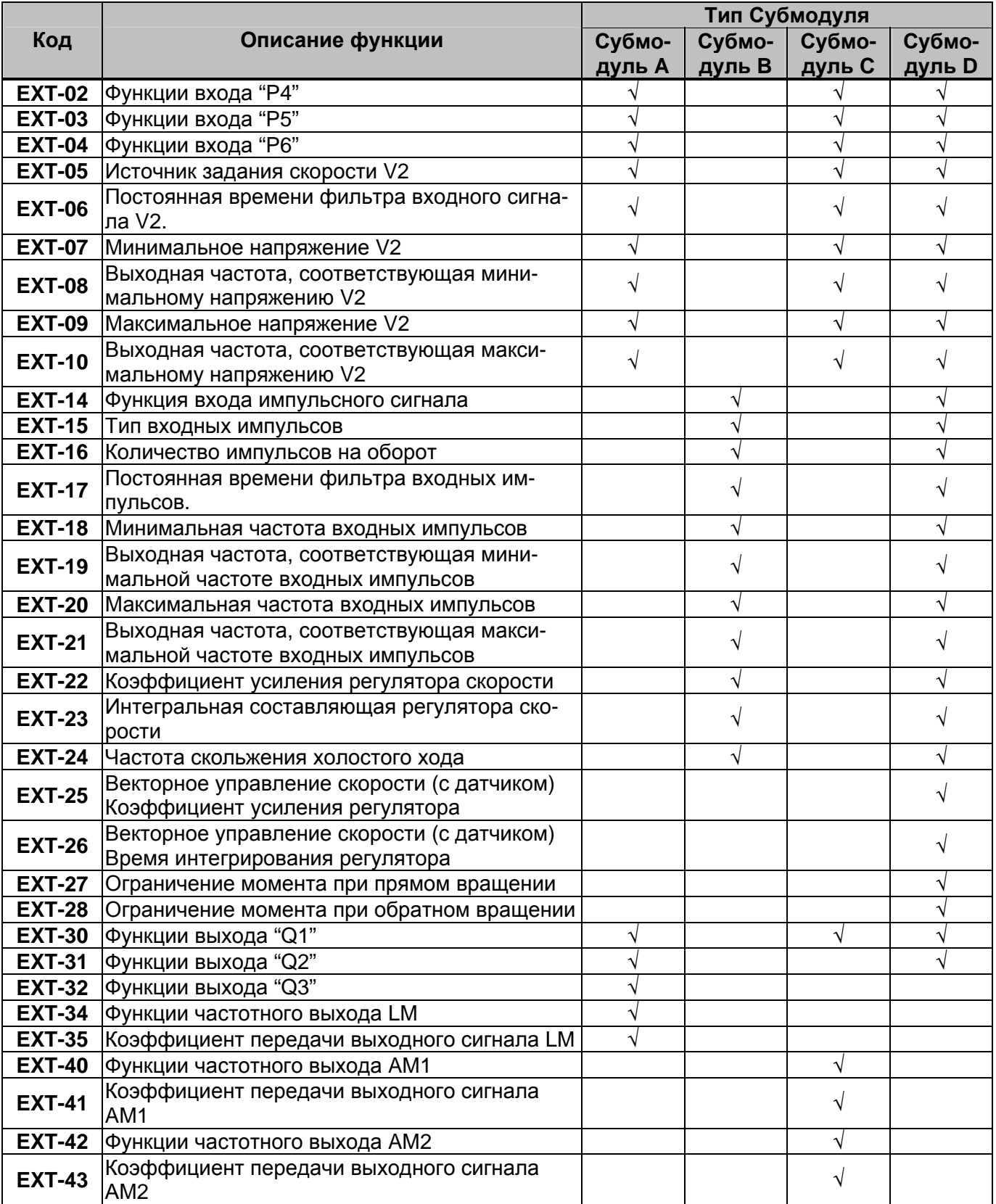

#### **6.1.1 Схема подключения**

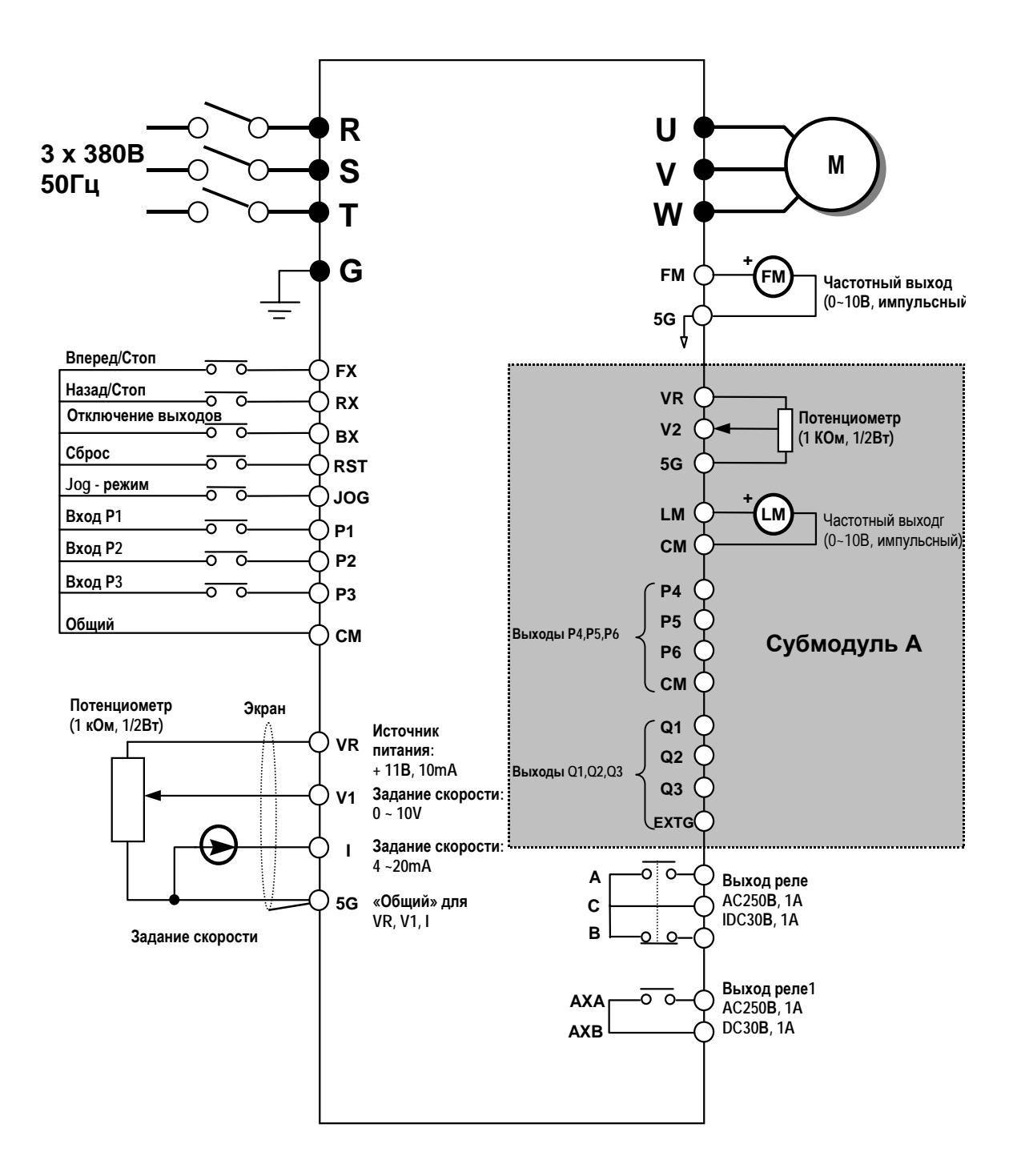

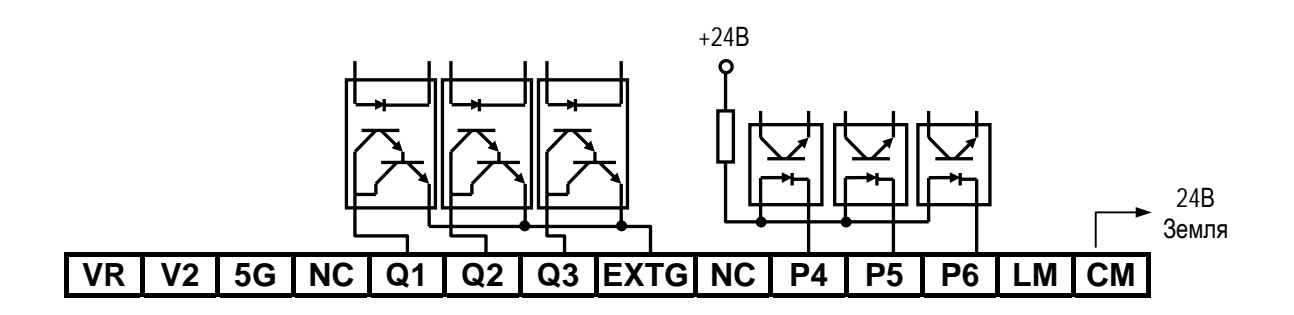

## **6.1.3 Описание клемм управления**

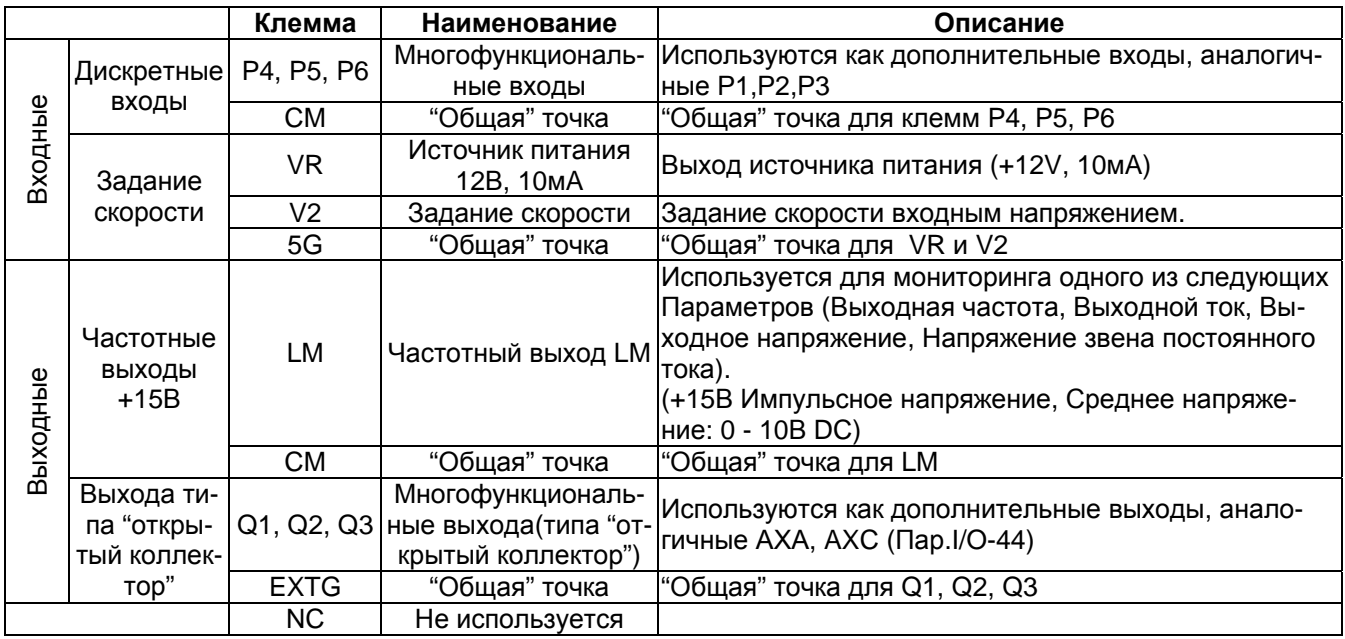

## **6.1.4 Параметры Субмодуля А**

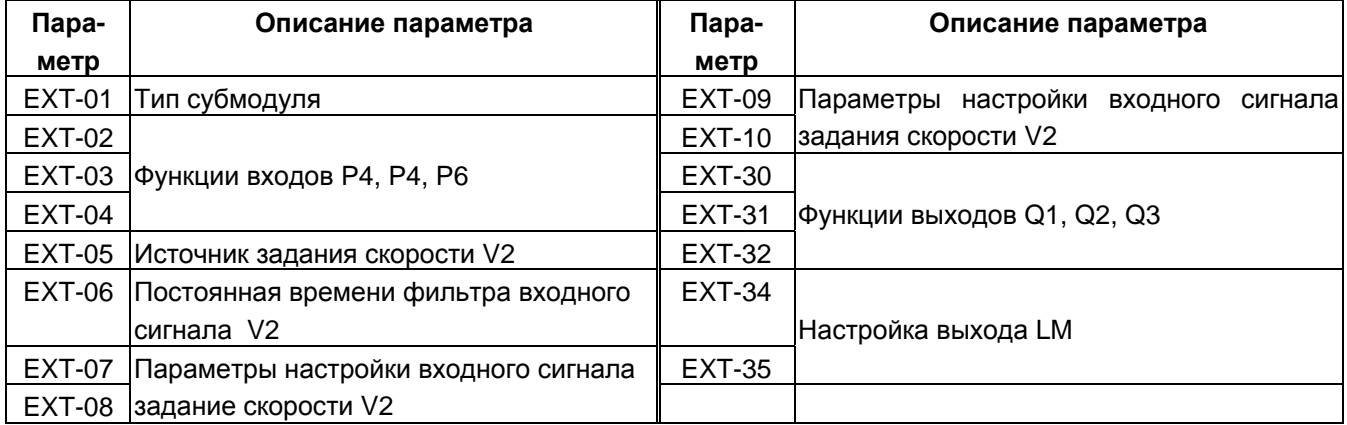

## **6.2 Субмодуль В**

#### **6.2.1 Схема подключения**

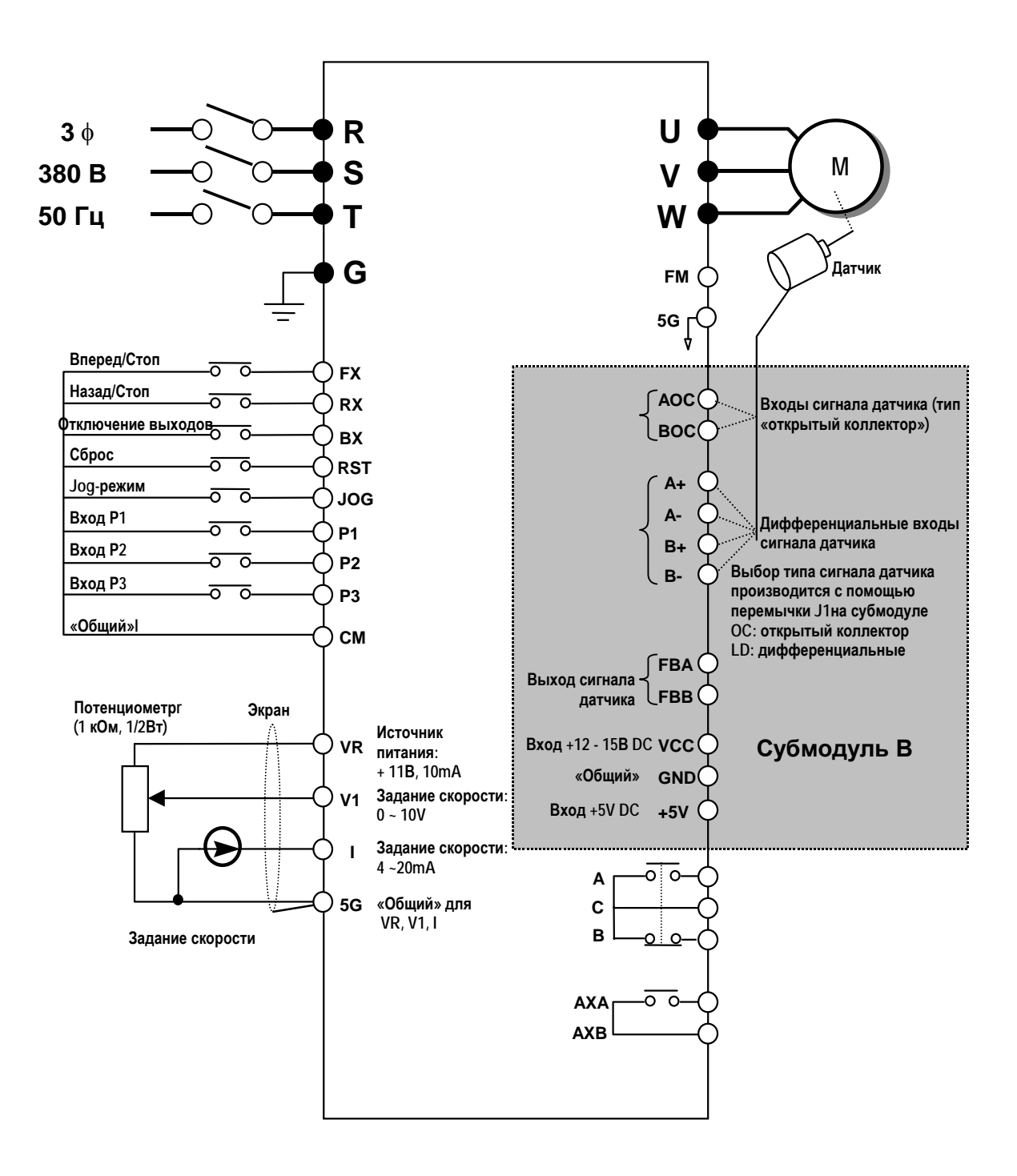

## **AOC BOC A+ A- B+ B- FBA FBB GNDGND +5V +5V VCC VCC**

## **6.2.3 Описание клемм управления**

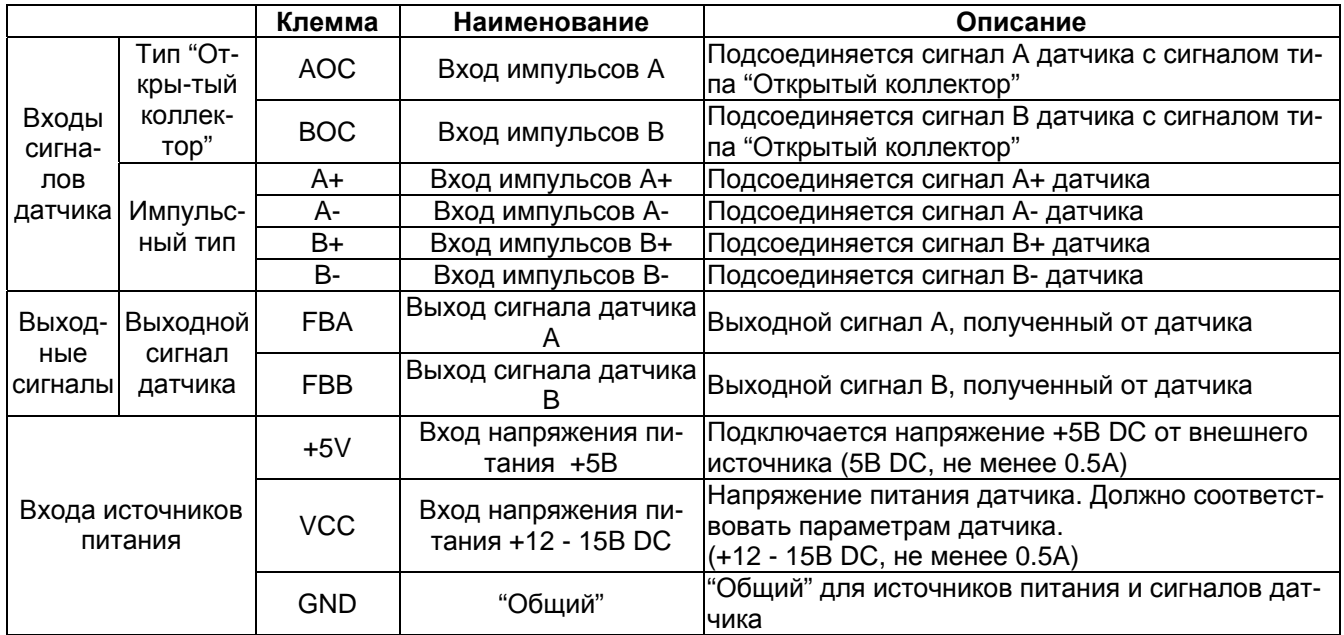

## **6.2.4 Параметры Субмодуля В**

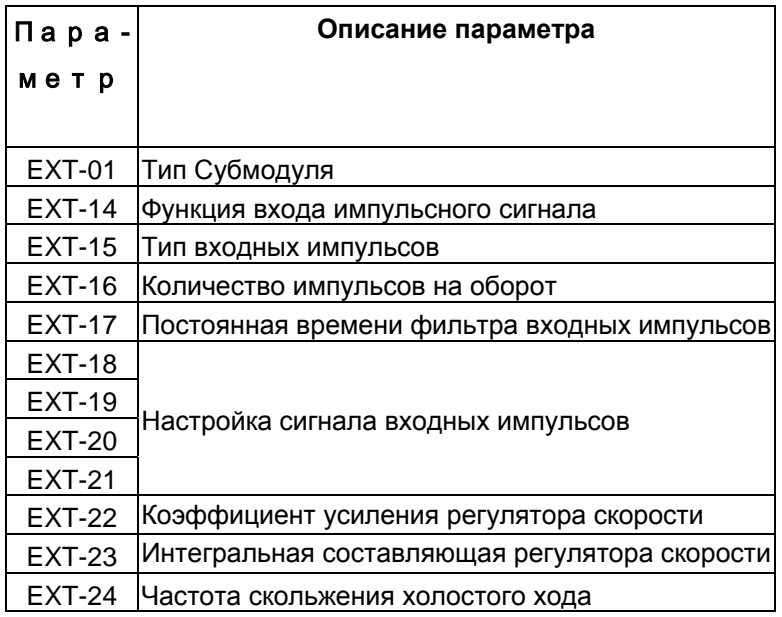

## **6.3 Субмодуль С**

#### **6.3.1 Схема подключения**

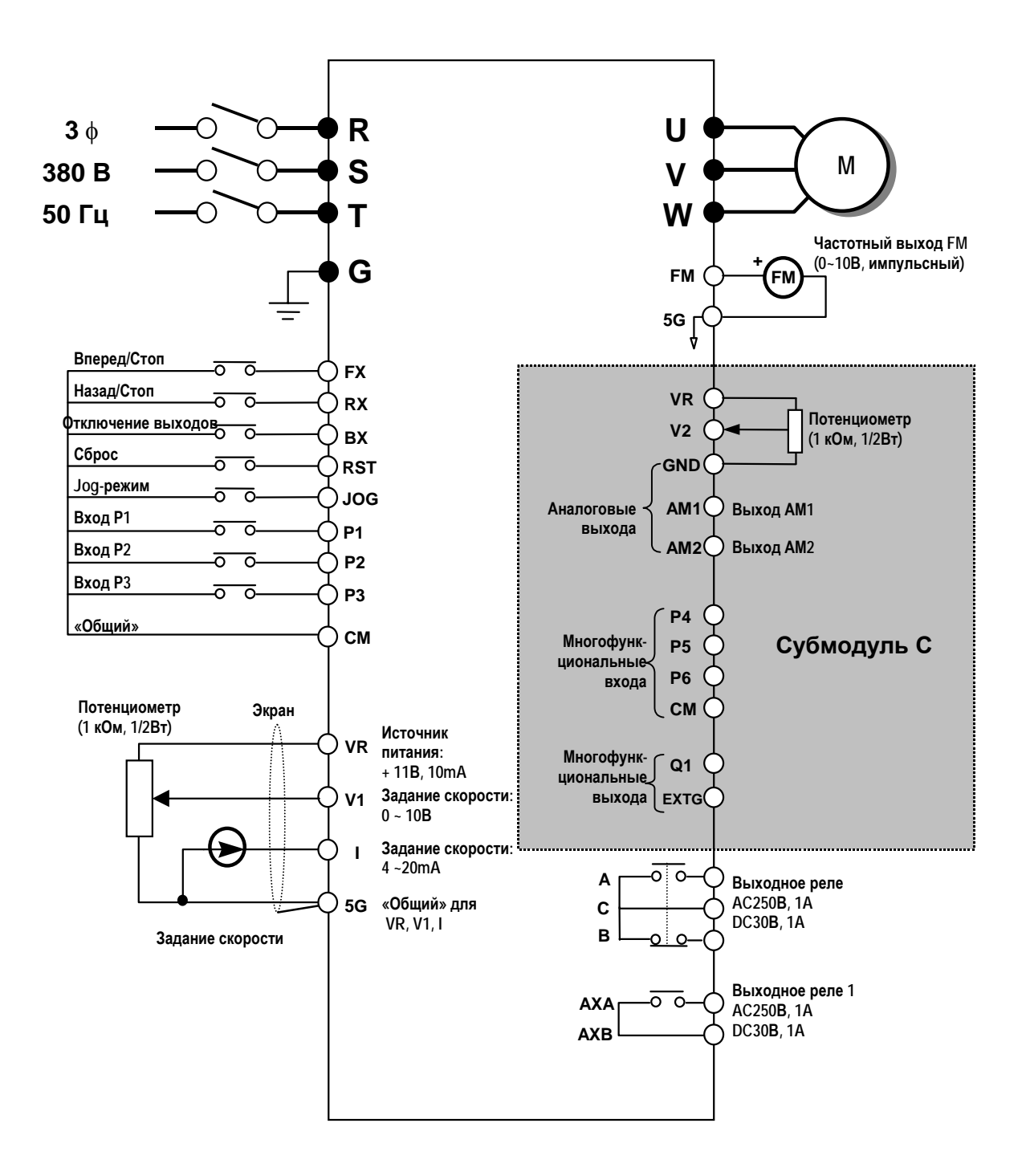

*137*
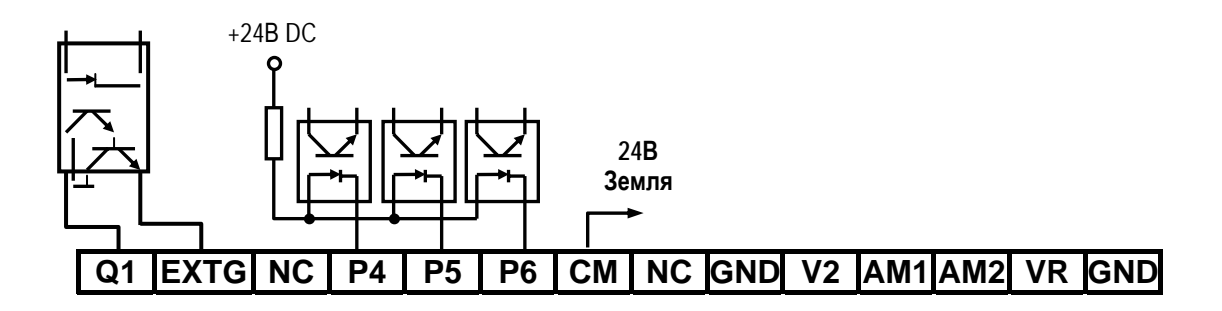

# **6.3.3 Описание клемм управления**

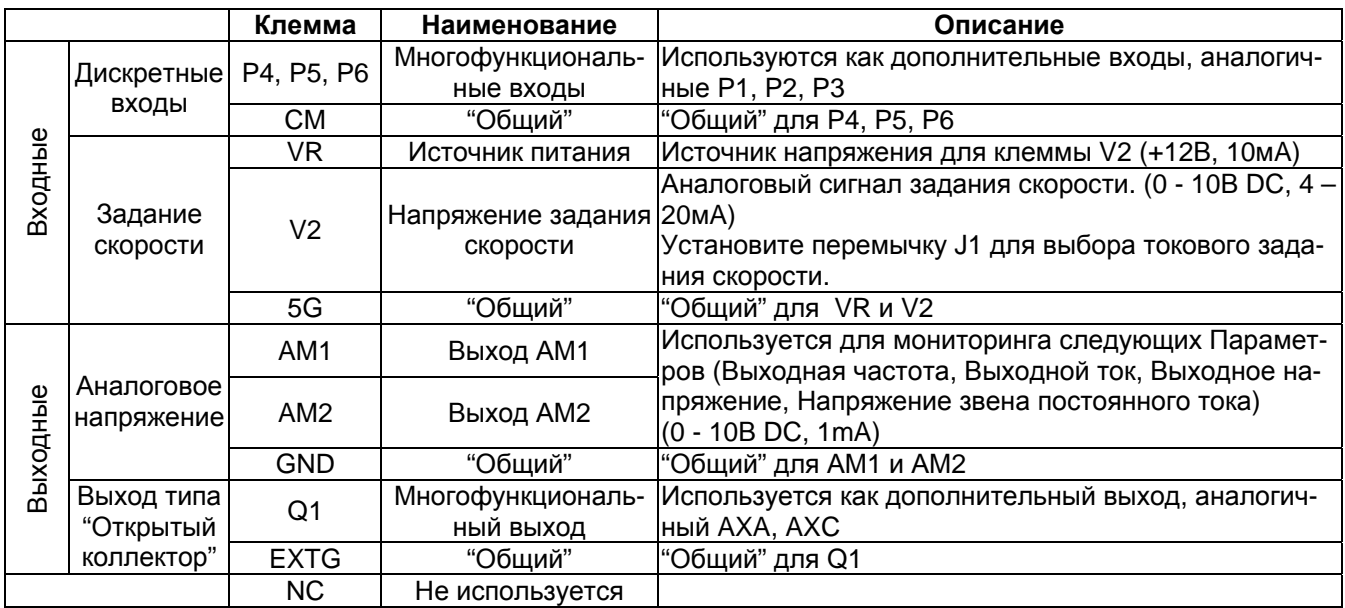

# **6.3.4 Параметры Субмодуля С**

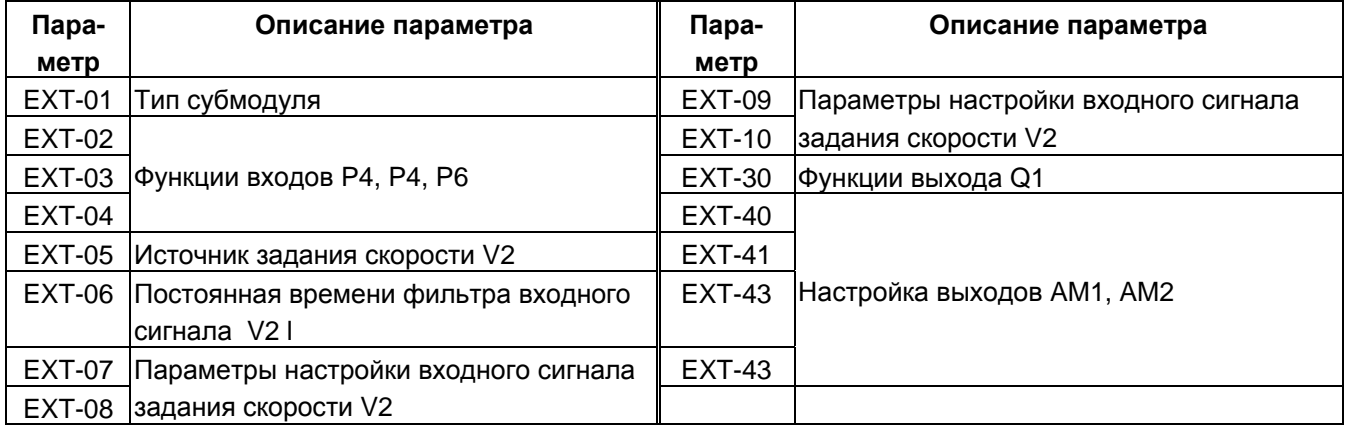

## **6.4 Субмодуль D**

#### **6.4.1 Схема подключения**

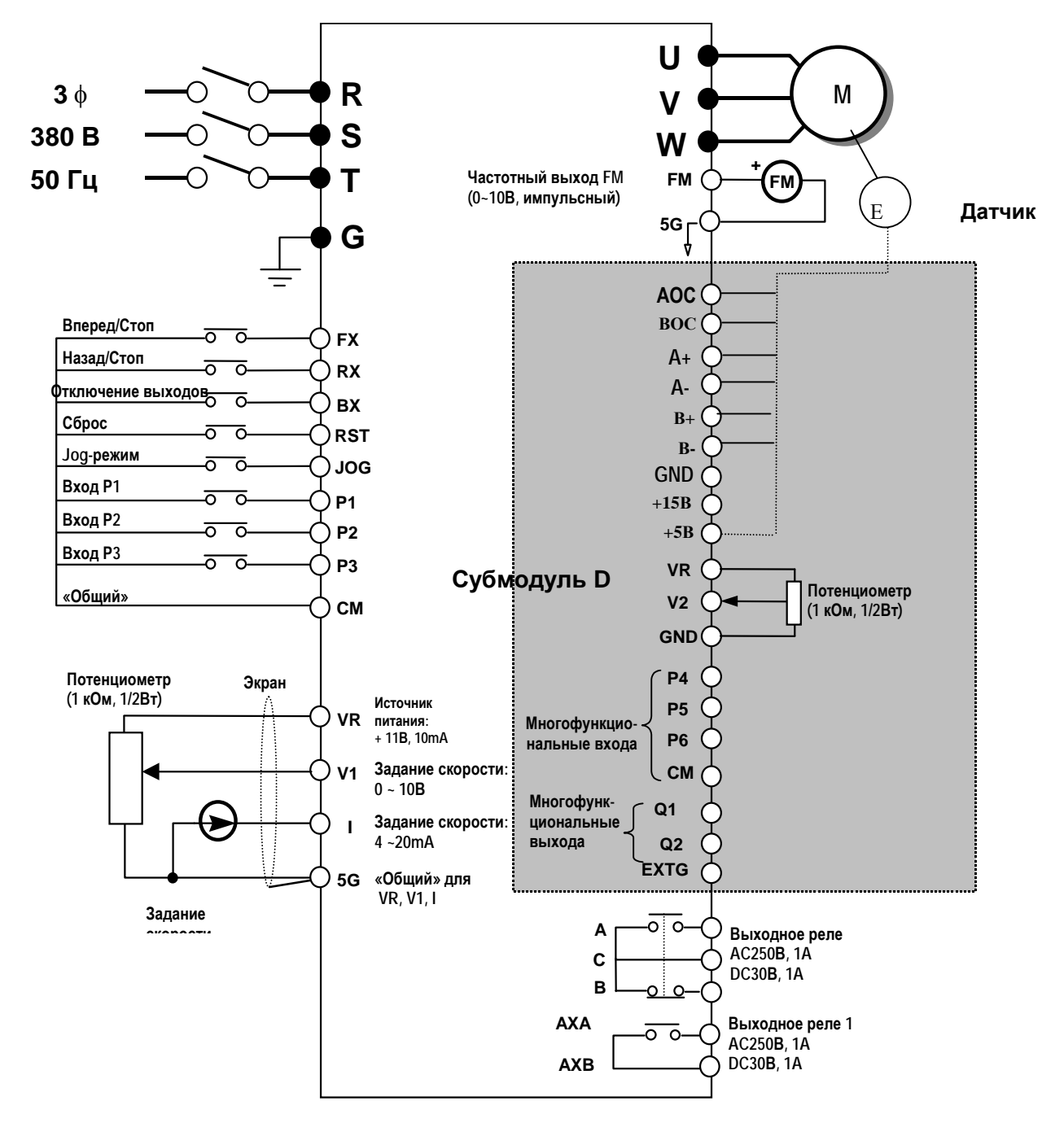

Примечание:  $1. \bullet -$  силовая цепь,  $\bigcirc$  - цепь управления

2. Входное аналоговое напряжение не более +12В постоянного тока

#### **6.4.2 Параметры субмодуля D**

Субмодуль D содержит клеммы многофункциональных входов P4, P5,P6, клеммы многофункциональных выходов Q1, Q2, вход для аналогового задания V2 и клеммы подключения датчика обратной связи.

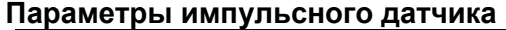

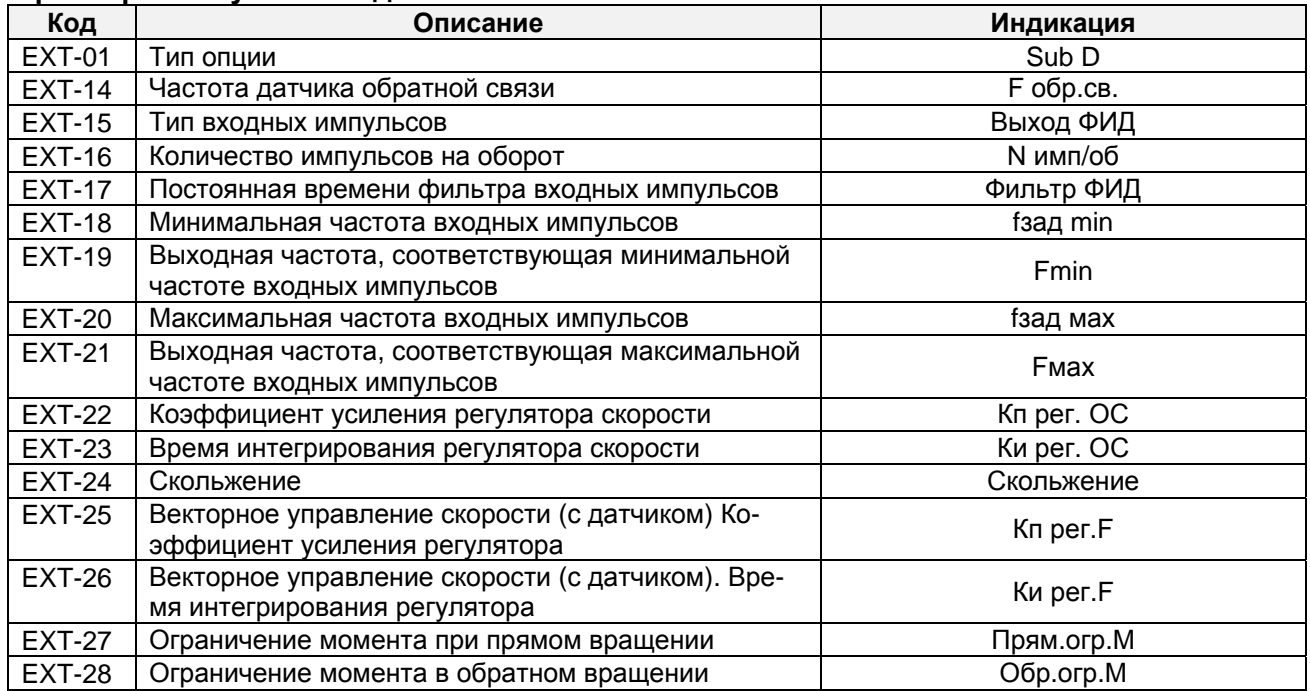

#### **Параметры функций входа/выхода**

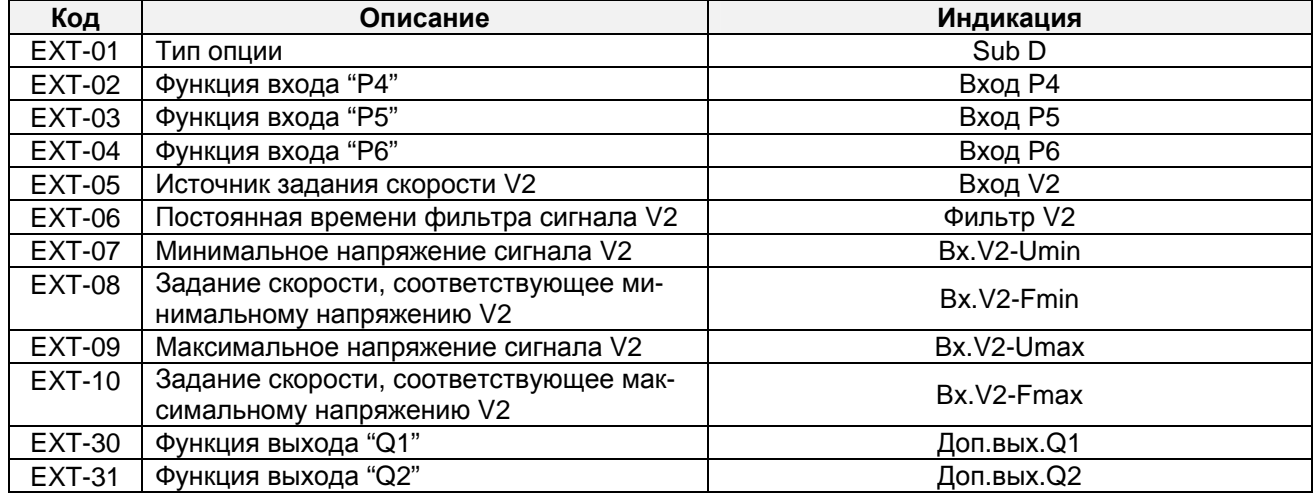

# **6.4.3 Клеммы управления**

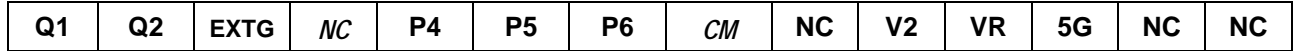

# **6.4.4 Описание клемм управления**

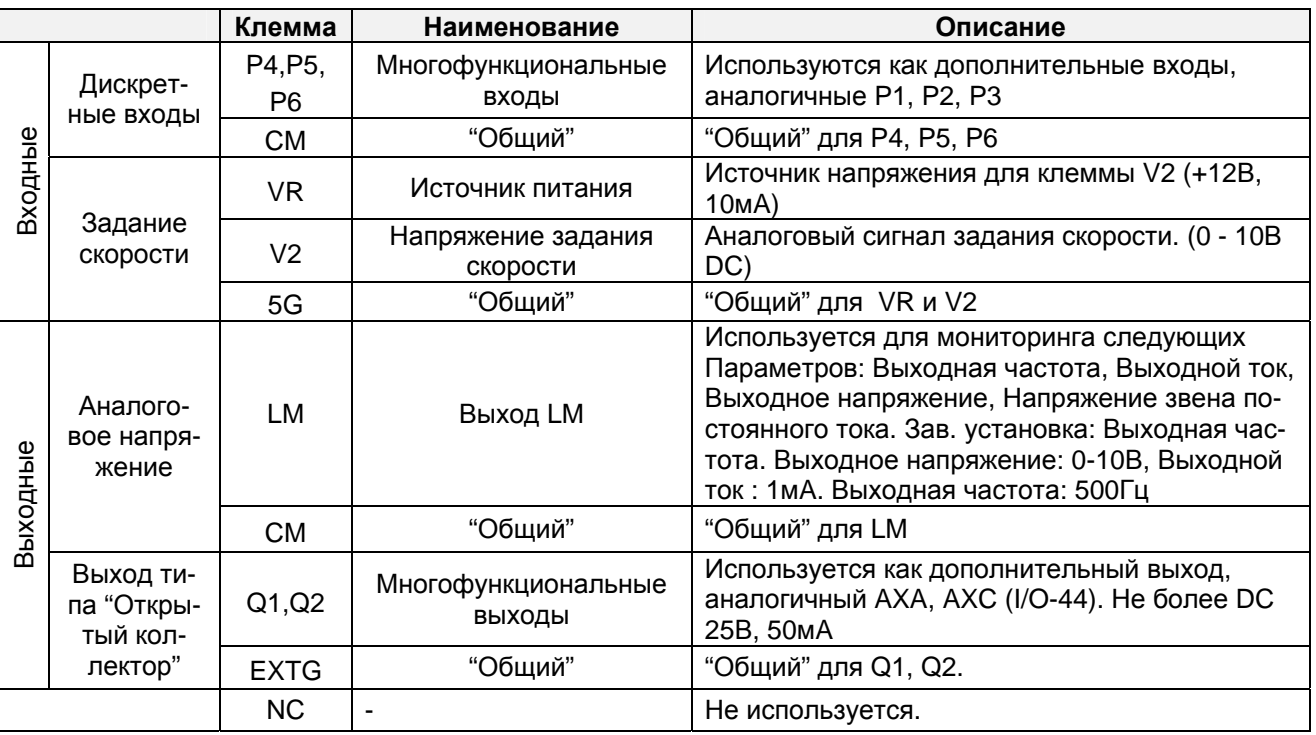

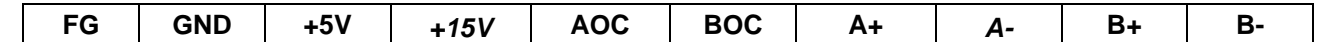

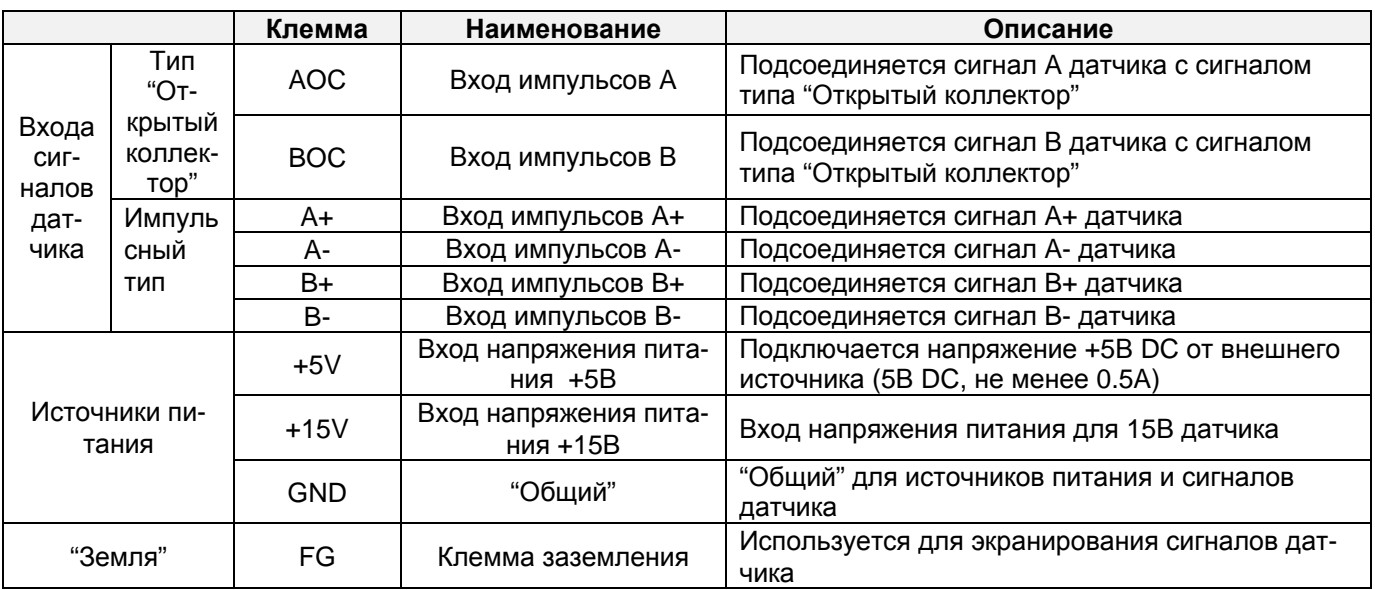

## **6.5 Опции связи**

Детальное описание приведено в инструкции по эксплуатации соответствующей опции связи.

#### **6.6 Пульт управления**

Серия IS5 имеет два типа пульта управления.

#### **6.6.1 Пульт управления с жидкокристаллическим дисплеем**

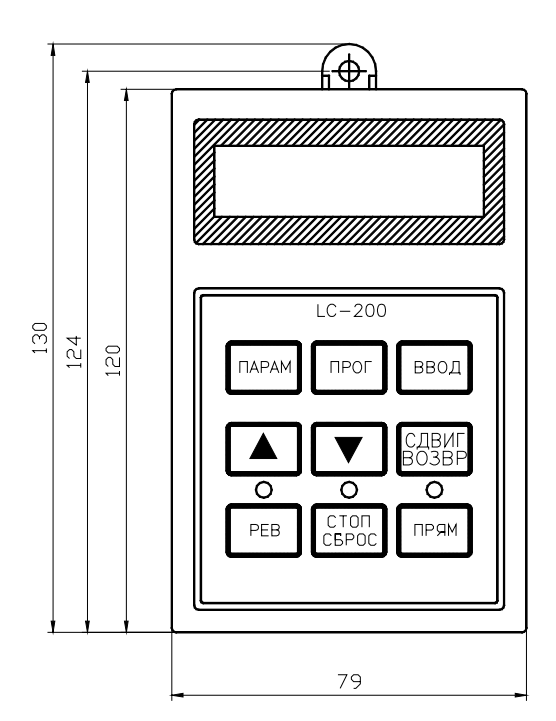

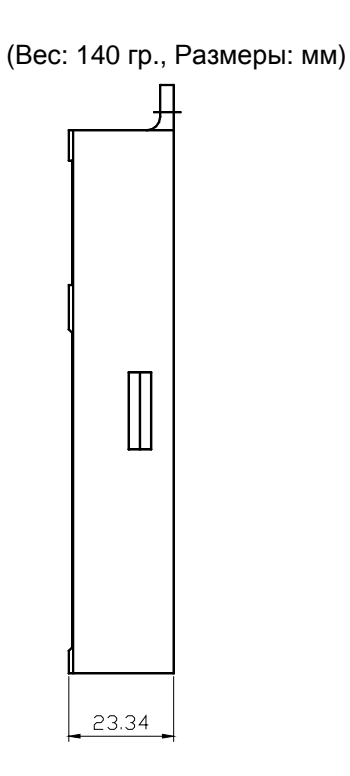

**6.6.2 Пульт управления с семисегментным дисплеем**

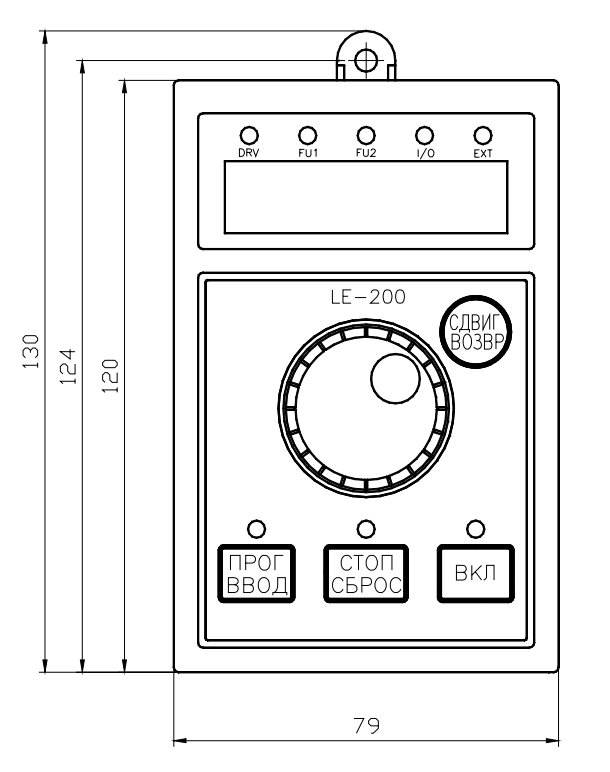

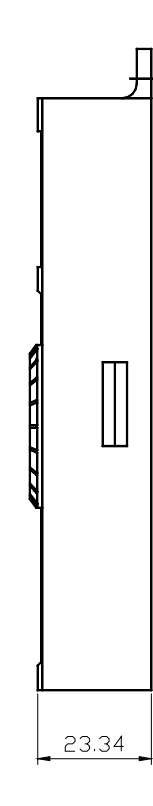

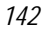

Документ с Profsector.com

(Вес: 110гр., размеры: мм)

#### **6.7 Блок торможения**

Преобразователи частоты серии IS5 мощностью 0,75-7.5 кВт имеют встроенные цепи торможения.

Для мощностей 11- 22 кВт необходимо использовать внешний блок торможения с тормозным резистором. Детальное описание приведено в инструкции по эксплуатации блока торможения.

#### **6.7.1 Характеристики**

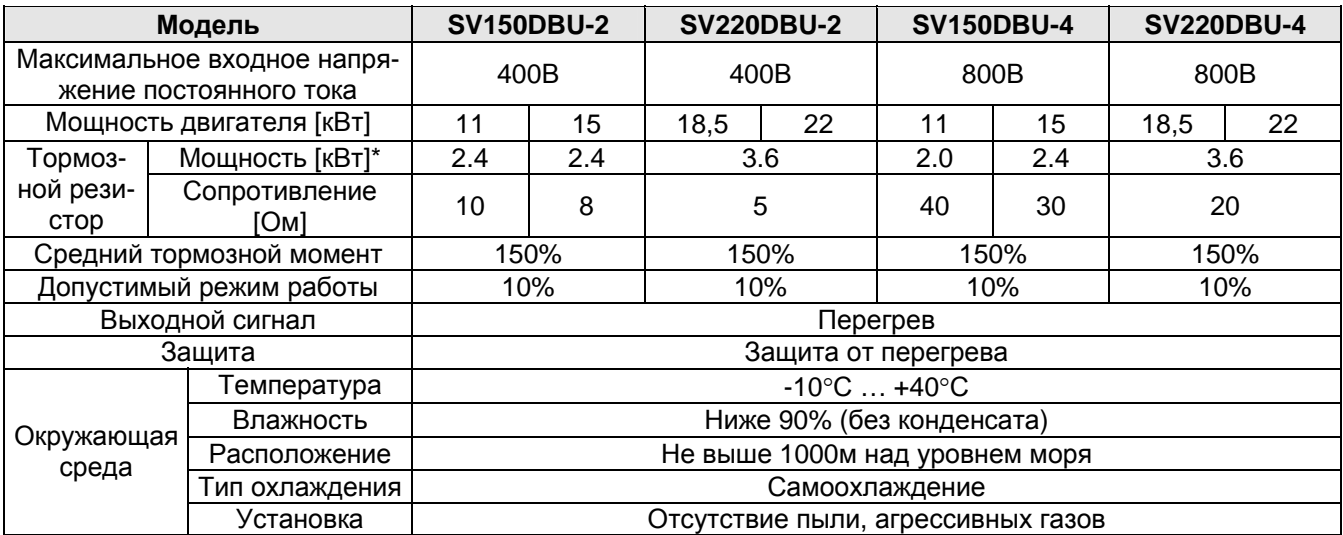

\* Мощность резистора рассчитана при 150% тормозном моменте и 5% режиме работы. Увеличение мощности тормозного резистора в два раза позволяет использовать блок торможения с 10% режимом работы.

#### **6.7.2 Размеры**

(Устройство: мм)

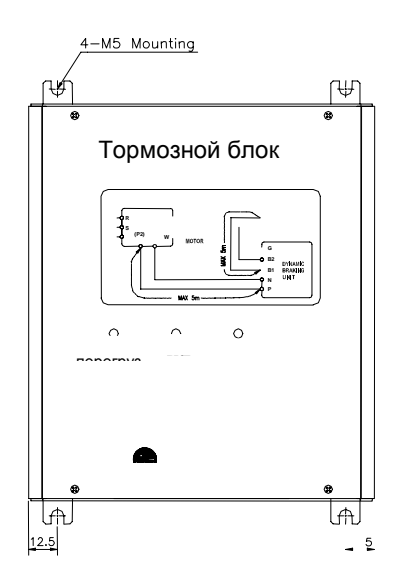

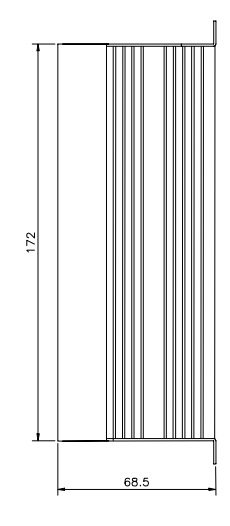

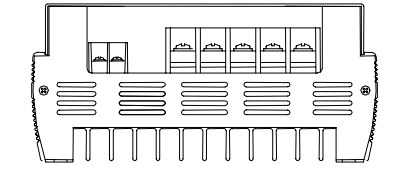

# **6.8 Тормозной резистор**

#### **6.8.1 Встроенные резисторы**

| Модель     | Мощ-<br><b>НОСТЬ</b><br>(кВт) | <b>Пормозной резистор</b> | Режим работы / продолжи-<br>тельность торможения |
|------------|-------------------------------|---------------------------|--------------------------------------------------|
| SV008iS5-2 | 0,75                          | 200 Ом, 100 Вт            | 3 % / 5 сек                                      |
| SV015iS5-2 | 1.5                           | 100 Ом, 100 Вт            | 3 % / 5 сек                                      |
| SV022iS5-2 | 2,2                           | 60 Ом, 100 Вт             | 2 % / 5 сек                                      |
| SV037iS5-2 | 3,7                           | 40 Ом, 100 Вт             | 2 % / 5 сек                                      |
| SV008iS5-4 | 0.75                          | 900 Ом, 100 Вт            | 3 % / 5 сек                                      |
| SV015iS5-4 | 1,5                           | 450 Ом, 100 Вт            | 3 % / 5 сек                                      |
| SV022iS5-4 | 2,2                           | 300 Ом, 100 Вт            | 2 % / 5 сек                                      |
| SV037iS5-4 | 3,7                           | 200 Ом, 100 Вт            | 2 % / 5 сек                                      |

Тормозные резисторы для ПЧ мощностью 0,75-3,7 кВт

Данные приведены при 100% тормозном моменте.

#### **6.8.2 Внешние тормозные резисторы**

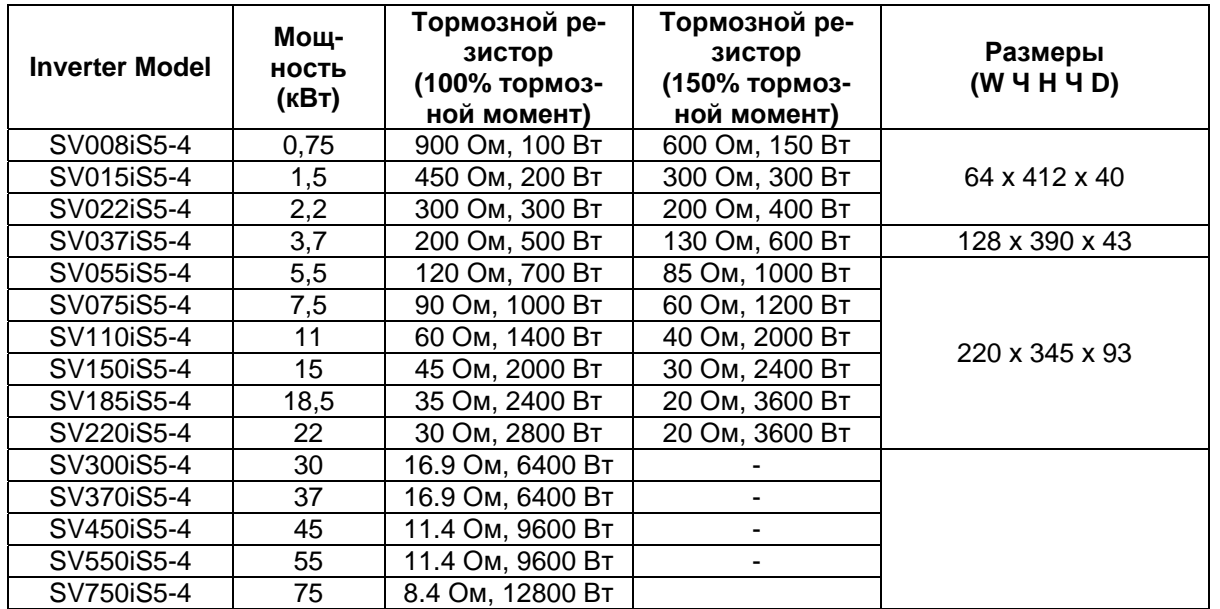

Данные приведены при режиме работы 5% и продолжительности работы 15 сек.

**!** 

# **Предупреждение**

- Не прикасайтесь к тормозному резистору. Во время работы температура резистора может быть около 150 °C.
- Используйте тормозные резисторы с датчиком температуры.
- Подсоединяйте датчик температуры к одному из входов P1, P2, P3.